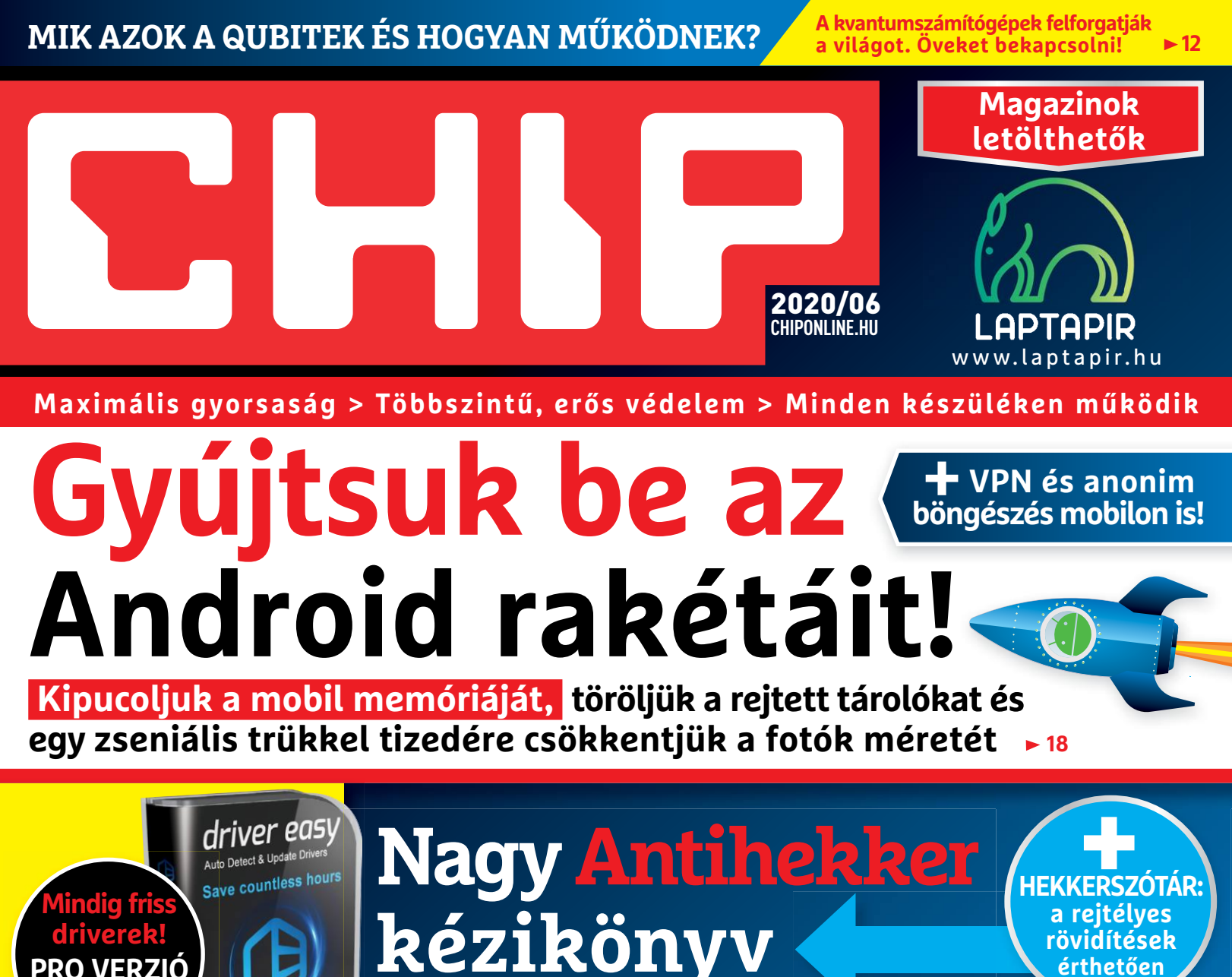

**Így ellenőrizzük a portokat, állítsuk be a tűzfalat, blokkoljuk a szkripteket, office-makrókat – profi tippek egy helyen 66**

# **A legjobb külső SSD-k**

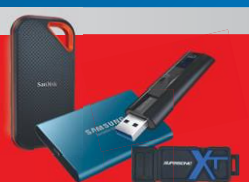

**érthetően**

**Nagyteszt: megkerestük a sebességbajnokot (900 MB/s!), a legjobb vételeket és a szuperbiztonságos modellt <sup>40</sup>**

# **Gyors megoldás a jelszógondokra**

**10 jelszószéf & böngésző csatája. Kiderül, hogy melyikben bízhatunk 58**

## **30 bluetoothos hangszóró**

**A CHIP győztese nagy hangerőn is szépen szól, vízálló, sokáig bírja 44**

1995 Ft, előfizetéssel 1495 Ft **XXXI. évfolyam, 6. szám, 2020. június Kiadja a MediaCity Magyarország Kft.**

**Profi Windowsköltöztetés**

WHOLE **EX** 

**MOST INGYEN!** 

**PRO VERZIÓ 9600 forint**

EaseU

EaseUS Todo PCTrans

9 "770864"942839" 20006

# **ELŐFIZETÉSI AKCIÓ**

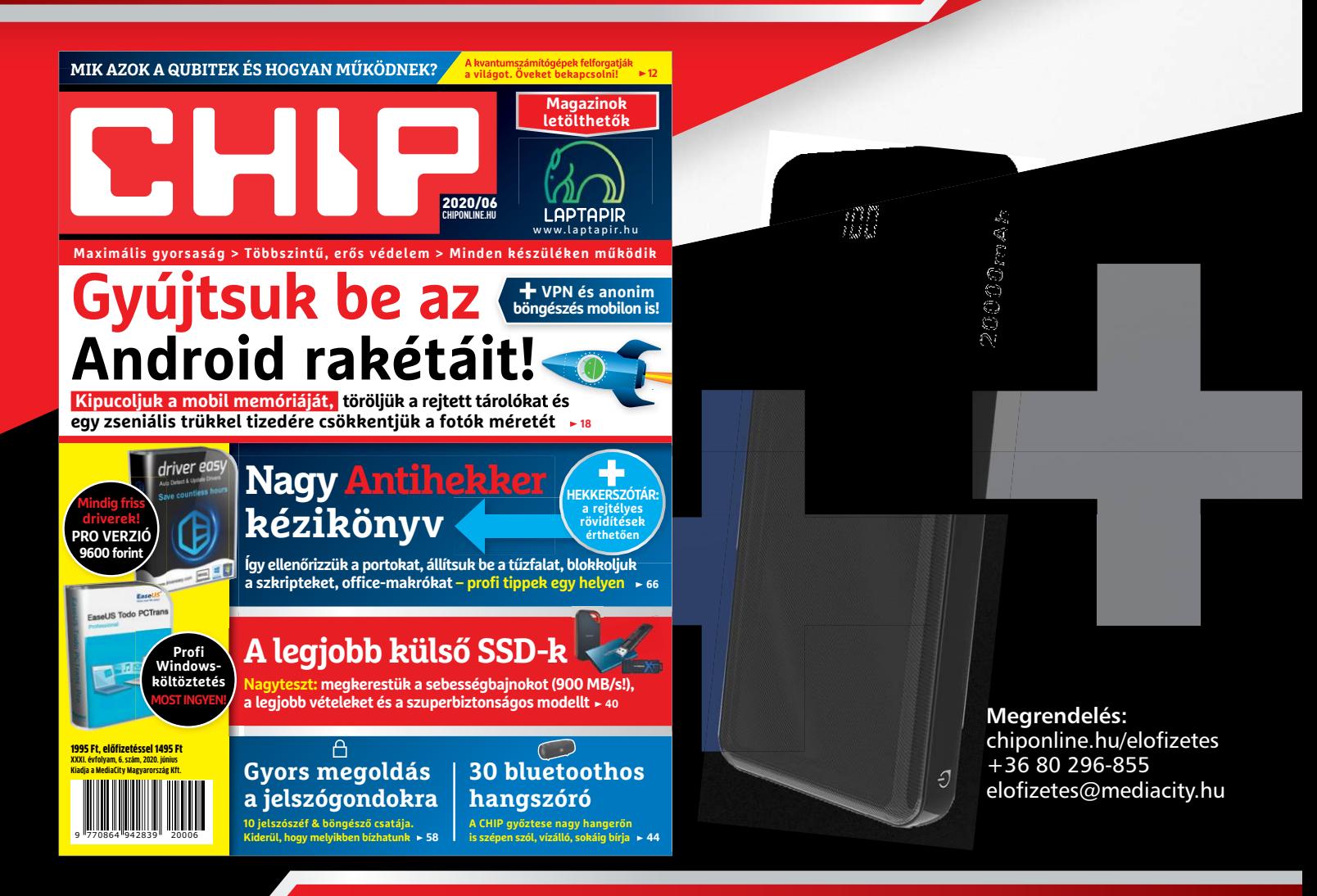

## **1 ÉVES CHIP-ELŐFIZETÉS**

# + **20 000 mAh Powerbank**-kal **24 900 Ft**

## **TULAJDONSÁGOK:**

**20 000 mAh nagy kapacitású külső akkumulátor, iPhone, Samsung Galaxy, és minden típusú mobiltelefon készülékek többszöri töltésére. Alkalmas utazásokhoz vagy egyéb szabadtéri tevékenységekhez. Két USB port három eszköz egyidejű töltésére alkalmas. Automatikusan felismeri a készüléket, és a lehető leggyorsabb töltési sebességet biztosítja, akár 2,1 A-ig is.**

Az akció 2020. 05. 31-ig vagy a készlet erejéig, belföldi kézbesítés esetén érvényes. Adatvédelmi tájékoztatónkat és az Előfizetői Szerződési Feltételeket megtekintheti a www.mediacity.hu/aszf weboldalunkon.

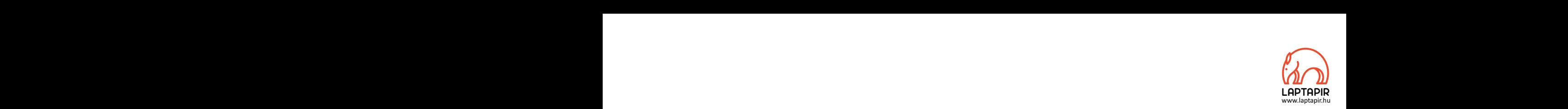

# $\frac{(\gamma_{\text{max}})}{\gamma_{\text{upper}}}}$  AKIT NEM RÁZ MEG A KVANTUMELMÉLET, AZ NEM ÉRTETTE MEG.\* AKIT NEM RÁZ MEG A KVANTUMELMÉLET,<br>AZ NEM ÉRTETTE MEG.\*

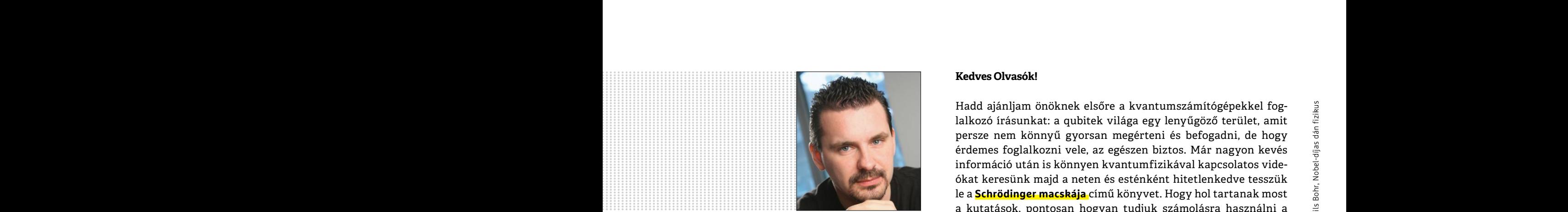

**Harangozó Csongor**  főszerkesztő

## **Kedves Olvasók!**

Hadd ajánljam önöknek elsőre a kvantumszámítógépekkel foglalkozó írásunkat: a qubitek világa egy lenyűgöző terület, amit persze nem könnyű gyorsan megérteni és befogadni, de hogy érdemes foglalkozni vele, az egészen biztos. Már nagyon kevés információ után is könnyen kvantumfizikával kapcsolatos videókat keresünk majd a neten és esténként hitetlenkedve tesszük le a **Schrödinger macskája** című könyvet. Hogy hol tartanak most a kutatások, pontosan hogyan tudjuk számolásra használni a qubiteket, mit jelent a kvantum-összefonódás, a "kicsit nulla, de inkább egy" állapot, az kiderül 12. oldalon kezdődő cikkünkből. Kedves Olvasók!<br>Hadd ajánljam önöknek elsőre a kvantumszámítógépekkel fog-<br>lalkozó írásunkat: a qubitek világa egy lenyűgöző terület, amit<br>persze nem könnyű gyorsan megérteni és befogadni, de hogy<br>érdemes foglalkozni vele, persze nem könnyű gyorsan megérteni és befogadni, de hogy<br>érdemes foglalkozni vele, az egészen biztos. Már nagyon kevés<br>információ után is könnyen kvantumfizikával kapcsolatos vide-<br>ókat keresünk majd a neten és esténként  $\frac{9}{2}$ <br>  $\frac{1}{2}$  Harangozó Csongor<br>  $\frac{1}{2}$ <br>  $\frac{1}{2}$ <br>  $\frac{1$ Produces the statement of the statement of the statement of the statement of the statement of the statement of the statement of the statement of the statement of the statement of the statement of the statement of the state

Csak óvatosan olvassák a külső tárolókról és a bluetoothos hangszórókról készített tesztjeinket! Saját tapasztalat, hogy itt a legjobb vételek annyira fel tudják kelteni a technológia iránt rajongó ember érdeklődését, hogy a végén még túl korai cserére vagy meggondolatlan beszerzésre ragadtatnánk magunkat. Persze az vesse ránk az első követ, aki nem szeretne egy mobil SSD-t vagy egy vízálló, a méretéhez képest döbbenetesen szépen szóló vezeték nélküli hangszórót. Csak óvatosan olvassák a külső tárolókról és a bluetoothos hang-<br>szórókról készített tesztjeinket! Saját tapasztalat, hogy itt a leg-<br>jobb vételek annyira fel tudják kelteni a technológia iránt rajon-<br>gó ember érdeklődésé meggondolatlan beszerzésre ragadtatnánk magunkat. Persze az<br>
vesse ránk az első követ, aki nem szeretne egy mobil SSD-t vagy<br>
egy vízálló, a méretéhez képest döbbenetesen szépen szóló veze-<br>
ték nélküli hangszórót.<br>
Sok le

Sok levelet kaptunk a **virtuális DVD-nkkel** kapcsolatban, a felmerülő kérdéseket a **82–83. oldalon** válaszoltuk meg. Érdemes az ISOfájlt most is letölteni, mert a júniusi számunkhoz ajándékba adjuk az egyik legjobb driverfrissítő programot (1 éves licenc). Sok levelet kaptunk a **virtuális DVD-nkkel** kapcsolatban, a felmerülő kérdéseket a **82–83. oldalon** válaszoltuk meg. Érdemes az ISO-<br>
fájlt most is letölteni, mert a júniusi számunkhoz ajándékba adjuk<br>
az egyik legjobb dri

Kérem, ha ideje engedi, ossza meg velem a véleményét a magazinnal kapcsolatban. PPPPPPPPPPPPPPPPPPPPPPPPP

PPPPPPPPPPPPPPPPPPPPPPPPP

## **Letölthető DVD-melléklet**

**Kedves Olvasónk! – itt találja a magazinhoz járó egyedi kódot, amit – névvel és e-mail-címmel együtt – a dvd.chiponline.hu oldalon kell megadni. Ezt követően az ISO-fájl letöltése és az ESET kód postázása a megadott e-mail-címre automatikusan elindul. Az egyedi kód az ezüst takaróréteg ledörzsölése után válik láthatóvá. Az ISO-fájllal kapcsolatos tudnivalók a magazin 82. oldalán találhatók.**

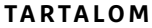

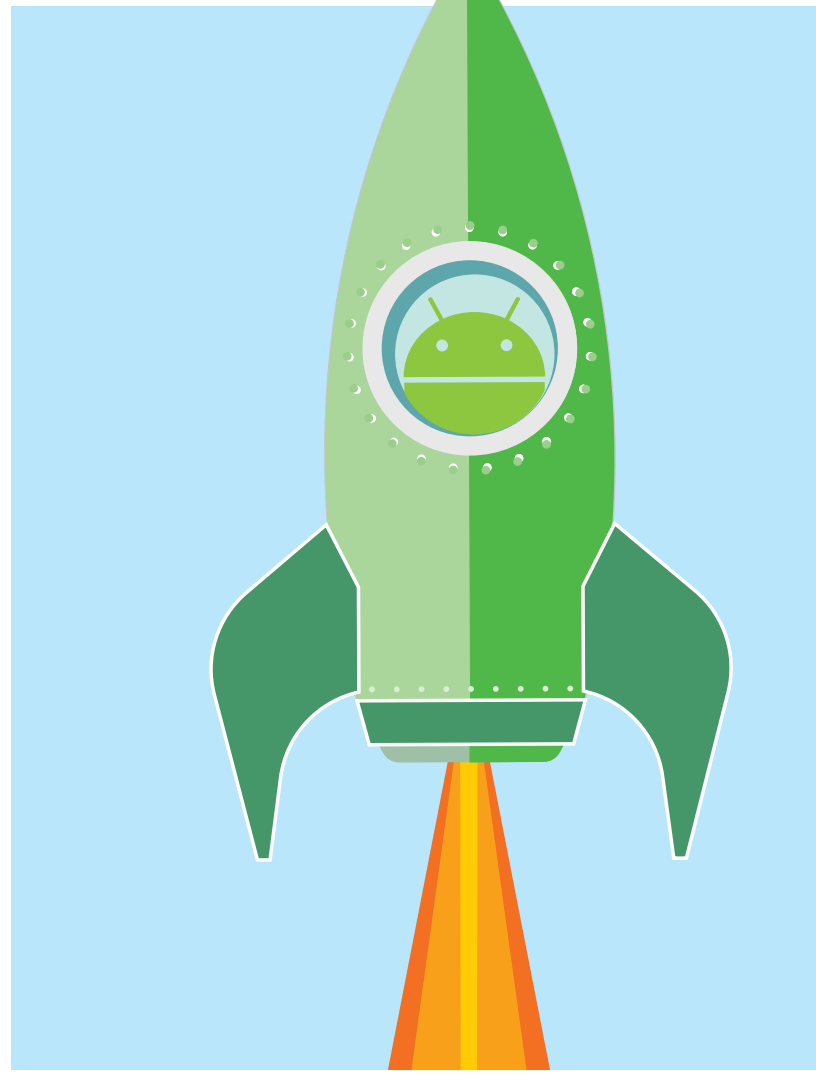

## Gyújtsuk be az Android rakétáit!

**Mutatjuk, hogy miért lassul be a mobilunk, hogyan pucolhatjuk ki a memóriáját, hogyan védhetjük meg a legveszélyesebb támadásoktól.**

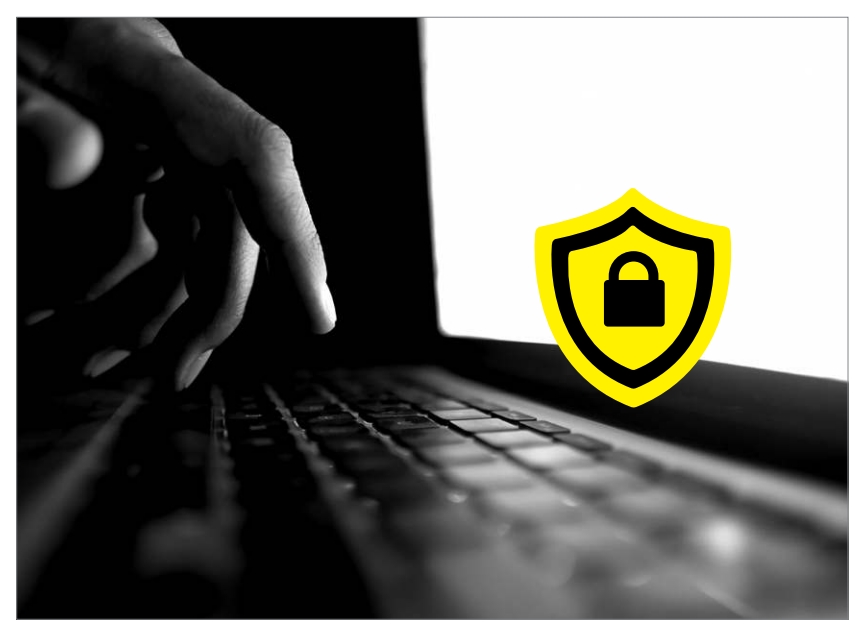

## Nagy Antihekker kézikönyv

**Most, hogy sokan otthon dolgozunk, a hekkerek a jelszavainkért és az adatainkért minden aljas trükköt bevetnek. Teljes kalauz a hatékony védekezéshez.**

66

18

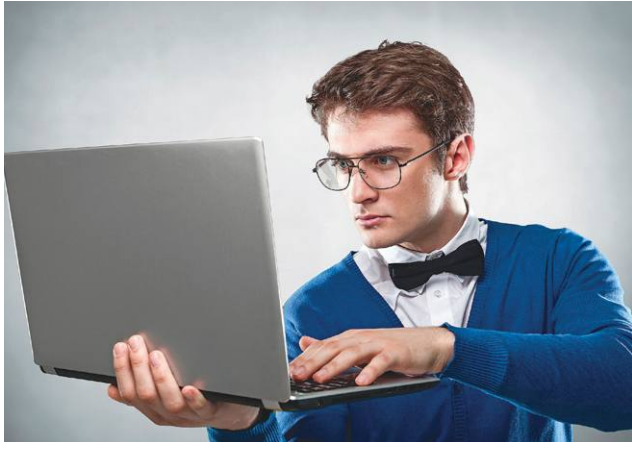

## Profi Windows-költöztetés **A CHIP módszerével megmaradnak a kedvenc programjaink, ráadásul a régi**

**gép virtuális formában élhet tovább.**

72

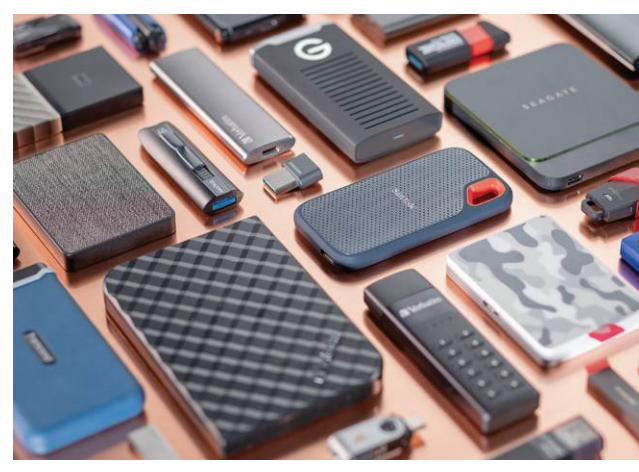

## A legjobb USB-s tárhelyek

**Tesztünkben 25 hordozható SSD-t és ugyanennyi legalább 64 GB-os pendrájvot**  Tesztünkben 25 hordozható SSD-t és<br>ugyanennyi legalább 64 GB-os pendrájvot **400**<br>hasonlítottunk össze.

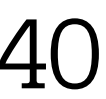

## **TARTALOM** 2020. június

## Aktuális

**7 Frederic C. Williams portré** Neki köszönhetjük a katonai IFFrendszert, és még sok hasznos eszközt

**8 Az Intel rémálma** Addig gyártotta partnereinek a TSMC a processzorokat, mígnem ő lett a folyamat legnagyobb szakértője

- **12 A kvantumgépek építőkövei** Mik azok a qubitek és hogyan működnek? Utazás egy különleges világba
- **16 A modern jó cselekedet** Ma már számtalan app segít minket abban, hogy jobbá tegyük a világot
- **18 Gyújtsuk be az Android rakétáit!** Mutatjuk azokat a trükköket, amelyektől a készülékünk újra villámgyors lesz
- **28 Köszönik a hekkerek a COVID-19-et** Már Magyarországon is előszeretettel használják fel támadásaikhoz a járványügyi helyzetet
- **30 IT-titánok a koronavírus ellen** Összefoglaltuk, hogy reagáltak a krízisre a legsikeresebb tech vállalkozók
- **34 Egy trikó mind felett** Kipróbáltuk a QUS okostrikóját, amely kivált minden más fitneszkütyüt

## Teszt és technológia

- **36 Csúcsnoteszek otthoni munkához** Tíz kiváló kijelzős, sokcsatlakozós modellt hasonlítottunk össze
- **40 A legjobb USB-s tárhelyek** Megkerestük a sebességbajnokokat és a megbízható backup eszközöket
- **44 30 mobil hangszóró tesztje** Hangminőség, akkuidő és felszereltség alapján rangsoroltuk a készülékeket
- **48 Rövid hardvertesztek** Acer Predator Galea 350, MSI GL65 Leopard, Huawei Watch GT 2e, Samsung Galaxy Tab T545, AOC AG273QX
- **53 Drágulnak a notebookok** Jelentősen többet kell fizetnünk a hirtelen megugrott kereslet miatt
- **54 A hónap appjai** Agresszív ébresztőóra, Podcastek extrákkal, Multiplatformos teendőklista, Még ne írjuk le az SMS-eket
- **56 Rövid szoftvertesztek** Corel Graphics Suite 2020, Burning Studio 21, Dashlane, Mullvad VPN, Song Downloader 2020
- **58 Gyors megoldás a jelszógondokra** Teszteltük a jelszómenedzsereket a böngészők megoldásait is bevetve
- **62 A magyar oprendszer története** Közel 20 éves múlttal rendelkezik a rendszeresen frissített blackPanther
- **64 Turbó alkalmazások a webre** Bemutatjuk, hogyan gyorsítja fel drasztikusan a weboldalak betöltését a WebAssembly

## **66 Nagy Antihekker kézikönyv**

 Most lett csak igazán fontos, hogy hatékonyan védekezzünk – ezek a legjobb módszerek

- **72 Profi Windows-költöztetés**  Így vihetjük át a beállításainkat és kedvenc programjainkat egy új PC-re
- **76 CHIP Top 10** A legjobb SSD-k, routerek, mobilok, tabletek, tévék, fejhallgatók – ezekben biztos, hogy nem fog csalódni
- **80 CPU-/GPU-kalauz** Remek vétel a Ryzen 5 2600 a középkategóriában és mutatjuk azt is, hogy mire képes a Ryzen 5 2400G

## DVD-tartalom

- **82 Kiemelt szoftvereink** A CHIP-hez minden hónapban több tucat friss programot is adunk
- **86 Ingyenprogramok** Nemcsak hasznosak, fizetni sem kell értük! A hónap legjobb freeware-ei

## Tippek és trükkök

**88 Koncentrált IT-tudás** A legjobb tanácsok a számítógépekhez, a mobilokhoz, a fényképezőgépekhez

**100 Segít a CHIP!** Gondja van a gépével, egy-egy termékkel, szolgáltatással? Szállítjuk a válaszokat

## PC Guru extra

- **102 A legjobb játékok a radar alatt** Felejthetetlen játékélmény mindössze pár ezer forintért? Éppen ezt kínálja ez az öt indie gyöngyszem
- **104 XCOM: Chimera Squad teszt** Megnéztük, hogyan sikerül az emberek és az idegenek együttélése
- **106 Konzol-exkluzív címek PC-n** A Quantic Dream alkotásai után még további két nagyágyú érkezik
- **109 Gears: A taktikus mészárszék** XCOM-szerű izometrikus játék készült a jól ismert a Gears of War alapjaira

## Retró

- **110 C64 a joystick aranykora** A 80-as évek sztárjai a Quickshotok voltak, de a profik mással Decathlonoztak
- **112 A demoscene és a crackerek világa** Fantasztikus animációk és eszelős SIDzene – az Eagle Soft remekművei máig felejthetetlenek

## ÁLLANDÓ ROVATOK

- 3 Vezércikk
- 6 Levelezés
- 114 Impresszum
- 114 Előzetes

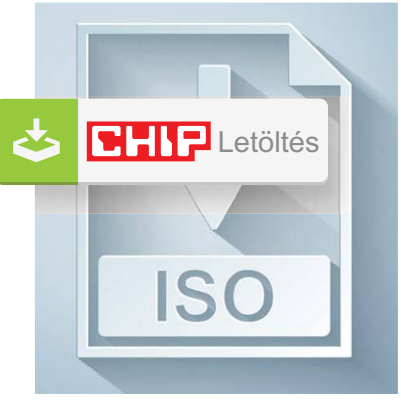

## Letölthető DVD

### > **3 programválogatás és 2 fizetős szoftver**

A legjobb eszközök a netes csalók ellen, egy új PC-hez és a rendszergyorsításhoz.

82

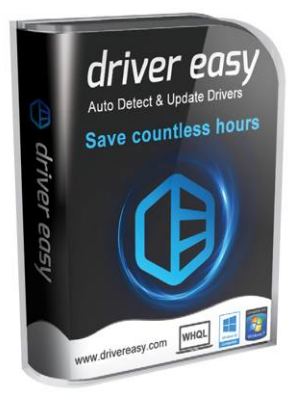

## Pro verzió (9600 forint)

> **Mindig friss meghajtóprogramok** Plusz: okos hardverinfó az összes PC-s alkatrészünkről.

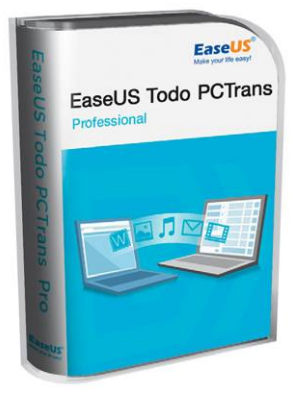

## Exkluzív teljes verzió

> **Új PC, de stresszmentesen**  Adatok, programok, beállítások:<br>Csak bízzuk a költöztetést<br>erre a remek eszközre. Csak bízzuk a költöztetést

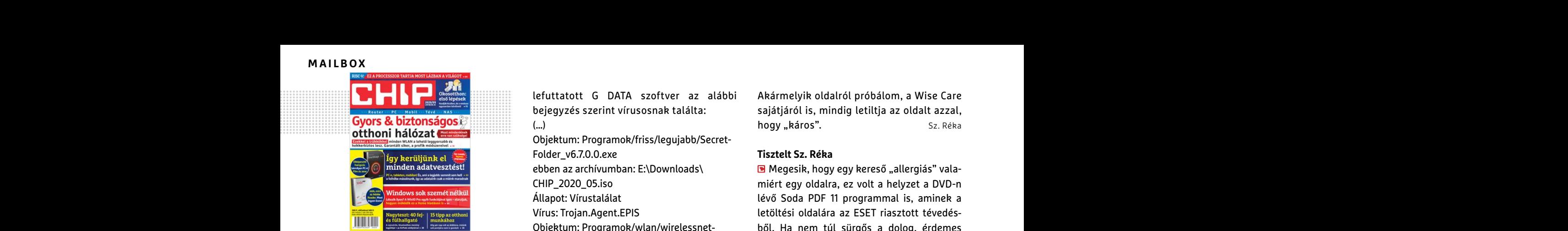

"Nem olcsóbb venni egy okostelót, és azt használni webkamerának?" T. Józsefet hidegen hagyja a webkamerák áremelkedése

## A Feketepárduc akció

Szia/sztok! A magam részéről hiányolom azt, hogy már régóta nem olvashattam a magyar fejlesztésű blackPanther OS-ről, pedig az régen is érdekelt és azt érzem, hogy nem csak engem érdekelhet, ami zajlik a rendszerrel kapcsolatban. Azért az sem mindegy, hogy egy szakmai lap képes olyan információkkal ellátni bennünket, amivel többet tudhatunk meg erről a rendszerről is. Szívesen olvasgatnék erről szakmai szemmel megírt cikkeket. Szép napokat kívánok. V. Tamás szerrel kapcsolatban. Azért az sem mindegy, a vírusirtók érzékenyek lehetnek rájuk. Várjuk de nem érkezett meg?<br>
hogy egy szakmai lap képes olyan informáci-<br>
ókkal ellátni bennünket, amivel többet tud-<br>
hatunk meg erről a

Mint előttem megemlítette Tamás V. igen jó érzés lenne olvasni egy szaklapban arról a rendszerről, amit napi szinten használok. Nem csak azért, mert a szívemhez nőt, hanem azért, mert nem csak a Windows létezik. (Ne sértődjön meg senki.) Ez egy magyar szakember által fejlesztett, magyar nyelvű parancsokkal bíró rendszer, melynek a dizájnja is elnyerte tetszésem. Ráadásul felmerülő problémámra a fejlesztő csapattól perceken belül segítség érkezik. V. István erzes tenne otvasní egy szaktapban arrot a bilotk higyenesnek ajantottak: A szortver<br>
rendszerről, amit napi szinten használok. azonban 10 teszt időszakot engedélyez letölteni a lemezképfájlt, vagy megszakadt<br>
Nem csak azé magyar szakember által fejlesztett, magyar<br>
myelvű parancsokkal bíró rendszer, melynek lenni! Gratulálok.<br>
a dizájnja is elnyerte tetszésem. Ráadásul<br>
felmerülő problémámra a fejlesztő csapattól **Insztelt P. József Mittegy** 

**B** Az egyik Facebook posztunk alatt nemrég spontán tüntetés alakult ki azért, hogy a black-Panther OS szerepeljen a lapban. A jó hír, hogy most szerepel. A még jobb, hogy maga az alapító és vezető fejlesztő ír arról, hogyan indult és hol tart most az operációs rendszer.

Mi pedig várjuk a további ötleteket Facebookon, vagy akár olyan cégek és szervezetek megkeresését, akik ingyenes eszközökkel, szolgáltatásokkal, hasznos megoldásokkal stb. segítik a hazai számítógépes közösséget – és szeretnének bemutatkozni nekik. Győri Ferenc kon, vagy akár olyan cégek és szervezetek meg-<br>
keresését, akik ingyenes eszközökkel, szolgál- feltelepíteni a DVD-n található fájlt. Hardveres, illetve szoftveres problémám-<br>
tatásokkal, hasznos megoldásokkal stb. segítik

## Ijesztő eredmények

Jelezni szeretném, hogy a hétfőn letöltött "CHIP\_2020\_05.iso" állományt a tegnap

lefuttatott G DATA szoftver az alábbi bejegyzés szerint vírusosnak találta: (…) Objektum: Programok/friss/legujabb/Secret-Folder\_v6.7.0.0.exe ebben az archívumban: E:\Downloads\ CHIP\_2020\_05.iso Állapot: Vírustalálat Vírus: Trojan.Agent.EPIS Objektum: Programok/wlan/wirelessnetview\_1.75.zip=>WirelessNetView.exe ebben az archívumban: E:\Downloads\ CHIP\_2020\_05.iso Állapot: Kéretlen program (PUP) észlelve Programszemét (PUP): Application.Agent. INM" Üdvözlettel: Sz. István otthoni hálózat<br>
Pigy kerülyinek el ben az archívumban: E:\Downloads\<br>
Physical ebben az archívumban: E:\Downloads\<br>
Ellen 2020\_05.iso<br>
Mindowsok seméthebal<br>
Allapot: Virustalálat<br>
Virustalálat lévő Soda PDF 11 programmal Free USACE COLOR COLOR VEITLI EGY<br>
Okostelót, és azt használni (HIP\_2020\_05.iso san, de meg lehet próbálni letölteni a véde-<br>
Webkamerának?" Allapot: Kéretlen program (PUP) észlelve lem ideiglenes kikapcsolásával, és utóla

## **Tisztelt Sz. István!**

Köszönjük a levelét, felvettük a kapcsolatot a G Data szakembereivel. Mi nem gondoljuk, hogy ezek kártékony programok lennének, a gépére bármilyen veszélyt jelentenének, ugyanakkor a működésükből kifolyólag (egy titkosítóról és egy hálózatelemzőről van szó) a vírusirtók érzékenyek lehetnek rájuk. Várjuk a német víruslabor visszajelzését, kis türelmét kérjük, amint ez megtörténik, jelentkezünk. **áremelkedése**<br> **PPPPERPERPERPERDENT SZ**<br> **PPPPERDENT SZISTELT KÉRDÉSEK**<br>
Szia/sztok! A magam részéről hiányolom azt, a G Data szakembereivel. Mi nem gondoljuk,<br>
hogy már régóta nem olvashattam a magyar hogy ezek kártékony Szia/sztok! A magam részéről hiányolom azt, a G Data szakembereivel. Mi nem gondoljuk,<br>hogy már régóta nem olvashattam a magyar bogy ezek kártékony programok lennének, lirjon levelet az elofizetes@mediacity.hu címre,<br>fejle

## Üdvözlettel: Harangozó Csongor, főszerkesztő

## Szóljon hangosan!

Letöltöttem a májusi számukból az Ashapoo Soundstage 2020-as programját, amit önök ingyenesnek ajánlottak! A szoftver azonban 10 teszt időszakot engedélyez vagy vásárlást! Van Ashampoo fiókom, e-mailt is elküldtem, választ se kaptam rá! Fiókomban ott van a program kód, engedély nélkül. Ez május elsejei átverés akart lenni! Gratulálok. P. József olvasgatnék erről szakmai szemmel megírt<br>
cikkeket. Szép napokat kívánok. v. Tamás Szóljon hangosan! vagy hívja a +36 80 296 855-ös számot.<br>
Mint előttem megemlítette Tamás V. igen jó poo Soundstage 2020-as programját, ami

### **Tisztelt P. József!**

**B** Feltelepítettem a CHIP DVD-jéről a SoundStage 2020 programot és a licencek között az Ashampoo-fiókban is teljes verzióként látszik/jelent meg. Nem lehet, hogy véletlen frissítette a programot a Pro verzióra (amikor ezt felajánlja az Ashampoo)? Ami egyébként egyetlen nem túl fontos funkcióval tud többet, mint a CHIP-DVD-n található 2020-as kiadás. perceken belül segítség érkezik. V. István **E** Feltelepítettem a CHIP DVD-jéről a menüpontra, majd olvassa el a "Telepítési út-<br>SoundStage 2020 programot és a licencek mutatót". Ha ez nem segít, akkor írjon levelet<br>spontán

> Érdemes eltávolítani a Pro verziót és újra feltelepíteni a DVD-n található fájlt.

> Üdvözlettel: Harangozó Csongor, főszerkesztő

## Túlzott éberség

Kedves Chip, azt szeretném megkérdezni, hogy tudtok-e valami magyarázatot arra, hogy az F-secure miért nem engedi letölteni a Wise Care 365-ös free verzióját? Frenchen Kernutatkozni nekik.<br>
Syon Ferenchen Kedves Chip, azt szeretném megkérdezni, Hogyan léphetek kapcsolatba közvetlenül<br>
Jelezni szeretném, hogy a hétfőn letöltött hogy az F-secure miért nem engedi letöl- Szerkesztők

Akármelyik oldalról próbálom, a Wise Care sajátjáról is, mindig letiltja az oldalt azzal, hogy "káros". Sz. Réka

### **Tisztelt Sz. Réka**

Megesik, hogy egy kereső "allergiás" valamiért egy oldalra, ez volt a helyzet a DVD-n lévő Soda PDF 11 programmal is, aminek a letöltési oldalára az ESET riasztott tévedésből. Ha nem túl sürgős a dolog, érdemes kivárni, hátha egy frissítés pár napon belül tisztázza a dolgot. Ha sürgős, akkor óvatosan, de meg lehet próbálni letölteni a védelem ideiglenes kikapcsolásával, és utólag beszkennelni a fájlt a biztonság kedvéért. Üdvözlettel: Győri Ferenc Allapot: Vírustalálat lévő Soda PDF 11 programmal is, aminek a<br>
Vírus: Trojan.Agent.EPIS<br>
Urius: Trojan.Agent.EPIS<br>
Objektum: Programok/wlan/wirelessnet-<br>
Objektum: Programok/wlan/wirelessnet-<br>
Wew\_1.75.zip=>WirelessNetVie

## **GYAKRAN ISMÉTELT KÉRDÉSEK**

### **Hogyan fizethetek elő az újságra?**

Írjon levelet az elofizetes@mediacity.hu címre, vagy hívja a +36 80 296 855-ös számot.

## **Mit tegyek, ha előfizettem az újságra, de nem érkezett meg?**

Írjon levelet az elofizetes@mediacity.hu címre, vagy hívja a +36 80 296 855-ös számot.

### **Mit tegyek, ha sérült az újság?**

Írjon levelet az elofizetes@mediacity.hu címre, vagy hívja a +36 80 296 855-ös számot.

## **Mit tegyek, ha nem sikerült letölteni a DVD mellékletet?**

Amennyiben a kóddal nem sikerült letölteni a lemezképfájlt, vagy megszakadt a letöltés, és az automatikus rendszer nem enged több próbálkozást, kérjük egyeztessen a terjesztési osztályunkkal az elofizetes@mediacity.hu címen

## **Mit tegyek, ha nem tudok regisztrálni**

**egy teljes verziós programot a DVD-ről?** Kattintson a DVD-felületen a "Teljes verziók" menüpontra, majd olvassa el a "Telepítési útmutatót". Ha ez nem segít, akkor írjon levelet a segitachip@chipmagazin.hu címre.

## **Hogyan kommentálhatom a cikkeket?**

most szerepel. A még jobb, hogy maga az ala-<br>
pitó és vezető fejlesztő ír arról, hogyan indult<br>
pitó és vezető fejlesztő ír arról, hogyan indult<br>
es hol tart most az operációs rendszer.<br>
es hol tart most az operációs rends Hozzászólásaikat, véleményüket várjuk a segitachip@chipmagazin.hu címre, vagy a chiponline.hu-nak az adott számmal foglalkozó bejegyzésében, illetve Facebook-oldalunkon (www.facebook.com/chipmagazin).

### **Hardveres, illetve szoftveres problémámmal hová fordulhatok?**

A segitachip@chipmagazin.hu címre érkező leveleket szakújságíróink válaszolják meg.

## **Hogyan léphetek kapcsolatba közvetlenül a szerkesztőkkel?**

Szerkesztőink elérhetőségei megtalálhatók a 114. oldalon.

## Frederic C. Williams Távolsággal a sikerért

Nincsenek többé koccanások a parkolásnál, sötétben sem megyünk neki a garázs falának, nem tolatunk neki az alacsony oszlopoknak – mindez évtizedeken át a figyelmes és gyakorlott sofőrök kiváltsága volt, de ma már a kezdő vezetők számára is a mindennapi élet része lett. Ez azon, a parkolást segítő berendezések érdeme, amelyek ultrahangot vagy radart használó szenzorokon keresztül informálják az autóvezetőket a következő fal, autó vagy fa pontos távolságáról.

Az efféle távolságmérés eredetileg katonai technológiának számított. Heinrich Hertz fedezte fel, hogy a tárgyak visszaverik a rádióhullámokat, és brit mérnökök erre építve dolgozták ki a legelső légijármű-követő radarokat a 30-as években. Ezt a kutatást Robert Alexander Watson-Watt vezette, de a rendszeren 1939-től kezdve Frederic Williams is dolgozott. A mérnök nagy hatással volt a fejlesztésekre, többek között az ő ötletén és kísérletein alapul a baráti és ellenséges gépek megkülönböztetését végző IFF-rendszer. Megszámlálhatatlan ötlete között volt olyan, amely a különféle mérések pontosságát növelte meg, de az áramkörök precíz tervezéséhez is hozzájárult.

A világháborút követően Williams a University of Manchesterhez került, ahol a korai számítógép-fejlesztés egyik úttörőjévé vált. Az 1950-es évek legelső számítógépeiben memóriaként használt katódsugárcsöveket róla nevezték el Williams-csőnek. Szintén az ő nevéhez fűződik a Manchester Baby, az első olyan számítógép, amely elektronikus memóriájában tárolta a saját működtetéséhez szükséges programot – ami lényegében az első igazi RAM megszületése is volt.

*"A háborút követően mérnökök százai kerestek maguknak új projekteket, hogy elfoglalják magukat."*

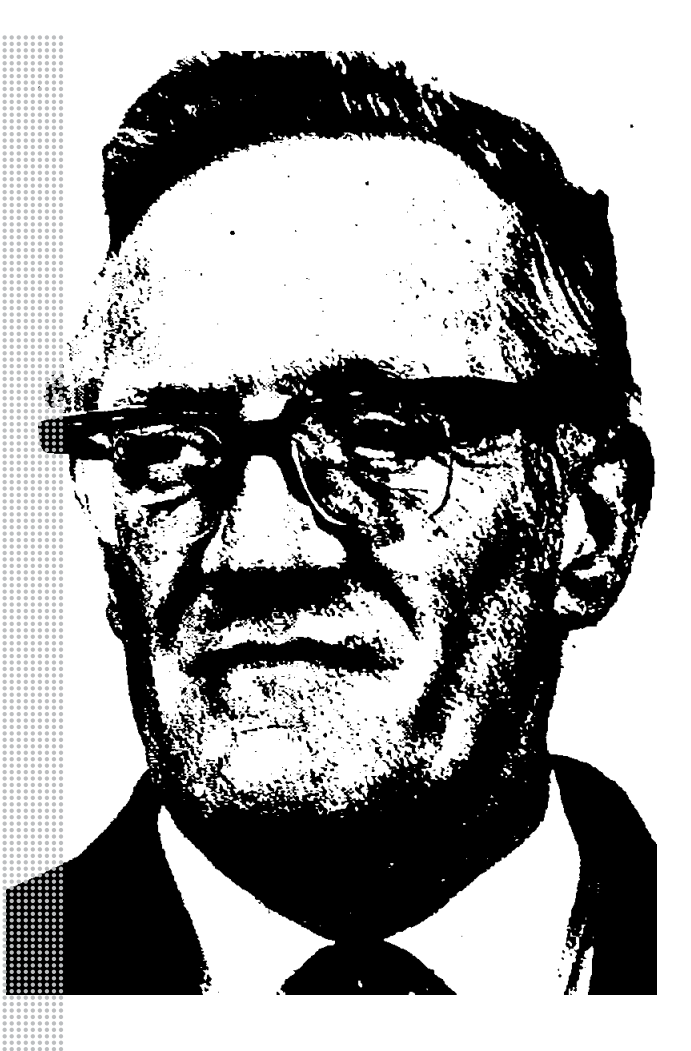

## *Életpálya*

*\* 1911. június 26., Stockport, Nagy-Britannia*

*† 1977. augusztus 11., Manchester, Nagy-Britannia*

*1933 Diplomázik a University of Manchester mérnöki karán*

*1936 A mérnöki tudományok doktorává avatják, diplomamunkájának címe: Az elektromos áramkörökben létrejövő spontán oszcillációk problémája*

*1936–39 Tanársegéd és előadó a University of Manchesteren*

*1939–46 Részt vesz a Telecommunications Research Establishment létrehozásában és ott a radarok fejlesztésében*

*1947–77 A University of Manchester elektromérnöki karának vezetője*

*1947 A Williams-cső kifejlesztése*

*1951 Az elektronikus memóriát, azaz mai fogalmaink szerint RAM-ot tartalmazó számítógép kifejlesztése*

*1976 Mérnöki teljesítményéért lovaggá ütik*

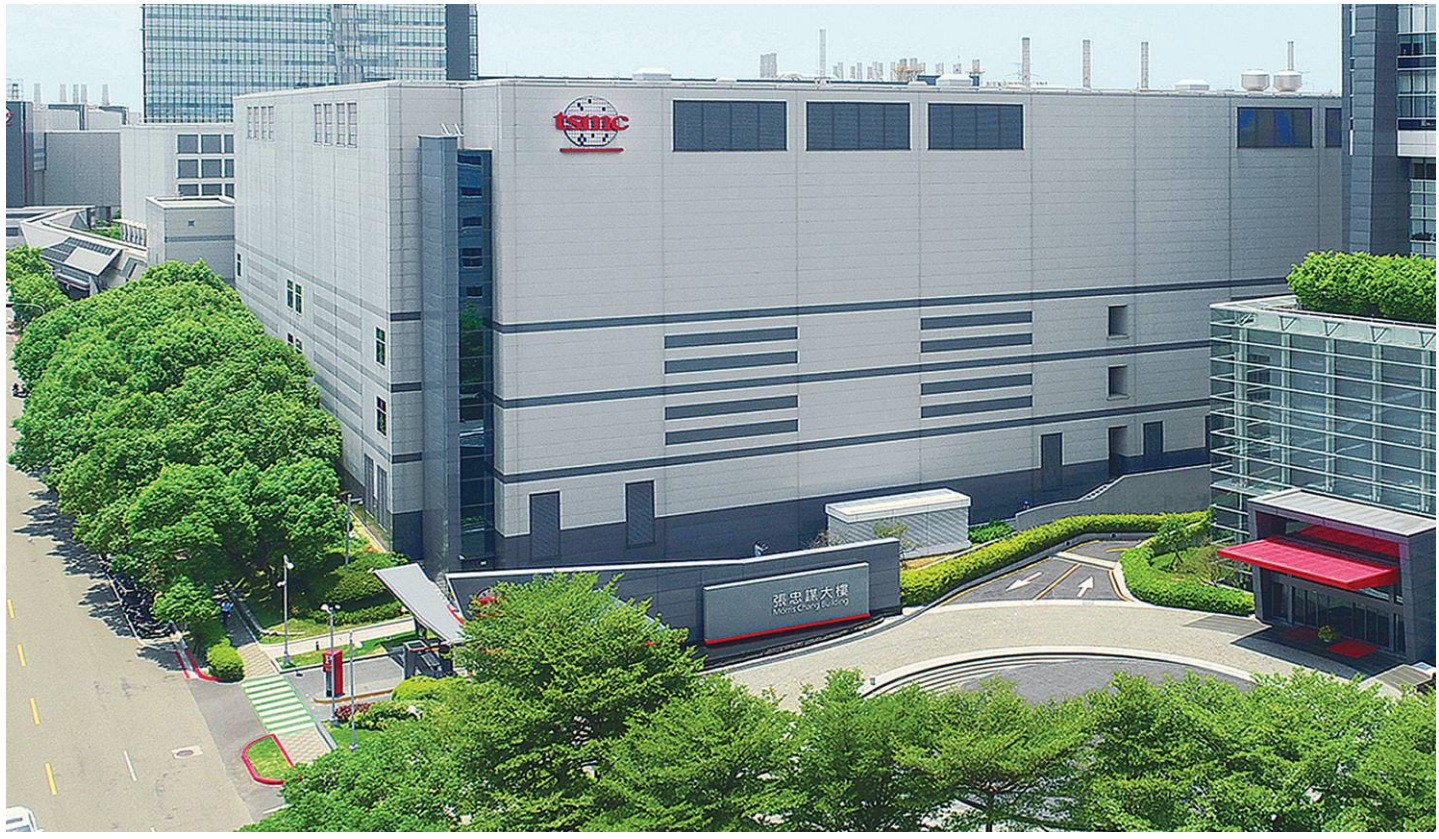

# **Az Intel rémálma**

**Nagy dobásra készül a tajvani bérgyártó óriás, a TSMC:** a félvezetőipar legismertebb neveit hívná ki technológiai és gazdasági versenyre.

ROMAN LEIPOLD/HORVÁTH GÁBOR

z elmúlt ötven évet a félvezetőgyártás két, Gordon<br>
Moore nevéhez köthető törvény szerint élte: az egyik,<br>
hogy az Intel (melynek Moore a társalapítója is volt)<br>
szabia meg a fejlődés sebességét A mésodik pedig az ami Moor Moore nevéhez köthető törvény szerint élte: az egyik, szabja meg a fejlődés sebességét. A második pedig az, ami Moore nevét is viseli, mely szerint a processzorok tranzisztorsűrűsége körülbelül kétévente megduplázódik. Ez utóbbi azonban az elmúlt évek során gyakorlatilag érvényét vesztette, most pedig már az első törvény haláláról beszélnek, és egyre többen kérdőjelezik meg az Intel vezető szerepét. Az amerikai óriást fenyegető veszélyek a Távol-Keletről érkeznek, és különösen a Taiwan Semiconductor Manufacturing Company, vagy, ahogy a közismertebb rövidítéssel nevezik, TSMC keserítené meg az Intel életét. Arra is esély van, hogy a cég le is győzi riválisát, és nemcsak a piacon, de a technológiai területen is maga mögé utasítja az eddig hegemóniát élvező versenytársat.

Bár a TSMC rengeteg cégnek, többek között az Apple-nek is dolgozik, a hétköznapi emberek alig hallanak felőle. Ez annak is köszönhető, hogy a TSMC egyike az úgynevezett foundryknak. A magyarul öntödének is fordítható szakkifejezés gyakorlatilag processzorgyártót jelent, és ezen processzorgyártók jó része szerződés szerint gyárt chipeket azon vállalatoknak – ilyen például az AMD vagy az NVIDIA –, melyek nem rendelkeznek saját gyártókapacitással (ennek angol megnevezése a fabless). Ezek

általában a tervezéssel foglalkoznak, a foundryk pedig ez alapján készítik el a végterméket. Ezzel szemben az integrált gyártók (IDM – Integrated Device Manufacturer), mint amilyen az Intel és a Samsung, a teljes láncot kezelik: a fejlesztést, tervezést, gyártást és az eladást is kézben tartják.

## **Apró alkatrészek, óriás befektetések**

Ez utóbbi üzleti modell azonban egyre nehézkesebben működik: a mai, egy számjegyes nanométeres tartományban mozgó struktúrák előállítása hatalmas tőkebefektetést igényel, a több milliárd dollárért létrehozott gyárak pedig csak akkor hozzák vissza a pénzt, ha folyamatosan közel teljes kihasználtsággal dolgoznak. A bérgyártók, akik több helyre is szállítanak, ebben előnyt élveznek, és hogy ez megmaradjon a piacon, ők is kénytelenek komolyan foglalkozni a technológia fejlesztésével. A legjobban ezt a piacot vezető TSMC csinálja, akik éves szinten 35 milliárd dolláros eladással büszkélkedhetnek. A cég most 25 milliárd dollárt fektet be az 5 nm-es technológiába, mellyel nem egyszerűen az Intelt előzik meg (az utóbbiak csak 2021-re készülnek el saját 7 nm-es node-jukkal, miközben a TSMC ezen nemcsak túl van, de saját gyártástechnológiáját már kiforrottnak is nevezheti) egy teljes generációval, de rögtön azt is megmutatja,  $\stackrel{\oplus}{\cong}$ KÉP: TSMC, CHENG; SHEALAH CRAIGHEAD (TRUMP) hogy Moore törvényét nemcsak új anyagokkal és architektúrával, de további miniatürizálással is életre lehet kelteni.

A TSMC kizárólagos beszállítója az iPhone-okba kerülő SoCknek, az Apple pedig már bejelentette, hogy a következő telefongeneráció az új, 5 nm-es chipekre épül majd. Ezzel pedig nincs megállás: 2022-re a tajvaniak a 3 nm-es csíkszélességgel kacérkodnak – ebben azonban lehet, hogy versenytársat kapnak, ugyanis a Samsung is akkorra szeretne elkészülni saját megoldásával. A koreaiak azonban ezt egy újfajta, Gate All Aroundnak nevezett, nanohuzalos (GAAFET) technológiával tennék, ami önmagában is kihívást jelent.

## **Macintosh, Intel nélkül?**

A másik nagy játékos, aki visszatérne az élvonalba, maga az Intel: a cég pénzügyi igazgatója, George Davis szerint az amerikaiak nem adnák fel a technológiai küzdelmet, és 2022/23-ban versenybe szállnának saját 5 nm-es megoldásukkal. Ez első ránézésre a nagyobb struktúrák miatt esélytelennek tűnik, de a node elnevezése önmagában még nem árul el mindent a rá épülő processzorok energiahatékonyságáról és teljesítményéről, hogy a gyártási folyamat gazdaságosságáról ne is beszéljünk. A jobb optimalizációnak és a tranzisztorok nagyobb sűrűségének köszönhetően az Intel gyártmányai megelőzhetik a vékonyabb csíkszélességgel operáló versenytársakat. Ha viszont igaznak bizonyulnak az elmúlt hónapok pletykái, az megnehezíti az Intel dolgát, legalábbis pénzügyi értelemben biztosan: Ming-chi Kuo, ismert piaci elemző úgy véli, hogy 2021-ben az Apple elkészül első, Intel helyett már ARM alapokra építkező Macével.

Az ARM persze nem ismeretlen szereplő a piacon, a mobilszegmensben a brit cég architektúrái gyakorlatilag egyeduralkodók, és az ilyen chipek legnagyobb gyártója éppen a TSMC. Mivel az ARM és az Intel-féle x86-os utasításkészlet alapjaiban különbözik, a Macre eddig megírt szoftvereket mind újra kell fordítani, vagy valamilyen emulációval futtatni. Ez nagy kihívás, de az Intel pontosan tudja, hogy az Apple nem riad vissza az ilyen lépésektől: 2005-ben Steve Jobs éppen azzal keltett szenzációt, hogy bejelentette, elhagyják az addig használt Motorola és IBM processzorokat, és áttérnek az Intel CPU-k használatára.

### **Moore és Trump törvénye**

A TSMC dolgai tehát jól állnak, de az új digitális világban nem csak Moore törvénye uralkodik, a játékszabályok pedig folyamatosan változnak. Az amerikai újságok értesülései szerint az Egyesült Államok kormánya például arra készül, hogy megakadályozza a TSMC-t abban, hogy a Huaweinek gyártson chipeket. Az úgynevezett Foreign Direct Product Rule szabályozás legújabb változatában azok a cégek, melyek amerikai eredetű gépeket vagy szoftvereket használnak, csak megfelelő engedélyek birtokában szolgálhatnák ki a kínai telekommunikációs céget. Márpedig szinte valamennyi ázsiai chipgyártó amerikai eredetű, például az Applied Materialstól vagy a Lam Research-től származó felszereléssel dolgozik. Bár elméletben még az USA sem szólhatna bele abba, hogy egy korábban legálisan megvásárolt eszközt most hogyan használnak fel, a gyakorlatban azért ennek lehetnek hatásai.

Jelenleg a Huawei chipekért felelős részlege, a HiSilicon körülbelül 10 százalékkal van jelen a TSMC eladásaiban. Ez nem kevés pénz, ugyanakkor a maradék ügyfelek közül a legismertebb nevek, az AMD, az Apple, az NVIDIA, az Intel vagy a Qualcomm, mind amerikai. Ha a Trump-kormány nyomást akar gyakorolni a TSMC-re, van hová nyúlnia. **B** 

### Nanométer: ilyen kicsi a valóságban

**A miniatürizálásban nincs megállás, az új processzorok építőköveinek mérete már egyetlen számjeggyel írható le a nanométeres tartományban is.**

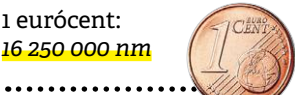

Hajszál átmérője: *kb. 10 000 nm*

Seit: *min. 1000 nm*

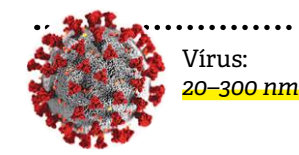

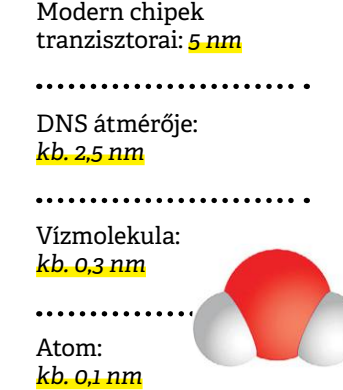

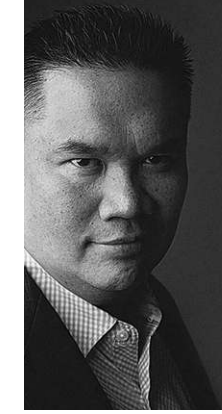

*"Moore törvénye nem halott, a tranzisztorsűrűség növelésének van több útja is"*

*Godfrey Cheng a TSMC marketingigazgatója*

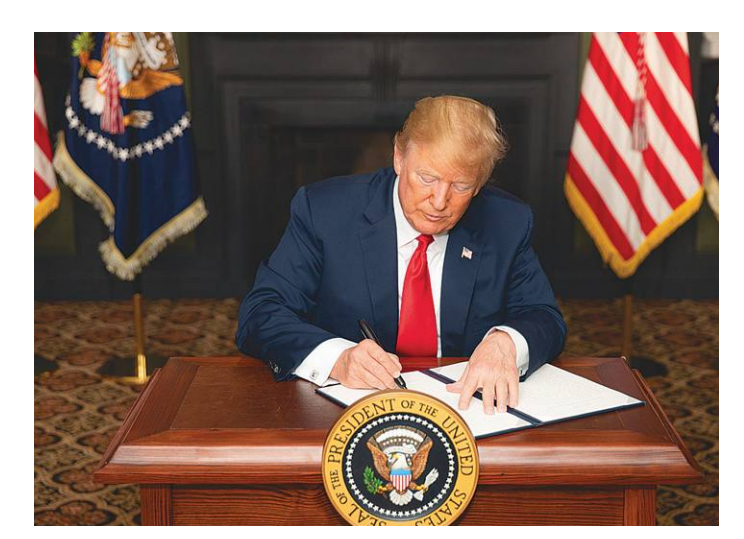

Amerikai recept: tiltás verseny helyett **Donald Trump elnök szeretné megtiltani az amerikai technológiát használó külföldi cégeknek is, hogy a Huaweinek dolgozzanak, ezt pedig a tajvani processzorgyártó, a TSMC is megérezné**

## **Eldőlni látszik a Huawei sorsa?**

Amerika továbbra sem enged a Huawei elleni szankciókból. Sőt, szigorította azokat, így könnyen lehet, hogy a Huawei végleg csapdába kerül.

A Huawei kálváriája most már több mint egy éve tart; a telefongyártó tavaly május óta van fent az Entity Listen, ezért az amerikai vállalatok számára tilos a közvetlen kereskedés. Kivételek persze voltak és vannak, de ez kormányzati engedélyhez kötött. Ez a szigor korábban az Amerikán kívül működő cégekre nem vonatkozott, feltéve, hogy az amerikai technológia aránya nem ért el bizonyos százalékot. Az amerikai kormány most viszont bekeményített, és a jövőben a külföldi cégek számára gyakorlatilag akkor is kötelezővé teszi az USA jóváhagyását, ha az adott termékben egyetlen amerikai gyártású szög található. A Huawei közleményben reagált, és amellett, hogy újra alaptalannak nevezte a támadásokat, el is ítélte az amerikai szigorítást, amely a versenyt torzítja.

Egyelőre továbbra sincsenek konkrét, nyilvánosságra hozott bizonyítékok arra vonatkozóan, hogy a Huawei kémkedne Kína számára, ezért tartja magát a vélemény, amely szerint Amerika inkább a kereskedelmi háború kimenetelét szeretné befolyásolni azzal, hogy példát statuál.

A korábbi korlátozás nem érte el a célját; a Huawei meghatározó szereplő maradt az 5G-piacon, és – bár az USA számára ez aligha fontos – a végfelhasználóknak szánt termékek eladásai sem zuhantak teljesen be. A Huawei ráadásul saját ökoszisztéma kiépítésébe kezdett, így a Google nélküli lét hátrányai előbb-utóbb eltűnnek.

Már, ha lesz egyáltalán Huawei. A mostani szigorítás ugyanis azt jelenti, hogy ha az USA nem akarja, akkor nem ad engedélyt bizonyos komponensek számára. Így pedig nem lesz nehéz kicsinálni a Huaweit – már, ha valóban ez a cél, és nem az, hogy Amerikának mindenre rálátása legyen. Ugyanis Google

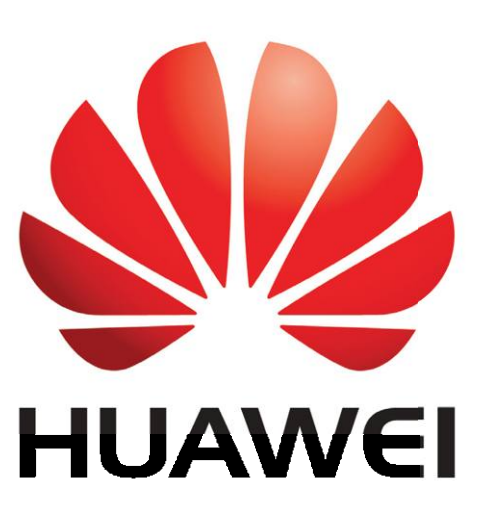

nélkül még csak-csak lehet telefont értékesíteni, de ha a mobilba nem lehet Bluetooth modult szerelni, vagy nem lehet ARM alapú rendszerchipet használni, illetve USB csatlakozót, gyorstöltést használni (és még sorolhatnánk), akkor nem marad semmi, amiből telefont lehet építeni. Egyelőre ugyanis az még nem reális alternatíva, hogy a kínai gyártó mindent saját erőből oldjon meg.

## Videochat jöhet a Tinderbe

Pörögnek a randiappok koronavírus-járvány idején is, de főleg azok a szolgáltatók örülhetnek, amelyek a videochat lehetőségét is felkínálják. A Tinder viszont nem ilyen, az alkalmazásban még a fotók küldése sem igazán megoldott, a koncepció szerint a hangsúly az ismerkedésen van, tehát jó esetben a(z alkalmi) párok pár nap vagy hét után elhagyják a platformot és a tettek mezejére lépnek. A Tinder éppen ezért most gőzerővel dolgozik azon, hogy a videochat lehetőségét is beépítse alkalmazásába – az új funkció a mostani negyedévben érkezhet.

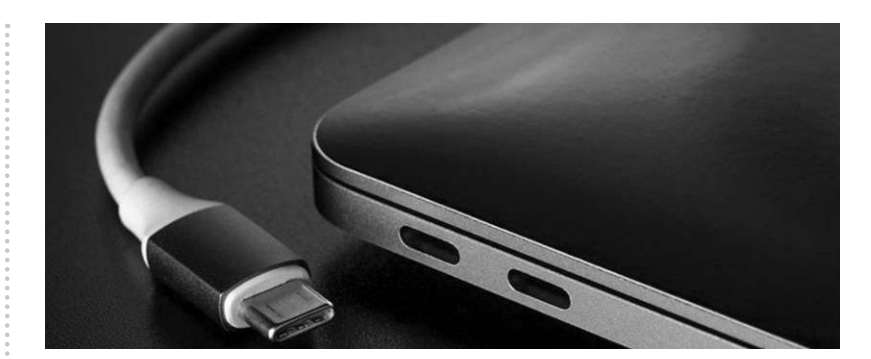

## **Frissült az USB 4.0 szabvány**

Az USB szabvány 4.0 specifikációja 2019. szeptemberben elkészült, de továbbra is fejlesztés alatt áll, így kisebb-nagyobb módosítások várhatók benne. Jelenleg úgy néz ki, hogy az USB 4.0 szabványt használó eszközök 2021-ben érkezhetnek a boltokba; az USB 3.2-höz képest kétszeres adatátvitelt kapunk, ami főleg a megjelenítők kezelésében hozhat előnyt. Az USB 4.0 egyik fontos tulajdonsága, hogy csak USB-C csatlakozóval működik

majd (de maga a vezérlő kompatibilis lesz a korábbi szabványokkal is). Legnagyobb sávszélessége 40 Gbps lesz, a mostani változtatás lényege pedig az, hogy a kétirányú csatlakozás egyirányúsításával akár 80 Gbps-os tempót is meg lehet valósítani. Ez pedig azt jelenti, hogy a DisplayPort 2.0 is integrálható: jöhetnek az USB-s 144 Hz-es, 4K-s HDR kijelzők, a 60 Hz-es 8K HDR kijelzők és akár a 16K-s kijelzők is, igaz, utóbbiak HDR nélkül.

## Dupla szóköz = hiba a Wordben

A Microsoft egy nagyon régi vita végére tett pontot: frissül a Word szövegszerkesztőben a nyelvi ellenőrző modul, amely ezentúl hibának mutatja azt, ha a mondatok végén dupla szóközt üt valaki. Noha az új generáció számára ez egyértelmű hibának tűnik, a dolog nem ennyire egyértelmű: az írógépek korában, amikor még a betűk szélessége egységes volt, sokan amellett voltak, hogy a mondatvégi dupla szóköz segíti a szövegek tagolását. Az idősebb generációban ez a gyakorlat megmaradt; nekik mostantól egy kicsit sok lesz a hibajelzés…

## **Jobb online ügyintézés a Telenornál**

A koronavírus miatt kialakult helyzetre való tekintettel a Telenornál (is) egyre több olyan ügy van, amit nemcsak személyesen vagy telefonon, hanem online is el lehet intézni.

az, hogy azok is az online csatornákra váltsanak, csak pénz és felszerelés (autó, ka-<br>akik eddig a személyes ügyintézést részesítették merák, lézeres radarok stb.) kell a<br>előnyben. Az idősebb családtagok számláinak ren-<br>f mostantól regisztráció nélkül is van lehetőség, egyűjtése nem kis feladat, éppen ela, azonban a Ford adatai minden<br>csupán a telefonszám, valamint a számla összegé-ezért nagyon örvendetes, hogy az eddiginél jobb adatbázist A vállalat honlapja persze már eddig is számos ügy elintézésében segített, a szolgáltató célja most az, hogy azok is az online csatornákra váltsanak, akik eddig a személyes ügyintézést részesítették előnyben. Az idősebb családtagok számláinak rendezésében jelent segítséget, hogy a befizetésre mostantól regisztráció nélkül is van lehetőség, csupán a telefonszám, valamint a számla összegének pontos megadásával. Emellett működik az egyenlegkövetés, adatjegy, hangjegy és egyéb kiegészítő szolgáltatások megrendelése, tarifaváltás, a kártyás felhasználóknak egyéni ajánlatok stb.

## **Adatokkal segíti a Ford az önjáró autók tervezését**

Ha van valami, ami igen összetett feladat, akkor az az önjáró autók fejlesztése: rengeteg idő és munka összerakni egy olyan rendszert, amely biztonságosan tud közlekedni közúti forgalomban. Nemcsak pénz és felszerelés (autó, kamerák, lézeres radarok stb.) kell a fejlesztéshez, hanem sok idő és rengeteg adat. Ez utóbbi összegyűjtése nem kis feladat, éppen ezért nagyon örvendetes, hogy az önjáró autókat szintén fejlesztő Ford úgy döntött, bedobja a közösbe az általa gyűjtött információk egy részét.

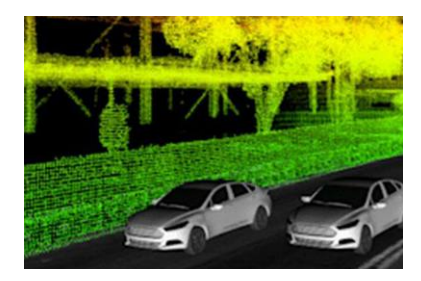

Ilyen lépésre korábban is volt példa, azonban a Ford adatai minden eddiginél jobb adatbázist alkotnak, ez az adathalmaz pedig igazi kincs lehet a független fejlesztők kezében. Az adatbázis egy év alatt készült, és sokféle helyzetet ölel fel.

# *a kártyás felhasználóknak egyéni ajánlatok stb.*<br> **Gamer telefonon dolgozik a Lenovo Gamer telefonon dolgozik a Lenovo**

Games a dolgot, az rendszerint hajlan-<br>
egész érdekes ötletekkel próbálja feldob-<br>
egész érdekes ötletekkel próbálja feldob-<br>
egész érdekes ötletekkel próbálja feldob- csatlakozik a telefonhoz.<br>
dó mélyebben is a zsebébe n gendolja a dolgot, az rendszerint najlan-<br>dó mélyebben is a zsebébe nyúlni a kifo-<br>ni saját mobilját. A hardver egyelőre nem nyilvános, de<br>gástalan játékélményért cserébe. A mobil-<br>démok piacán ezzel együtt is egyelőre ter A játékosok mindig is fontos célcsoportjai voltak a gyártóknak, mert aki komolyan gondolja a dolgot, az rendszerint hajlandó mélyebben is a zsebébe nyúlni a kifogástalan játékélményért cserébe. A mobiltelefonok piacán ezzel együtt is egyelőre nem túl sok olyan termék van, amit direkt játékosoknak szántak – és azokat sem első vonalas gyártók készítették. Most a

Lenovo is úgy döntött, hogy tesz egy próbát, és a pletykák szerint a kínai gyártó egész érdekes ötletekkel próbálja feldobni saját mobilját.

A Legion Gaming Phone néven futó termékben a legnagyobb ötlet az oldalt elhelyezett, motoros kamera és az, hogy az USB-C töltő csatlakozó is oldalra került – játék közben ugyanis a fektetett

mobilt így lehet videózásra is használni, és az sem gond, ha a töltő folyamatosan csatlakozik a telefonhoz.

A hardver egyelőre nem nyilvános, de szinte biztos, hogy Snapdragon 865 rendszerchip, 16 GB RAM és 144 Hz-es kijelző mentén kell gondolkodni. Pletykák szerint a telefonba 5000 mAh-s akku kerül, amit szükség esetén 90 wattal is lehet majd tölteni.

## **Késik a Windows 10 májusi frissítése**

nangsuryt, de lesz benne jo par TGD adat betöneset igenyit, hem is<br>dows 10 következő nagy frissítésének, a május fris-<br>sítésnek a premierjét. Erre pedig egy, az utolsó pilla-<br>natban felfedezett biztonsági hiba miatt került A Microsoft úgy döntött, hogy az eredeti, egyébként nem is közölt időponthoz képest elcsúsztatja a Windows 10 következő nagy frissítésének, a május frissítésnek a premierjét. Erre pedig egy, az utolsó pillanatban felfedezett biztonsági hiba miatt került sor. Pletykák szerint az új időpont május 28. – kérdés, hogy a sorozatos blamákat követően ki az, aki rohanni fog, hogy a frissítést azonnal, a megjelenést követően telepítse.

néven is ismert csomag ezúttal is több újdonságot boz majd; ezek közül a legfontosabb talán az inde-<br>hoz majd; ezek közül a legfontosabb talán az inde-<br>xelési szolgáltatás újragondolása, amely a HDD-vel működő gépeknél lát kora HDD kihasználtsága magas, a rendszer ideigle-<br>
nesen egyszerűen kikapcsolja az indexelési szolgál-<br>
tatást. Beszámolók szerint a gyorsulás jól érezhető,<br>
de nyilván azért arra ne számítson senki, hogy egy<br>
HDD ezután A Windows 10 10H1 vagy Windows 10 build 2004 néven is ismert csomag ezúttal is több újdonságot hoz majd; ezek közül a legfontosabb talán az indexelési szolgáltatás újragondolása, amely a HDD-vel működő gépeknél látványos gyorsulást hozhat: amikor a HDD kihasználtsága magas, a rendszer ideiglenesen egyszerűen kikapcsolja az indexelési szolgáltatást. Beszámolók szerint a gyorsulás jól érezhető, de nyilván azért arra ne számítson senki, hogy egy HDD ezután egyenértékű lesz egy SSD-vel a sebesség szempontjából.

# játékosoknak szántak – és azokat sem el- az USB-C töltő csatlakozó is oldalra ke- telefonba 5000 mAh-s akku kerül, amit szük-<br>ső vonalas gyártók készítették. Most a rült – játék közben ugyanis a fektetett ség esetén 90 wat **A PlayStation 5 szupergyors lesz**

Pletykák szerint az új időpont május 28. – kérdés,<br>hogy a sorozatos blamákat követően ki az, aki<br>rohanni fog, hogy a frissítést azonnal, a megjelenést<br>követően telepítse.<br>A Windows 10 10H1 vagy Windows 10 build 2004<br>néven A PlayStation következő generációja a live streamingre helyezi a hangsúlyt, de lesz benne jó pár más olyan fejlesztés is, ami a játékélményt új szintre emeli. A konzol egyelőre még fejlesztés alatt áll, de a Sony már most több részletet elárult róla. Többek között azt, hogy ultragyors SSD kerül bele: az M.2-es foglalatba illeszkedő adattároló másodpercenként akár 5,5 GB adatot is fog tudni mozgatni, így a játékbetöltések ideje gyakorlatilag megszűnik.

 $\frac{100}{100}$  excluding type creation (e.g. e.g. seg szempontjából.<br>
ség szempontjából.<br>
ség szempontjából.<br>
ség szempontjából.<br>
s 11 Az SSD I/O műveletek tekintetében akár százszor gyorsabb lehet elődjénél, ami nemcsak a pályabetöltéseket gyorsíthatja meg, hanem új lehetőséget adhat a fejlesztőknek is: az eddigieknél jóval komplexebb pályák tervezése előtt is megnyílik a lehetőség. Példa-

**Késik a Windows 10<br>
Májusi frissítése a PlayStation következő generáci- ként említhetjük, hogy jelenleg<br>
A Microsoft úgy döntött, hogy az eredeti, egyébként<br>
nem is közölt időponthoz képest elcsúsztatja a Windows 10 követ** ként említhetjük, hogy jelenleg egy olyan megoldásban, amely 1 GB adat betöltését igényli, nem is igazán gondolkodhatott senki, mert játék közben 20 másodpercnyi várakozás egyszerűen megöli a hangulatot.

> Ennél azonban egy sokkal érdekesebb dolog is kiderült: aki játszott konzollal, az biztosan találkozott olyan helyzettel, amikor a főhős hosszú-hosszú folyosókon ment keresztül, vagy végtelennek tűnő liftezésbe kezdett. Nos, a jelek szerint ennek az volt az oka, hogy az utazás közben legyen idő betölteni a pályákat…

> A PS5 és versenytársa, az Xbox Series X az ősszel jelennek majd meg; mindkettőben SSD lesz. Érdekes lesz látni, hogy változik meg a játékok világa!

PPPPPPPPPPPPPPPPPPPPPPPPP

**AKTUÁLIS > KVANTUMSZÁMÍTÓGÉP**

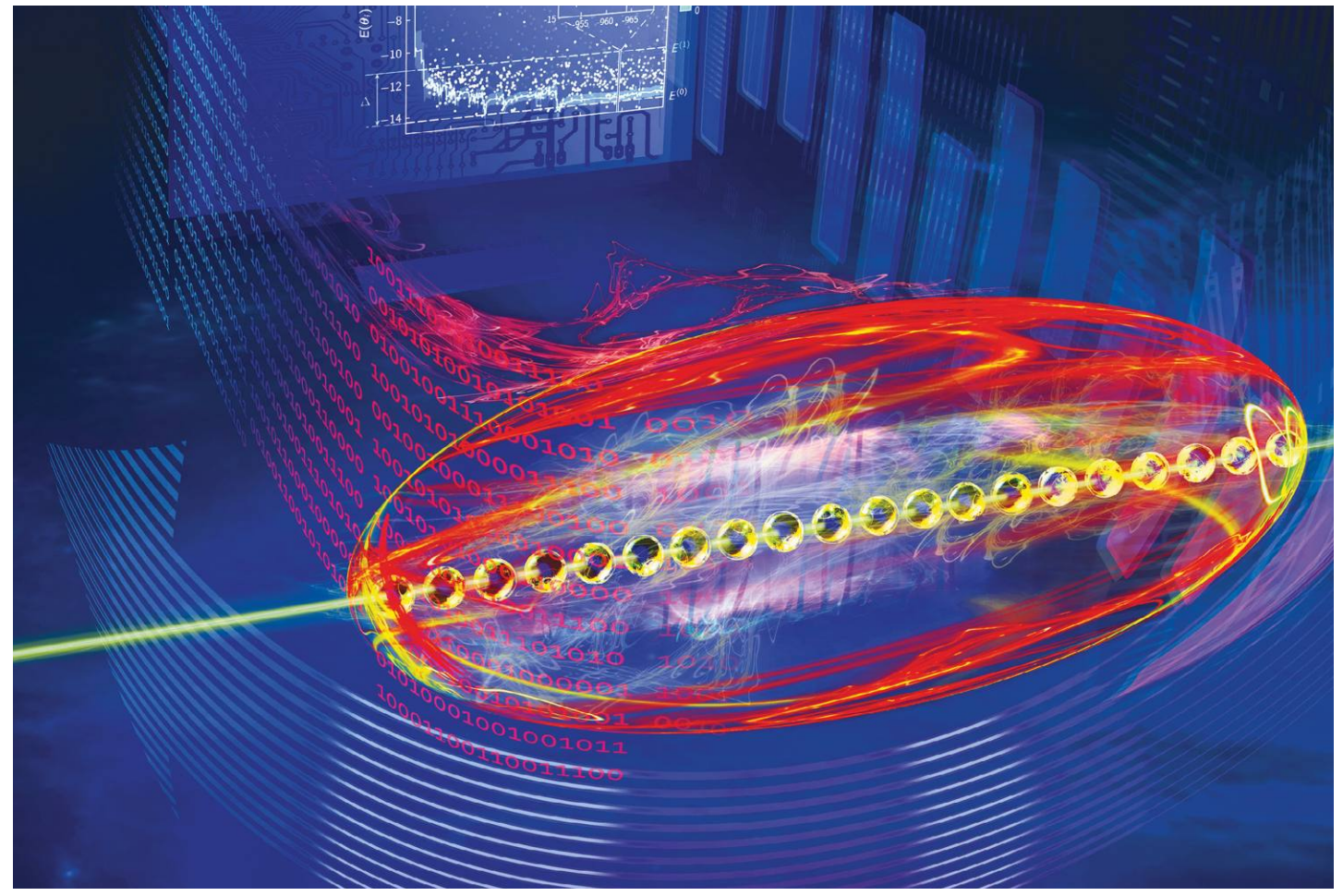

# **A kvantumszámítógépek építőkövei**

**A qubitek a kvantumszámítógépek alapkövei –** de mik azok a qubitek? Hogy működnek és miből állnak? Rövid utazást teszünk egy különleges világba.

FELIX KNOKE/HORVÁTH GÁBOR

A qubitek a kvantumszámítógépek építőkövei – egyben fejlesztésének legnagyobb akadályát is nekik köszönhetőek különleges képességei, ám jelentik, a qubitekkel kapcsolatban ugyanis minden, előállításuk, megőrzésük, manipulálásuk és mérésük is nehéz. De mit jelent egyáltalán a kvantumszámítógép? A terület egyik úttörő kutatója, David DiVincenzo fizikus 1996-ban erre a kérdésre így válaszolt: "A kvantumszámítógép egy (1) meghatározott qubitekből álló, skálázható fizikai rendszer, mely (2) adott kiindulási kvantumállapotba hozható, és ez az állapot aztán

(3) meghatározott univerzális kvantumműveletek segítségével megváltoztatható (4), majd megfelelő eszközökkel kiolvasható. Ezen felül, és ez az igazi nehézség, ezen qubiteknek (5) meg kell őrizniük szuperpozicionált állapotukat, ameddig csak lehetséges, de legalább addig, míg a kvantumműveletek végrehajtása folyik.

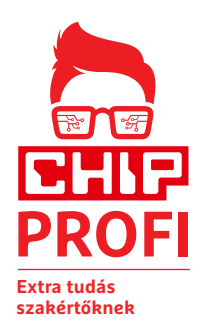

Ezt az öt alapvető követelményt DiVincenzo-kritériumoknak hívjuk, és röviden így foglalhatók össze: a kvantumszámítógép hosszú élettartamú qubitekkel dolgozik, melyek állapotát megbízhatóan megváltoztathatjuk és mérhetjük.

## **Bizonytalanság a biztos végeredményért**

A qubitek olyan fizikai rendszerek, melyek pontos leírásához a kvantummechanika eszköztárát kell segítségül hívni. Fontos tulajdonságuk, hogy két, egymástól könnyen megkülönböztethető állapotuk

van – ez lehet egy elektron spinjének iránya, egy foton polarizációja vagy az áram iránya egy szupravezetőben. Ezt a két állapotot hívjuk alapállapotnak, és a kvantumszámítógépben a klasszikus számítógépekhez hasonlóan a 0 és 1 leírására szolgálnak.

A qubit kiolvasása valójában egy fizikai mérés: megmérjük egy mikrohullám rezonanciáját vagy egy mező erősségét. A qubit vagy több összefonódott qubit a mérés hatására elveszti szuperpozícióját, és meghatározott valószínűséggel egy adott alapállapotba (mely 0 vagy 1 lehet) kerül. A biztos végeredmény valószínűségét a qubitek beállítása határozza meg, de csak a kiolvasás pillana-

## **Így működik egy qubit**

**A qubitek a kvantumszámítógépek legkisebb, alapvető elemei. Ha számolásra szeretnénk használni őket, el kell merülnünk a kvantumok különleges világában és meg kell tanulnunk alkalmazni azt. Daniel Litinski, a téma szakértője a Bloch gömb** 

**segítségével szemléleti, hogy miként dolgozhatunk a qubitekkel. Ezeknél a gömb felszínének minden egyes pontja a qubit egy-egy állapotát jelenti, a forgástengelyek pedig a kvantumkapuknak felelnek meg.**

## 1. Előkészítés 2. Beállítás 3. Mérés

Mielőtt egy qubitet használatba vennénk, egyértelmű alapállapotra kell hozni, ami lehet például a 0. Az ehhez szükséges fizikai akció a qubit megvalósításától függ, szupravezető qubiteknél például egy méréssel határozzuk meg az állapotot, mely korrigálható, ha eltér az ideálistól, vagy a hiba a számításba beépíthető korrekciós értékként.

A kvantumkapuk kontrollált szuperpozíciókat hoznak létre egy vagy több összefonódott qubiten. A kapuk valójában fizikai műveletek, melyekkel befolyásoljuk a qubitekből álló rendszert – lehetnek mikrohullámok, mágneses terek, bármi. A Bloch gömbön a kapuk egyszerű elfordulással szemléltethetők, és két kapu többszöri használatával tetszőleges qubitet összefonhatunk.

 $\left[\begin{smallmatrix} 0\\1 \end{smallmatrix}\right]$ 

–

 $\left[\begin{smallmatrix}1\\ 0\end{smallmatrix}\right]$ 

+

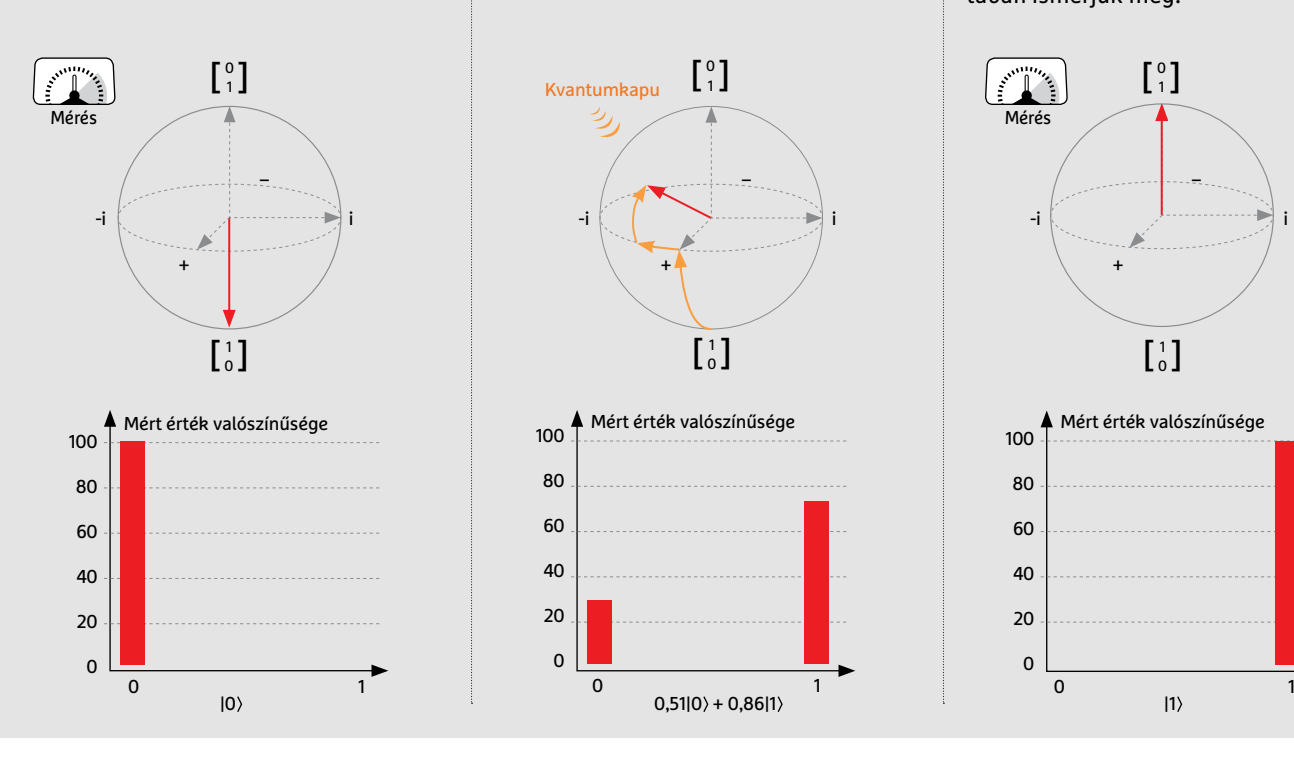

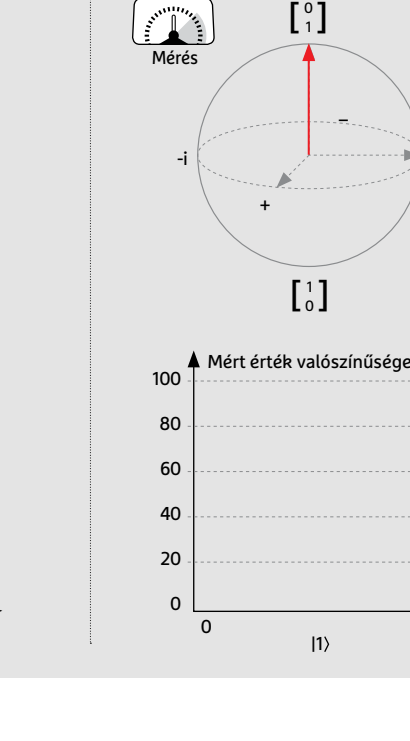

tában ismerjük meg.

Mint minden kvantumfizikai rendszernek, úgy a qubitnek az állapotát is csak valószínűségekkel tudjuk jellemezni, azaz csak azt mondhatjuk meg, hogy mekkora valószínűséggel 0 vagy 1 éppen. Matematikailag ez egy hullámfüggvényként írható le, és azt jelenti, hogy egy qubit értékét pontosan csak akkor határozhatjuk meg, ha megmérjük azt (a kvantummechanikában minden zavaró hatás tulajdonképpen egy mérésnek számít). Ennek egyik következménye, hogy a mérésig a qubitek két alapállapotuk szuperpocíziójában vannak, tehát nemcsak 0 vagy 1 értéket vehetnek fel, hanem köztes "pontokat" is, afféle "kicsit a nulla felé, de azért inkább egy" módon meghatározhatóakat is.

## **Kvantumállapot**

A kvantummechanika legszebb része, hogy ezek a köztes pontok matematikailag is leírhatók és felhasználhatók. Viszont a bizonytalanság abban a pillanatban eltűnik, hogy a qubit kapcsolatba lép a környezetével, például egy mérési folyamat során. A hullámfüggvény összeomlik, a rendszer pedig felveszi valamelyik 0-t vagy 1-et jelentő állapotát. Hogy ez melyik lesz, annak valószínűségét a mérés előtti állapot fogja meghatározni: az említett, "kicsit nulla, de inkább egy" állapotú qubit az esetek nagy részében például 1 lesz, de néha azért 0-nak is mérhetjük majd. A szuperpozíciók manipulálása a kvantumszámítógép működésének alapja és fejlesztésük egyik nehézsége.

Egy másik trükk az úgynevezett kvantum-összefonódás. Mivel a közbülső állapotoknak köszönhetően a qubitek a biteknél több információt hordoznak, leírásukhoz két valós számot kell használni, szemben a bitekkel, ahol erre a 0 és az 1 elegendő. Innen származik a kvantumszámítógép varázslatosnak tűnő teljesítménye, ha ugyanis több qubitet használunk egyszerre, a leírható állapotok száma exponenciálisan növekszik. Két összefonódott qubittel már négy szuperpozíciót, nyolccal 256-ot, 64-gyel 18 trilliót (1,8e+19) írhatunk le. Ezzel párhuzamosan növekszik a számítási teljesítmény is, egy kvantumművelettel ugyanis egyszerre változtathatók meg ezek az állapotok, a párhuzamosság tehát elképesztő – ettől lesz olyan izgalmas az →

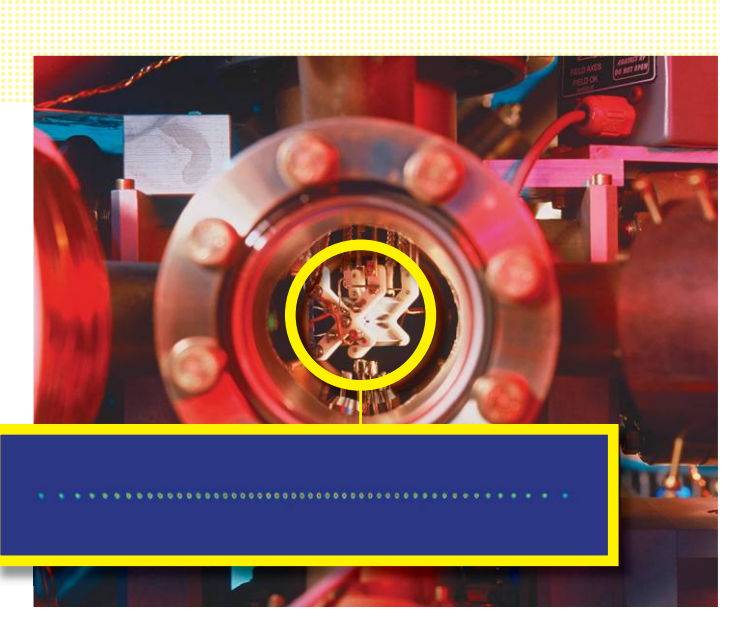

**Az Innsbruckban található IQOQI-ban egy ioncsapdában ionokból álló láncot hoznak rezgésbe lézerrel, így 50 jó minőségű qubitet kapnak**

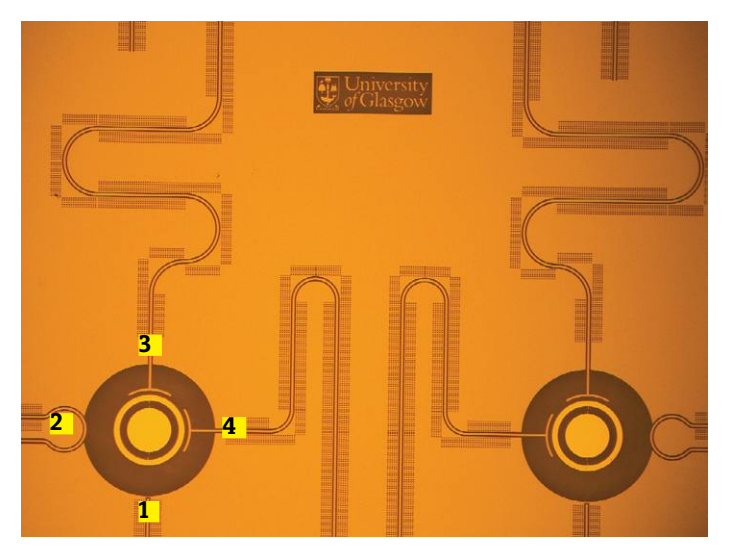

**Két összekapcsolt qubit 1 mikrohullámmal, 2 vezérléssel, 3 kiolvasó elemmel és 4 rezonátorokkal**

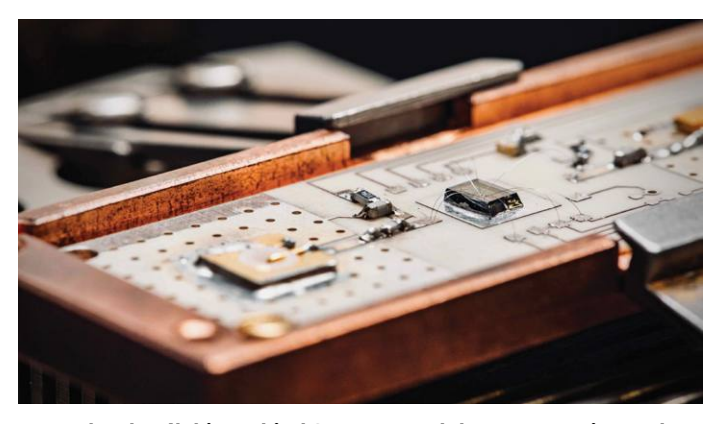

**Hogy olvashatók ki a qubitek? Ezen a modulon FET tranzisztorokat és félvezető kvantumpont qubiteket is találunk**

eljárás. Mindez azonban rengeteg kihívással is jár: a qubitek előállítása, használata és tárolása elképesztően nehéz, annyira, hogy 30 évvel a kvantumszámítógép feltalálása után egy 70 gyakran hibázó, rövid ideig használható qubitet tartalmazó chip már komoly sikernek számít.

## **Rengeteg ötlet egy problémára**

A kvantumszámítógépek fejlesztése persze még gyerekcipőben jár, ami abból is látszik, hogy a qubitek fizikai, technológiai megvalósítása sem egységes. Jelenleg több mint egy tucat különböző eljárással kísérleteznek, melyek nem mindegyike használható valóban kvantumszámítógépek építésére, de például kvantumszimulációkhoz (anyagkutatás), kommunikációhoz (kvantumkriptográfia) vagy kvantumszenzorokhoz (képérzékelés) igen. Sikeres persze végül az lesz, amelyikkel megfelelően olcsón és megbízhatóan lehet majd nagy mennyiségben qubiteket előállítani.

Jelen pillanatban a legígéretesebbnek a szupravezetőkre építő technológia tűnik, annál is inkább, mert a Google, az IBM, az Intel és a Rigetti is mutatott be erre épülő megoldásokat. Az ilyen szupravezető qubitek (röviden squidek vagy Josephson qubitek) többféle formában léteznek. Az egyik lehetőség, hogy a mágneses fluxus iránya (óra járásával megegyező vagy ellentétes) hordozza a 0 vagy 1-et, a másik, hogy a töltés megléte. A qubit manipulálása mikrohullámok segítségével történik.

Az eljárás nagy előnye, hogy felhasználható hozzá a meglévő félvezető technológia, nem szükséges új módszerek kifejlesztése. Gondot jelent viszont az extrém hűtési igény és a viszonylag magas hibaszázalék. Ezzel szemben az úgynevezett ioncsapdáknál másodpercekben mérhető a dekoherencia (a kvantum-összefonódás szétbomlása), tehát jó minőségűek és még extra hűtést sem igényelnek, ami ideálissá tenné őket kvantumszámítógépek gyártására. Ezekben például kalciumvagy itterbiumionokat ejtenek csapdába elektromágneses tér segítségével, majd lézerrel hűtenek, láncokba kapcsolnak és rezgésbe hoznak. A kvantumállapotot az így elkapott ionok energiaszintje reprezentálja. Sajnos egyelőre nem világos, hogy ezt milyen módon lehetne ipari méretekben gyárthatóvá tenni. Hasonló alapokon semleges atomokkal is kísérleteznek.

### **Qubit a tömegeknek**

Félvezető alapú qubitek iránt hatalmas az érdeklődés, de egyelőre ezek még gyerekcipőben járnak. Ezek azért lehetnek fontosak, mert a félvezetőgyártás több évtizedes múltra visszatekintő, megbízható technológiákat használó iparág, mely napról napra bizonyítja, hogy hatalmas mennyiségben, olcsón és megbízhatóan képes üzemelni. Elképzelhetőek olyan kis méretű, kvantum alapú chipek, melyekben például lézerdiódákkal létrehozott optikai hálózatok kapcsolnak össze qubiteket egy komplex rendszerré. Az Intel olyan qubiteken dolgozik, melyek szilíciumalapokra telepített kvantumpontokban található elektronok spinjén alapulnának (Si-QD qubit). A félvezetőgyártás – elméletileg – képes lehet úgynevezett topológiai qubiteket is létrehozni, mely különböző részecskék felületén hozhatna létre hosszú életű és hibajavítást nem igénylő qubiteket – ebbe a Microsoft fektet sok pénzt. Végül pedig ott vannak a foton alapú qubitek, melyek inkább a kvantumkommunikáció, kvantumtitkosítás és az egyes kvantumszámítógépek összekapcsolásának területén jöhetnek szóba. A jövőben biztos, hogy többet hallunk majd ezekről, és valamelyikük előbb-utóbb otthonunkban is megjelenhet.  $\blacksquare$ 

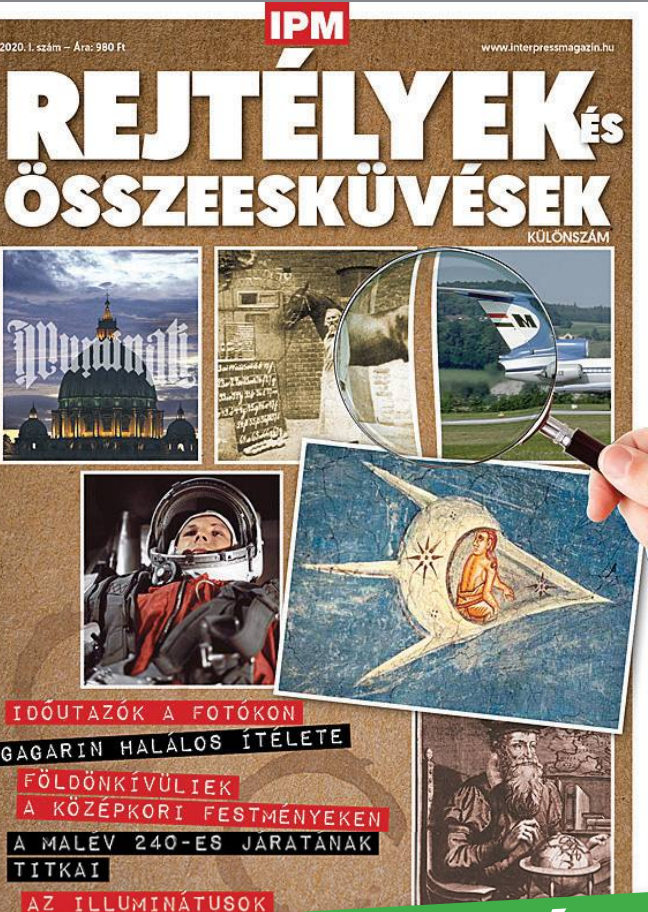

Az Rejtélyek és összeesküvések kiadványban többek között olyan kérdéseknek járunk utána, mint hogy kik is a tagjai az illuminátus rendnek, valóban ufókat láthatunk-e középkori festményeken, és járhattak-e köztünk időutazók. Ismeretterjesztő és konspirációs teóriákat eloszlató kiadványunkban szerzőink fényt derítenek olyan kérdésekre, mint hogy mi a magyarázat a leghíresebb összeesküvés-elméletekre.

# KERESSE AZ ÚJSÁGÁRUSOKNÁL, **szupermarketekben, benzinkutakon!**

Az IPM Szocializmus számában egy olyan különleges korszakot mutatunk be könnyed ismeretterjesztő stílusban, mely mindenképp szót érdemel, ha a magyar történelmet vizsgáljuk. Szerzőink az időszakot számos szempontból járták körül, így olvashatunk annak árnyoldalairól és örömeiről is, így a balatoni nyaralásokról, az autóstoppolás kultuszáról, de arról is, hogy milyen nehézkés volt a közvélemény kutatás. Magazinunk nem korlátozódik a korszak kizárólag magyar aspektusaira, hanem világviszonylatban is vizsgálja azt, így a berlini falról és a szuezi válságról is szó esik.

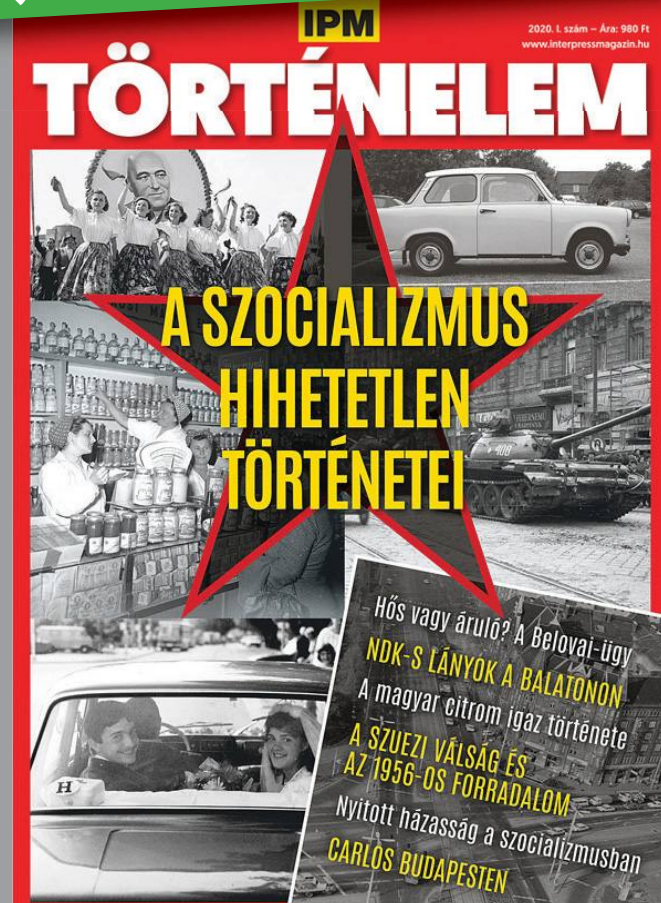

**AKTUÁLIS > SEGÍTŐ APP**

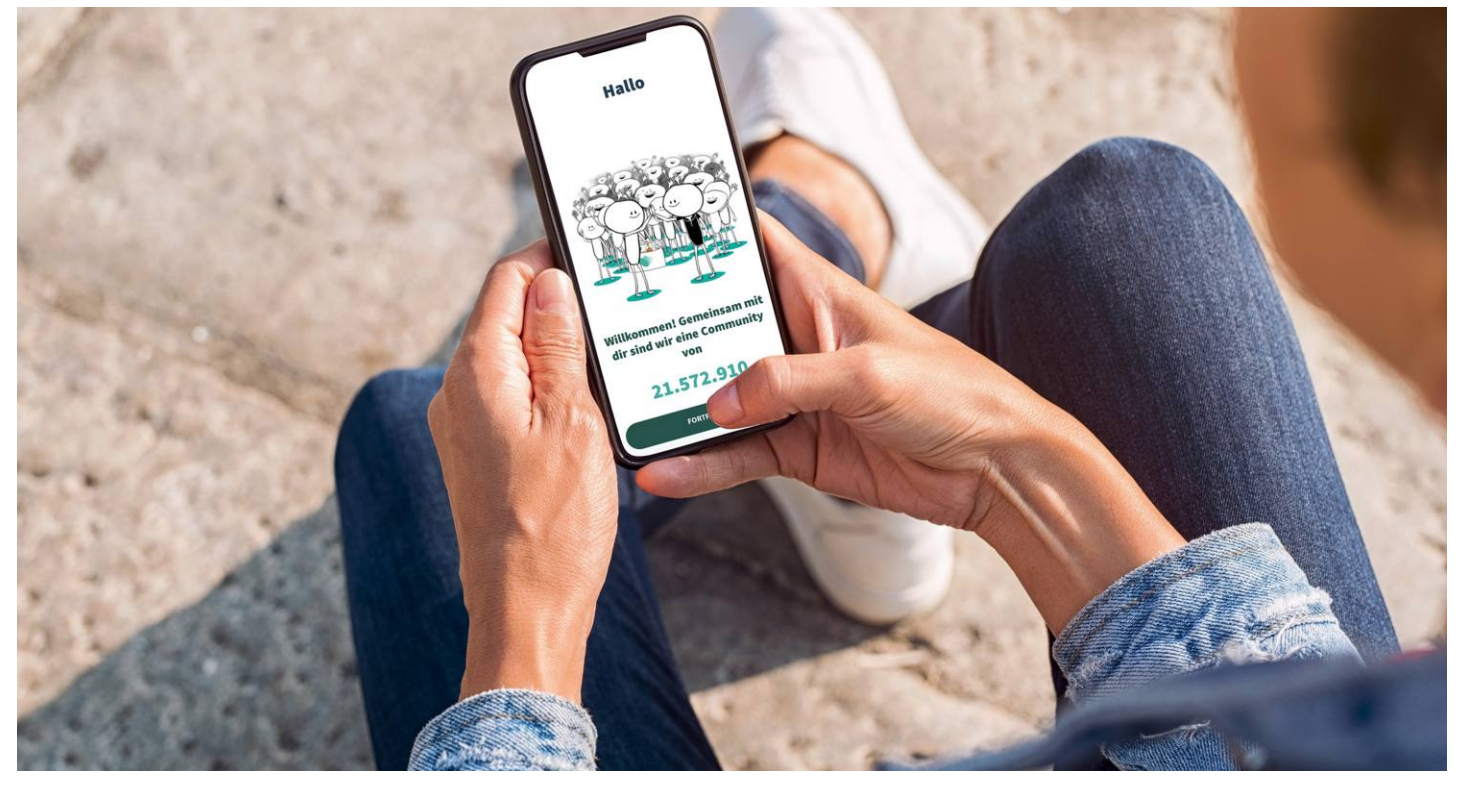

# **A modern jó cselekedet: klikkelés az appban**

Az idős nénik átsegítése az úton, netán a papírgyűjtés sokaknak már nem életszerű lehetőség a jótéteményekre – **de számtalan applikáció segít abban, hogy jobbá tegyük a világot.**

RICHARD MEUSERS VON WISSMANN/BÉNYI LÁSZLÓ

A koronavírus idején az embertársaink felé irányuló pozitív hozzáállás, egymás önzetlen megsegítése megannyi európai országban sokkal általánosabb volt, mint azt annak előtte a még oly optimisták is lehetségesnek tartották volna. Nemcsak Németországban és Nagy-Britanniában, de idehaza is egyre-másra szerveződtek a közösségi hálózatokon azok a kezdeményezések, amelyek az idősek, a tényleges karantén alá vontak, a más okból nehéz helyzetbe kerültek ellátását tűzték ki célul. Legyen szó Budapestről vagy a legkisebb falvakról, a szomszédok, az egymáshoz közel élők kifejezetten lelkesen vállalkoztak arra, hogy megsegítsék egymást, akár teljesen ismeretleneket is – a Facebookon megannyi ilyen felajánlás olvasható a mai napig. Azonban a mai digitális infrastruktúra ennél komplexebb jótékonykodási lehetőségek terepe is lehet: a nagynevű játékok és milliók által használt irodai programok között kifejezetten sok, a világ jobbá tételéért készült applikációt találunk. Ezek mindent lefednek az egyéni és globális, az átmeneti és végleges, pénzügyi vagy más jellegű problémákon keresztül. E cikk néhány példát mutat arra, hogy egyes országok és

szervezetek miként szervezik meg ezeket a modern lehetőségeket, hogy a puszta pénzgyűjtésen túl is tudjanak önzetlen támogatókat találni.

Egy kiemelten fontos terület például a véradás, a vérellátás biztosítása. A véradási készség Európában bő évtizede lassú, de állandó (évi körülbelül 3%-os) csökkenést mutat – a részletes német statisztikákból például az derül ki, hogy míg 2010-ben ezer lakosból 92 adott vért, ez a szám 2018-ra 78-ra csökkent. Pontosan e folyamat visszafordítása érdekében a német Vöröskereszt saját applikációt fejlesztett ki, amelyben megtalálható minden információ a véradás egészségügyi előírásairól, illetve a véradóhelyek helyéről és nyitvatartásáról. Az applikáció azt is vezeti, hogy a felhasználó mikor és mennyi vért vagy vérplazmát adományozott. A rendszer egyetlen komoly hátulütője, hogy az appban való regisztrációhoz érvényes donorigazolványra van szükség, amit mindenki első véradásakor kap meg – tehát "újoncok" nem tudnak az appon keresztül első véradásukra felkészülni. KÉPEK: RIDOFRANZ/GETTY IMAGES; GEMEINFREI (ARCKÉP)

Az altruisták azonban nem csak vérüket tudják felajánlani – számtalan egyéb app létezik, amelyekkel így vagy úgy, de segíteni tudunk. Az egyik leghasznosabb például – mind saját, mind társadalmi szempontból – az adakozást és a sportolást összehozó Moving Twice. Ez első pillantásra akár egy szokványos futó appnak is tűnhet: nézi, hogy hol és mennyit futunk, számlálja a megtett lépéseket, legyőzött magasságkülönbséget és elégetett kalóriákat. Az egyetlen eltérés az, hogy a megtett távolságokat az applikáció szponzorai dollárra, euróra és más valutára konvertálják, és azt a felhasználó által kiválasztott jótékony célra továbbutalják. Ez lehet egy afrikai iskola felépítése, vagy hátrányos helyzetű európai gyerekek étkeztetése – általában mindig tucatnyi lehetőség közül lehet választani. Az utóbbi hónapokban a futásokkal szerzett pénzt a koronavírus további kutatására is lehet fordítani.

## **Globális lehetőségek az ENSZ segítségével**

Az ENSZ Világélelmezési Programja is rendelkezik egy saját applikációval: a Share The Meal. Ezt használva egy gombnyomással lehet egy étkezésnyi pénzt átutalni, vagy más, időszakos jellegű kezdeményezéseket is támogatni. 2020 áprilisának elejétől például a koronavírus elleni kutatásokat, illetve Madagaszkár, Nepál és Jordánia élelmezését lehet segíteni. Mivel az eredetileg két német programozó által írt program mögött az ENSZ áll, a privát adatok védelme sincs elhanyagolva – sajnálatos módon a még oly jó szándékú, de aprócska stúdiók, ismeretlen fejlesztők által írt szoftverek esetében erre nincs garancia. Ha hasonló, ténylegesen pénzmozgással járó appokat keresünk, telepítésük előtt mindenképp nézzünk utána, hogy céljaikat megvalósítják-e, illetve, hogy mennyire védik felhasználóik adatait!

A Too Good To Go nevű dán applikáció segítségével az elpazarolt ételek mennyiségét lehet csökkenteni (az ENSZ felmérése szerint a megtermelt ételek egyharmada kerül kidobásra). A koncepció egyszerű: rengeteg olyan étterem, áruház és pékség akad, amelyek más lehetőség híján a nap végén kidobják a még fogyasztható, de már nem tökéletes állapotú ételeket. A programban részt vevő helyek ehelyett az appon minden este komoly leárazásokkal kiárusítják a rájuk maradt ételt – ők így extra profitra tesznek szert, a vevők olcsón juthatnak minőségi ételhez, és még a környezetet is kíméljük vele. Az appot jelenleg mintegy 4600 európai vállalat használja, köztük olyan jól ismert láncok is, mint a Nordsee vagy az Accor Hotels.

## **Valós idejű segítség vakoknak**

A Be My Eyes applikáció nem a pénzről szól, hanem közvetlen segítséget biztosít a gyengén látók és a vakok számára. Az applikáció tulajdonképpen egy videohíváson keresztül köti össze őket és a szolgáltatásba önként jelentkező látókat. Bármikor egy nem tökéletesen látó embernek segítségre van szüksége – mert például leejtett egy kulcsot, nem tud elolvasni egy feliratot, esetleg nem látja a különbséget két konzerv között a boltban –, azt az appon keresztül kérheti. A szoftver azonnal értesít néhányat az azonos időzónában levő és azonos nyelvet beszélő jelentkezők közül, és aki először reagál, annál megnyílik az élő videokapcsolat, és együtt feltehetően könnyedén megoldják a problémát. Ma már jóval több mint 3 millió jelentkező, 180-nál is több nyelven várja a gyengén látó és vak emberek kéréseit, így gyakorlatilag mindig azonnali a válasz. Az ő számukra az app igen fontos lehet, hisz segíthet az önálló élet megteremtésében, megkönnyítésében. "Már nem kell várnom arra, hogy a közelemben egy látó segítsen", írta egy vak svájci felhasználó az értékelésében. "Az app segít abban, hogy bármikor megkapjam a szükséges információkat."

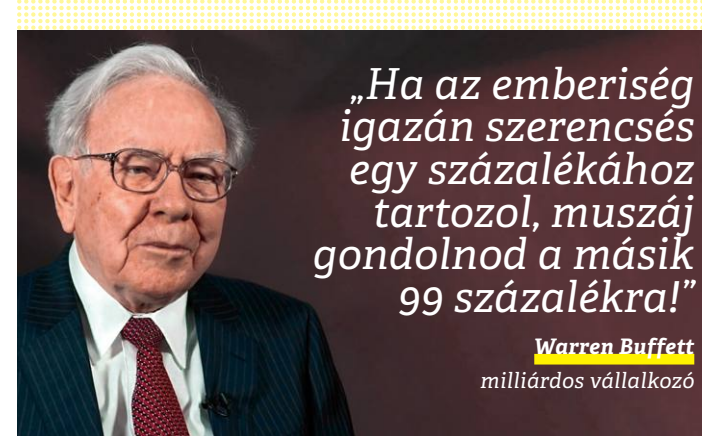

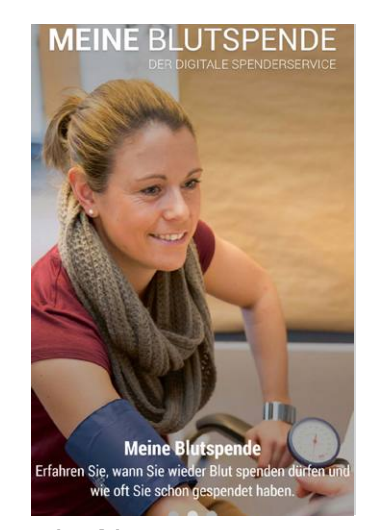

## Véradás, appon

**A német Vöröskereszt applikációja számon tartja, hogy hányszor adakoztunk, illetve, hogy mikor és hol nyílik meg a következő lehetőség erre számunkra.**

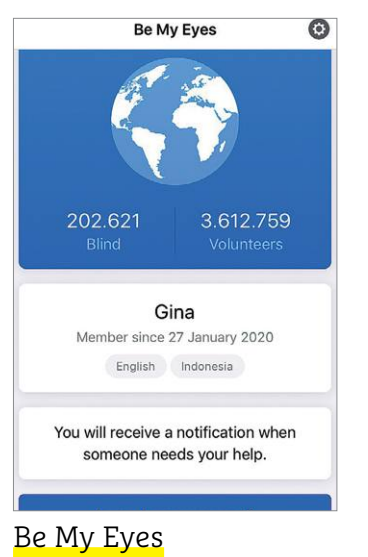

**Ezzel a programmal a látók**  valós időben "adhatják köl**csön" szemeiket a vakoknak, kisegítve őket nehéz helyzetek százaiban.**

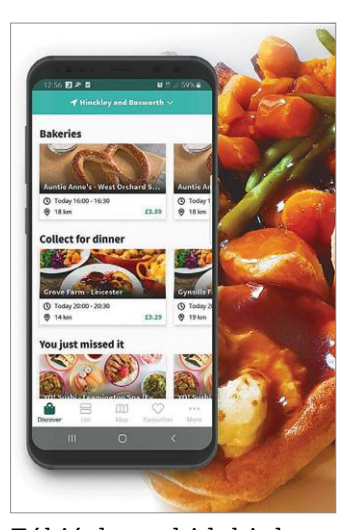

Túl jó, hogy kidobjuk **Az ételpazarlás elleni harc, illetve a kedvezményes árú ételvásárlás a fő feladata a Too Good To Go applikációnak.**

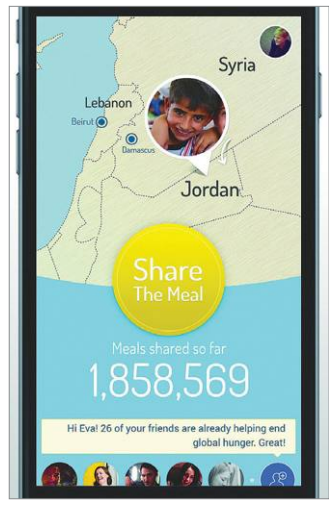

## Share The Meal

**Az ENSZ által támogatott szoftverrel nem szimplán az éhezés ellen adakozhatunk, hanem konkrét projekteket tudunk támogatni vele.**

# **Gyújtsuk be az Android rakétáit**

Egy idő után még a legjobb okostelefon is lassúnak tűnik majd. **A megfelelő beállításokkal** azonban kipucolhatjuk a memóriáját, felgyorsíthatjuk működését és megvédhetjük a támadásoktól.

CHRISTOPH SCHMIDT/HORVÁTH GÁBOR

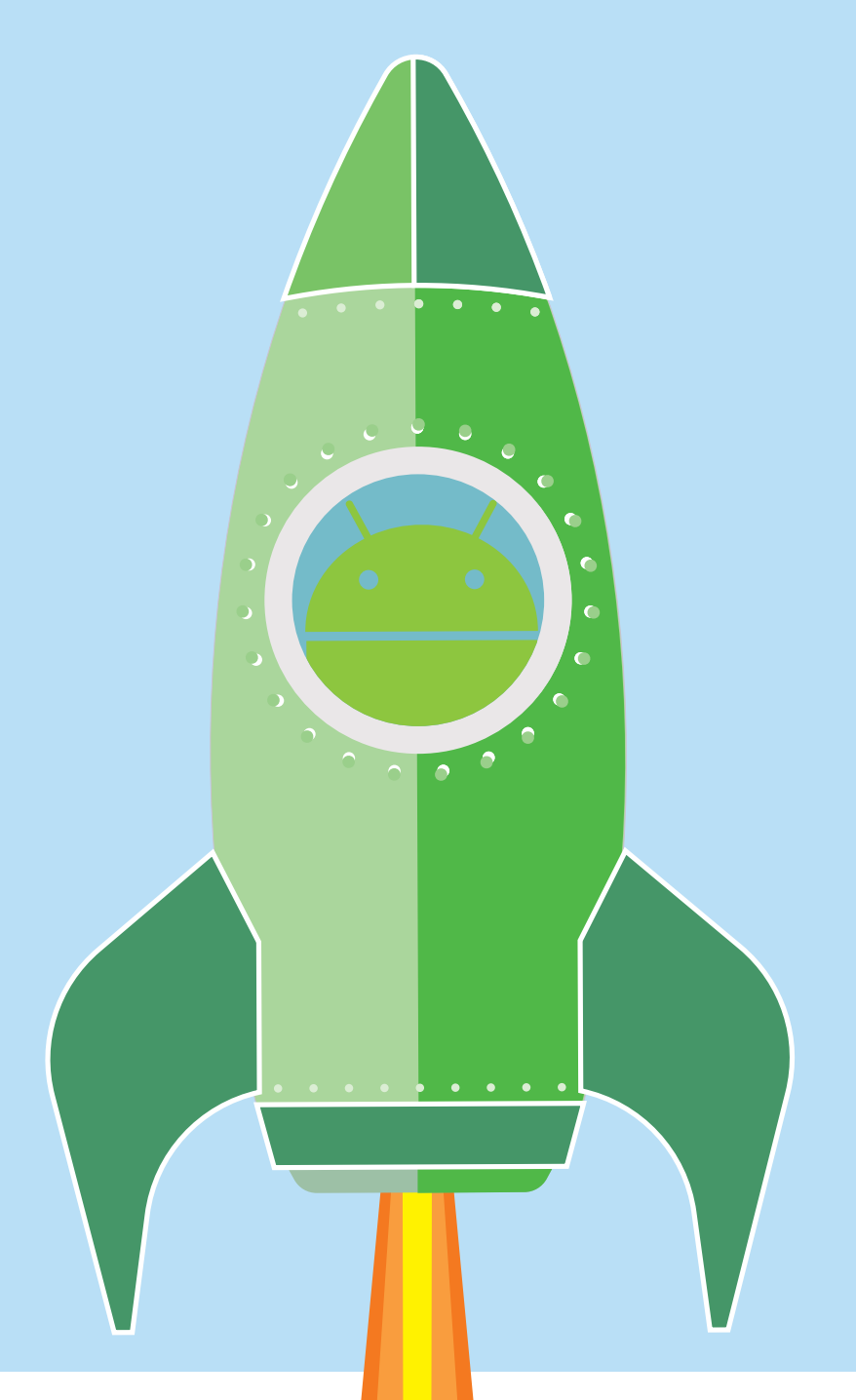

**> A flashmemória,** ha már majdnem tele, lelassítja a rendszert, leginkább azért, mert az írási műveletek sokkal lassabbá válnak. Ilyenkor segít, ha a felesleges adatokat és alkalma-

zásokat eltávolítjuk.

**> A háttérben futó folyamatok**  az egész rendszert terhelik, és a sebesség mellett az üzemidőre is negatív hatással vannak. Ezeken általában csak a felesleges szoftver eltávolítása segít, hiszen hiába nem indítjuk el őket, sokuk magától is fut a háttérben, például azért, hogy az értesítéseket kezelje.

Egy átlagos felhasználó naponta körülbelül 2-3 órát tölt<br>okostelefonjával – minél fiatalabb, annál többet. Külön-<br>böző tanulmányok szerint ráadásul több tucatszor old-<br>iuk fel kénernyőiét és ellenőrizzük Az ilven rövid has okostelefonjával – minél fiatalabb, annál többet. Különböző tanulmányok szerint ráadásul több tucatszor oldjuk fel képernyőjét és ellenőrizzük Az ilyen rövid használat során különösen zavaró, ha a készülék lassan, akadozva reagál az érintésre. Ahogy gyűlnek az adatok és a telepített szoftverek, úgy kell a telefonnak egyre több mindent számításba venni feloldáskor, egy idő után ez pedig oda vezet, hogy nem tudjuk kényelmesen használni őket. Mivel az ilyen bénultságnak több oka is lehet (lásd jobbra), mi is több lépcsőt járunk végig: kipucoljuk a memóriát, felgyorsítjuk a legfontosabb appot, a böngészőt. Végül pedig egy ötletes szkript segítségével a sok helyet foglaló fotókat is átmásoljuk a számítógépre, ahol archiválásra kerülnek, és csak egy átméretezett, kisebb verzió kerül vissza a telefonra.

## **Memóriatakarítás**

Talán a legbiztosabb módja egy telefon lelassításának, ha teleírjuk a háttértárat. Amikor már alig marad szabad kapacitás a flash memóriájában, az írási műveletek sokkal lassabbá válnak. Egy lelkes fotográfusnak ez nem is tart sokáig, ha a készülékben nincs rengeteg hely és a kamera felbontása is magas.

Az Android általában figyelmeztet, ha a szabad memória fogyásnak indult, és ha rákoppintunk az üzenetre, akkor egy olyan menübe jutunk, ahol az adatok célzott törlését lehetővé tévő opciók sorakoznak. A legtöbb helyet foglaló fotókat és videókat nem sokan fogják törölni, hiszen szeretnénk azokat a telefonon is látni. A Google Fényképek kínál erre megoldást: a szóban forgó adatokat a Google felhőjében menti el, jó, de nem eredeti minőségben. Ez a módszer jó, mert ha elveszítjük a telefont, a képek és a filmek akkor is megmaradnak. A Google Fényképek "hamburger" menüjében megtaláljuk a Tárhely felszabadítása pontot, ahol egy menetben törölhetjük valamennyi, már mentett elemet a telefonról. Ezeket viszont az alkalmazáson belül továbbra is látjuk majd, illetve más eszközön vagy a PC-n is elérjük, ha böngészőben megnézzük a photos.google.com weboldalt.

Az ilyen felhő alapú tárolás akkor nem jó, ha mi nem szeretnénk személyes adatokat a szolgáltatókkal megosztani – és akkor sem, ha nem rendelkezünk állandó netkapcsolattal, arra ugyanis szükség van hozzá. Aki szívesen foglalkozik kódolással, az a memoriatorles.sh névre hallgató szkriptünkkel mindkét problémán segíthet.

## **További fájlok eltávolítása**

A saját magunk készítette fotókon és videókon kívül más állományok is sok helyet foglalnak: aki gyakran hallgat zenét, és MP3-as gyűjteményének jó részét a telefonon tárolja, biztos, hogy több GB-ot veszít. A netről letöltött állományok a korlátozott és drága mobilnet miatt kevésbé gyakoriak, de egy-két óvatlan kattintással ilyeneket is össze lehet azért szedni.

Jó áttekintő nézetet kapunk a helyfoglalásról, ha a Beállítások menüben rákeresünk a Tárhely szóra. A fájltípusokra kattintva látni fogjuk az adott kategóriába tartozó állományokat, ezeket pedig innen aztán törölhetjük, de talán jobb, ha ilyenkor inkább valamilyen fájlkezelőhöz folyamodunk, és onnan mappánként kezeljük a helyzetet. Ha valamilyen streaming zeneszolgáltatást használunk, akkor az MP3 kollekciót törölhetjük is a telefonról, és a későbbiekben hagyatkozhatunk az internetre. A letöltött fájlokat – például az elolva-→

## **Lassúság okai**

A mai okostelefonok hardvere elég erős a mindennapi használathoz, a szűk keresztmetszetet máshol kell keresni.

**> Az operatív memória (RAM)** a középkategóriás és régebbi telefonoknál könnyen betelik, de ez önmagában még nem probléma: az Android memóriakezelése hatékony. Éppen ezért a külön alkalmazáskeze lő használata nem is célszerű, mert a kilőtt programokat újra elindítani lassabb és több erőforrást is igényel, mintha csak hibernálásból kéne feléleszteni őket.

## Teli a memória

**Ha okostelefonunk háttértára megtelik fotókkal és zenével, nagyon le fog lassulni, és megakadályozza az alkalmazások és a rendszer frissítését is.**

### 8 (396%) (10)  $\leftarrow$  Tárhely Felhasznált 39,14 GB / 256 GE FELHASZNÁLÓI ADATOR · Képek 834,06 ME **TISZTÍTÁS JAVASOLT** · Videók · Hang Hulladékfájlok **TISZTÍTÁS** 1,06 GB · Dokumentumol · Archívumok 0 gyorsítótárazott **TISZTÍTÁS** videó Telepítőcsomago  $0B$ Alkalmazások Alkalmazásadatok **TISZTÍTÁS** 4.81 GB 67 nem használt **TISZTÍTÁS** alkalmazás **TISZTÍ** 5.52 GB

## Google Fényképes **Kényelmes megoldás, ha a fotókat a Google Fényképes segítségével a felhőbe mentjük, és a Tárhely felszabadítása gombbal töröljük a helyi másolatot.** .<br>12 GB tárhelvet Google  $\times$ s<br>lbiztonsági mentés kodban, így bármiko MÉGSE Google-fiók kezelése A mentés befejeződött 5.12 GB felszabadítása Ŀ Ezeket az elemeket biztonságosan mentetted a Google-fiókodba. CHIP **<** 2020 **<** 6 **< 1 9**

## **AKTUÁLIS > OKOSTELEFON**

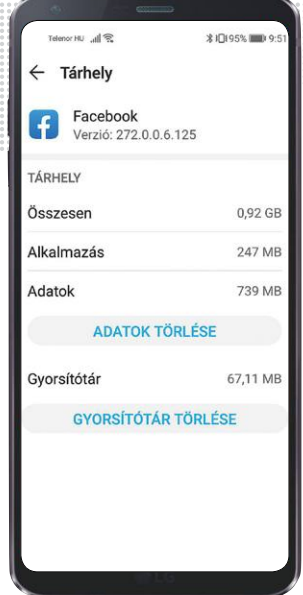

## Alkalmazásadatok

**Egyes appok rengeteg helyet foglalnak. A gyorsítótárat nyugodtan kiüríthetjük, de ez hamarosan újra megtelik, ahogy használjuk. Az Adatok törlése "gyári" visszaállítást jelent tulajdonképpen.**

## Eltávolítás és mozgatás

**Tárhelyzabáló appjainkat, ha már nem kellenek, a legjobb, ha eltávolítjuk. Ha pedig még szükségesek, és ez lehetséges, át is mozgathatjuk őket a telefon memóriakártyájára.**

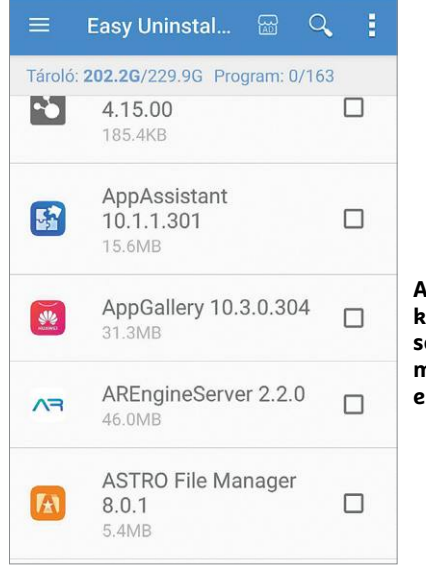

**Az Easy Uninstaller kényelmessé teszi sok alkalmazás egy menetben történő eltávolítását**

**Ha memóriakártyánk elég gyors és nagy, illetve az alkalmazás is támogatja, bizonyos komponenseit átmozgathatjuk erre a külső tárhelyre**

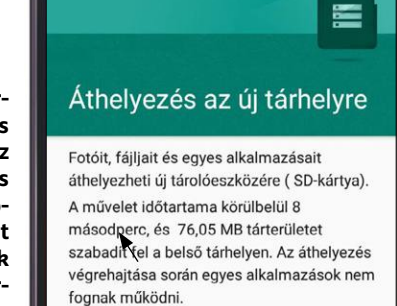

◯ Áthelvezés most

○ Áthelyezés később

sott PDF dokumentumokat – a Downloads vagy Letöltések mappában találjuk, ezek jó része általában rögtön törölhető, ha már nincs szükség rájuk.

## **Alkalmazások: adat- és gyorsítótár törlése**

Egyes alkalmazások óriási mennyiségű adatot tárolnak. Ez hasznos lehet, hiszen egy navigációs programnak így nem kell minden indításkor letölteni a környék térképét, de máskor meg teljesen felesleges információk foglalnak gigabájtokat a tárolóból. Ha ezen szeretnénk csökkenteni, akkor a Beállítások/Alkalmazások listánál jobbra fent kattintsunk a három gombra, és válasszuk a Rendezés méret szerint lehetőséget. Kattintsunk egy ritkábban használt appra, majd pedig a Tárhelyre. Itt két lehetőségünk lesz: a Gyorsítótár törlése csak azokat az adatokat érinti, amelyek letölthetőek a neten keresztül, míg az Adatok törlése valóban minden, a telefonon az adott alkalmazáshoz tartozó információt eltávolít, ideértve a beállításokat, tehát azt kapjuk, minta töröltük, majd újratelepítettük volna az appot. Maga a program továbbra is a készüléken marad, ennek törléséhez az Eltávolítás opciót kell választani.

## **Alkalmazások eltávolítása**

Ahogy telik az idő, és egyre több appot próbálunk ki, egyre jobban gyűlik azoknak a száma, melyeket már nem használunk. Törlésükkel helyet szabadítunk fel, meggyorsítjuk a rendszer indulását és a CPU, illetve a RAM terhelésén is csökkentünk. Végül, de nem utolsósorban az adatvédelemnek is hasznos ez, mert innentől kezdve az említett alkalmazás már nem képes nyomon követni tevékenységünket.

A Beállítások/Alkalmazások menüben a telepített szoftvereket többféle szempontból is sorba rendezhetjük – például méret szerint, ha elsőként a legnagyobb helyfoglalóktól akarunk megszabadulni. Egyes telefonok a legutóbbi használat szerinti rendezésre is képesek, ami segít abban, hogy az elfeledett programokat töröljük elsőként. Az egyesével való eltávolítás azonban fárasztó, sokkal jobb, ha a Play Áruházból beszerezhető Easy Uninstallert vetjük be. Bár az eltávolítás szándékosságára vonatkozó kérdés ekkor is minden lépésnél megjelenik, az Easy Uninstaller legalább a kijelölt appokon végigmenve azok manuális kiválasztását megspórolja nekünk.

## **Programok a memóriakártyán**

Amikor kezd megtelni a belső memória, nemcsak lelassul a telefon, de a frissítéseket sem tudja már telepíteni. Ha készülékünk bővíthető memóriakártyával, és ebből megfelelő kapacitású példány rendelkezésre is áll, akkor egyes alkalmazásokat átmozgathatunk erre. A legjobb, ha a Beállítások/Alkalmazások menüben méret szerinti sorrendbe váltunk, majd nagyobb appoknál a Tárhelyre koppintunk. Amennyiben a Használt memória résznél egy Változtatás (vagy hasonló értelmű) gomb is látható, akkor ezzel mozgathatjuk az adatok bizonyos részét át a kártyára. Sajnos ezt nem minden alkalmazás támogatja.

Sok telefon jelentős mennyiségű, gyárilag telepített alkalmazással érkezik, például Facebook klienssel és társaival. Normál esetben ezeket nem lehet eltüntetni, de bizonyos körülmények között, például az Android Debug Bridge (ADB) segítségével, PC-ről USB kapcsolaton át igen. A módszer azonban bonyolult és bőven van benne hibalehetőség, úgyhogy jobb, ha egyszerűen a korábban ismertetett módon törlünk minden, az adott programhoz tartozó adatot, reseteljük, majd pedig letiltjuk őket.

Ezzel minimalizáltuk a helyfoglalásukat, megakadályoztuk, hogy a háttérben fussanak erőforrásokat fogyasztva és értesítéseket generálva, illetve a későbbi frissítések okozta extra adatok sem kerülnek már telefonunkra.

## **Biztonságosabb rendszert**

Az Android és az iOS felépítése sokkal nagyobb hangsúlyt helyez a biztonságra, mint a nyitottabb asztali rendszereké. Ennek ellenére két irányból is leselkedhet ránk veszély: vagy olyan régi az OS, hogy már mindenki által ismert biztonsági rések miatt könnyen támadható, vagy a telepített alkalmazások okoznak problémát. Ez utóbbi szintén írható az elavulás számlájára, de az is előfordul, hogy direkt készült személyes adatainkra kíváncsi szoftver. Mindez eleve meghatározza, hogy mely lépésekkel maradhatunk biztonságban: egyrészt az operációs rendszert és az alkalmazásokat a lehető legfrissebb állapotukban kell tartani, másrészt el kell távolítani a már felesleges, nem használt szoftvereket.

## **Frissítések ellenőrzése**

Gyári beállításaival az Android és az iOS magától letölti a rendelkezésre álló frissítéseket, feltéve, hogy van élő WLAN kapcsolat. Ezután az értesítési sávban megjelenik egy jelzés, és dönthetünk, hogy azonnal vagy kicsit később telepítjük az új csomagot. Ha szükséges, kézzel is ellenőrizhetjük, hogy van-e frissítés: a Beállítások keresőjébe írjuk be: rendszer, és koppintsunk a Rendszer és frissítések találatra, majd ezen belül a Szoftverfrissítés menüpontra, ahol a frissítések keresése gombbal tudjuk a keresést elindítani. Ha kíváncsiak vagyunk az aktuálisan telepített biztonsági csomagra, akkor azt a Telefon névjegye alatt találjuk meg.

Hogy mennyire sürgős egy frissítést telepíteni, az attól függ, hogy mennyire veszélyes résekre bukkantak az elmúlt időszakban és hogy mennyi idő telt el az utolsó csomag kiadása óta. Ideális esetben ez nem több fél évnél, különösen abban az esetben, ha kritikus biztonságú alkalmazásokat is használunk, így például online bankklienseket. Sajnos sok gyártó legfeljebb két évig gondoskodik egy telefon frissítéséről, és ez még a jobbik eset, az olcsóbb készülékekre néha ennél is jóval rövidebb a támogatási idő.

**Figyelem:** a rendszer- és biztonsági frissítések mérete sokszor igen nagy, mobilneten csak akkor érdemes elkezdeni letöltésüket, ha nincs korlátozás. Telepítésük után a telefon újra fog indulni, úgyhogy a SIM kártya PIN-kódját is kérheti majd a mobil.

## **Alkalmazások frissen tartása**

A Google Play Áruházból letöltött appok sem lehetnek elavultak, ha maximális biztonságra törekszünk. Mivel pedig több, az OS biztonságát befolyásoló komponens is a Play Áruházon keresztül frissül, mindenképpen érdemes rendszeres időközökben ellenőrizni, hogy rendelkezésre állnak-e újabb verziók. Ehhez nyissuk meg a Play Áruházat, majd koppintsunk balra fent a háromsávos menüre. Itt válasszuk ki a Saját alkalmazások és játékok lehetőséget, amivel automatikusan a Frissítések fülre kerülünk. Itt általában érdemes az Összes frissítése lehetőségre koppintani.

Ha nem szeretnénk külön értesítéseket kapni a rendelkezésre álló frissítésekről, akkor a háromsávos menüben a Beállítások ponton belül az Értesítések alatt tudjuk ezt<sup>→</sup>

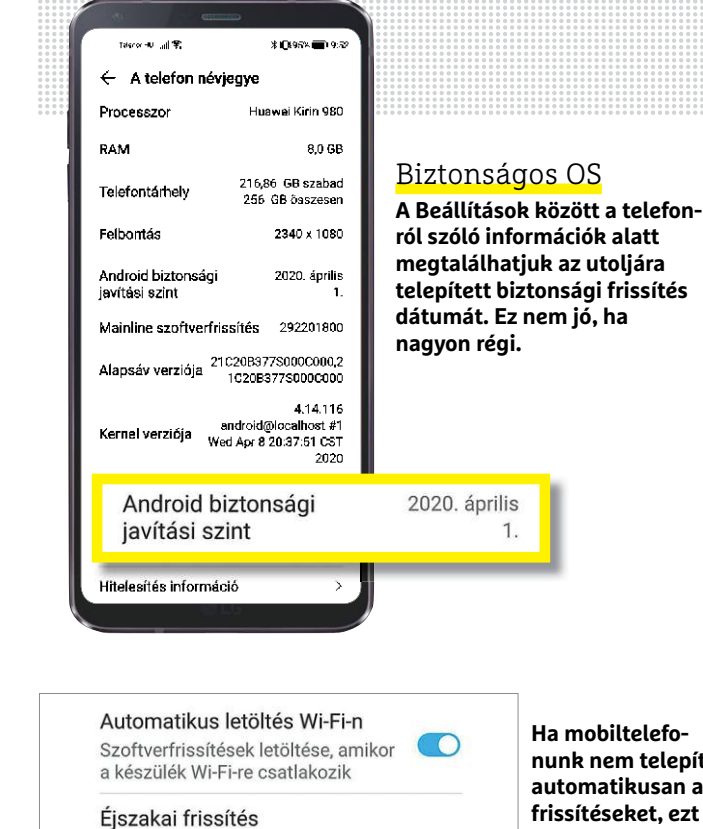

Amikor engedélyezve van, a készülék automatikusan frissül és újraindul 2:00-4:00 között, ha nincs használatban. Ez az akkumulátor

**Ha mobiltelefonunk nem telepíti automatikusan a frissítéseket, ezt a Frissítések keresése gombbal magunk is elindíthatjuk**

**Az éjszakai frissítés kényelmes, de előfordul, hogy PINkódot kér a telefon és az ébresztő sem szólal meg**

merülésével jár.

## Éjszakai frissítés

Amikor engedélyezve van, a készülék automatikusan frissül és újraindul 2:00-4:00 között, ha nincs használatban. Ez az akkumulátor merülésével jár.

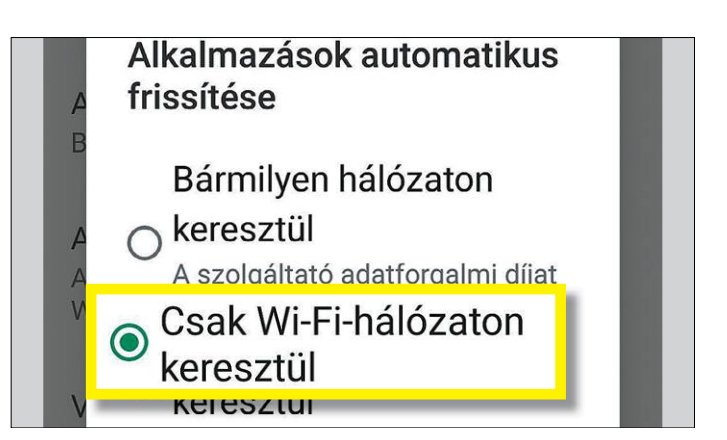

**A Play Áruházban kapcsoljuk be az automatikus frissítéseket, hogy az alkalmazások mindig naprakészek legyenek**

## **A legjobb böngészők**

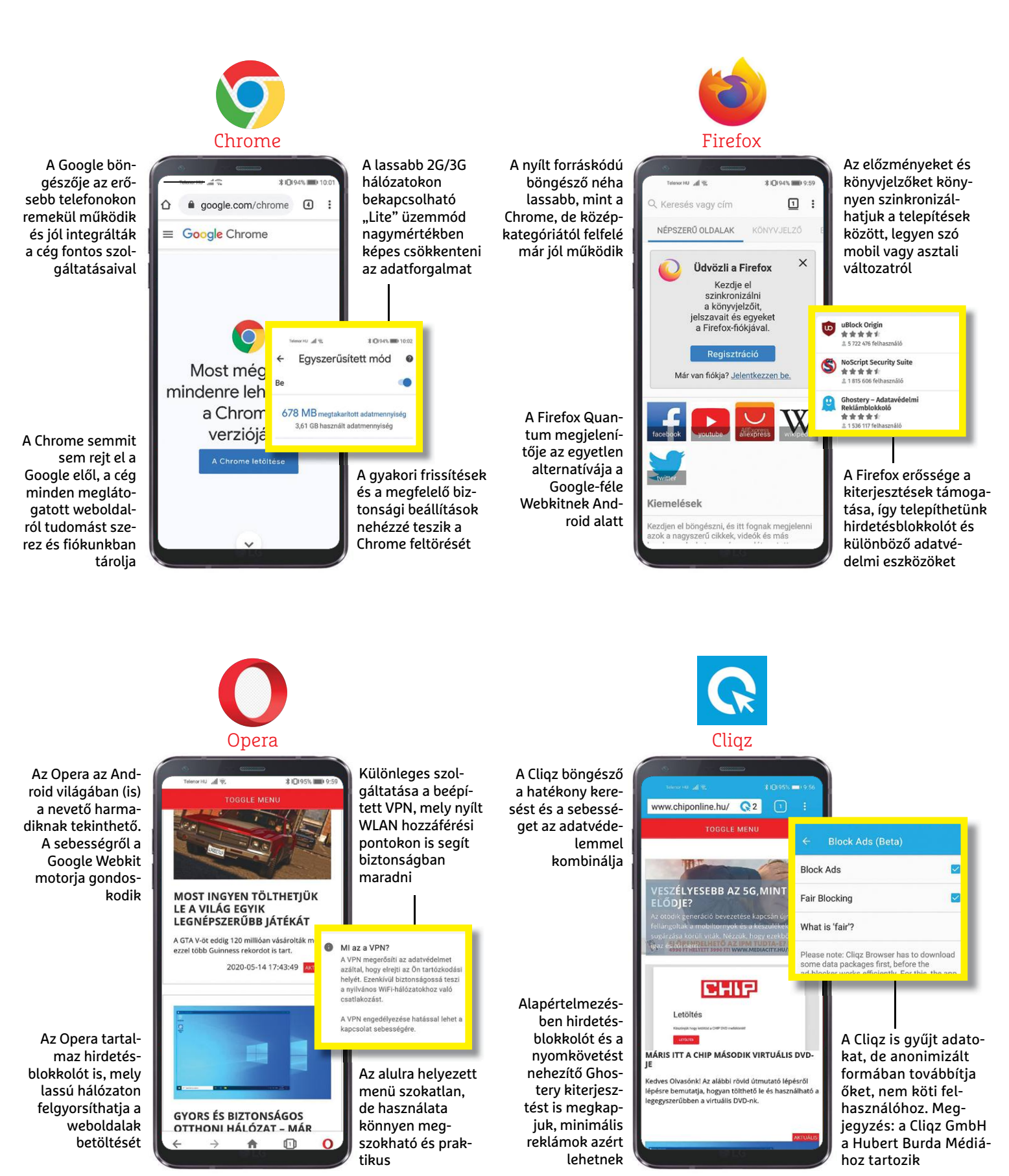

## **OKOSTELEFON < AKTUÁLIS**

kikapcsolni. Ugyanitt az Alkalmazásletöltési preferencia segítségével megszabhatjuk, hogy milyen kapcsolaton keresztül engedélyezzük a letöltést. Ez lehet Csak Wi-Fi hálózaton keresztül, illetve lehet Bármilyen hálózaton keresztül is, ha gyakran vagyunk úton és elég magas a mobilnetkeretünk. Bár az alkalmazásokat automatikusan is képes frissíteni a rendszer, nem árt, ha időnként azért ellenőrizzük, hogy minden naprakész-e.

Ha egyes appokat szeretnénk egy adott verzión tartani, például, mert a frissítéssel romlik a minőség vagy kikerül egy fontos funkció, akkor a Saját alkalmazások és játékok képernyőn keressük meg a programot, jobbra fent koppintsunk a hárompontos menüre, és vegyük ki a pipát az Automatikus frissítés mellől. Amennyiben ezek mellé még a korábban leírtak szerint gondoskodunk a felesleges programok eltávolításáról, akkor megtettünk mindent a biztonság érdekében. Ehhez tartozik még, hogy nem telepítünk appokat kétséges forrásból, azaz ellenőrizetlen alkalmazásboltokból.

Az Android esetében a biztonsági programcsomagoknak nincs nagy értelmük, az operációs rendszer ugyanis a szoftvereket egymástól elkülönített térben futtatja, így ezek a szoftverek sem képesek igazán rálátni egy másik tevékenységére.

## **Nagytakarítás egy apró programmal**

Ha telefonunk csak 64 GB flashmemóriával rendelkezik, és szeretünk fotózni, gyakran kénytelenek leszünk a képeket külső tárhelyre menteni, majd törölni – vagy megbízni ezzel valamilyen felhő alapú szolgáltatást. De egy kis (szoftveres) trükkel megoldhatjuk, hogy automatikus mentés készüljön róluk a PC-re, majd egy átméretezett és kisebb helyet foglaló verzióban visszakerüljenek a telefonra. Ezzel a megoldással a fotók elérhetőek maradnak a mobilon, de csak körülbelül tizedannyi helyet foglalnak majd.

## **1 Szkript nyílt forráskóddal**

A CHIP memoriatorles.sh névre hallgató szkriptje hasonlóan működik a 2020/01-es számunkban bemutatott, szinkronizációt végző kis programocskához. Ennek megfelelően hasonló eszközöket is használ: SSH-val hozza létre a kapcsolatot a PC →

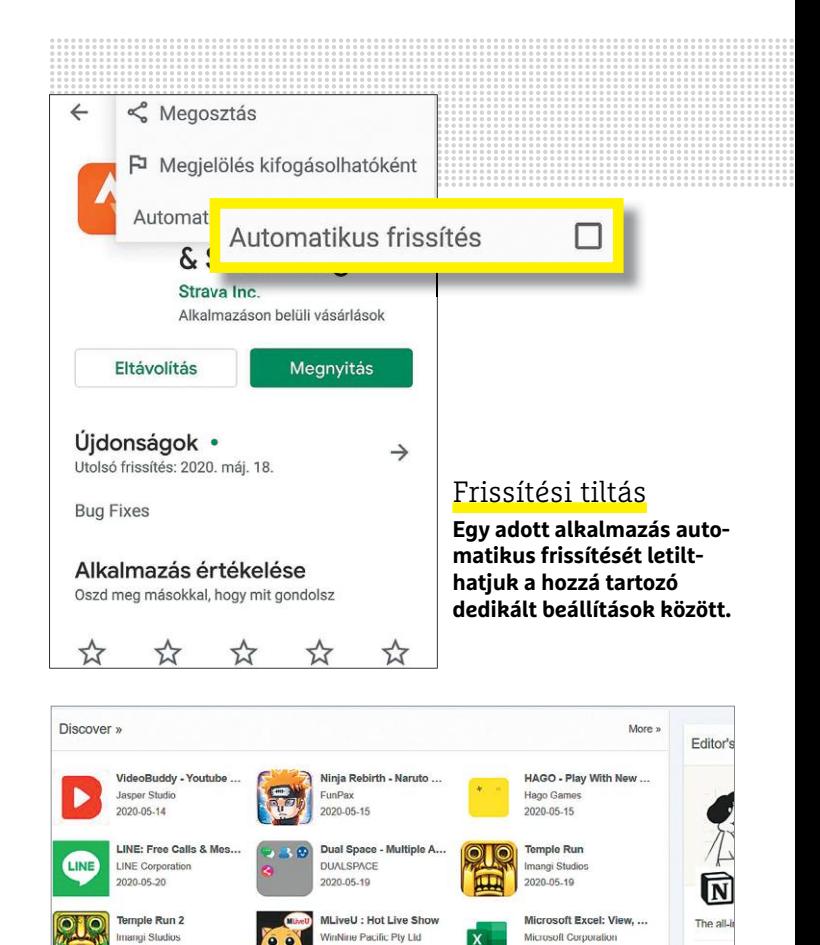

**Ha a programokat a Play Áruházból szerezzük be az ismeretlen helyekről letöltött APK fájlok helyett, nagyjából biztonságban lehetünk**

2020-05-19

20-05-19

**Tales of Wind** 

\*\*\*\*\* 7.7

blo Playing

.<br>소리바다 - Soribada

## **Gyorsabb böngésző**

A mobiltelefonos internetes élményt rendszerint a hálózat sebessége befolyásolja. Mivel ezen magunk nem tudunk gyorsítani, marad az, hogy a rendelkezésre álló sávszélességből hozzuk ki a maximumot. A böngészők esetében ez olyan kiegészítők használatát jelenti, melyek meggátolják például a reklámok letöltését, így kevesebb adat kell egy oldal felépítéséhez, ez pedig gyorsabban érkezik meg a telefonra. Ezek azonban egyrészt megfosztják az oldalak készítőit a bevételtől, másrészt hibás működést is eredményezhetnek.

**> Webes tartalom tömörítése** – az

Opera már évek óta kínálja ezt. Ilyen-

kor a böngésző nem közvetlenül a webszerverről tölti be az oldal elemeit, hanem egy közbeiktatott, a böngésző gyártója által biztosított szerveren át, mely például a fotókat átméretezi és letömöríti. A Google Chrome is kínál ilyen opciót, amely azon túl, hogy adatforgalmat takarít meg, akár 3G-n is elfogadhatóvá teszi a szörfölést.

2020-05-19

**Hack Decort Mobi** 

Popular Games In Last 24 Hours x

PUBG MOBILE

★★★★★ 8.7

**PEARLABYSS** 

020-05-19

**> A mobil böngészők** lényegesen kevesebb beállítási lehetőséget kínálnak, mint asztali társaik, így optimalizációra is kevesebb a lehetőség. Ha a böngésző lefagy vagy megbénul, segít, ha újraindítjuk, vagy kiürítjük a gyorsítótárat.

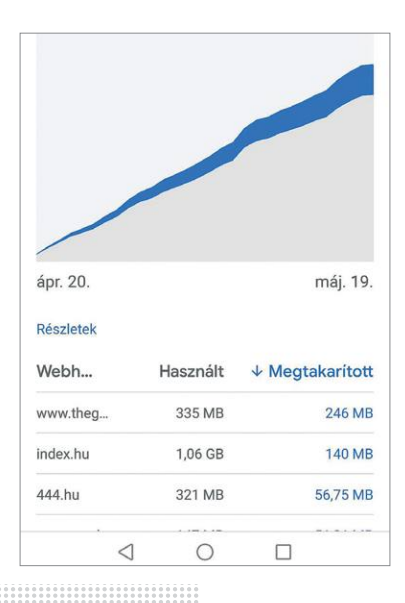

2020-05-19

**kloking** 

20-05-19

Games

Digital World

 $+ + + + 82$ 

**TKTok - Make Your Day** 

Apps

Mith so

'n

## **AKTUÁLIS > OKOSTELEFON**

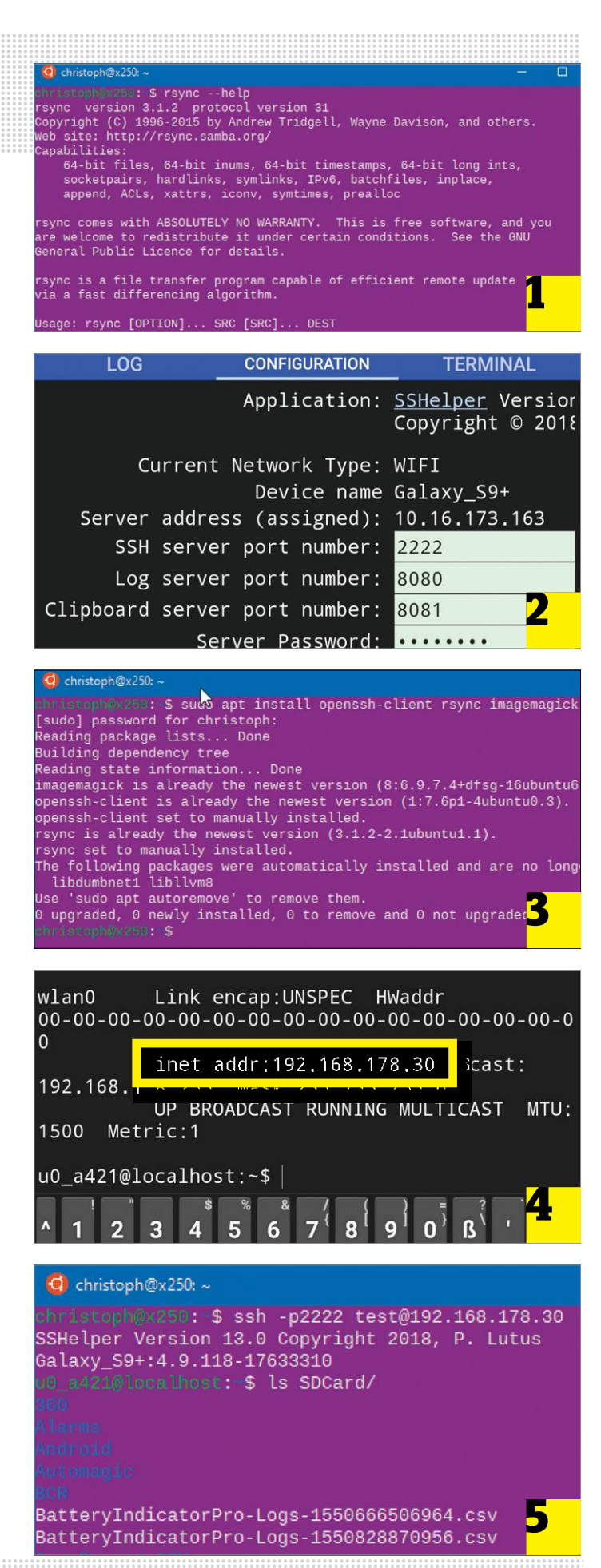

és a telefon között, az rsync segítségével hasonlítja össze a fájlokat, majd a parancssori ImageMagick szoftverrel végzi az átméretezést. Mindez a Windows Linux alrendszere, vagy pedig egy teljes értékű Linux segítségével fut majd – a beállításokat és a rendszerkövetelményeket a következő oldal alján ismertetjük.

## **2 SSH a mobilon**

A korábbi szkripttel ellentétben most a telefon lesz majd az (SSH) szerver és a PC kliens, hiszen a szkript az utóbbin fut. A számítógépnek csak annyi dolga lesz, hogy belépjen a mobiltelefonra, áthúzza onnan a fotókat, majd visszatöltse az átméretezett változatokat. Ehhez először telepítsük az SSHelper alkalmazást a mobiltelefonra, és az első indításnál engedélyezzük a fájlírást. Ezután fent koppintsunk a Configuration pontra, és a Server Password mezőben adjunk meg egy kellően erős, de megjegyezhető jelszót. A Terminal fül alatt találjuk a Linux parancssort, melyre a későbbiekben szükségünk lesz. Figyelem: az alkalmazás elég sok energiát fogyaszt, így csak akkor indítsuk el, ha tényleg szükség van rá.

## **3 PC előkészítése**

Mindegy, hogy a WSL segítségével Windows alól Ubuntuval dolgozunk, vagy natívan futtatjuk a Linuxot, esetleg egy Raspberry Pit állítunk csatasorba, a parancssori utasítások és a szkript alapvetően ugyanaz. Először frissítsük a Linux rendszert, melyhez a következő parancsot kell kiadnunk:

### **sudo∙apt∙update∙&&∙sudo∙apt∙-y∙upgrade**

A parancs futásához szükség lesz a Linuxhoz tartozó jelszavunkra. Ezután telepítsünk minden szükséges alkalmazást a **sudo∙apt∙install∙openssh-client∙rsync∙imagemagick** parancscsal. Végül hozzuk létre az SSH kapcsolathoz a kulcspárt az **ssh-keygen∙-t∙rsa∙-b∙2048** segítségével – a kérdéseket mindig az Enter gombbal kell elfogadni.

## **4 Első SSH kapcsolat létrehozása**

A telefon IP címének felderítéséhez indítsuk el az SSHelpert. A felugró státuszüzenet zavaró módon a mobilnet által kiosztott IP-t mutatja a LAN-on élő cím helyett. Koppintsunk a Terminal fülre, majd pedig a fekete területre, hogy elindítsuk a billentyűzetet. Adjuk ki az ipconfig parancsot, és jegyezzük fel a wlan0 mögött álló IP címet – esetünkben ez 192.168.178.30 volt. Most a PC-n a Linux parancssorban adjuk ki az **ssh∙-p2222∙ test@192.168.178.30** parancsot, majd írjuk be a 2-ik lépésben a mobiltelefonon megadott jelszót. A felhasználónevet szabadon megszabhatjuk – ezt a @ elé kell beírni (nálunk ez a test volt). Az IP cím természetesen a telefonnak a helyi hálózaton elfoglalt címe.

## **5 SSH belépés jelszó nélkül**

Ha sikerült a belépés, akkor már az SSH parancssorában vagyunk a telefonon. A cd SDCard paranccsal most belépünk a mobiltelefon adattárolójába. Mint általában a Linux parancssoránál lenni szokott, a parancsok és elérési útvonalak első betűit kell csak beírni, a rendszer ezeket a Tab billentyű hatására kiegészíti. Az ls parancs megmutatja a mappa tartalmát – keressük meg azt a könyvtárat, melyben a telefon a fotókat tárolja, és jegyezzük meg az elérési útvonalát. Ha megvan, a Ctrl+D segítségével szakítsuk meg az SSH kapcsolatot, és másoljuk a publikus SSH kulcsot a telefonra az **ssh-copy-id∙-p2222∙test@192.168.178.30** utasítással (az IP cím értelemszerűen legyen a sajátunk).

Innentől kezdve már nem kell minden alkalommal beírni a jelszót, ahogy azt a szkriptben sem kéri a rendszer.

## **6 Szkript testre szabása**

Windows alatt csomagoljuk ki a memoriatorles.sh szkriptet a virtuális DVD-ről az Asztalra, majd nyissuk meg a Notepad++-szal, mely szintén megtalálható a virtuális lemezmellékleten. Első menetben a fájlban található, kommentekkel ellátott változókat szabjuk testre, majd mentsük a fájlt. Ezután a szkriptet másoljuk az Ubuntu konzolban a

### **cp∙/mnt/c/Users/NEV/Desktop/memoriatorles.sh**

paranccsal a saját mappánkba (a NEV kicserélendő windowsos felhasználónevünkre). Linux-felhasználók másolják a szkriptet saját otthoni könyvtárukba és használják kedvenc szövegszerkesztőjüket. Mindkét esetben futtathatóvá a chmod +x memoriatorles. sh paranccsal tehetjük végül.

## **7 A szkript használata**

A programot a következőképp használhatjuk: havonta egyszer indítsuk el a WLAN hálózatra csatlakozó mobiltelefonon az SSHelper programot, majd a PC-n is az Ubuntu konzolját. Ezután futtassuk a szkriptet a ./memoriatorles.sh paranccsal. A Windows esetében egyszerűsíthetünk úgy, hogy az asztalra kattintunk a jobb egérgombbal, majd pedig az Új/Parancsikon lehetőséget választjuk. A fájl helyeként írjuk be

## **bash∙-c∙"~/memoriatorles.sh"**

névként pedig adjuk neki a Memóriatörlést. Ha kétszer rákattintunk a létrehozott parancsikonra, akkor elindul egy parancssori ablak, benne pedig futni kezd a szkript.

## **8 Telefon galériájának frissítése**

Egy probléma fordulhat elő: miután a fotókat az Android megkerülésével töröltük a telefonról, utána pedig visszamásoltuk, a Google Fényképek alkalmazás csak fekete négyzeteket mutat előnézeti képek helyett, az átméretezett fájlok pedig meg sem jelennek. Ennek korrigálására újra kell indítani a telefont, hogy a rendszer újraindexelje az állományokat. Kevésbé kényelmetlen megoldást kínál a media.Re.Scan alkalmazás a Play Áruházból. Miután futtattuk szkriptünket, vegyük ki a pipát az images-t leszámítva valamennyi mappa elől, és koppintsunk a Start mediascan gombra. B

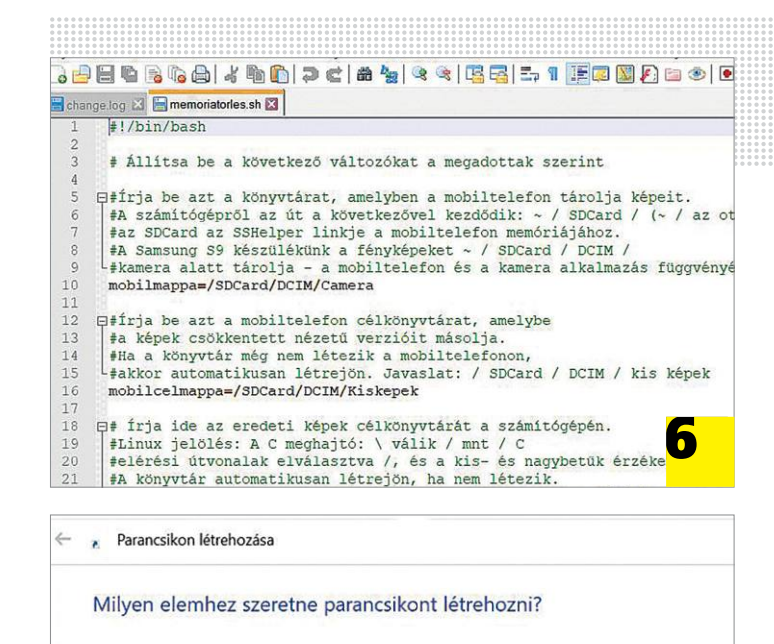

A varázslóval helyi vagy hálózati programokra, fájlokra, mappákra, számítógépekre és internetcímekre mutató parancsikonokat hozhat létre.

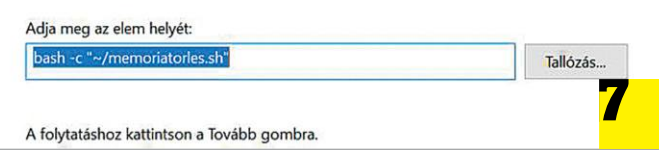

A folytatáshoz kattintson a Tovább gombra.

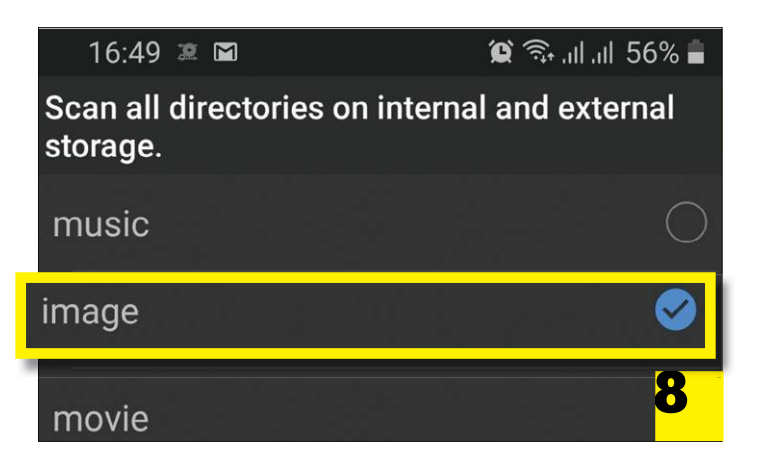

## **Szkript és követelmények**

A memoriatorles.sh szkriptünk egy, a Bash parancsértelmező számára készített batchfájl, mely nyílt forráskódú segédeszközöket használ. Minden, ami szükséges hozzá, elérhető Linux disztribúciókon, így az Ubuntun vagy a Raspbianon. Esetünkben a Windows Linux alrendszerét használtuk: **> A Vezérlőpultban kattintsunk a Programok/Window**s összetevők aktiválása ablakra. Görgessünk le a listában, és tegyünk pipát a Linux alrendszer Windowshoz bejegyzés elé, majd kövessük az utasításokat az újraindításig. **> Keressük meg a Microsoft Áruházban** 

**az Ubuntut,** és telepítsük az alkalma-

zást. Első indításakor meg kell adnunk pár információt, így például egy felhasználót is létre kell hoznunk jelszóval. Ebben a környezetben aztán telepíthetjük a fent említett eszközöket és futtathatjuk a szkriptet is.

**> Természetesen a szkript normál Linux**  telepítéseken is futtatható. Ubuntu, Raspbian vagy más Debian változatok esetén egyszerűen futtassuk a konzolban a fenti parancsokat a frissítéshez és az eszközök telepítéséhez. A szkript testre szabásához használjunk egy közönséges, Linux alatti szövegszerkesztőt, mely lehet grafikus felületű, de maradhatunk az egyszerű nanónál is.

Allítsa be a következő változókat a megadottak szerin

frja be azt a könyvtárat, amelyben a mobiltelefon táro A számítógépről az út a következővel kezdődik: az SDCard az SSHelper linkje a mobiltelefon memóriájáh<br>A Samsung S9 készülékünk a fényképeket ~ / SDCard / DC kamera alatt tárolja - a mobiltelefon és a kamera alka obilmappa=/SDCard/DCIM/Camera

frja be azt a mobiltelefon célkönyvtárat, amelybe képek csökkentett nézetű verzióit másolja a kepen csowaenceur nezeu verzioni massuratori (1888)<br>Ba a könyvtár még nem létezjön, Javaslat: / SDCard / DCI<br>Akkor automatikusan létrejön, Javaslat: / SDCard / DCI wbilcelmappa=/SDCard/DCIM/Kiskepek

Írja ide az eredeti képek célkönyvtárát a számítógépé Linux jelölés: A C meghajtó: \ válik / mnt / C elérési útvonalak elválasztva /, és a kis- és nagybetű elérési útvonalak elválasztva /, és a kis- és nagybetű<br>A könyvtár automatikusan létrejön, ha nem létezik.<br>Pl .: / mnt / c / Felhasználók / Saját\_WINDOWS\_Felhasz CARCHIV=/mnt/c/Users/chip/Képek/Mobilosfotók

Az SSHelper felhasználói neve a mobilfotóknál; frja be ugyanazt a nevet, mint amit az ssh-copy-id par

**Linuxon a szkriptet testre szabhatjuk az általában előre telepített, egyszerű nano szövegszerkesztővel** 

## **Szakértők a koronavírus veszélyeire figyelmeztetnek**

## A koronavírus miatt a csalások száma is növekedett, mivel sokan újra meglátták a "lehetőséget" az emberek hiszékenységében.

A koronavírus miatt a világ legtöbb országában a hatóságok megtiltották vagy legalább korlátozták a kijárást, vagyis mindenki a négy fal közé szorult. Bezártak az üzletek, a mozik, gyakorlatilag minden. Ilyenkor törvényszerű, hogy többen ülnek le a számítógép elé, hiszen például sokan a vásárlást is online intézték, intézik ezekben a nehéz napokban. Sajnos olyanok is az online vásárlás felé fordultak, akik eddig csak hírből találkoztak ezzel a fajta vásárlási móddal, és ezért nincsenek felkészülve arra, hogy az esetleges buktatókkal megbirkózzanak. Egy ilyen helyzet a kiberbűnözők számára rengeteg lehetőséggel kecsegtet, így nem meglepő, hogy vi-

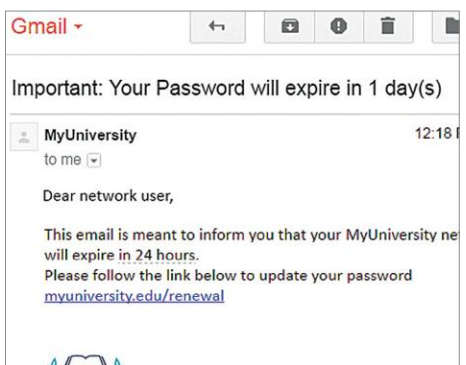

Thank you

MyUniversity Network Security Staff

lágszerte összességében nőtt az adathalász támadások száma.

Az egyik bevett trükk az, hogy a járványhelyzetre való tekintettel bankok, illetve más intézmények nevében a csalók személyes adatokat kérnek el. A valóság ezzel szemben az, hogy belépési adatokat, de főleg jelszót, soha semmilyen körülmények között nem kérnek a szolgáltatók e-mailben. További bevett trükk a közműszolgáltatókra hivatkozva elmaradt számla befizetését kérni, valamint rendszeres az olyan támadás is, amely során téves vásárlás miatt szeretnék "felvenni" a kapcsolatot csalók az "ügyfelekkel". Az adathalász leveleket rendszerint nem olyan nehéz felismerni, de mindig résen kell lenni; a tartalom, a megfogalmazás, valamint a külső is árulkodó lehet, ugyanakkor tény, hogy egyre tökéletesebbek a csalók próbálkozásai már magyar nyelven is.

Az ijesztő a dologban az, hogy sokszor a csalók nemcsak saját maguk alatt vágják a fát, hanem azon szervezetek alatt is, amelyekre hivatkozva leveleket küldenek. Fut például csalás a WHO nevében is, amely során személyes adatokat kérnek.

**A csalók a koronavírusra hivatkozva rengeteg új adathalász levelet küldenek ki, és ezek egy nem elhanyagolható része be is talál**

## **A hónap adatlopási ügyei**

## Marriott: ismét elég sok felhasználói adat szivárgott ki

Úgy látszik, hogy a szállodaláncnak gondjai vannak az adatkezeléssel. Miután a csoport 2018-ban több mint 300 millió vendég adatait veszítette el, most megint azt közölte, hogy személyes adatok jutottak rossz kezekbe. Ezúttal "csak" 5,25 millió felhasználó érintett. Egyelőre nem tudni, hogy pontosan kik és hogyan szerezték meg az információkat, és az sem ismert, hogy azok felbukkantak-e már valahol a web sötétebbik részén.

## Málta: szavazók preferenciái szivárogtak ki

Egy, a máltai Munkás Párt által karbantartott adatbázis szivárgott ki, benne 350 ezer szavazó adataival. A szám nem tűnik hatalmasnak, azonban Málta nem túl nagy ország, összesen 500 ezer lakosa van – tehát szinte az összes szavazásra jogosult adatai kiszivárogtak. Az információk között szavazati preferenciák is voltak.

## Whisper: nem is annyira titkos kommunikáció

A Whisper egy olyan alkalmazás, amely elméletben névtelen, lenyomozhatatlan kommunikációt tesz lehetővé a beszélgetésben részt vevő felek között. Csakhogy ez nem jelenti azt, hogy ne is lennének olyan adatok, amelyek birtokában a beszélgetőpartnereket ne lehetne lenyomozni. És egy ilyen adatbázis – vélhetően rossz beállítás következményeként – egy ideig szabadon elérhető volt az interneten. Egyelőre nem tudni, hogy bárki letöltötte-e az információkat vagy sem.

## Sebezhetőség a régi D-Link routerekben

Biztonsági szakértők ezúttal a D-Link routereiben fedeztek fel egy komoly biztonsági hibát: elsősorban a DSL-2640B típusú router érintett, amely már nincs forgalomban, de népszerű volt, így sok háztartásban még ma is megtalálható. A hiba segítségével admin jogokat lehet szeretni a készüléken, innentől kezdve pedig, mint tudjuk, a határ a csillagos ég.

## Jelszófigyelő költözött az Edge-be is

A Google után a Microsoft is beépítette azt a funkciót saját böngészője jelszókezelőjébe, amely figyeli, hogy a megadott belépési adatok egy korábbi adatszivárgási botrány során kiszivárogtak-e. Amennyiben igen, úgy a böngésző javaslatot tesz a jelszó azonnali megváltoztatására. A funkció rendkívül hasznos; beépítése nem meglepő, hiszen az Edge is Chromiumra épül.

## Ha jelszóról van szó, nagyon okosak vagyunk

**A Web.de felmérése szerint a felhasználók többsége, 37 százalék, egyszerűen csak megjegyzi az általa használt jelszavakat. 29 százalék felírja őket papírra, és csak 10 százalék azoknak az aránya, akik jelszókezelőt használnak. Sajnálatos.**

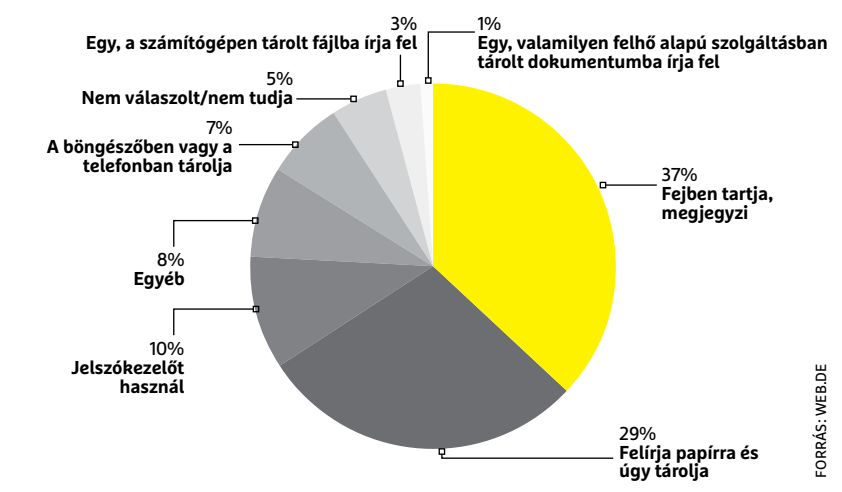

**2 6 >** 2020 **>** 6 **>** CHIP

## **BIZTONSÁGI HÍREK < AKTUÁLIS**

## Új SMB hiba a Windowshálózatoknál

A Microsoft Windows operációs rendszerében az SMB implementáció felel a fájlmegosztásért, a nyomtatómegosztásért és egyes szerverfunkciók megfelelő működéséért is, éppen ezért egy olyan hiba, amely ezt a szolgáltatást érinti, elég komolynak tekinthető. A most felfedezett hiba a Microsoft szerint alkalmas arra, hogy támadók távoli kódot futtassanak, és azon keresztül hozzáférjenek a gép erőforrásaihoz vagy esetleg más kártékony programokat töltsenek le az internetről. A hibát a Microsoft soron kívül javította.

## Hol a biztonsági másolat?

**A felhasználók harmada egyáltalán nem készít biztonsági másolatot. Az Avast készített egy felmérést a lehetséges okokról.**

**Okok, amiért nem készül biztonsági mentés**

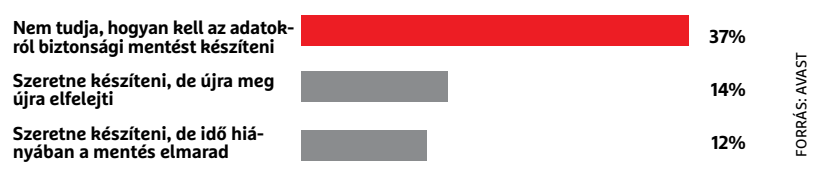

## **Hiba a német COVID-19 alkalmazásban**

Nemcsak Magyarországon, hanem Németországban is igyekeznek elejét venni a vírus további terjedésének, ehhez pedig a legmegfelelőbb eszköz a kontaktkutatás: vagyis annak feltérképezése, hogy a fertőzöttek kivel találkozhattak akkor, amikor még nem produkáltak tüneteket, de már terjesztették a vírust. Illetve fontos természetesen a tesztelés is. A Deutsche Telekom ez utóbbihoz köthetően készített egy COVID-19 nevű appot, amelynek feladata az, hogy mintavétel után egy QR-kód segítségével gyorsabb hozzáférést biztosítson a szűrés eredményéhez.

Kiderült ugyanakkor, hogy az appnak van néhány komoly hiányossága. Az app segítségével lebonyolított adatforgalom például titkosított, azonban a titkosításhoz használt tanúsítvány saját aláírást tartalmaz, így nem kifejezetten biztonságos – ráadásul a tanúsítvány már nem is érvényes.

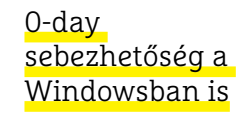

A Microsoft figyelmeztetése szerint a Windowsban van néhány olyan, frissen felfedezett hiba, amelyhez egyelőre még nem készült el a javítás. A sérülékenységek érintik a Windows 7, Windows 8.1 és Windows 10 verziókat is. A hiba akkor jelentkezik, amikor egy Adobe alkalmazás megpróbál megnyitni bizonyos betűtípusokat. A hibák komolyságára jellemző, hogy segítségükkel akár távoli kód futtatására is van lehetőség. A Microsoft dolgozik a javításokon, de lapzártánkig még nem készültek el a szükséges patchek.

## Blokkolja a http-t a Firefox

A böngésző 76-os változatától kezdve a felhasználóknak lehetőség lesz arra, hogy automatikusan tiltsák az összes olyan weboldalt, amely nem a biztonságos https szabvány szerint kommunikál. A kapcsoló egyelőre rejtett, csak a profi beállítási lehetőségek között elérhető, amelyek úgy érhetők el, ha a címsorba beírjuk: about:config. Itt kell megkeresni a dom.security.https\_ only\_mode kapcsolót, amit át kell állítani True-ra. Ezután a böngésző a nem biztonságos, http szabvány szerint kommunikáló weboldalakat egyszerűen nem tölti be – hanem figyelmeztet a lehetséges veszélyre.

## Veszélyes appokat távolított el a Google Bevett gyakorlat, hogy

csalók az alkalmazásboltban egyébként megtalálható appokat vírussal felturbózva sajátként újra feltöltenek. Ezeket az alkalmazásokat az online áruházak saját biztonsági rendszere a legtöbb esetben kiszűri: a Google esetében ezt a feladatot a Checkpoint rendszer látja el. A rendszer a jelek szerint résen van, legutóbb például 56 olyan alkalmazást derített fel, amely ezzel a trükkel próbálta felhasználók személyes adatait megszerezni. Ez a módosítás azért veszélyes, mert az app eredeti funkcióját is ellátja, ezért senkinek sem lesz gyanús, hogy trükközik is.

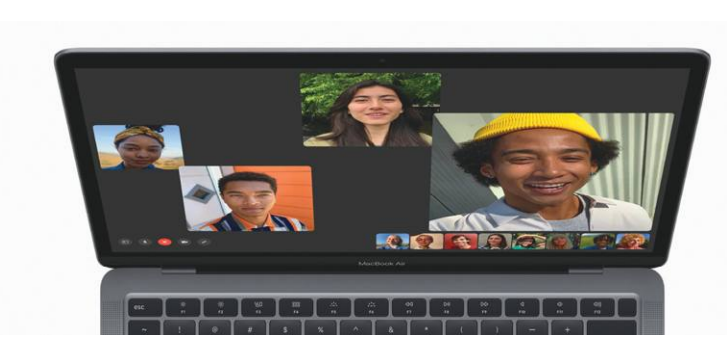

## **Az Apple böngésző és a notebook kamerája**

Az Apple-t általában pozitív példaként említhetjük, ha biztonsági kérdésekről van szó, de néha azért az almás gyártónál is becsúszik egy-egy baki. Most éppen a Safari böngésző került célkeresztbe, miután egy Pickren nevű biztonsági szakértő felfedezett benne néhány komoly hibát. A böngésző iOS és MacOS alatt futó változatai egyaránt érintettek. A hiba lehetővé teszi egy hekker számára, hogy egy preparált weboldalon keresztül észrevétlenül bekapcsolja a webkamerát és a mikrofont, megfigyelve

így a gép előtt ülő felhasználó tevékenységét. Emellett kiolvashatók egyes, szöveges fájlban kódolás nélkül tárolt jelszavak is. A hibákra véletlenül derült fény, és publikálás előtt az Apple-t is értesítették létezésükről. Az Apple abból a szempontból megint példamutatóan viselkedett, hogy a javítást nagyon gyorsan összerakta: a MacOS-ben a 13.0.5-ös változattól, az iOS-ben a 13.3.1-es verziótól mentesek a böngészők ezektől a sérülékenységektől. A hiba felfedezője 75 ezer dolláros jutalmat kapott.

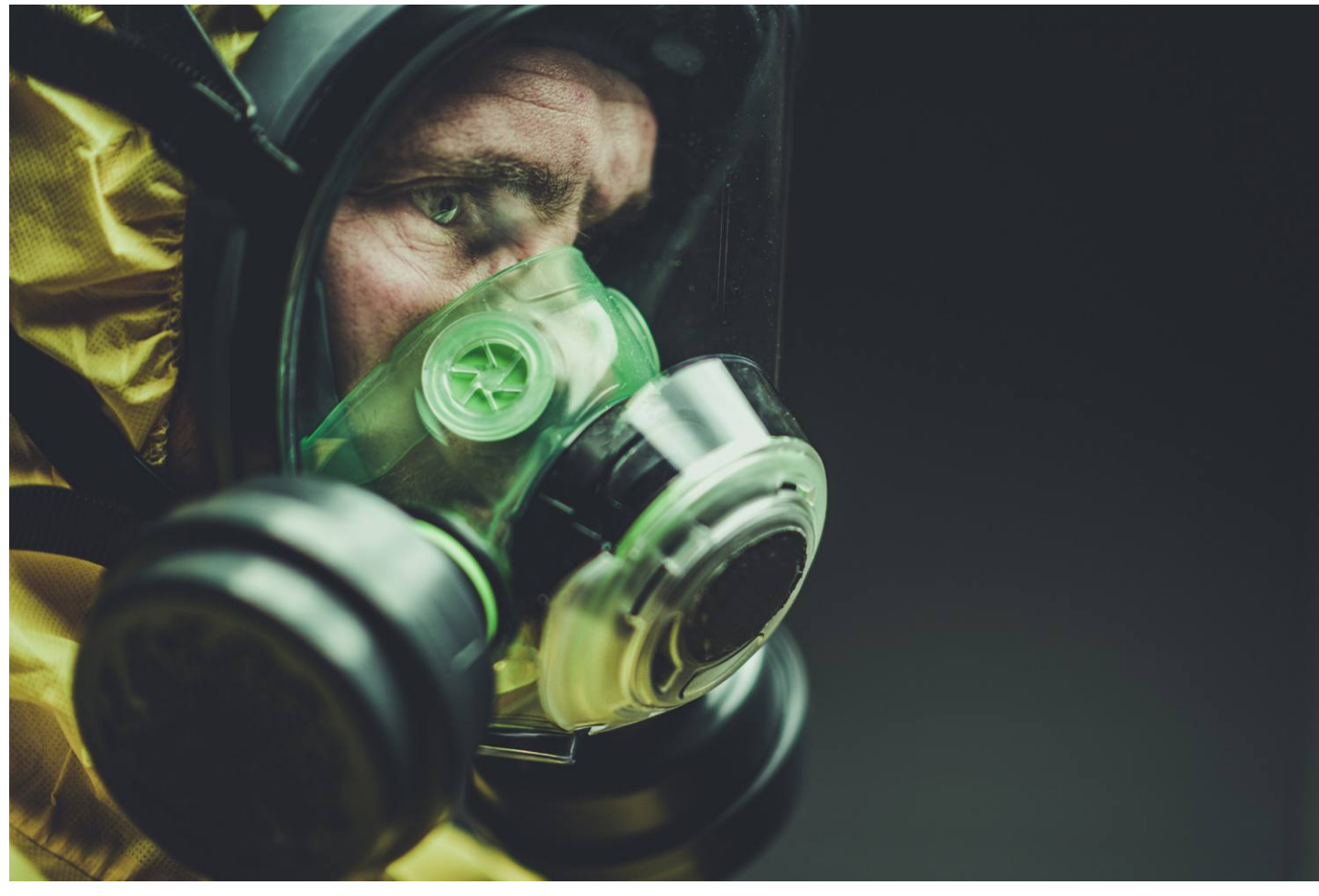

# **Koronavírus és katasztrófabűnözés**

Bár a legtöbb embernek már elege van a Covidből és az ezzel kapcsolatos kellemetlenségekből, a bűnözők kimondottan élvezik az új témát, **és előszeretettel használják fel támadásaikhoz.**

**Márciusban egy, az ESET szakemberei által korábban** már más országokban is észlelt kéretlen leveleken (spam) alapuló kampánynak jelent meg a honosított változata amiban magyar nyelven kérzült szöveggel és bamis már más országokban is észlelt kéretlen leveleken változata, amiben magyar nyelven készült szöveggel és hamis webshopokkal támadják a hazai felhasználókat. A Németországban, Szlovákiában és Csehországban is észlelt kampányban a kiberbűnözők személyes adatokat (név, cím, e-mail-cím, mobiltelefonszám) lopnak el a felhasználóktól.

A csalók arcmaszkokat kínálnak a levelekben, amelyek egy átverős oldalra irányítják a gyanútlan áldozatokat. Az ilyen helyzetek sajnos nagyon jó terepet kínálnak a kiberbűnözőknek, ezért a felhasználóknak még jobban oda kell figyelniük az internetes vásárlások során. Ráadásul a weboldal, pontosabban annak több hasonló nevű változata, valamint a jövőben felbukkanó klónjaik nem használnak https kapcsolatot, ezért bármilyen forgalom a weboldalak irányában más támadók számára is lehetőséget kínál a kommunikációba való egyszerű beavatkozásra, adatlopásra.

Ezek a szájmaszkokat kínáló weboldalak hasonlóságot mutatnak a korábbi csokoládés fogyasztó italporos csalással, ahol anonim eladók hamis állításokkal, fogyókúrás hatást hazudva, hamis vásárlói visszajelzésekkel igyekeztek megtéveszteni és megkárosítani a gyanútlan érdeklődőket. A Sky News értesülései szerint az ottani maszkokkal kapcsolatos hasonló csalások, visszaélések már 300 millió forintnyi (800 000 font) kárt okoztak a briteknek.

## **Gépi és humán védelem**

Az ESET megoldásai észlelik és blokkolják a hasonló fenyegetéseket, azonban néhány jó tanácsot mindenképpen érdemes megfontolni, hogy elkerüljük a hasonló, koronavírushoz kapcsolódó átveréseket:

▪ Online vásárlás során mindig használjunk biztonságos eszközöket (frissített operációs rendszert, megfelelő védelmi szoftvert).

▪ Használjunk megbízható, biztonságos internetkapcsolatot (pl. nyilvános helyett otthoni Wi-Fi-hálózatot).

▪ Használjunk olyan kibervédelmi megoldást, amely spam és adathalászat elleni védelmet is tartalmaz.

▪ Csak megbízható, ismert webshoptól vásároljunk.

▪ Nézzük meg a visszajelzéseket, ahol esetleg a felhasználók visszaélésekről írnak.

▪ Vásárlói fiók létrehozásakor használjunk erős, egyedi jelszavakat.

▪ Soha ne mentsük el bankkártyaadatainkat a webshopban, vagy a böngészőben.

▪ Kizárólag https weboldalakon vásároljunk (bár csalók is használhatnak https webshopokat), így a kommunikáció titkosított lesz, és nem zavarhatják meg a támadók.

▪ Ha bármilyen furcsaságot észlelünk a tranzakció során, azonnal jelezzük bankunknak.

Az ilyen különleges helyzetekben, amikor a kiberbűnözők az emberek félelmeit kihasználva próbálnak bevételhez jutni, fokozottan oda kell figyelni a felhasználóknak, mert könynyen csalás áldozatává válhatnak, amelynek hatásai (ellopott személyes adatok), akár hónapokkal később is komoly gondokat okozhatnak.

## **Otthoni iroda, oktatás, veszélyek**

A koronavírus terjedése miatt egyre nagyobb mértékben támaszkodunk digitális megoldásokra a mindennapi életünk során. Ezt a kiberbűnözők is jól tudják, és igyekeznek kihasználni a felhasználók tapasztalatlanságát az otthoni munkavégzés, a távoktatás, illetve a járvánnyal kapcsolatos információkeresés területén.

Az AVTest nyilvántartása szerint mára az egyedi kártékony kódok száma már meghaladta a 1 milliárd 40 milliót. A tavalyi évben átlagosan több mint 350 000 új kártékony programot észleltek naponta. A koronavírushoz kapcsolódó e-mailes támadások 667%-kal növekedtek az elmúlt időszakban. Ebben az időszakban várhatóan emelkedik majd a feltört fiókok, ellopott jelszavak mennyisége is. A Have I Been Pwned adatbázisába 2019-ben óránként 19 ezer új ellopott fiók került bele, 2020 márciusára pedig összesen 9 és fél milliárd kiszivárgott jelszó található ebben az adatbázisban. Szinte minden érintett szervezet (WHO, CSIRTs, Europol stb.) igyekszik felhívni a figyelmet a koronavírus terjedéséhez köthető kibertámadások jelentős növekedésére.

A munkahelyi adatok kiszivárgása, a számítógépünk működőképessége szinte kritikus a jelenlegi helyzetben, amelyben létszükséglet a távoli munkavállalónak és a diákoknak a folyamatos rendelkezésre állás. Emiatt fontos tudni, hogy a statisztikák alapján a vírusok, kártékony kódok 38%-a álcázza magát Microsoft Office dokumentumnak, vagy használja fel a formátumot támadásokhoz, hiszen rengeteg iskola és munkahely ezen a platformon működik jelenleg.

Emellett az okostelefonok, táblagépek elleni támadások is meredeken emelkednek, jelenleg 24 000 rosszindulatú alkalmazást blokkolnak az áruházak naponta, miközben a Statista adatai szerint a mobil okoseszközök csupán fele használ valamilyen vírusvédelmi megoldást. **B** 

Az intenzív home office körülmények miatt az online csoportkommunikáció még inkább az előtérbe került. A Zoommal kapcsolatos biztonsági hiányosságok már eddig is nagy hírverést kaptak, és nem ok nélkül néztünk a népszerű alkalmazásra erős gyanakvással.

A Zoom egy könnyen használható konferencia program, aminek fenntartói nyilván nem voltak felkészülve arra, hogy hirtelen több száz százalékkal megnő a felhasználói bázis, és ezzel kritikus hiányosságok kerülnek felszínre. Sok mulasztásuk volt, például végpontok közötti titkosítást ígértek, amit egyelőre képtelen nyújtani a rendszerük, ezt ráadásul be is ismerték. Időközben felszínre kerültek további sebezhetőségek is, például API hiba, Kína felé továbbított adatforgalom, de az is elég komoly botrányt okozott, amikor kikerült tizenötezer privát konferenciabeszélgetés az internetre. Emellett a konferenciákba sok esetben illetéktelenek is képesek voltak beletrollkodni, ez pedig olyan jelenség volt, ami sokakat elriasztott a használattól.

Beware of the GIF: Account Takeover Vulnerability in **Microsoft Teams** 

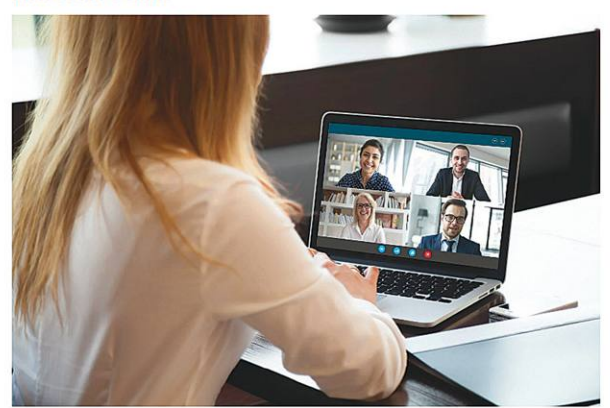

April 27, 2020 | Omer Tsarfati

**Executive Summary** 

- . As more and more business is conducted from remote locations, attackers are focusing their efforts on exploiting the key technologies - like Zoom and Microsoft Teams - that companies and their employees depend on to stay connected.
- . We found that by leveraging a subdomain takeover vulnerability in Microsoft Teams, attackers could have used a malicious GIF to scrape user's data and ultimately take over an organization's entire roster of Teams acco

A Zoomnál ezért jóval biztonságosabb alternatíva lehet többek közt a Microsoft Teams, amiben azonban szintén sebezhetőségre bukkantak a közelmúltban. A sérülékenységet kihasználva egy rosszindulatú GIF képállomány segítségével elvileg olyan támadás volt indítható asztali vagy webes felhasználók ellen, amelynek során ellophatták azok felhasználói fiókjának adatait. Ennek segítségével pedig lehetőség nyílt illetéktelenek számára arra is, hogy átvegyék az adott csoport feletti irányítást. A sebezhetőség kihasználásához mindössze egy preparált GIF fájlt kell küldeni az áldozatok részére, akik észre sem vennék, hogy mi zajlik a háttérben, sőt a GIF féregszerűen, automatikusan továbbterjedhetett volna.

A Microsoft több más, például a DNS kezeléssel kapcsolatos hiba mellett ezt a sérülékenységet is kijavította az április 20-án kiadott frissítésében. Ennek kapcsán megjegyezték, hogy a GIFfel kapcsolatos sebezhetőséget igyekeztek a biztonsági szakértők jelzése után a lehető leggyorsabban kijavítani, és hogy az immár bezárt rést gyakorlatilag a tesztelő szakembereken kívül igazi támadók nem használták ki élesben.

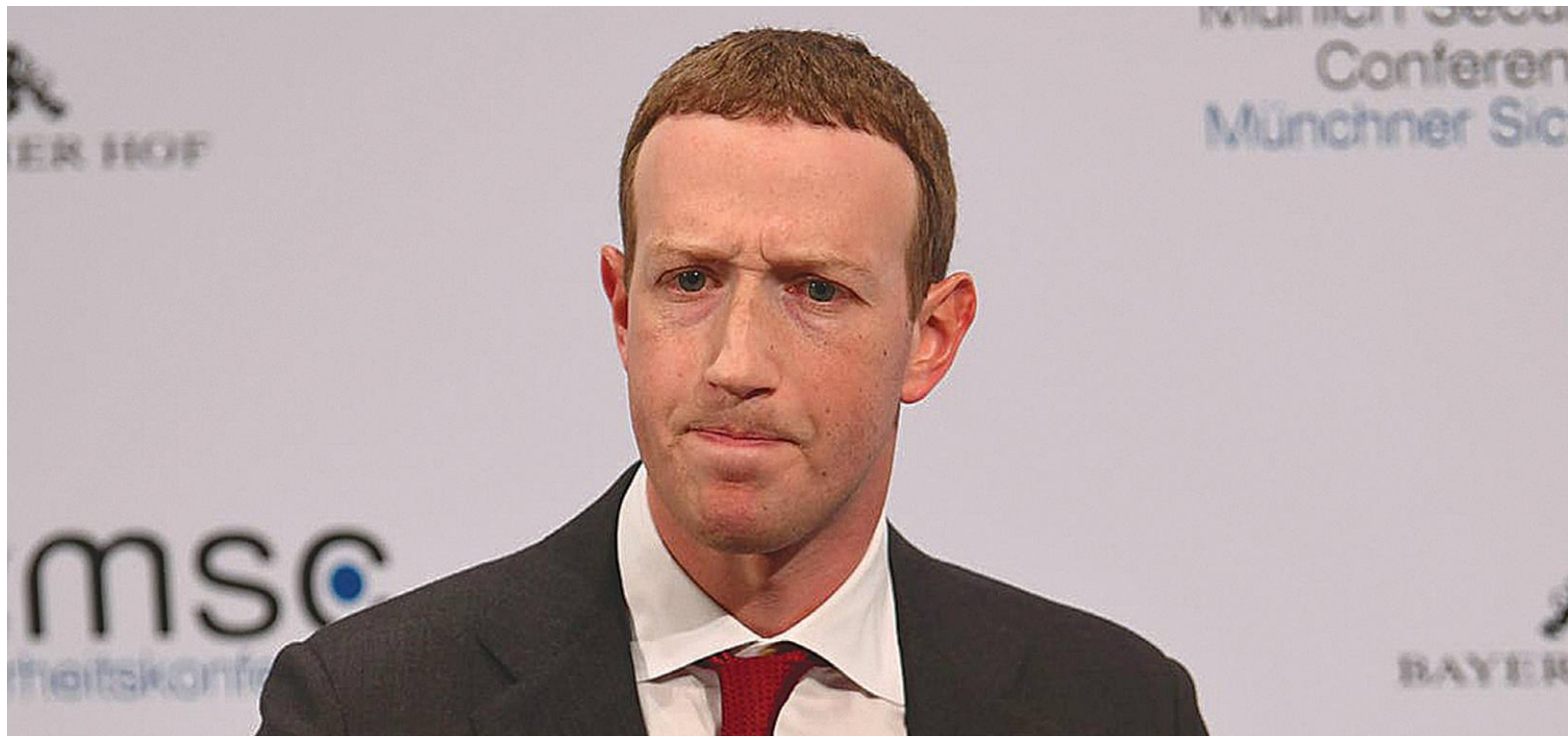

# **IT-titánok a koronavírus ellen**

Öt nagyon sikeres, nagyon okos, nagyon gazdag, és nagyon nagy befolyású ember. Öt merőben különböző stílus, stratégia és mondanivaló. **Ki fog jól kijönni a 2020-at meghatározó egészségügyi és gazdasági krízisből?**

### HANULA ZSOLT

Fárki bármit is tervezett 2020-ra, jobb ha elfelejti: jött egy<br>
szabad szemmel nem is látható, 125 nanométeres kis izé, és<br>
mindent elrontott. A koronavírus-járvány, és a nyomában<br>
iáró, gazdasági válság, batásait, léhetsé szabad szemmel nem is látható, 125 nanométeres kis izé, és járó gazdasági válság hatásait, lehetséges végkimenetelét és hosszú távú örökségét már azelőtt elkezdték elemezni, hogy igazán belelendült volna a vírus. És valóban, nagyon sokat elmond rólunk egyénileg, de kisebb-nagyobb közösségekként, sőt, társadalmi szinten is, hogy hogyan reagálunk egy ilyen helyzetre. Itt jönnek képbe az IT-világ legfontosabb szereplői, a világ leggazdagabb (a cikkben szereplő öt ember összvagyona több mint 370 milliárd dollár), legnagyobb befolyású és leghíresebb emberei. Valószínűleg egyenként nagyobb befolyásuk van a világ sorsának alakulására, mint kisebb országok kormányainak; ezért is különösen fontos, hogy hogyan reagálnak, mit tesznek, mit mondanak most, egy ilyen egészen rendkívüli helyzetben. Amint összeállításunkból kiderül, ahányan vannak, annyifélét.

## **Már megint Bill Gates tehet mindenről?**

Az egykori Microsoft-vezér persze már jó ideje sokkal több, mint IT-guru, viszont a járvány szempontjából többszörösen is különleges helyzetben van. Egyrészt azért, mert már bőven a Covid-19

előtt is elég aktív volt járványügyben, százmilliókkal támogatja például a malária elleni küzdelmet. Egy mára hírhedtté vált 2015-ös előadásában pedig arról beszélt, hogy mennyire védtelen az emberiség egy esetleges új vírus okozta világjárvánnyal szemben, és fel kellene készülnünk, mielőtt késő lesz. Másrészt pedig azért, mert ő a központi figurája a vírus körül kinőtt összeesküvés-elméletekből álló mitológiának. A közösségi médiás statisztikák szerint még a vírus és az 5G között összefüggést látó (természetesen teljesen nonszensz) teóriáknál is több poszt foglalkozik azzal, hogy Gates szabadította el a járványt, hogy azzal megritkítsa az emberiséget, és még jobban meggazdagodjon (ne keressék a logikát).

Gates a koronavírus témájába is már a járvány elején beleállt, több százmillió dollárt adományozott a védekezésre, és sokszor elmondta: a szigorú korlátozások és a minél több tesztelés híve. Ez nagyjából egyezik a járvány ellen eddig leghatékonyabban fellépő távol-keleti országok receptjével, Amerikában azonban, ahol a sokkal enyhébb korlátozások miatt is tüntetések szerveződtek, minimum megosztó álláspontnak számít. Gates szembekerült a járványért Kínát felelősnek kikiáltani próbáló Trumpféle amerikai kormányzati narratívával is, amikor megvédte a kínai kormány lépéseit, és azt mondta, az ország sok mindent

### **COVID-19 < AKTUÁLIS**

nagyon jól csinált. Hogy teljes legyen a nemzetközi diplomáciai káosz, eközben az orosz állami tévében egyre nyíltabban célozgatnak arra, hogy a WHO a bűnbak az egész helyzetért, és a szervezetet valójában Gates irányítja, aki a világ népességének drasztikus csökkentését akarja elérni.

Gates mindenesetre töretlenül optimista, és azt mondja, hamarosan meglesz a gyógymód, meglesz a vakcina, és a járvány úgy fogja az emberiséget felrázni, és összefogásra késztetni, ahogy legutóbb a második világháború. Amire szükség is lesz, mert Gates azt mondja, a harmadik világban, ahol se pénz, se háttér nincs a járvány elleni küzdelemre, sosem látott humanitárius katasztrófa jöhet.

## **Elon Musk érthetően frusztrált**

Steve Jobs óta senkinek nem állt olyan jól a techvilágban egyszerre a geek és a rocksztár figurája, mint Elon Musknak. A Tesla/SpaceX-vezér lubickol a népszerűségben, iszonyúan élvezi, hogy tízmilliók isszák minden szavát, és ki is szolgálja a rajongókat provokatív Twitter-posztokkal. A járvánnyal kapcsolatban is elég ellentmondásos a viselkedése: egyszer felesleges pánikról beszél, meg arról, hogy ez csak egy sima megfázás – a másikban meg arról, hogy átállítja a Tesla gyárait lélegeztetőgépek gyártására, és ingyen ad bármilyen amerikai kórháznak (később kiderült, hogy ez nem egészen így történt, egy Kínából vásárolt kisebb készletet osztogatott el).

Március végén nagy hangon azt jósolta, hogy április végére elül az egész, és nulla új eset lesz Amerikában. Ez sajnos nem jött be, április utolsó napjaiban napi 25 ezer új fertőzést regisztráltak az országban, a halottak száma pedig ekkor lépte át a vietnámi háború áldozatainak számát, ami elég komoly lélektani határ Amerikában.

Május elején aztán Musk teljesen beleállt a koronaszkeptikus álláspontba: egy nagy port felkavart tweetben a kijárási korlátozást fasizmusnak nevezte, és Donald Trump jelmondatát visszhangozta Amerika felszabadításáról. Továbbosztott olyan posztokat is, amik egyértelműen az összeesküvés-elméletek világába tartoznak. Lapzártánkkor éppen perrel, és a Tesla-gyár elköltöztetésével fenyegette Kaliforniát, ha az állam nem lazít a kijárási korlátozásokon.

Persze valahol érthető, hogy frusztrálja a gazdasági leállás, hiszen a Teslának és a SpaceX-nek is nagyon rosszul jön ez, és 2020 mindkét cég életében sorsdöntő évnek ígérkezik. Vannak, akik szerint viszont hideg, kiszámított PR az egész, ami a pszichológusok által prevenciós paradoxonnak hívott jelenségre játszik rá. Eszerint egy járvány kezeléséből nem lehet jól kijönni:

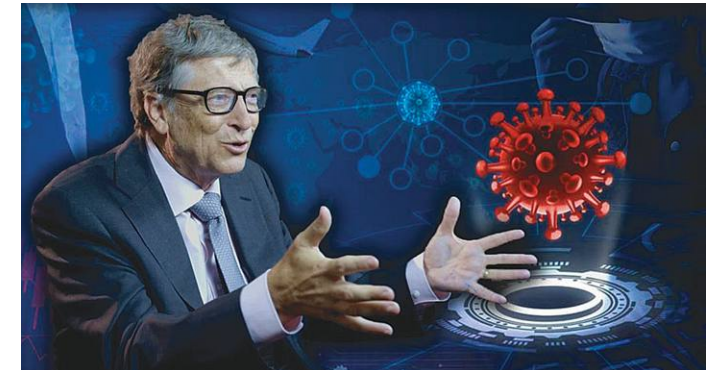

**Összeesküvés-elméletek: népszerű teória, hogy a koronavírust az 5G okozza, de még ennél is népszerűbb, hogy a járványt egyenesen Bill Gates szabadította ránk, hogy a vakcinából majd még a jelenleginél is több pénzt keressen**

ha sikerül megúszni a katasztrófát, az emberek azt fogják érezni, hogy felesleges volt a sok korlátozás, hiszen nem történt semmi komolyabb baj. Ebből következik, hogy bármit is tesz egy kormány, érdemes kritizálni azt, és utólag jó eséllyel úgy fog tűnni, hogy igazunk volt. Musknak ráadásul ez jól illeszkedik a lázadó image-ébe is; most minden eddiginél megosztóbb (azaz érdekesebb) a személyisége, a rajongói még jobban odavannak érte, a kritikusai pedig azzal gúnyolják, hogy ezt kapja az ember, ha valami gagyi kínai webshopból rendeli meg a Vasember-filmek főszereplőjét, Tony Starkot. Mindenesetre extra sokat szerepel most a médiában – az persze más kérdés, hogy mennyire felelőtlen dolog a hatóságok és a tudósok iránymutatásainak megszegésére buzdítani az embereket.

## **Zuckerberg egyik szeme sír, a másik nevet**

A Facebook-vezér nemigen szólal meg vírusügyben, de a tettei egyértelműen a Bill Gates-pályára helyezik. A 600 millió dolláros adományából indult CZ Biohub koronavírusteszteket fejleszt, a Facebook a felhasználói adataiból kontaktkövetéses appot farag a járvány terjedésének lassítását segítendő, és a közösségi oldal a politikai botrányt és az elnök haragját is magára vonva betiltotta a karanténellenes tüntetések facebookos szervezését, az ilyen eseményeket törli az oldalról. A Facebook az elsők között állította át home office-ra a működését a szilícium-völgyi óriáscégek közül, Zuckerberg több nyilatkozatában is a minél szigorúbb korlátozásokat üdvözölte.

Eközben a Facebook ismét csak elég rosszul vizsgázik az álhírek szűrésében, az oldalon valósággal burjánzanak a járvánnyal kapcsolatos tévinformációk, a gyógyítását ígérő csodaszerek és →

## **A Twitter a fő csatatér**

A járvánnyal kapcsolatos legfontosabb közösségi médiás celebplatformmá érdekes módon világszerte nem a Facebook, hanem a Twitter vált: a hírességek jellemzően itt osztják meg a gondolataikat a követőikkel a vírusról és a vele kapcsolatos hírekről. Az oldal látogatottsága 24%-ot ugrott, ami azért különösen nagy szó, mert egyébként már 2015 óta gyakorlatilag stagnált. A bevételét viszont eközben csak 3%-kal sikerült növelni, ami előrevetíti, hogy az online hirdetési piacon elég ínséges idők fognak következni.

A Twitter nagy erőkkel, de nem túl sok sikerrel igyekezett eddig is felvenni a harcot a platformon terjedő dezinformációval, a legújabb próbálkozásuk az, hogy független tényellenőrzők segítségével sütik rá a "félrevezető" pecsétet a hamis állításokat tartalmazó posztokra. Külön kiemelték, hogy ez alól nincs kivétel, akár Donald Trump is megkaphatja ezt, ha olyasmit posztol, ami nem igaz. Ez elég éles kontraszt a Facebookhoz képest, ahol a politikusok reklámjait és posztjait deklaráltan nem vizsgálják és szűrik azok igazságtar-

## talma alapján. Valószínűleg lesz is még belőle botrány bőven.

A Twitter egyébként más téren is élenjár a járvány elleni küzdelemben, például bejelentette, hogy a home office-ba száműzött alkalmazottai (4000 ember) addig maradnak otthon, amíg csak akarnak, a cég soha nem fogja őket visszaparancsolni az irodába. A cégvezér Jack Dorsey pedig a teljes vagyona közel harmadát, egymilliárd dollárt ajánlott fel a járvány elleni küzdelemre – ez több, mint bármelyik milliárdos filantróp adománya, Bill Gatestől Soros Györgyön át Warren Buffettig.

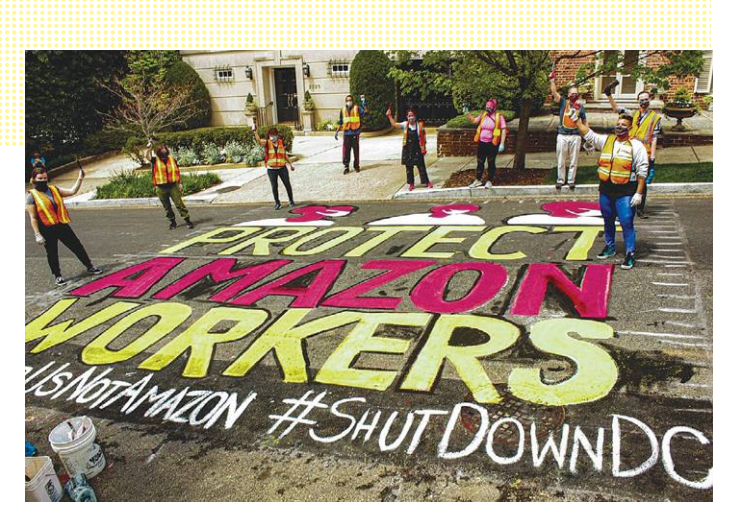

**Jeff Bezos (Amazon) továbbra sem minden dolgozó kedvence. Igaz, hogy megemelte a minimálbért, de ha hinni lehet a szóbeszédnek, közben ravasz módon kirúgták a szakszervezeti tiltakozások vezetőjét**

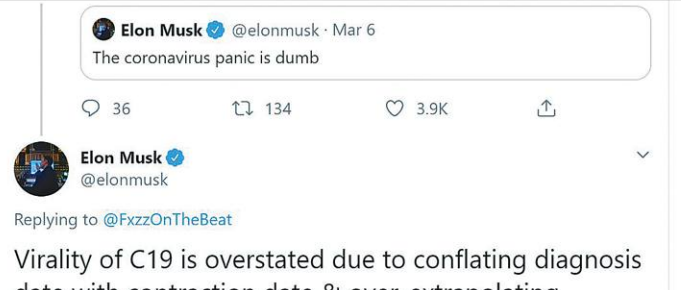

date with contraction date & over-extrapolating exponential growth, which is never what happens in reality. Keep extrapolating & virus will exceed mass of known universe!

**A Tesla főnöke szerint a koronavírus-pánik hülyeség – később azzal fenyegette meg Kalifornia állam kormányzóját, hogy ha nem engedi újraindítani a termelést, elköltözteti onnan a Tesla-gyárat**

hasonlók. És ami még kellemetlenebb: kiderült, hogy egészen a legutóbbi időkig hirdetőként lehetett reklámok célzásakor direkt az "áltudományokra fogékony" kategóriára lőni – ami minimum visszás, de inkább emberek egészségét és életét fenyegető húzás járvány esetén. (Miután az ezt leleplező oknyomozó cikk megjelent, a cég törölte ezt a hirdetési kategóriát.)

A Facebookot a járvány egyébként úgy érinti, mintha médiacég lenne: a látogatottsága ugyan rekordokat dönt, de a hirdetésekre alapozó bevétele megzuhant. A közösségi oldal reklámbevételének békeidőben 30 százalékát adják a turizmussal és mozival kapcsolatos hirdetések, amik most egyik hétről a másikra nullázódtak le. Az április végén záródott negyedéves pénzügyi jelentésben még gyönyörű számokat tudtak mutatni a részvényeseknek, de elemzők szerint a következő hónapokban a Facebook és a Google, az online hirdetési piac két legnagyobb szereplője összesen nagyjából 40-50 milliárd dolláros bukással számolhat.

## **Jeff Bezos, a legnagyobb nyertes**

Az Amazon szárnyal a járvány idején is, ami persze nem meglepő, hiszen az online vásárlás ilyenkor a legbiztonságosabb, és emiatt sokkal népszerűbb, mint bármikor. A cégvezér személyes vagyona 24 milliárd dollárral nőtt a járvány kitörése óta – ez persze nem kézzel fogható pénzt jelent, hanem az Amazon részvényárfolyamának emelkedését. Bezos, aki korábban elég paprikás viszonyban volt Donald Trumppal (leginkább azért, mert övé az elnök orra alá sok borsot törő Washington Post napilap is), most állítása szerint napi rendszerességgel beszél a Fehér Házzal, és az amerikai gazdaság újraindítása egyik kulcsfigurájának látszik. Például bejelentette, hogy 100 ezer embert tervez felvenni az Amazonhoz, a járvány alatti megnövekedett forgalom kezelésére – ami a hirtelen tragikussá vált amerikai munkanélküliség kezelésében valóságos áldás lenne. Azt is hozzátette, hogy a cég a következő negyedéves teljes nyereségét (4-5 milliárd dollárt a várakozások szerint) egy az egyben a járvánnyal szembeni védekezésre, a munkavállalói biztonságára fordítja. És azt is, hogy ebben a helyzetben visszatér a cég napi szintű menedzseléséhez, amit az utóbbi években az Alexa digitális személyi asszisztenshez vagy a pénztáros nélkül működő Amazon Go boltok koncepciói miatt félretett.

Mindez persze csak azután történt, hogy az Amazonnál botrány botrányt követett a nem éppen biztonságos munkakörülmények, és az emiatt panaszkodó emberek kirúgása kapcsán. Bezos aztán bedobott egy általános béremelést, pár millió maszkot a raktárakban dolgozók számára, és rákanyarodott a járvány elleni küzdelem bajnokának útjára.

Az biztos, hogy egy kis népszerűség, és a politika világából érkező jóindulat jól fog jönni neki, ugyanis az Amazont nagyon sok kritika éri mostanában, mert extrém kevés adót fizet (2018 ban 11 milliárdos profit mellett is sikerült nulla adót összehoznia a különféle kedvezményekkel és jóváírásokkal), és a hódításával tönkreteszi a hagyományos bolthálózatokat.

## **Jack Ma jóindulatúan osztogat – vagy nem**

Az Alibaba alapítója, és Kína egyik leggazdagabb embere Peking egyfajta kirakatembere lett a járványhelyzetben: a filantróp milliárdos, aki önzetlen adományaival segíti a világ összes országát. És valóban, maszkok, tesztek, lélegeztetőgépek indulnak Kínából a világ minden tájára, több százmillió dolláros értékben, Jack Ma ajándékaként, persze profin dokumentálva a hagyományos és közösségi média minden csatornáján (a Twitterre Ma például kizárólag ezért lépett fel). Nehezen elképzelhető, hogy ez ne a pekingi kormány áldásával – vagy éppen biztatására – történjen, mindenesetre Ma Kína koronavírus-nagyköveteként rengeteget tesz az ország renoméjának helyreállításában. Amit persze közben teljes erővel igyekszik rombolni az amerikai narratíva azzal, hogy Kínát teszi meg bűnbaknak, aki megpróbálta elhallgatni az egész járványt, megvette kilóra a WHO-t, sőt, lehet, hogy már a vírus létezéséért felel, mint egy titkos labor titkos projektjének gyümölcse.

Ebben a helyzetben Jack Ma, mint a nyugaton is aránylag ismert figura, tökéletes választás Peking részéről. Fogjunk össze, együtt bármire képesek vagyunk, mindenki úgy segítsen, ahogy tud; én így tudok – ezek az üzenetek a sokmilliós adományokkal megtoldva szép kontrasztot mutatnak az egymásra mutogató, vádaskodó, a felelősséget tologató, a véleményüket hetente változtató nyugati politikusokkal szemben. Márpedig Kínának most nagyon nagy szüksége van egy kis jó PR-ra, hiszen a járványnak a korai szakaszában tényleg elég katasztrofálisan reagáltak és sok országban a tőlük érkező eszközök egy részének minőségét is megkérdőjelezték.

**IPM** PSZICHOLÓGIA

**KIT TARTIINK S7FPNFK?** 

**AZ INTELLIGENS** EMBEREK<br>TOVÁBB ÉLNEK

ÁRUCIKKEK RABSÁGÁBAN: A VÁSÁRLÁSFÜGGŐSÉG

**ISMERKEDÉS AZ INTERNETEN** 

A negyedévente megjelenő IPM Pszichológia kiadványok az emberi elme érdekességeivel foglalkoznak a hipnózistól a kreativitáson át a morális ösztönig, minden lapszámban más érdekességeket válogatva az olvasóknak.

# **keresse az újságárusoknál, szupermarketekben, benzinkutakon!**

A FŐNÖKNEK<br>MINDIG IGAZA VAN

A MANDZSURIAI

MIRE JO AZ FRZELMI

JELÖLT

Az IPM Tudta-e? sorozatának 6. része ismét olyan érdekességekkel ismerteti meg, amelyek megváltoztathatják azt, ahogyan a világot szemléli. A tematikus gyűjteményből megismerkedhet állati rekordokkal, az emberi test csodálatos működésével, ikonikus találmányokkal, mítoszokkal, melyeket egy világ tud rosszul, vagy olyan történetekkel, melyek hiányoznak a történelemkönyvekből.

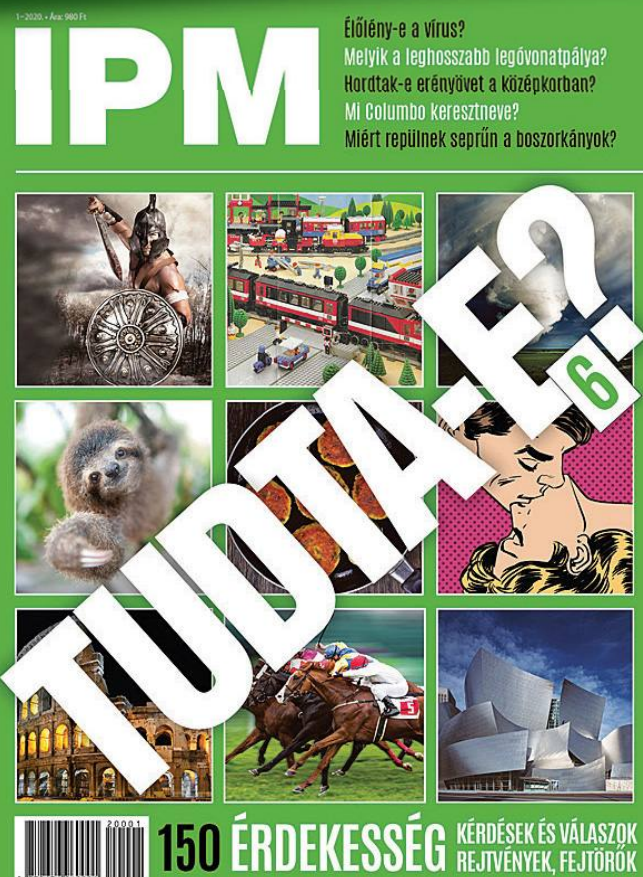

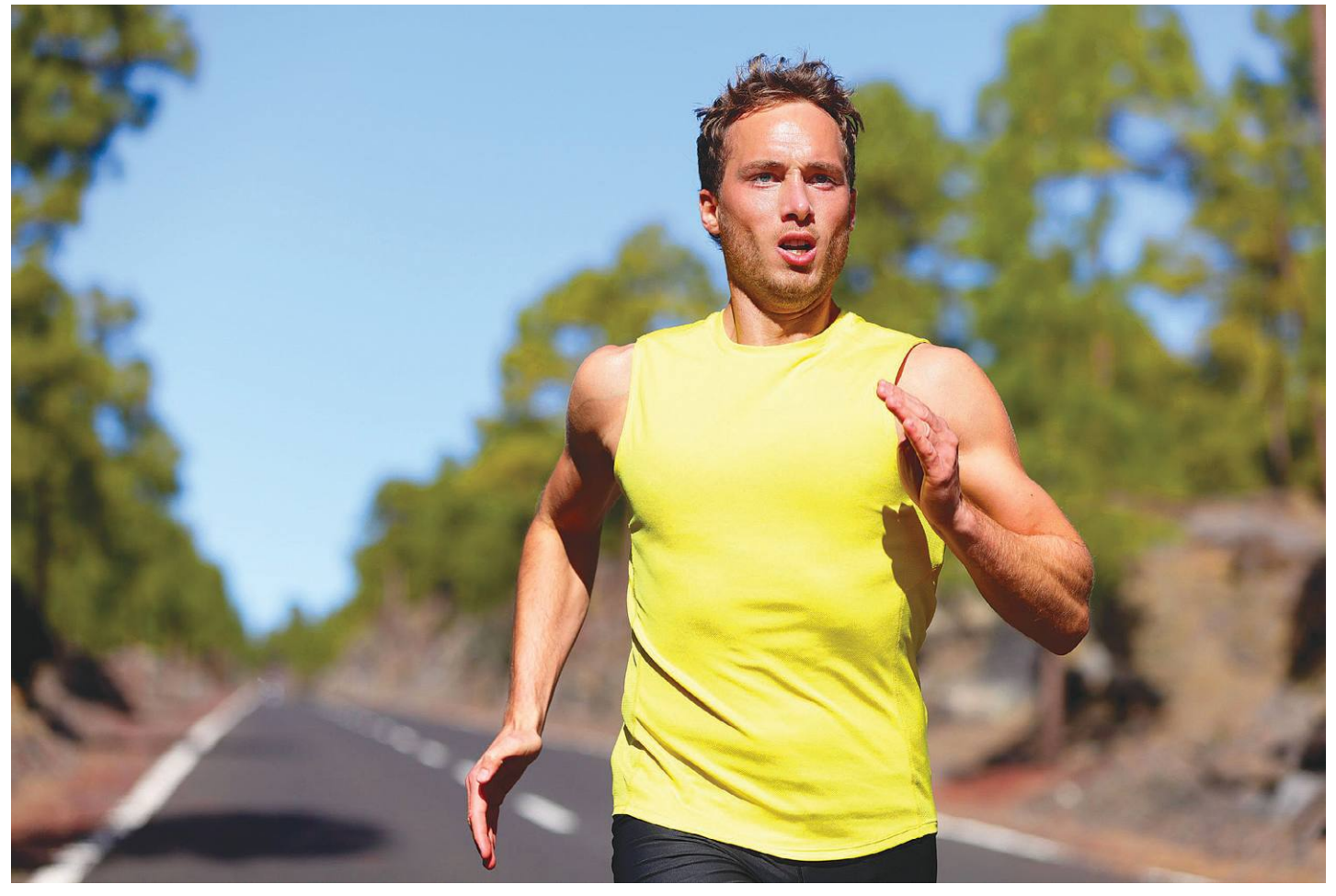

# **Az igazi fi tneszkütyü**

A fitneszkütyük többsége azt méri, hogy mennyi kalóriát használtunk fel; a QUS **okos ruházati termékei** viszont ennél sokkal, de sokkal többet tudnak.

ANTONIO KOMES /TÓTH GÁBOR

z olyan vészterhes időkben, mint<br>a mostani is, kiemelten fontos,<br>hogy törődjünk az egészségünk-<br>kel Az immungodszert meg kell erősía mostani is, kiemelten fontos, hogy törődjünk az egészségünkkel. Az immunrendszert meg kell erősíteni, hogy az idegen vírusokkal is hatékonyan vehesse fel a küzdelmet. Az immunerősítésre az egyik legjobb módszert az állóképességet fejlesztő sportok jelentik. A nagy terheléssel járó sport ugyanis rövid távon éppen ellenkezőleg hat: gyengíti a szervezetet, hiszen a testnek a szokásosnál jóval nagyobb terheléssel kell megbirkóznia.

A kocogás, futás és még egy sor más, az állóképességet fejlesztő sport az igazán hasznos – aki pedig igazán komolyan gondolja, az természetesen ezeket a sportokat a megfelelő öltözékben űzi. Okos öltözékben. A QUS Sport egy ausztriai startup cég; a startup első terméke egy okostrikó. Egy olyan termék, amely amellett, hogy kényelmesen viselhető, rendkívül sok információt tud gyűjteni viselője tevékenységéről. Ráadásul a modern technológiai megoldások ellenére (vagy éppen ezért?) a

trikó éppen úgy kezelhető, mint minden más ruhadarab: akár még mosógépben is mosható.

## **Egy trikó minden felett**

A QUS Sport trikójának legnagyobb előnye, hogy minden más fitneszkütyüt kivált: viselőjének nincs például szüksége fitneszkarkötőre vagy pulzusmérőre sem. Sőt, még a telefonra sincs szükség a sportoláshoz, mert a trikó saját adattárolóval rendelkezik, amely megőrzi a begyűjtött információkat egészen addig, amíg vissza nem érünk – ekkor aztán át lehet tölteni minden adatot a mobilra a QUS alkalmazás segítségével. A szenzorokat a gyártó a szövet közé integrálta, így az érzékelők tökéletesen közel kerülnek a testhez – már-már azt mondhatnánk, hogy túlságo-

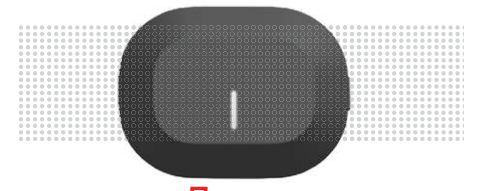

**KIPRÓBÁLTUK QUS központi egység** A ruha és a központi egység közösen végzik a munkát. A mini számítógép tárolja az adatokat, amelyeket aztán telefonra továbbít.

## **KIPRÓBÁLTUK < AKTUÁLIS**

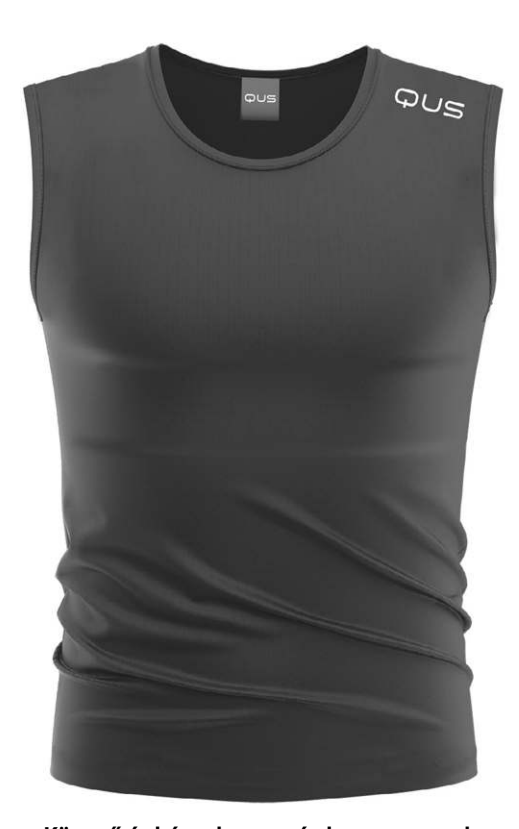

**\*\*\*\*\*** alall 27% QUS 85% ෧ 07-03-2020 W 07:00:33 PM 00:36:23  $90.00$  KM DAUER 6131  $6320$ ATEMEREOUENS  $\overline{4}$  02 MÄRZ - 08 MÄRZ 曲

**Könnyű és kényelmes: még ha a szenzorok miatt egy kicsit szorosak is, testmozgás közben a QUS ruhadarabok is kényelmesek**

**A főképernyőn az utolsó edzés adatai láthatók, van egy heti összefoglaló nézet és persze új edzés indítására is van lehetőség**

san is közel. A trikó egyetlen hátránnyal azért rendelkezik: amikor fel- és levesszük, akkor vigyázni kell, nehogy a szenzorok megsérüljenek. Ez a hátrány a szenzorok közelségéből adódik cserébe azért, hogy az átlagos fitnesztermékekhez képest sokkal pontosabb adatokat kapjunk.

Az olcsóbb fitnesztrackerek a pulzust és a futás közben megtett távolságot mérik, ez alapján számolják ki a felhasznált kalória mennyiségét. A QUS trikója is méri ezeket az adatokat, azonban sokkal pontosabban. Ugyanis a trikó a pulzus mellé keringési adatokat is rögzít, ráadásul tudja mérni a pulzust több testrésznél, és képes figyelni, nyomon követni a változást is az értékekben. Az alkalmazás emellett mindenkinél személyre szabottan, az egyéni kiindulási állapothoz képest méri a fejlődést. Futók számára pedig az is nagyon hasznos lehet, hogy a helyadatokat magassági térképen (is) meg lehet nézni.

### **Edzés kütyüvel**

Ez ma már nemcsak elmélet, hanem a gyakorlatban is teljesen jól kivitelezhető dolog. Fontos, hogy a trikóban lévő "agyat", vagyis a méréseket végző központi egységet még azelőtt be kell kapcsolni, hogy a trikót felvennénk és szorosra állítanánk (utána ugyanis már nagyon nehéz elérni). Ezt követően a mobilon számos beállítást lehet megadni. Például azt, hogy mit fogunk sportolni: a program jelenleg összesen kilencféle tevékenységet ismer, ezek közül kell választani, majd meg kell adni azt is, hogy milyen intenzitású edzésben gondolkodunk. A választékban olyan edzések találhatók, mint "foci", átmozgató edzés, felsőtest- vagy lábedzés stb.

Az edzés persze telefon nélkül is elkezdhető, ilyenkor a központi egység egyetlen gombnyomásra rögzíti az adatokat, amelyeket később a telefon segítségével lehet grafikusan megjeleníteni. Az egyetlen hátrány ilyenkor az, hogy mivel sok adat kerül rögzítésre, az átmásolás a mobilra néhány percbe telik. A tapasztalat azt mutatja, hogy a testmozgás közben nem lehet észrevenni a szenzorokat, a trikó pontosan olyan, mint bármilyen más ruhadarab. Aki nem izzad

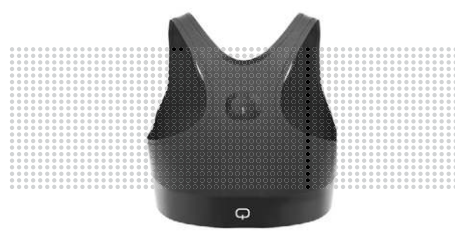

**KIPRÓBÁLTUK QUS melltartó** A QUS nemcsak férfi, hanem női verziót is készített, de a központi egység itt a hátsó részen van, és amiatt nehezen elérhető.

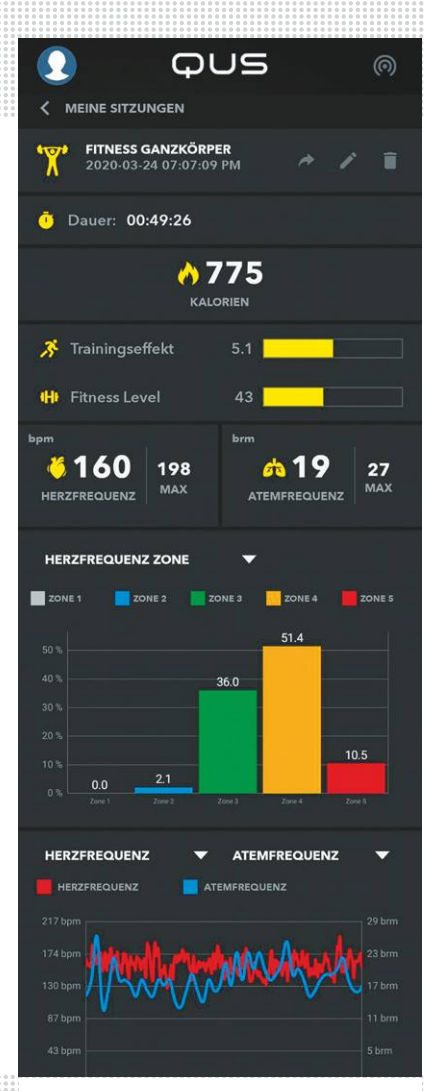

**A visszatekintés nézetben az összes korábbi edzés adatait meg lehet nézni**

túl sokat, annak elég mosni csak minden második vagy harmadik használatot követően. A központi egységet nagyjából háromnégy edzést követően kell tölteni.

## **Sport előtt, sport után**

Ha megszakad a kapcsolat a telefon és trikó között edzés közben, semmi gond: a trikó tovább dolgozik, és később tölti át az adatokat. Az információk segítségével lehetőség van természetesen nyomon követni az egyéni fejlődést, a mazochisták pedig megnézhetik azt is, hogy a profikhoz képest mennyire vannak lemaradva. A trikó mosása közben pedig lehet morfondírozni azon, hogy vajon a kütyü megéri-e a 400 eurós árát!

A pontos adatok segítségével hatékonyabb edzéseket lehet tartani, és előny, hogy csak ezt az egy kütyüt kell használni. Az átlagos felhasználóknak viszont egy 30-40 eurós fitneszkarkötő is bőven elég.

KÉPEK: GYÁRTÓ

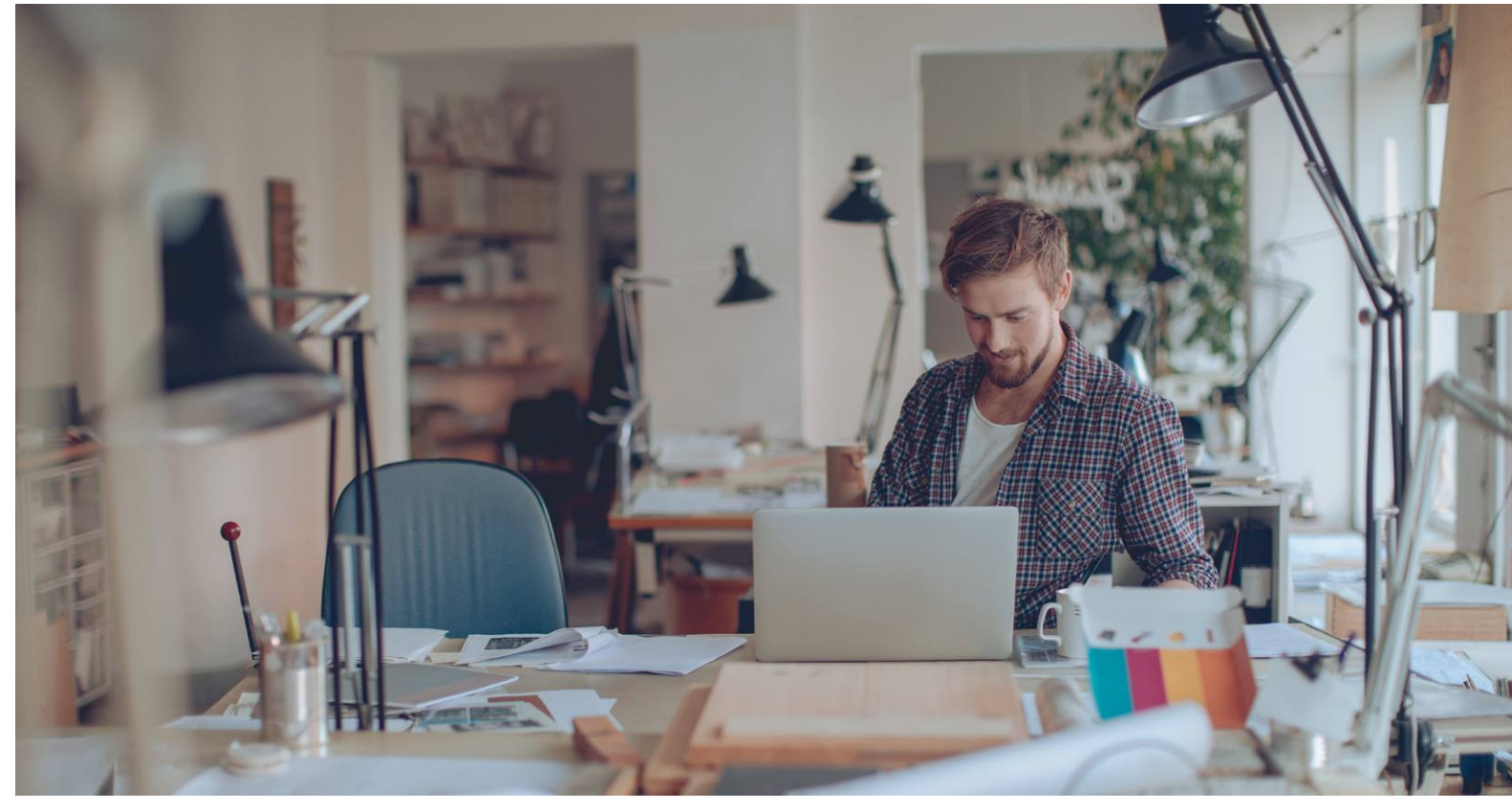

# **Noteszgépek grafikus és otthoni munkákhoz**

**Tíz mobil munkaállomás áll rajtvonalhoz tesztünkben:** ezek a nagy teljesítményű notebookok ideális esetben kiváló képernyőt és rengeteg csatlakozót kínálnak.

ROBERT DI MARCOBERARDINO/HORVÁTH GÁBOR

z asztali PC-k visszaszorulóban vannak, szerepüket egyre<br>
csak otthon és az irodai munkáknál vehető észre, hanem<br>
a játákosoknak szánt és a grafikus munkáillomások esetében is inkább átveszik a notebookok. Ez a folyamat már nema játékosoknak szánt és a grafikus munkaállomások esetében is. Ez utóbbiakat nemcsak a video- vagy képszerkesztéssel foglalkozó szakemberek használják, de programozók, mérnökök, marketingesek is. Tulajdonképpen bárki, akinek komolyabb multimédiás igényei vannak, használhat noteszgépet, már ha az megfelel pár feltételnek. Ezek közé tartozik a nagy teljesítmény, márpedig nemcsak a CPU, de a grafikus processzor oldaláról is. Szükség van sokféle kapcsolatra – USB portok, hálózat, külső kijelző – és végül, de nem utolsósorban a kijelzőnek is megfelelő minőségűnek kell lennie. Mindez meg fog mutatkozni az árban is, az igazi hordozható munkaállomások általában félmillió forint felett kezdődnek, a határ pedig tényleg a csillagos ég. Időnként azonban ki lehet fogni jó ajánlatokat, az ötödik helyen végzett, online rendelhető Gigabyte Aero 15 OLED például meglepően olcsó ahhoz képest, hogy 4K felbontású OLED panellel érkezik, úgyhogy joggal érdemli ki a legjobb vétel díját.

Tesztünk legdrágább készüléke, talán nem meglepő módon, az Apple gyárából érkezett, az új MacBook Pro 16 colos változata ugyanakkor kiváló és rendkívül gyors is, úgyhogy megérdemelte az első díjat. Persze ha a MacOS helyett inkább a Windowsnál maradnánk, akkor más gép után kell nézni, ez lehet például a Lenovo Yoga C940, mely akár tabletként is használható. Listánkban egy másik ilyen 2 az 1-ben hibrid is szerepel, mégpedig a HP Spectre x360, amely a 7-ik helyre futott be. Ha sokat kell prezentálnunk vagy menet közben jegyzetelni, az ilyen átalakíthatóság hasznos extra, de jól jön egy szimpla érintőképernyő is, mely ezeken felül a 9-ik helyezett Lenovo ThinkPad X1 Extreme-ben is megtalálható.

## **Nagy méret, jó kijelző**

Szinte minden tesztelt modell 16 colos képátlóval rendelkezik, ami a munkában sokat, a hordozhatóságban annál kevesebbet segít. A piacon egyébként 13 colos, ultrahordozhatónak mondható munkaállomások is léteznek, ezeknél azonban már komolyabb kompromisszumot kell kötni, annyira, hogy $\overline{\mathbb{Q}}$
mindenképpen érdemes melléjük egy rendes asztali kijelzőt is beszerezni. Általánosnak mondható az UHD (3840×2160 pixel) felbontás is, ez alól egyetlen kivétel van, a MacBook Pro, mely egy különlegesebb, 3072×1920 pixeles panelt használ. Bár az ilyen magas felbontásnak a grafikus teljesítményre és az üzemidőre negatív hatása van, a megcélzott felhasználást figyelembe véve mégis előnyösebb a full HD-nál, hiszen az apróbb részletek is tisztábban kivehetők rajta. Hátrány, mármint az említetteken kívül, hogy alapértelmezésben a betűk olvashatatlanul kicsik, de mind a MacOS, mind a Windows 10 képes arra, hogy ezt átméretezéssel korrigálja. Sajnos az utóbbi esetben a módszer nem tökéletes, vannak alkalmazások, melyek ennek ellenére csak nagyítóval használhatók. A játékosokat is eltanácsolnánk a 4K-tól, hiszen ezen a felbontáson, jó grafikus beállítások mellett a legtöbb GPU nem elegendő a megfelelő képkocka/másodperc eléréséhez, így nekik jobb, ha maradnak az olcsóbb full HD változatoknál.

Annak ellenére, hogy a grafikus munkaállomásokat nem játékra készítik, mindegyikben dedikált grafika található, kijelzőik pedig jó vagy kiváló képminőséggel rendelkeznek, még a gyengébb modellek is átlagon felüli színhűséget, fényerőt, kontrasztot és színteret kínálnak. Ha a legjobbakat nézzük, az Apple, az MSI és a Lenovo is kiváló, az utóbbi cég például a Yoga C940 esetében 450 cd/m2 maximális fényerőt kínál, mely fényes nappal is problémamentessé teszi a munkát. A MacBook Pro gyártója hírének megfelelően teljesít a grafika frontján, az MSI viszont még nála is jobb, ha a színtérről van szó. A Gigabyte Aero 15 is remek – amin nem is csodálkozunk, ismerve az OLED technológia kínálta előnyöket.

#### **Teljesítményen a hangsúly**

Az adattároló sebessége és a számítási kapacitás meghatározó egy mobil munkaállomás esetében, ezért is súlyoztuk 25%-kal a végső értékelésben. A tesztelt versenyzők mindegyike Intel processzort használ, rendszerint a kilencedik generációs család tetejéről, mely 4-8 magot, kétszer ennyi szálat jelent. Memóriából 16, esetenként 32 GB került beléjük, a háttértár pedig minden esetben SSD, és ezek együttese nagyon meggyőző sebességet eredményez. Persze nem egyformán gyorsak, a legsebesebben a MacBook Pro végez a feladatokkal. Ez nem kizárólag a nyolcmagos, 4,8 GHz-es Turbo órajellel rendelkező Core i9-9980H processzornak köszönhető, hanem a szoftver és a hardver kiváló összehangolásának is: a nagyon hasonló módon konfigurált Lenovo Yoga C940 érezhetően lassabb. Az Acer ConceptD 7 sebességben képes megközelíteni a MacBook Prót, szóval nem lehetetlen ez a Windows alatt sem.

A sebességet illetően egyébként csak két versenyző – a HP Zbook Studio Extreme és az Acer ConceptD 5 – nem éri el a jó szintet, de ez csak ebben a mezőnyben érezhető, mert átlagos notebookokkal összevetve még mindig rendkívül gyorsak. Közben persze már piacon van az Intel tizedik generációs proceszszorcsaládja, mely némi plusz gyorsaságot kínálhat.

Bár nem játékra készültek, versenyzőink akár ezen a téren is megállnák a helyüket, a dedikált grafikus processzorok egy része a játékosoknak szánt noteszgépekből is ismerős lehet, ilyen például az Acer ConceptD 7-ben található RTX 2060. E mellett egyébként a Gigabyte Aero 15 és a Lenovo Yoga C940 is jó eredményt ért el, de az RTX nagy előnye, hogy a különlegesen élethű látványt biztosító sugárkövetéshez is hardveres gyorsítást kínál.  $\rightarrow$ 

#### Említésre méltó modellek

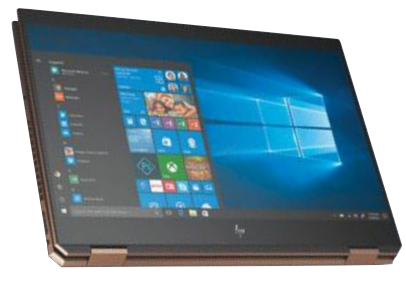

**A HP Spectre x360 egy hibrid notebook, melynek kijelzőjét hátrahajtva táblagépként is használható**

**Az Acer ConceptD sorozata különlegesen elegáns, vakító fehér gépházat kapott**

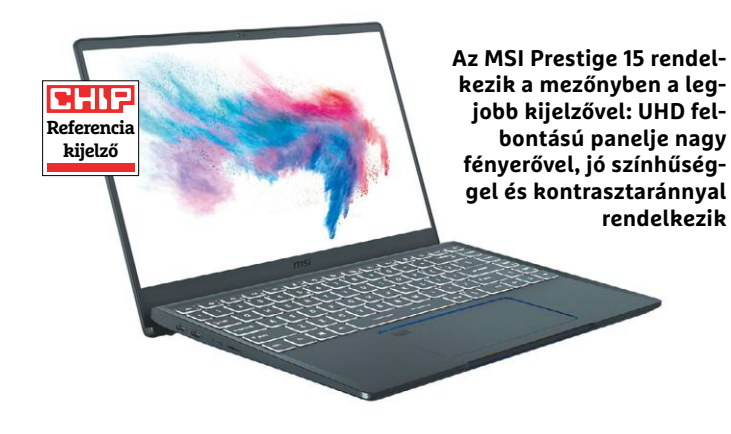

#### Teljesítmény-ellenőrzés

**A "Képszerkesztés" nevű mérés megmutatja, hogy notebookjaink mire képesek fotószerkesztés során. Az eltérés nagy, de még a gyengébb gépek is elég gyorsak mindenre.**

**PCMark 10 képszerkesztés tesztje – pontszám**

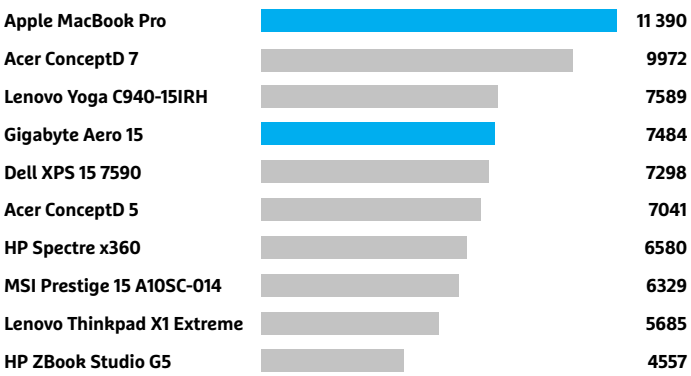

#### Apple MacBook Pro 16

**Az Apple mobil munkaállomása teljesítményben, használhatóságban és üzemidőben is a legjobb, így megérdemli az első díjat.**

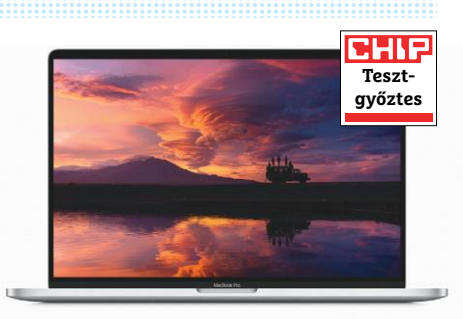

#### Tesztgyőztes konfigurációk

**A MacBook Pro 16 többféle kiépítésben is elérhető 950 000-től induló áron, de a frissítéseknek igencsak megkérik az árát.**

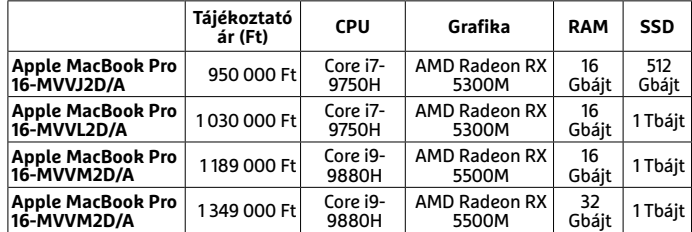

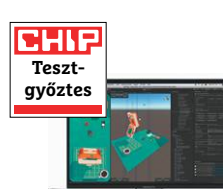

Terhelés alatt noteszgépeink kellemesen csendesek maradtak, ami nagy előny, ha otthon dolgozunk. Bár ezek az eszközök idejük nagy részét hálózati áramra csatlakozva töltik, nem árt, ha az üzemidő is elfogadható, hiszen sosem lehet tudni, mikor kell pár órát út közben dolgozni. A Lenovo Yoga C940 és a HP Spectre x360 átfordított kijelzővel filmnézésre is megteszi, és ilyenkor több mint 10 óráig használhatjuk őket egy töltéssel.

#### **Nem minden a mobilitás**

Üzemidőben a MacBook Pro a legjobb: tesztünk során egy videót kellett a notebookoknak lejátszani 200 cd/m2 fényerőre állított kijelzővel. A rekorder 14:10 óráig bírta, míg a második helyezett a Dell XPS 15 lett, 11:29 órával. A leggyengébb ebben az Acer ConceptD 7, mely 6:21 óra után már kimerült. Abszolút értékben ez a szám sem rossz, azt jelenti, hogy egyszerű használat mellett akár egy egész munkanapot kihúzhatunk vele, de ha komolyabb terhelésre kerül a sor, akkor már nem ússzuk meg töltő nélkül.

A hordozhatóságnál az is fontos, hogy milyen gyorsan lesz ismét üzemképes a noteszgép: az MSI és a HP Spectre már fél óra alatt 50%-ra tölti akkumulátorát, a mezőny többi tagja ennyi idő alatt 24-40% köré jut el.

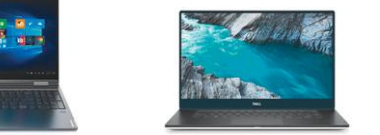

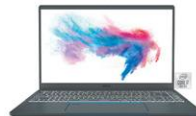

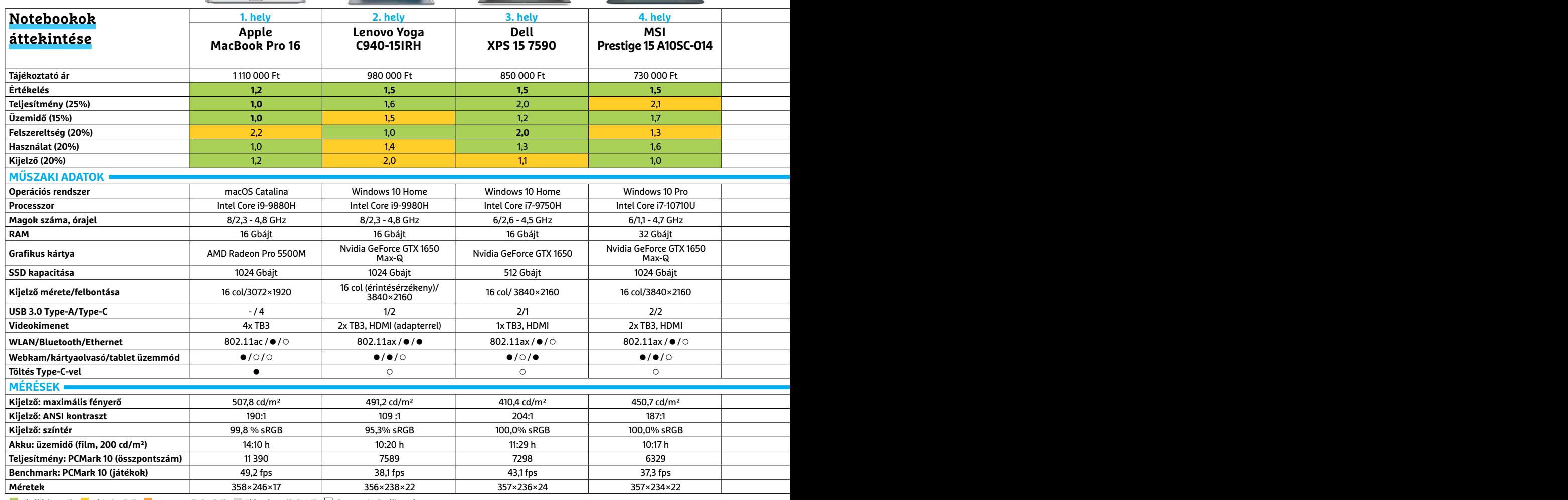

Kiváló (1 – 1,5) Jó (1,6 – 2,5) Közepes (2,6 – 3,5) Elégséges (3,6-4,5) Gyenge (4,6-tól) **○** igen **•** nem

#### **NOTEBOOKOK < TESZT & TECHNOLÓGIA**

Csatlakozóknál egyre népszerűbb a Type-C: valamennyi szereplő kínál ilyen portot (sokszor Thunderbolt 3 specifikációkkal), a legtöbbnél pedig emellé még USB Type-A is érkezik. Kivétel a Mac-Book Pro, ahol négy darab Type-C-vel kell beérnünk, melyek még a videokimenetet is kiváltják – erre a TB3 szabvány lehetőséget ad. Ugyanez a windowsos mezőnyben is megfigyelhető, sokan használják ki a Thunderbolt és az USB Type-C ezen képességét. Adapter néküli csatlakozást tesz lehetővé a HDMI, mely szinte valamennyi noteszgépen megtalálható. A legtöbb interfészt egyébként a Gigabyte Aero 15 kínálja, melyen 3 Type-A és két Type-C konnektort helyeztek el, ezek mellé pedig HDMI is került.

#### **Modern kapcsolatok**

Valamennyi notebook rendelkezik WLAN és Bluetooth adapterrel, de vezetékes (Ethernet) hálózati csatlakozó már csak kettőnél áll rendelkezésre, egy harmadik (a Lenovo Thinkpad X1 Extreme) pedig adapterrel biztosítja ezt. A versenyzők fele már a legmodernebb Wi-Fi 6 (802.11ax) szabványt is ismeri, melyet elsősorban az egyre zsúfoltabbá váló rádiós környezetben történő problémamentes működésre terveztek. Fotósoknak, videósoknak praktikus lehet egy kártyaolvasó, ez hat modellben része a felszereltségnek. A webkamera egyetlen készülékből sem hiányzik, így nincs akadálya a videokonferenciáknak sem az ügyfelek és a kollégák között.

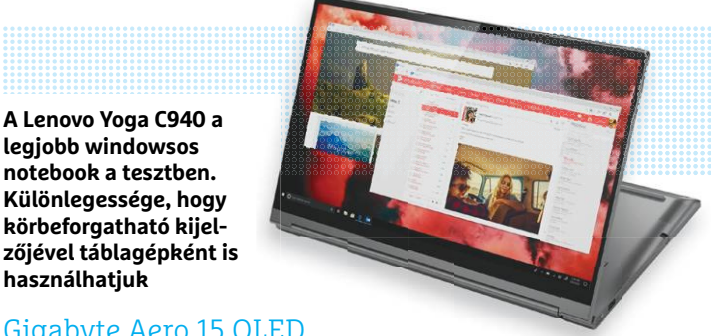

Gigabyte Aero 15 OLED **A Gigabyte notebookja kedvezőnek mondható ára mellett kiváló képernyővel, sokféle csatlakozóval és modern felszereltséggel rendelkezik.**

**használhatjuk**

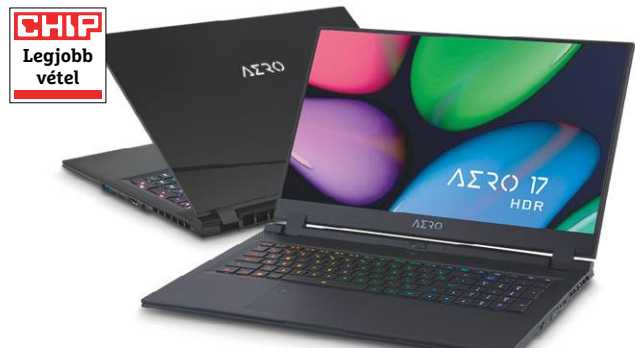

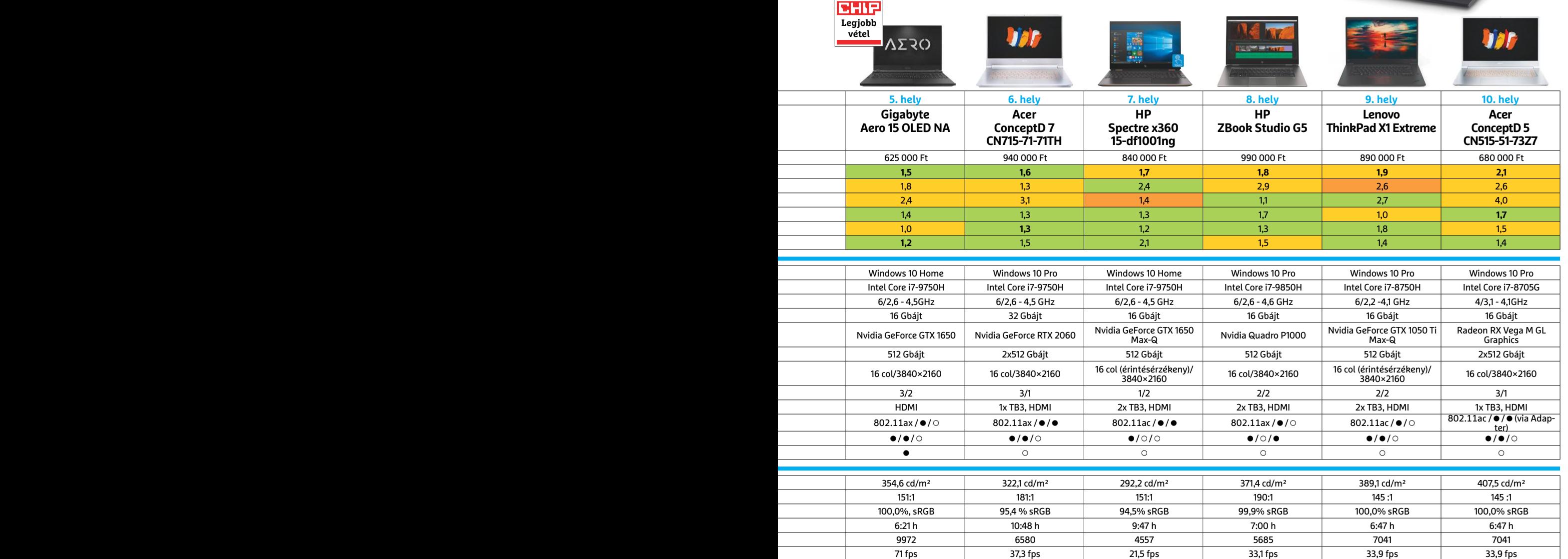

**Méretek** 358×246×17 356×238×22 357×236×24 357×234×22 359×257×23 360×250×20 360×254×23 360×246×24 358×248×21 358×248×21

**TESZT & TECHNOLÓGIA > KÜLSŐ TÁRHELYEK**

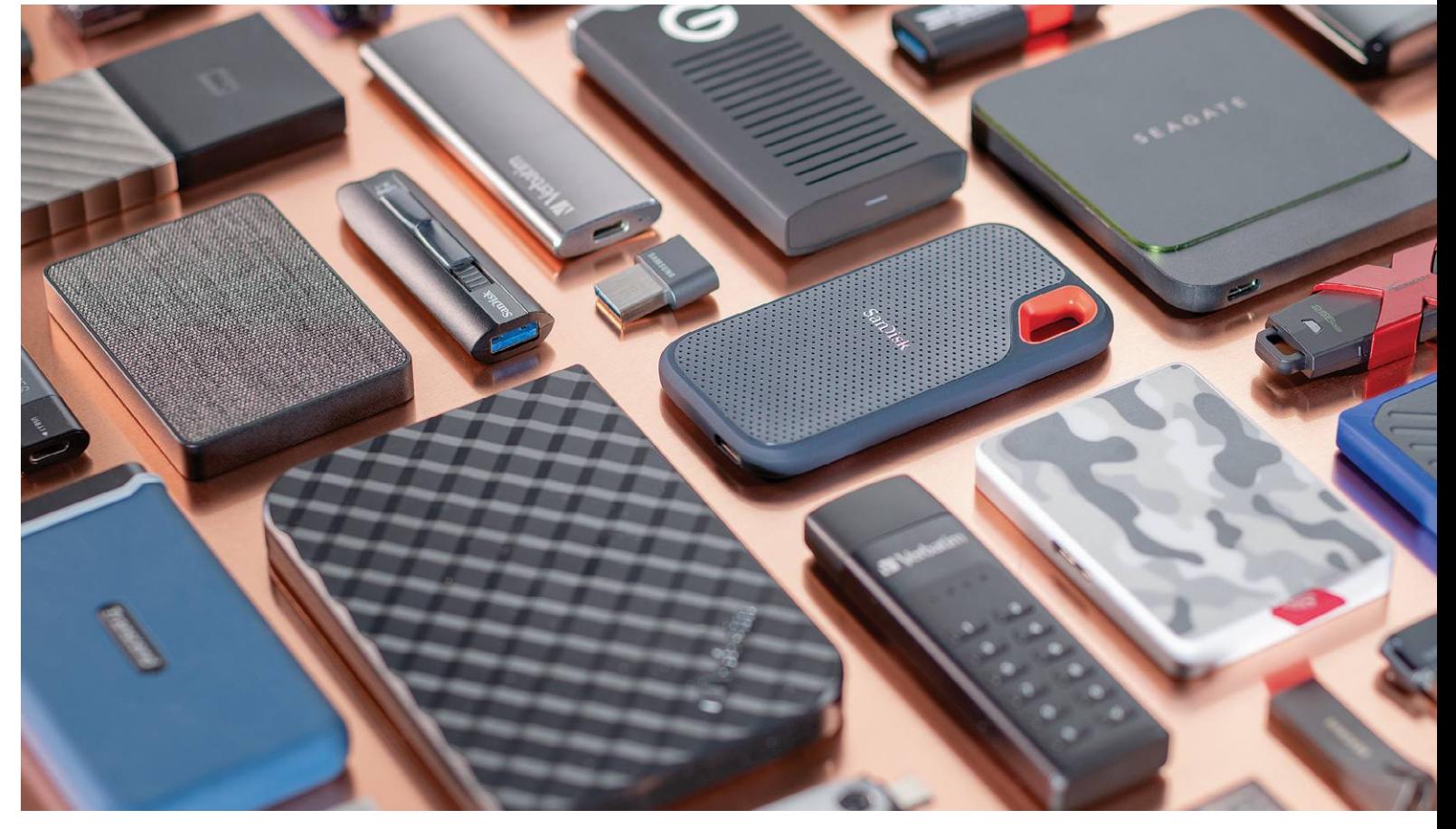

# **Gyors és mobil – a legjobb USB-s tárhelyek**

**Az USB kulcsok és külső SSD-k** nagy tárkapacitást nyújtanak, tisztességes áron. Azonban, ha nem figyelünk vásárláskor, könnyen gyengébb modelleknél köthetünk ki.

ROBERT DI MARCOBERARDINO/KOVÁCS SÁNDOR

z USB kulcs vagy SSD formátumú, külső, flash alapú táro-<br>lók meglehetősen nagy adag helyet biztosítanak adata-<br>ink számára, igen apró méretük ellenére. Hasznos segítsé-<br>set jelentenek a mindennapokban biztonsági mentésbez, lók meglehetősen nagy adag helyet biztosítanak adataink számára, igen apró méretük ellenére. Hasznos segítséget jelentenek a mindennapokban biztonsági mentéshez, kép- és videoarchívumként vagy csak otthoni és munkahelyi gépünk közötti gyors adatmozgatásban. És bár erre a feladatkörre szinte mindegyik modell alkalmas, azért fontos, hogy mennyire gyors eszközt veszünk, ahogy az is, hogy mennyiért. Ahogy azt mindkét 25 darabos mezőny tesztje is bizonyította, nem feltétlen a legdrágább termék a legjobb, bár általánosságban igaz, hogy a gyorsabb chipek többe kerülnek – elméletileg. A hazai árak azonban elég kiszámíthatatlanok (és néha jelentősen magasabbak pl. az Amazonon elérhetőnél), különösen 1 TB fölötti SSD-k esetében.

Azt is érdemes figyelembe vennünk, hogy ha archiválásra, vagy hosszútávú biztonsági másolathoz szánjuk az új eszközt, akkor a sebesség kevesebbet számít, így a tesztünkben mellőzött külső merevlemezek is szóba kerülhetnek, a maguk

remek gigabyte-onkénti árával. Azonban, ha naponta használnánk az új tárolót, érdemesebb egy kicsit többet költeni rá a nagyobb átviteli sebesség érdekében. De a sebesség mellett is akadnak még kevésbé nyilvánvaló tényezők, amiket érdemes figyelembe venni.

#### **Külső SSD-k: nagy és gyors elérésű tárhelyek**

Az USB interfésszel rendelkező modern SSD-k adatátviteli sebessége igencsak lenyűgöző lehet. Ha a számítógép támogatja a 3.1-es USB-verziót (hivatalosan éppen USB 3.2 Gen 2), akkor a leggyorsabb modellek kis híján az 1000 MB/s adatátviteli sebességet is elérhetik. Ezt a tesztgyőztes, NVMe technológiát használó SanDisk Extreme Pro 1TB a 987 MByte/s olvasási és 937 MByte/s írási sebességével bizonyította. Azonban csak az első öt helyezett volt képes ilyen gyors átvitelre, a hagyományosabb SSD-kkel lényegesen alacsonyabb értékekkel kell beérnünk, különösen írási műveletekben. A tizedik helyezett Samsung T5  $\overline{\mathbb{Q}}$ KÉPEK: CHIP TESZTLABOR; GYÁRTÓK

például 520-550 MB/s sebességre képes olvasás és írás közben, amik önmagukban amúgy remek számok (és a jobb beépített SATA SSD-k értékei is egyben), de így is közel feleakkorák, mint az élmezőnyé. Cserébe a T5 nagyjából húszezer forinttal olcsóbb, mint a tesztgyőztes, amivel az egy gigabyte-ra eső költsége a mezőny legalacsonyabbja, miközben kiváló tempót diktál a hagyományos SSD-k között, sőt még folyamatos írás esetén sem veszít a sebességéből.

Az utolsó helyen lévő Western Digital My Passport Go kivételével mindegyik SSD USB Type-C aljzatot használ, és szinte mindegyik dobozában találunk Type-C és Type-A végződésű kábelt is. Egyedül a PNY Pro Elite (7. hely) és a már említett Western Digital My Passport Go (25. hely) mellé nem kapunk mindkét végén Type-C kábelt.

Némelyik SSD beépített hardveres AES-256 titkosítást is kínál. A tesztmezőnyben ilyen volt például a Samsung Tx és a Western Digitals My Passport sorozata. Ezeknél csak jelszó megadása után férhetünk hozzá az adatainkhoz, kivéve a Samsung T7-t, aminél akár ujjlenyomatunkkal is feloldhatjuk a titkosítást. Bár ez nagyon praktikus és sok esetben kimondottan hasznos lehet, de a sima külső tárolókat is könnyen titkosíthatjuk Windows 10 (BitLockerrel), macOS (LiveVaulttal) és Linux (pl. VeraCrypttel) alatt egyaránt.

#### **USB kulcsok: aprók, sokoldalúak és gyakran olcsók**

A Mobil SSD-k döntő többsége 256 GB és két terabyte közötti tárhelyet kínál. Az USB kulcsok modernebb változatai pedig a 64-256 GB területen oszlanak el. Átviteli sebesség szempontjából az USB kulcsok nem képesek felérni a külső SSD-k remek értékeihez, de azért van, amelyik igyekszik: a tesztgyőztes SanDisk Extreme Pro →

#### **KÜLSŐ TÁRHELYEK < TESZT & TECHNOLÓGIA**

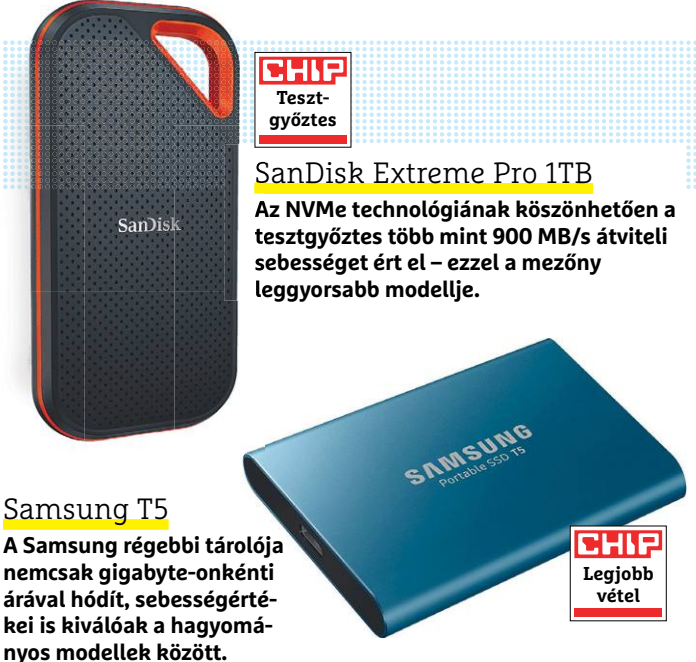

#### Samsung T7 Touch

**A cég modernebb modellje pedig olyan beépített AES-265 titkosítással rendelkezik, amely jelszóval vagy ujjlenyomattal is használható.**

#### **KÜLSŐ SSD-K**

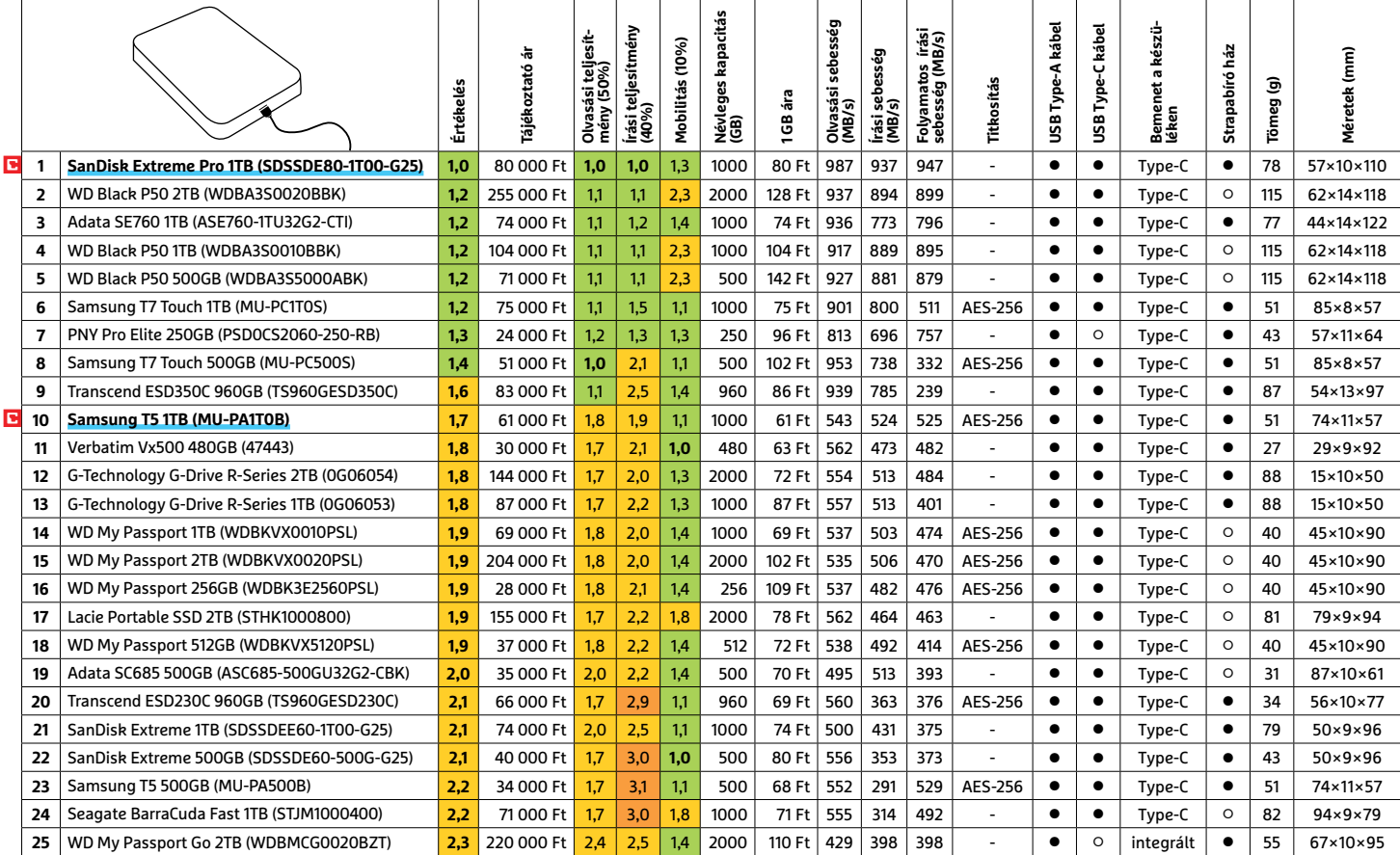

Kiváló (1 – 1,5) Jó (1,6 – 2,5) Közepes (2,6 – 3,5) Elégséges (3,6-4,5) Gyenge (4,6-tól) **○** igen **•** nem

#### **TESZT & TECHNOLÓGIA > KÜLSŐ TÁRHELYEK**

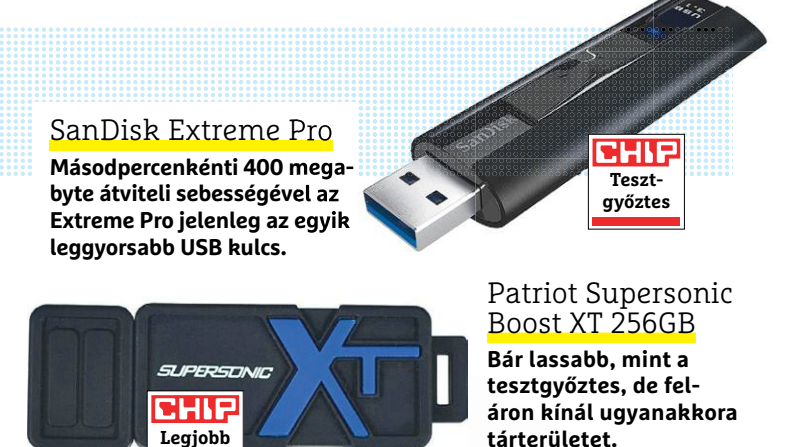

**A Transcend JetFlash 910 annyira kompakt, hogy elfoglalt szomszédos portokkal rendelkező USB aljzatokba is beilleszthető**

**vétel**

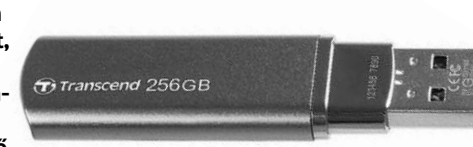

#### Ezek a leggyorsabb USB kulcsok

**A tesztelt modellek írási teljesítménye 64 és 390 MB/s között mozog – de 300 MB/s fölötti eredményre csak néhány versenyző volt képes.**

Írási sebesség MB/s-ben

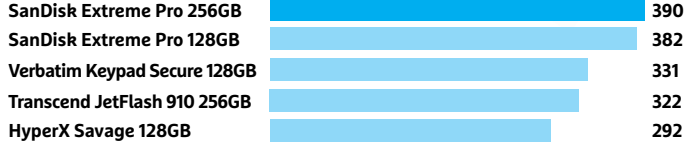

#### **USB – KULCSOK**

256GB 402 MB/s olvasási és 390 MB/s írási sebességre volt képes – ezzel azért már jól boldogulhatunk a mindennapokban. Tény, hogy míg egy tíz gigabyte méretű fájl átmásolásához legalább 25 másodpercre van szükségünk, a külső SSD-k leggyorsabbja ugyanazt már tíz másodperc alatt elvégzi. Cserébe az USB kulcs kisebb, így jobban elfér például zsebünkben.

Ugyanakkor tagadhatatlan, hogy legtöbb modell nem képes ilyen értékek elérésére. A mezőny legjobb vételének számító Patriot Supersonic Boost XT 256GB, ami jóformán a 128 GB-os modellek áráért kínál kétszer akkora tárhelyet, ám csak egy jobb merevlemez sebességére képes, 150 MB/s alatti írással és olvasással. A 100 MB/s alatti adatátvitelű modelleket már érdemes elkerülni, kivéve ha annyira olcsók, ami megéri az állandó várakozást.

Bár számos külső SSD már Type-C aljzatot használ, az USB kulcsok döntő többsége továbbra is Type-A fejű, egyedül a két Samsung Duo Plus kapott mindkét formátumból, így ezeket különösen rugalmasan használhatjuk. A többi modellhez külön kábelre lesz szükségünk, ha eszközeink Type-C csatlakozójával használnánk valamelyiket.

Az USB kulcs mérete is döntő tényező lehet számos felhasználási területen. Különösen fontos például, ha számítógépünkön vagy televíziónkon a szorosan egymás mellett vagy felett elhelyezett USB csatlakozók többsége már foglalt. Ilyen esetben az új USB tárhelyünk nem lehet szélesebb (vagy ha onnan nézzük, magasabb) 22 milliméternél vagy kilenc milliméternél vastagabb. Ezek között a szigorú keretek között mi a harmadik helyen álló Transcend JetFlasht ajánljuk, mindössze 69×17×7,4 milliméteres méretével. Átviteli sebességére sem lesz panaszunk. **B** 

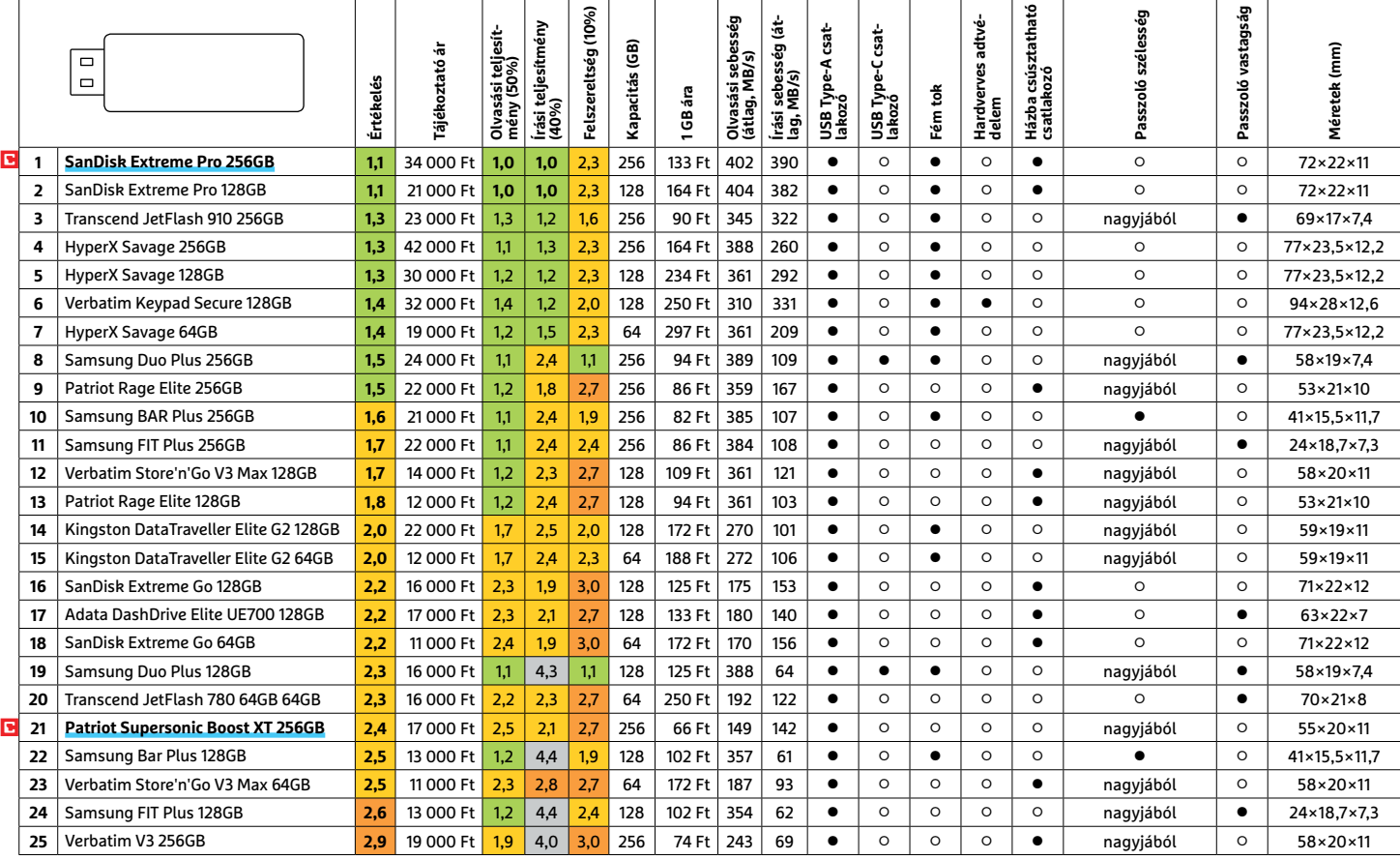

Kiváló (1 – 1,5) Jó (1,6 – 2,5) Közepes (2,6 – 3,5) Elégséges (3,6-4,5) Gyenge (4,6-tól) **○** igen **•** nem

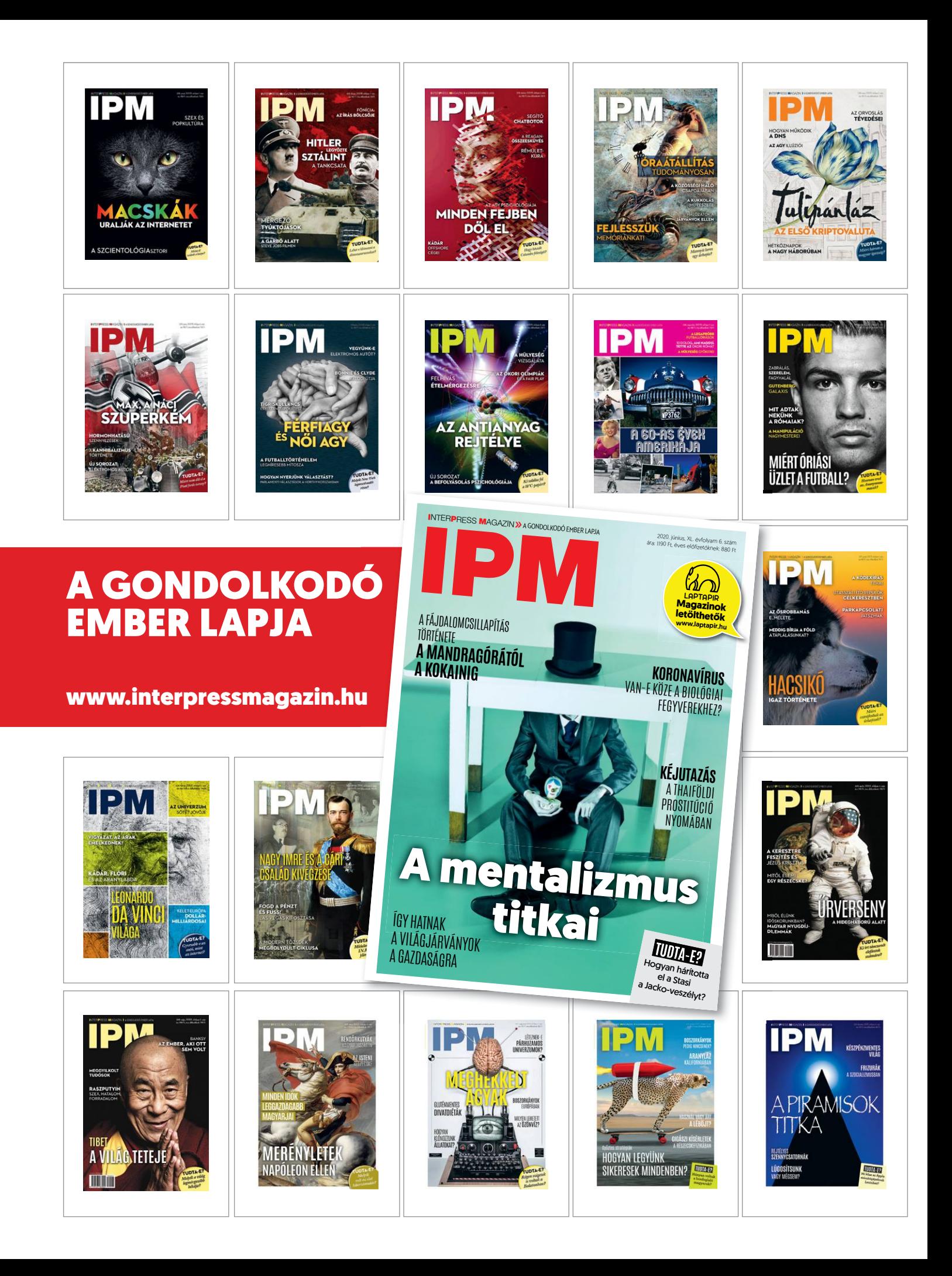

**TESZT & TECHNOLÓGIA > BLUETOOTH HANGSZÓRÓK**

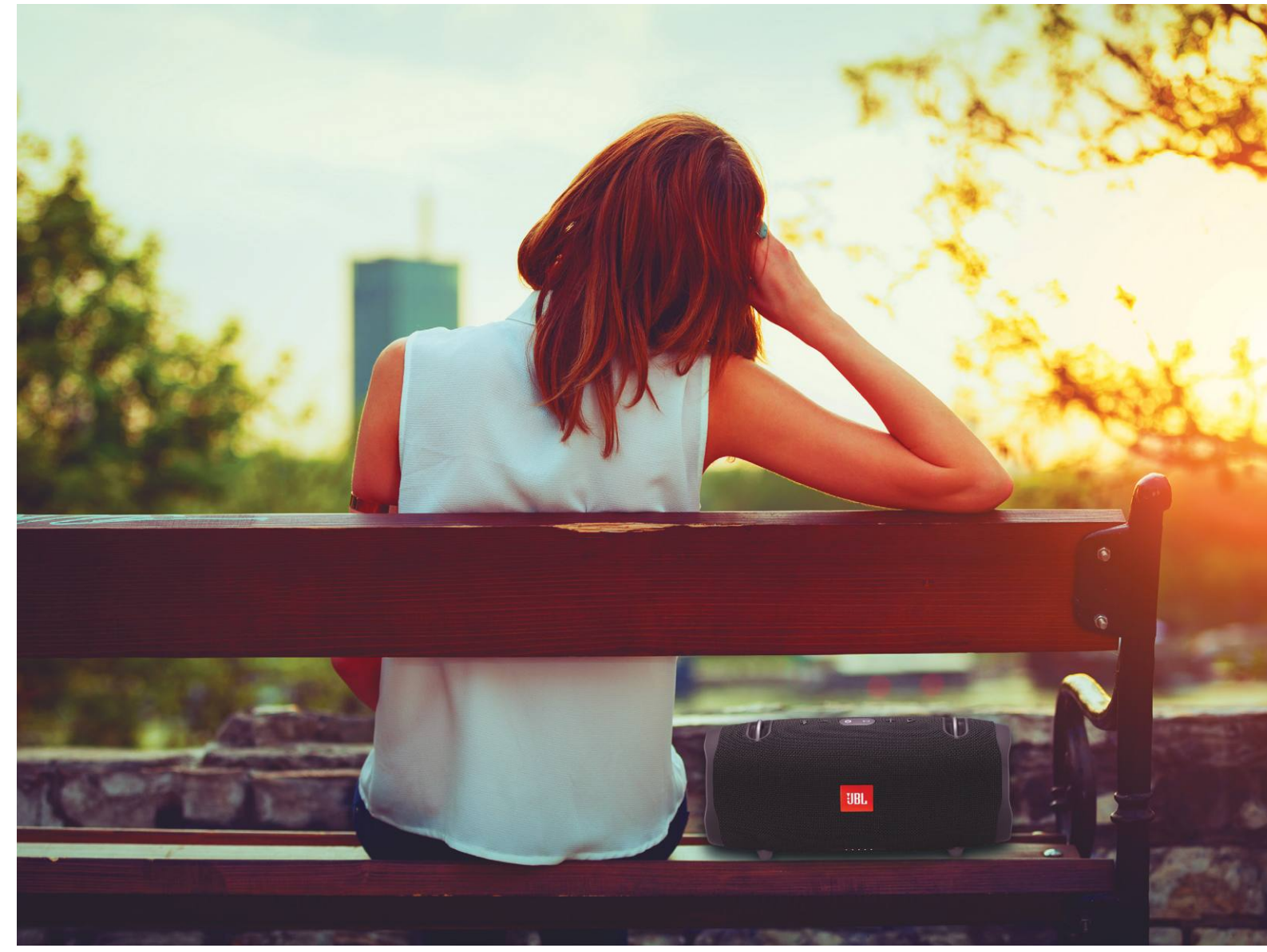

# **Mobil hangszórók napi használatra**

A bluetoothos hangszórók szinte **minden körülmények között lehetővé teszik a társas zenehallgatást,** de a jó hordozhatóságot és jó hangminőséget nem könnyű kombinálni.

HEIKO BAUER/HORVÁTH GÁBOR

**Pár évtizeddel ezelőtt megszokott látvány volt a nagy méretű, góliátelemmel működő "kétkazettás" rádiómag-<br>nó, mely az utcán és a kerti bulin a zenét szolgáltatta.<br>Tíz ke közüli sóly kazatták és CD lemezek tartoztak bozzá** méretű, góliátelemmel működő "kétkazettás" rádiómag-Tíz kg körüli súly, kazetták és CD lemezek tartoztak hozzá. Ha lejjebb adtunk a hangminőségből (vagy inkább hangerőből), persze könnyebb eszközök is rendelkezésre álltak, viszont a hátizsákba alaposan be kellett spájzolni tartalék elemekből, az üzemidő ugyanis csak pár órában volt mérhető. Szerencsére mindez már a múlté, az online streamingszolgáltatók, mint a Spotify és társai, több millió órányi zenét biztosítanak hanghordozók nélkül, az okostelefonok és a bluetoothos hangszórók pedig a megszólaltatásról gondoskodnak kis méretben és meglepően jó minőségben. Persze az akkumulátorról dolgozó eszközöknél az üzemidő ma is behatárolja az élvezetet, viszont pár óra helyett akár tíz-húsz óráig is elvannak, mielőtt külső áramforrást kéne nézni hozzájuk. Tesztünkben most harminc  $\frac{\mathbb{S}}{\mathbb{S}}$ AKTUÁLIS: M-GUCCI/GETTY IMAGES; GYÁRTÓK darab, netes vásárlással könnyen elérhető készüléket próbáltunk ki, és rangsoroltunk hangminőség, felszereltség és hordozhatóság szerint.

#### **Nem olcsó, de legalább jó**

Ha tényleg a legjobbat keressük, akkor nincs más megoldás, mint rendelni: a Teufel Rockster Cross egy kiváló választás, viszont elég drága, ugyanis körülbelül 100 000 forintot kell érte fizetni, szállítási költség nélkül. Ha a hangminőség a legfontosabb, akkor második helyezettünk, a JBL Xtreme 2 is tökéletes, és még spórolunk is pár forintot, a kiváló hangért ugyanis körülbelül 65 000 forintot fogunk fizetni. Ez a két modell körülbelül 2,4 kg-ot nyom a mérlegen, tehát nem nevezhetők pehelysúlyúnak, de ha kihasználjuk a tartozékként adott vállpántokat, kényelmesen sétálhatunk velük, és még mindig sokkal könnyebbek, mint a régi gettóblaszterek. A mezőnyben egyébként találunk ezeknél nehezebb modelleket is, a csúcsot a Harman-Kardon Go+Play képviseli, mely 3,5 kg-os, ráadásul ezt nem is extra méretű akkumulátorának köszönheti, hiszen egy feltöltéssel csak 4 óráig bírja. Dizájnja jó, de inkább csak otthon vagy a kertben használható.

Amennyiben fő szempontunk a választáskor a mobilitás, akkor az Ultimate Ears Megaboom 3 a nyertes, mely egyrészt kevesebb mint 1 kg-os, másrészt egy töltéssel több mint 27 óráig képes muzsikálni. Ez a gyakorlatban azt jelenti, hogy több napig is elvan hálózati áramtól távol, úgyhogy kempingezni, túrázni is nyugodtan magunkkal vihetjük.

Amennyiben a cél az, hogy egy napot, tehát reggeltől estig a kimerülés veszélye nélkül nyugodtan hallgathassunk zenét, akkor elég nagy a választék, a mezőnyből csak öt versenyző rendelkezik tíz óránál rövidebb üzemidővel.

Nagy eltéréseket láttunk a töltési időben: az említett Megaboom 3 például már két és fél óra után 100 százalékon áll, míg a tesztgyőztes Rockster Cross 3:27 óra után képes 19:37 órányi zene lejátszására. A Marshall Stockwell I felhasználói viszont hat és fél órát várnak majd 16 órás üzemidőért cserébe, a Bang & Olufsen BeoPlay A1 pedig a legrosszabb: 4:49 órát kell tölteni, hogy aztán 6:33 órát használhassuk.

#### **Kint és bent**

Ha célunk a kültéri zenehallgatás, nem árt, ha a kiválasztott eszköz nem jön zavarba egy hirtelen jött záportól. A legtöbb tesztelt készülék legalább cseppállónak minősíthető IPX4-es burkolatával, de a legjobban hordozható modellek azok, melyek rövid víz alá merülést is kibírnak (IPX7). Ez azt jelenti, hogy akár a medence partjára, strandra is magunkkal vihetjük, vagy felrakhatjuk a fürdőkád szélére. Öt olyan terméket teszteltünk, mely egyáltalán nem kér a vízből, ezekre tehát fokozottabban kell ügyelni kültéren. Igaz, ezek pont azok, akiket a legkevésbé terveztek hordozhatónak.

Ne feledjük, hogy bármilyen jók is versenyzőink, azért egy valódi, különálló hangfalas hifiberendezést nem képesek helyettesíteni, viszont sokkal rugalmasabban használhatók és kevesebb helyet foglalnak, a maximális hangerő pedig többnyire elég ahhoz, hogy a szomszédok is átkopogjanak. Nagyjából a mezőny kétharmada lehetővé teszi több készülék összefűzését, és esetenként multiroom rendszereket is kialakíthatunk velük. A hangminőségben referenciának tekinthető JBL Xtreme 2 például mindkét tulajdonsággal rendelkezik.

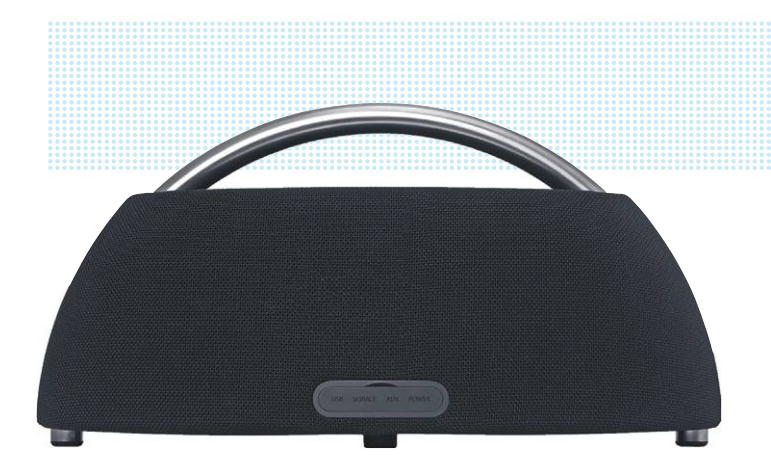

**A Harman-Kardon Go+Play jól néz ki, de három és fél kg-ot nyom és akkumulátorát négyóránként tölteni kell**

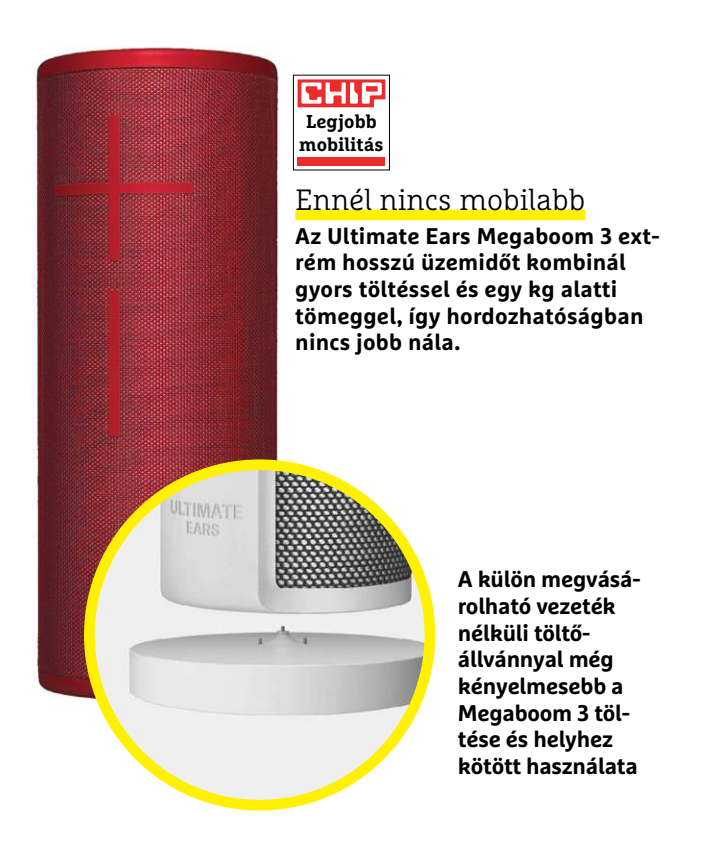

#### Nem mind használható azonnal

**Miután lemerült akkumulátoruk, egyes modellek kifejezetten lassan töltődnek fel újra.**

Töltési idő órában

 $\rightarrow$ 

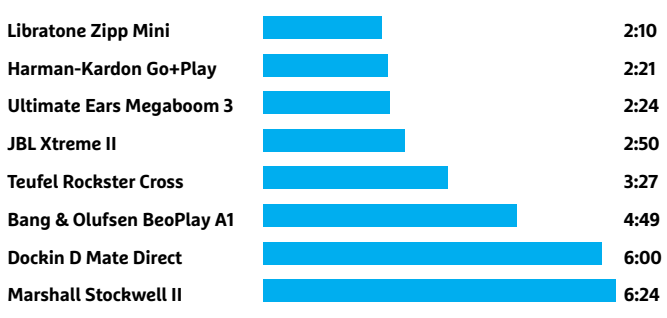

#### Hosszabb utakra is elegendő

**Az akkumulátoros üzemidőben hatalmas a szórás. A legtöbb versenyző egy napig általában gond nélkül bírja, de van, amelyik pár óra alatt lemerül.**

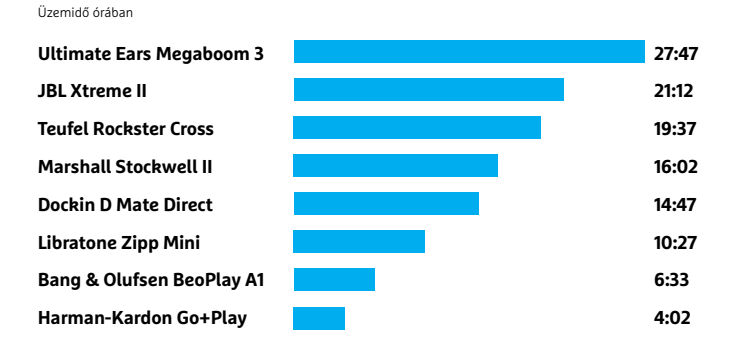

#### A legjobb hang

**Kiegyensúlyozott, kellemes hangjával, mely nagy hangerőn is jól szól, a JBL Xtreme II kapta a legjobb hangminőség díját.**

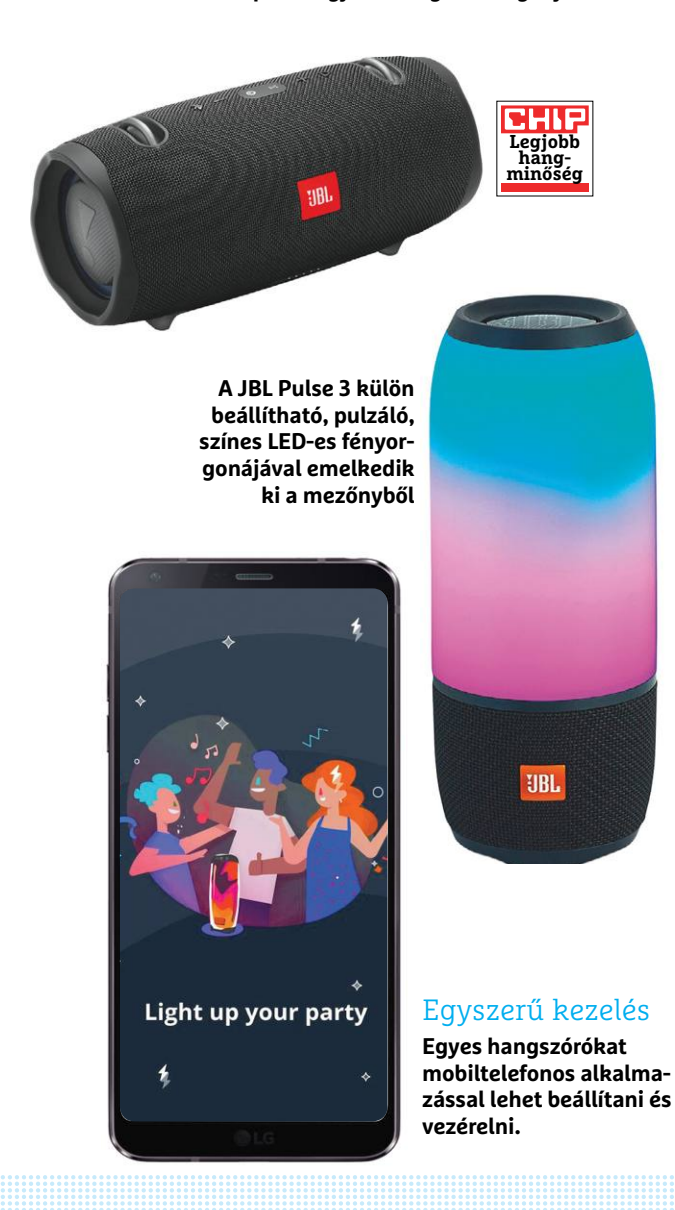

Amíg nem visszük őket kültérre, valamennyi versenyző használható hálózati tápellátással, így mindig töltött akkumulátorral várhatják az utazást. A mezőny fele egyszerű USB-s töltőt használ, ami megkönnyíti dolgunkat, a maradékhoz viszont speciális tápegység tartozik. A Megaboom 3-hoz külön vezeték nélküli töltő is vásárolható, ami praktikus, de 10 000 forintnál is drágább.

#### **Használat során**

A legtöbb hangszórón hangerőállítás és a lejátszás vezérlésére szolgáló gombokat találjuk meg. Aki szeretné őket kihangosítóként is használni telefonhívások során, azok örülni fognak, hiszen a 30 versenyzőből 20 kínál ilyen szolgáltatást. Ha akkumulátoruk még nagyjából tele van, akkor 14-en arra is képesek, hogy powerbankként okostelefonunkat is feltöltsük velük. A Libratone Zipp Mini és Mini 2 extra képessége, hogy netrádióként is használhatók.

Hang átvitelére a Bluetooth mellett általában standard vonalszintű bemenet is rendelkezésre áll (ez 3,5 mm-es jack szokott lenni), ami rendszerint jobb hangminőséget is kínál, bár ezt ritkán lehet meghallani, és különben is, nagyban függ a forrástól és az egyéni ízléstől.

Ha a legjobb hangminőségre vágyunk, fontos lesz a hangsugárzók elhelyezése: lehetőleg ne fedjük le őket, és kerüljenek nagyjából fejmagasságban egy szilárd, nem billegő, nem puha felületre. Fontos, hogy a tartó masszív legyen, mert ugyan a legtöbb rendelkezik valamilyen gumitalppal, hogy minél kevésbé adják át a rezgéseket, ez nem lesz elég a rezonancia elkerülésére. Amennyiben dobozunk csak előre sugározza a hangokat, akkor a faltól némileg távolabb, a szoba közepe felé irányítva helyezzük el őket. Vannak olyan hengeres modellek, melyek körsugárzók, és így akár a buli közepére is tehetjük őket. Mindenesetre érdemes kísérletezni, hogy milyen beállítás hozza a legjobb hangminőséget, ha ez fontos nekünk.

Több versenyző esetében külön alkalmazás áll rendelkezésre a multiroom rendszer kezelésére, a JBL Pulse 3 pedig egy látványos LED-es fényorgonát is kínál.

#### **Hang nélkül mit sem ér**

A legjobb hordozhatóság és a legtöbb szolgáltatás sem ér semmit, ha közben csapnivaló a hangminőség. Szerencsére a mezőny egyetlen versenyzője sem nevezhető rossznak, szinte valamenynyien legalább a jó értékelést elérték. Az egyetlen kivétel a Beats Pill+, melynek kiegyensúlyozatlansága miatt csak hármast tudtunk adni. Látható, és nem is meglepő, hogy a nagy méretű hangsugárzók általában jobban szólnak a kisebbeknél – és különösen igaz ez nagyobb hangerőnél, ahol az utóbbiakból egyszerűen hiányzik a dinamika és a mélytartomány. Szobában, tehát beltéren ez azonban nem okoz problémát.

Egyes készülékek esetében a hangátvitelnél rendelkezésre áll az aptX kodek, melyet persze a hangforrásnak is támogatni kell. Ez a kodek jobb hangminőséget biztosít a Bluetooth számára, de hatása nem feltétlenül döntő, tesztünk első öt helyezettje közül csak négyen támogatják, és pont az az egy, amelyik nem, a legjobb hangminőséget kínáló JBL Xtreme 2. Ez a hangszóró kiegyensúlyozott, dinamikus, meleg és tiszta hanggal rendelkezik, mely nagy hangerőnél is élvezetes. A tesztgyőztes Teufel Rockster Cross szintén telt, meleg hangú, ideális partner például házibulikhoz. Harmadik helyezettünk, a Dockin D Fine+ 2 is szépen szól, de maximális hangereje elmarad a többiekhez képest,

de a gyártó D Fine 2 modellje sem marad le mögötte, és ötödik helyezettünk, a Marshall Killburn II is még kiváló, egyedül térképzése romlik. A hordozhatóság területén nyertes Ultimate Ears Megaboom 3 1,7-es értékelést kapott, mellyel a középmezőnyben tanyázik, de így is kiegyensúlyozott, tiszta hangot kapunk tőle még nagy hangerőnél is, egyedül a mélytartomány kevés kissé. A kiváló ár/érték arányú Anker SoundCore Flare+ közepes hangerőnél szól a legszebben, itt kapunk szép mélyeket és 360 fokos hangképet.

#### **Át a falon**

Külön értékeltük táblázatunkban a vezeték nélküli kapcsolat hatótávolságát. Ideális esetben, ha egy okostelefon szolgáltatja a zenét, akkor nem jó, ha a műsor rögtön megszakad, amint ez egy másik szobába kerül. Tesztünkben 25 méterről nyílt téren is megnéztük, mire képesek a készülékek, majd pedig egymás melletti, de nyitott ajtóval összekötött szobákban és 11-15 méteres távolságból egy falon keresztül is vizsgáltuk a lejátszás működését. Egyedül a Bang & Olufsen BeoPlay A1 jött zavarba a túl nagy távolságtól és a fal jelentette csillapítástól, míg a versenyzők negyede csak a második fal után vesztette el a jelent. Végül a mezőny harmada gond nélkül, csak kisebb problémákkal teljesítette a feladatokat, az Anker SoundCore Flare+ volt az egyetlen, amely minden akadályt hibátlanul vett.

#### **BLUETOOTH HANGSZÓRÓK**

#### Megérdemelt tesztgyőztes

**A Teufer Rockster Cross a legjobb általános csomagot kínálja: minden területen jól teljesít, így méltán áll az első helyen.**

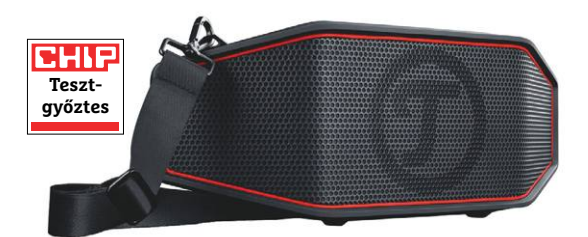

#### Ár és teljesítmény

**A jó hangminőségű Anker Sound-Core Flare+ nemcsak viszonylag olcsó, de ehhez képest egész sokat nyújt, ezért érdemli meg a legjobb vétel díját.**

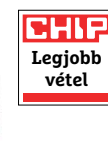

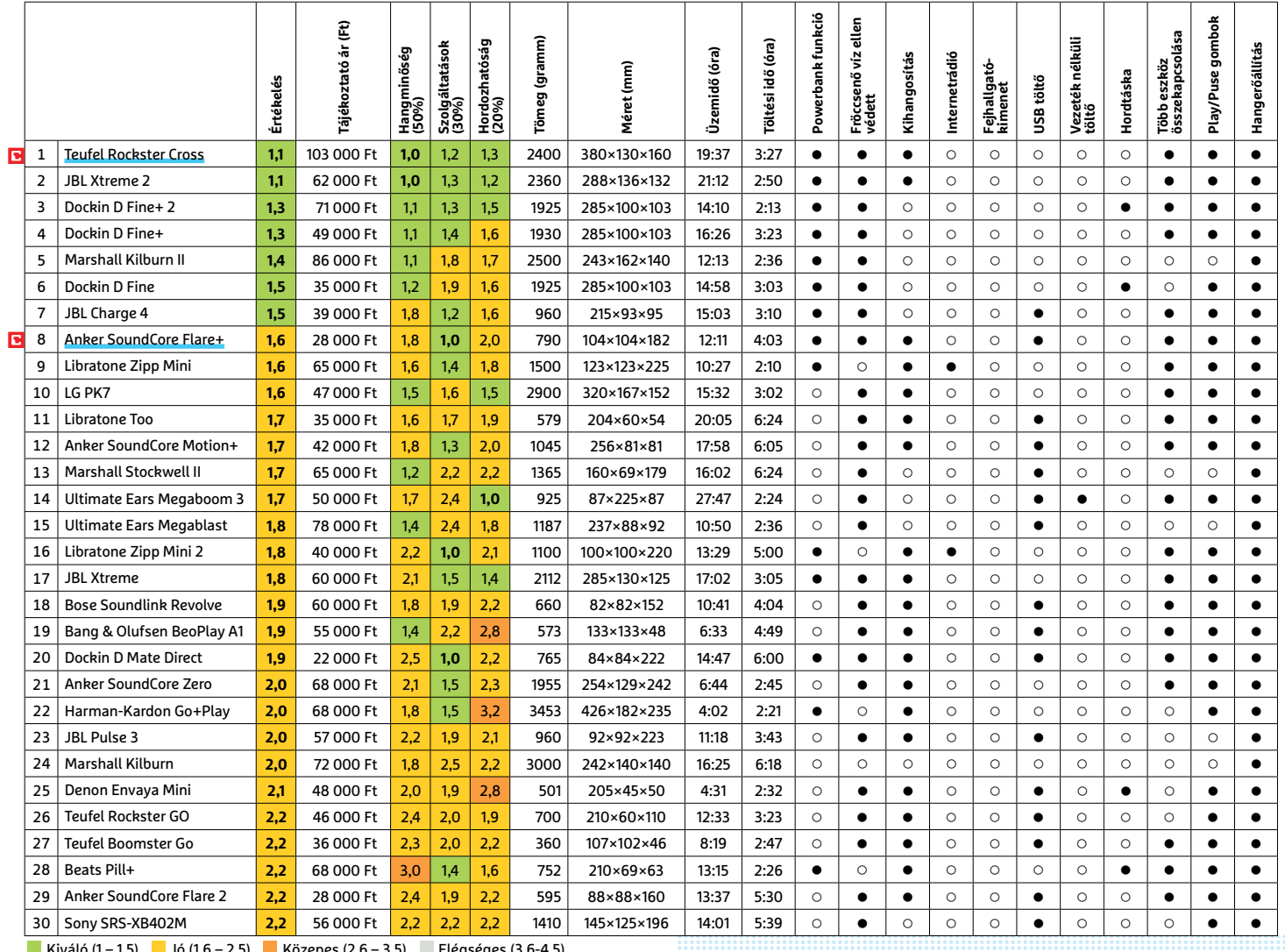

Kiváló (1 – 1,5) **IIII** Jó (1,6 – 2,5) **IIIIII** Közepes (2,6 – 3,5) IIII Elégséges (3,6-4,5)<br>Gyenge (4,6-tól) ● igen ⊙ nem

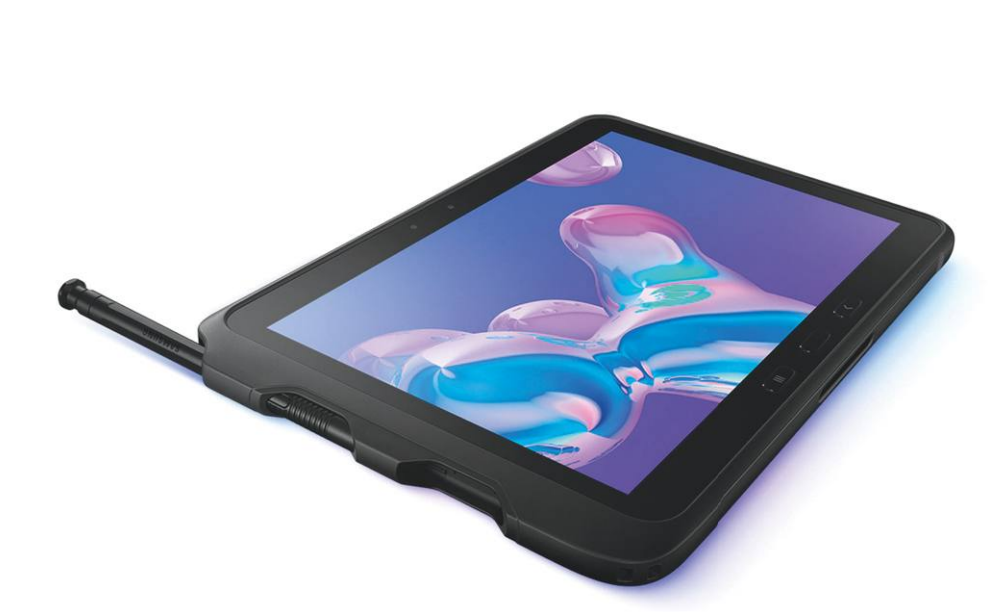

## **Samsung Galaxy Tab Active Pro T545 Masszív táblagép kültéri felhasználásra**

A Galaxy Tab Active Pro T545 szépségversenyt nem fog nyerni, de nem is ez a célja. Ez a táblagép egészen másra készült, és mint IP68-as védettsége, illetve a MIL-STD810G szabványnak megfelelő strapabírósága is bizonyítja, ez a kültéri használat, ami lehet akár magashegyi túrázás is, bár biztos, hogy inkább építkezéseken, ipari területen látják majd hasznát a vásárlók. Külseje már önmagában is masszív, de tömege sem alacsony, 652 grammos. Ez részben a méretes akkumulátornak is köszönhető, mely 7600 mAh kapacitású, melynek a közel 16 órás, rekordokat döntő üzemidő is köszönhető. Az Active Pro felszerelésének összeállításakor is odafigyeltek a megcélzott felhasználásra: WLAN, Bluetooth és még 300 Mbps adatátvitelt kínáló LTE is rendelkezésre áll. Az előlapi kamerával arcfelismeréssel nyithatjuk a lezárt képernyőt, a mellékelt Stylus S toll pedig szintén vízálló kivitelt kapott. Az egyetlen, ami talán hiányozhat, a kettős SIM.

A táblagép USB Type-C csatlakozója a Samsung DeX rendszerével is kompatibilis, így monitorra köthetjük, és egérrel, billentyűzettel kezelhetjük, így egy kis PC-t faraghatunk belőle (persze Windows nélkül). Gyenge pont a 10,1 colos

kijelző, melynek 122:1 kontrasztaránya és 541 cd/m2 fényereje elegendő, hogy kültéren olvasható maradjon, színviszszaadása viszont gyenge, még az sRGB színteret sem képes lefedni, így a képek sokszor fakó, élettelen színekkel jelennek meg. Amikor pedig számolni kell, kiderül, hogy a robusztus kivitel fontosabb volt, mint az erős hardver.

+ **robusztus kivitel, hosszú üzemidő, vízálló toll mellékelve**

**dia viszonylag nehéz, kijelző színvissza-**<br>**adása gyenge** 

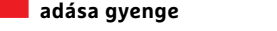

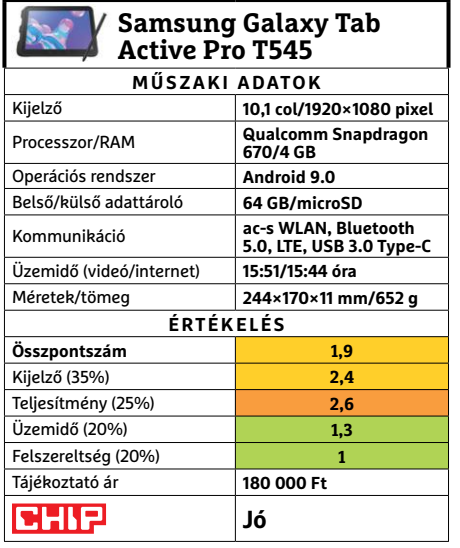

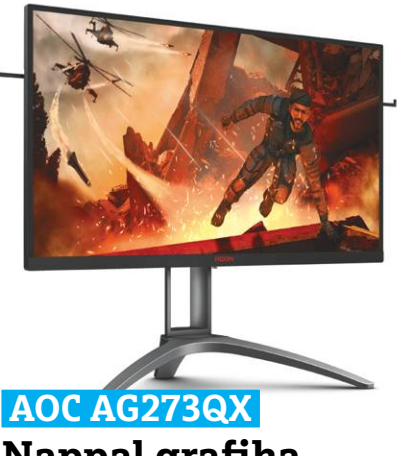

## **Nappal grafika, este pedig játék**

A 200 000 forintos határon tanyázó, 27 hüvelykes AOC AG273QX kijelző segítségével a felhasználók elmerülhetnek a színes virtuális világban. Bár a kijelző nem 4K felbontású, ez cseppet sem zavaró, a 2560×1440 pixel is bőven elég ebben a méretben ahhoz, hogy éles, kontrasztos képet kapjunk. Különösen tetszettek az élénk és pontos, élethű színek, melyet az sRGB és AdobeRGB színterek szinte teljes lefedésének is köszönhetünk. Ezek alapján akár grafikus munkákhoz is ajánlható a készülék, bár tény, hogy a VA panel miatt a betekintési szög kisebb az ideálisnál, oda kell figyelnünk, hogy honnan nézzük a képernyőt, a színek ugyanis oldalirányból gyorsan romlanak. A kiegészítő szolgáltatások sem rosszak egyébként: két HDMI és két DisplayPort bemenet (ami ritkaság), illetve egy USB 3.0 hub is rendelkezésre áll, ráadásul az állvány is sokat tud, ugyanis magasságában is állítható, illetve a 90 fokos elforgatást lehetővé tévő pivot funkcióval is rendelkezik.

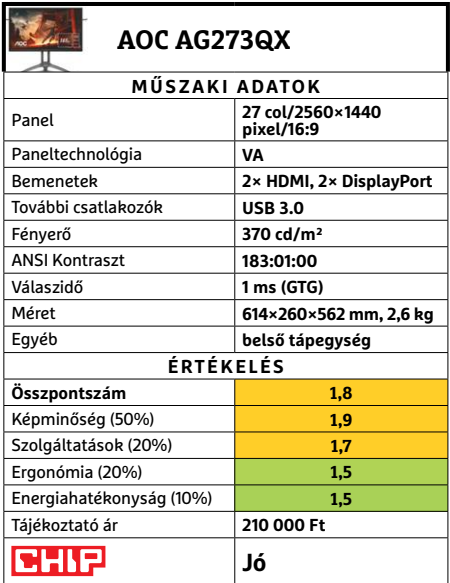

Kiváló (1 – 1,5) Jó (1,6 – 2,5) Közepes (2,6 – 3,5) Elégséges (3,6-4,5) Gyenge (4,6-tól) **○** igen **•** nem

#### Kényelmes a munka

**A billentyűzet stabil, a gombok mozgása jó és plusz pont jár a kétfokozatú háttérvilágításnak.**

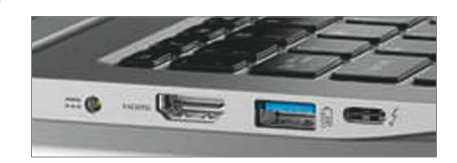

**CHIP** 

#### Kapcsolatban

**A teljes méretű HDMI port lehetővé teszi adapterek és Type-C nélkül is külső megjelenítő használatát.**

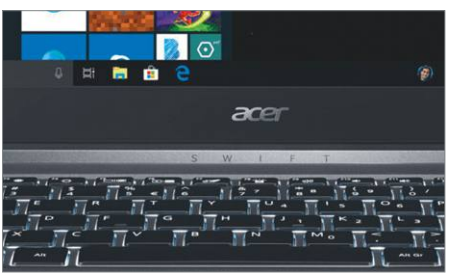

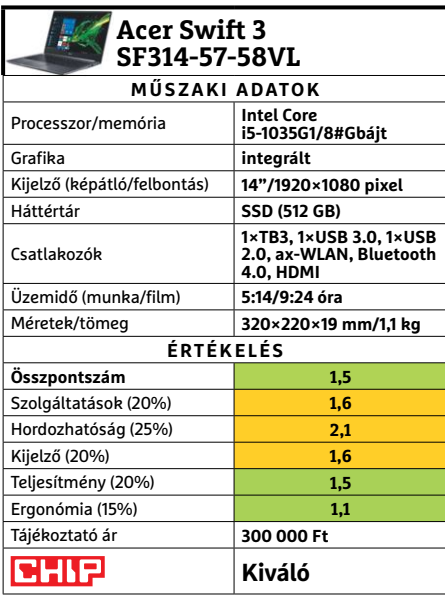

## **Acer Swift 3 SF314-57-58VL Könnyű és gyors, nagy tárhellyel Tipp**

A középkategóriás Acer Swift 3 SF314 igazán impozáns ajánlat, különösen akkor, ha figyelembe vesszük, hogy pénzünkért milyen hordozhatóságot, teljesítményt és felszereltséget kapunk. A kicsomagolás utáni első benyomások kedvezőek: vékony gépháza jó minőségű, magnézium-alumínium ötvözetből készült, tömege pedig kifejezetten alacsony, mindössze 1,1 kg, ennek ellenére jól összerakott, stabil hatást kelt.

are

A készülék 14 colos kijelzője 1920×1080 pixeles felbontást kínál, ami éles képet ad, maximális fényereje viszont csak 252 cd/m2. Ez átlagos, bár kültéren sok esetben kevésnek bizonyulhat – ezen valamennyire segít viszont a tükröződéseket csökkentő bevonat. A színvisszaadás nem túl jó, az IPS panel az sRGB szintér mindössze 67 százalékát képes visszaadni, így a színek fakónak tűnhetnek. Összesítve azonban jónak mondható a képminőség.

Belső értékek területén jó az összkép: a készülék 512 gigabájt tárhelyet kínál, ami bőven elegendő az átlagos felhasználó adatainak, és különösen akkor hangzik jól, ha összevetjük a versenytársak ezen az áron kínált jobbára 128-256 GB-jával. A beépített, NVMe interfészt használó SSD ráadásul gyors is, az egyik leggyorsabb a piacon, amivel eddig dolgunk volt. Mellette a tizedik generációs, Ice Lake Core i5-1035G1 processzort találjuk, mely nemcsak nagy számítási kapacitást kínál, de fejlettebb integrált grafikát is, és a játékokat leszámítva feleslegessé is teszi a dedikált GPU-t (sőt, igazából visszafogott minőségi beállításokkal még játékra is bevethető). Megkapjuk a legújabb, ax-es WLAN adaptert, a Type-C konnektor pedig már nemcsak az USB szabványt ismeri, de a Thunderbolt 3-at is támogatja. Ez utóbbin felül két klaszszikus, Type-A port is rendelkezésre áll, melyek közül mondjuk csak az egyik támogatja a gyorsabb, 3.0-s szabványt, a másiknál be kell érni a 2.0-val. Pozitívum az is, hogy ugyan a TB3 kivezetés csak adapterrel kínál videojelet, azért egy teljes méretű HDMI konnektort is kapunk külső megjelenítők csatlakoztatásához. A felszerelés tartalmaz ujjlenyomat-olvasót és webkamerát, a vezetékes Ethernet és a kártyaolvasó azonban kimaradt belőle, ami elviselhető az árért cserébe.

#### + **tetszetős külső, nagy és gyors adattároló** -

 **színvisszaadásban gyenge kijelző, nincs kártyaolvasó**

#### **TESZT & TECHNOLÓGIA > HARDVERBEMUTATÓK**

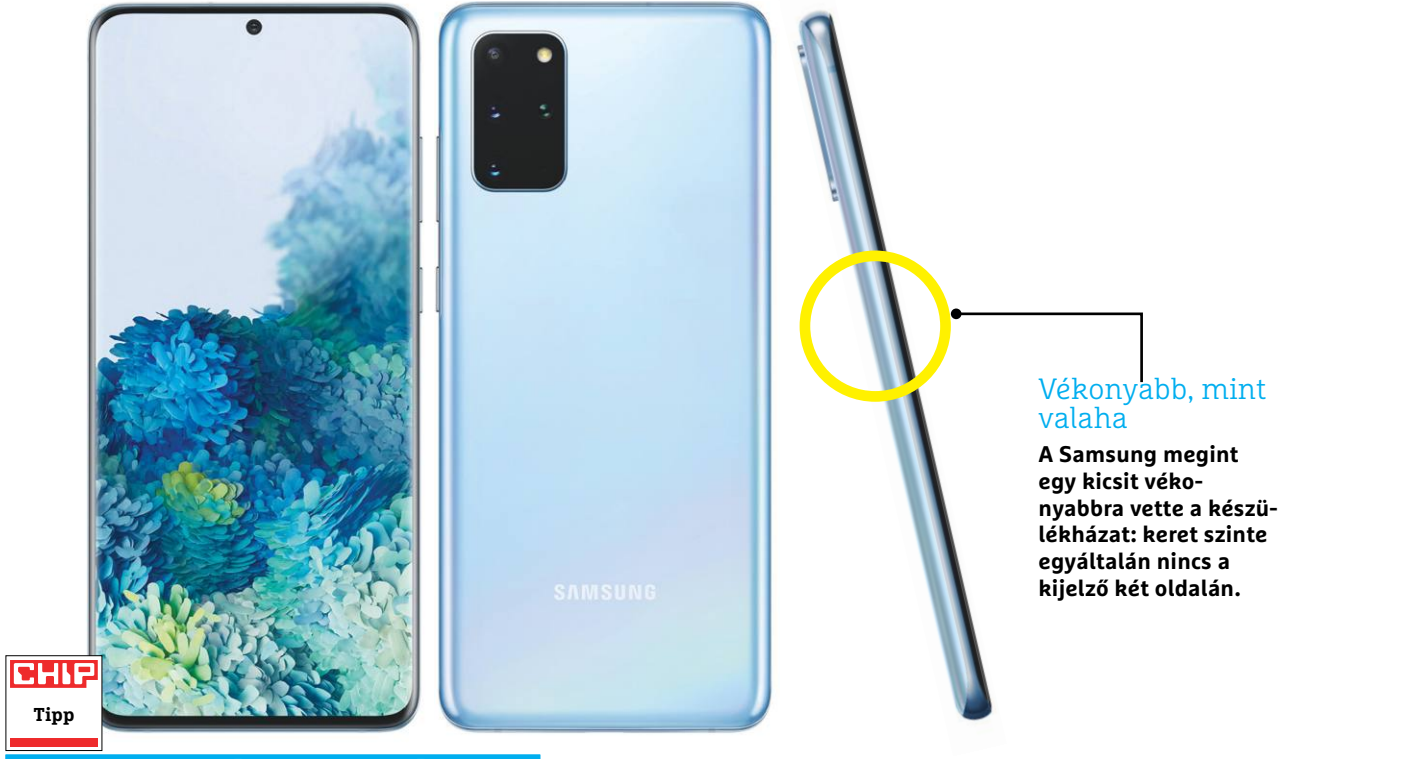

## **Samsung Galaxy S20 Ultra 5G Galaktikus jövevény szuperlatívuszokkal**

A Samsung S20 sorozatának legújabb tagja a dél-koreai gyártó jelenlegi csúcsmodellje, nem véletlen, hogy a vállalat az Ultra jelzővel illeti: a készülék a CHIP-tesztlaborban is bizonyított, a tesztek alapján minden szempontból a legelső helyre ugrott. A telefonról csak szuperlatívuszokban lehet beszélni, kezdve a gigantikus, 6,9 colos OLED-kijelzőről, amely 1440×3000 pixellel (QHD+ felbontással) kápráztatja el a telefon gazdáját. Már, ha beállítjuk, mert az akku üzemidő kímélése céljából az alapbeállítás ennél alacsonyabb, full HD+ felbontást határoz meg. A kijelző minőségét nemcsak a felbontás, hanem az ocpionálisan 120 Hz-es képfrissítési ráta is növeli, amelynek hála a rajta megjelenő animációk minden eddiginél simábban jelennek meg. A minőség sajnos az üzemidőt kicsit lehúzza: ha a maximális felbontást és a 120 Hz-es képfrissítést is beállítjuk, akkor a 11 óra 45 perces üzemidő 9 óra 18 percre csökken. Ami persze még mindig jónak számít egy ekkora kijelzővel szerelt telefon esetén.

Az akku masszív, 5000 mAh kapacitást nyújt, cserébe azonban a telefon 220 grammos tömege még a csúcskategóriában is nagynak számít.

A telefon az Ultra jelzőt elsősorban a kamerarendszer miatt kapta, amely a legjobb, ami eddig Samsung telefonba került. A fő érzékelő 108 MP-es felbontást és 3×3 as csoportosítással a gyakorlatban 12 MP-es képeket ad. Ennek a megoldásnak hála a készülék nemcsak normál fényviszonyok mellett készít kiváló képeket, hanem lámpafény mellett vagy akkor is, ha kint az utcán fotózunk vele este. 10×100-as hibrid zoomot kínál és 48 MP-es érzékelővel szintén 12 MP-es fotók készítését teszi lehetővé. A hátlapi trió harmadik tagja a 12 MP-es ultraszéles látószögű modul – a telefon összességében bőven nyújt olyan teljesítményt, hogy egy átlagos felhasználó számára nem nagyon van értelme fényképezőt is vinni a nyaralásra, főleg, hogy a ToF kamera segítségével még a bokeh hatás is szinte teljesen tökéletes. A kamera szoftvere is fejlődött, a legjobb fotót például most már kiválaszthatjuk akár egy 15 másodperces intervallumot felölelő sorozatból is.

Nem túl meglepő módon a mobil teljesítményére sem lehet panasz – a készülékkel az egyetlen gond az, hogy tudása mellett még az ára is "ultra", jelenleg a 128 GB-os, 5G-s verzióért kb. 440 ezer forintot kell fizetni.

+ **Nagyon jó kijelző, első osztályú teljesítmény, remek kamera**

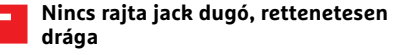

#### Digitális zoom

**A 100×-os zoom természetesen csak digitális, 10×-es és 100-os érték között szoftver nagyítja a pixeleket.**

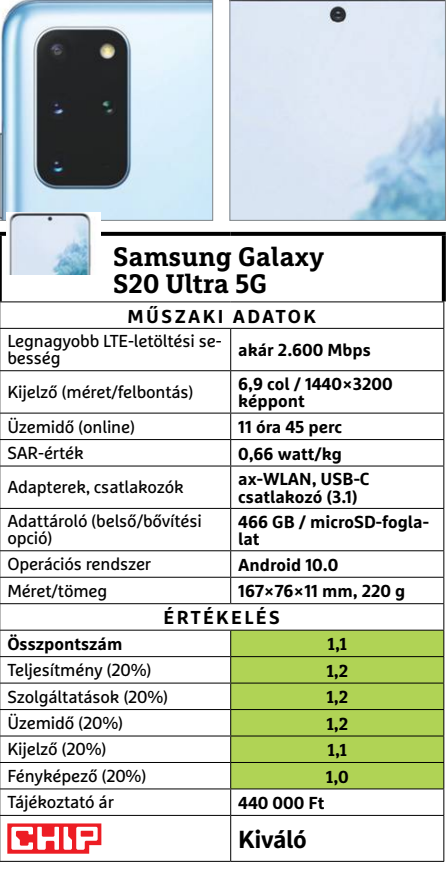

#### **HARDVERBEMUTATÓK < TESZT & TECHNOLÓGIA**

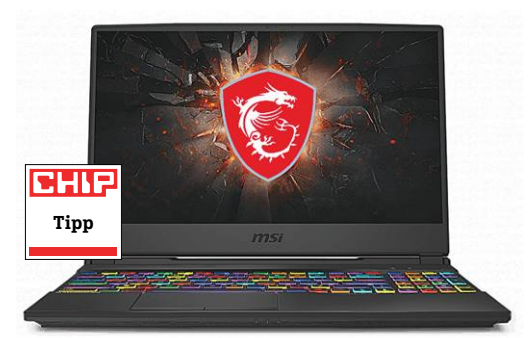

## **MSI GL65 Leopard Új generációs játéknotesz**

Alig pár hónapja járt nálunk az MSI GL65 sorozat 9SDK változata, ami nagyon is kedvünkre való volt, ám azóta elkészült és megérkezett az újabb Intel generációra épülő 10SEK is. Az alapok, legalábbis külsőleg, nem sokat változtak, a billentyűzet RGB világítása még mindig remekül állítható, a numerikus billentyűzetbe belógó jobb kurzor ugyanúgy okozhat kellemetlenségeket. A teljesítmény beállításokba viszont bekerült egy extrém energiatakarékos verzió, amivel a teljesítmény jelentősen esik, ám az üzemidő alacsony számítási teljesítményű alkalmazásokkal jelentősen megnő. Esetünkben a moziest tartott az alapbeállítás 72 perce helyett több mint három órán át.

A belső térben a fő változás az új generációs processzor, valamint az előző példánynál erősebb RTX 2060-as videovezérlő. Remek páros, kellemes játékélménnyel, amennyiben valaki hajlandó bekapcsolni a turbó hűtést, amitől a ventilátorok tényleg belehúznak, és érezhetően jobban fújják ki a meleget – ám ez komoly szélzajjal is jár. Ez értelemszerűen nem akkumulátoros üzemmódra szánt megoldás.

- **+ Továbbra is kiválóan összerakott játékgép, remek felszereltséggel**
	- **Gyenge akku, komolyabb játékhoz szinte kötelező a fejhallgató**
- **» Tájékoztató ár: n. a.**

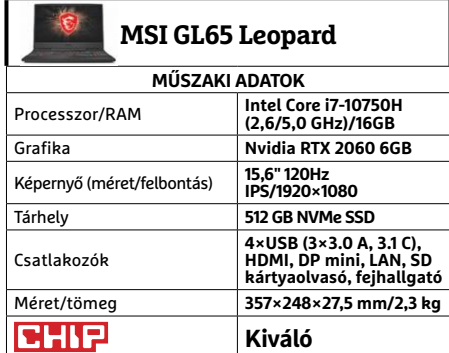

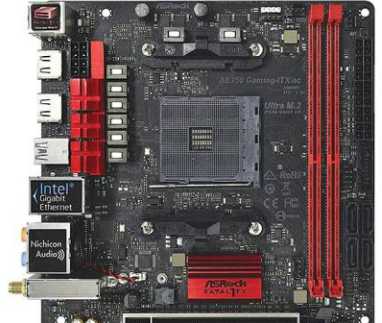

**ASRock Fatal1ty AB350 Gaming-ITX/ac Mini középkategóriás**

Bár az AMD ontja az újabb és újabb processzorokat, és a chipkészleteket is ütemesen fejleszti, néha érdemes visszalépni egy kicsit a régebbi generációkhoz, ha nem is annyira a nosztalgia, inkább a kedvezőbb árak miatt. Főleg akkor, ha éppen egy viszonylag különleges összeállítást szeretnénk létrehozni, mondjuk extra apró méretben.

A B350-es készlet ugyan tényleg nem a legfrissebb, de a Fatal1ty lap elég extrát tartalmaz ahhoz, hogy ebből a hátrányból sokat ledolgozzon. Ráadásul BIOS-át folyamatosan frissíti a gyártó, így a legfrissebb verzióba akár a Ryzen 3 3300X is bekerülhet, ami ideális alap egy mini játékgépnek – vagy, ha úgy tetszik a 3950X is, csak bírjuk hűtéssel. Az apró méret miatt csupán két memóriafoglalat található a lapon, és SATA portból is mindössze négyet tartalmaz, de az M.2 foglalat természetesen nem maradt le, csak a hátoldalra került. Az extrább képességek között pedig megtaláljuk a kiváló Wi-Fi-t, egy felhasználóbarát kezelőprogramot tuningra és rendszerfigyelésre, no és persze az elmaradhatatlan RGB vezérlő tűsort.

**+ Régi és új processzorokkal is használható, jó felszereltség ITX-ben**

**- Csak közepesen bővíthető, mindjárt itt a B550 és vele a PCIe 4.0**

**» Tájékoztató ár: 40 000 Ft**

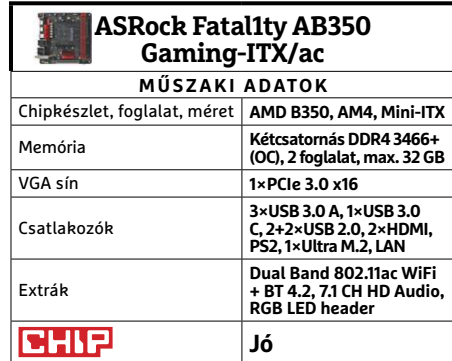

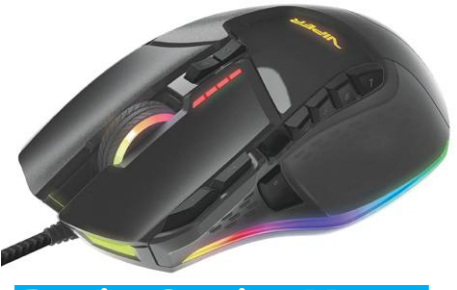

### **Patriot Gaming Mouse Viper V570 Blackout A sötét lovagegér**

A Gaming egereknek nagyjából három típusát tudjuk könnyen megkülönböztetni. A legritkább a csöndes profi, amiben komoly hardver dolgozik, minimális látványosságokkal, és csak teszi a dolgát. A leggyakoribb és legtöbb helyen megtalálható az RGB-s, ami semmi extrát nem hoz, csak szép színesen világít, miközben néha jó minőségű, néha egészen gyenge. És akad még a kategória, ahol nagyjából mindent belezsúfoltak az egérbe, ami mérnökileg lehetséges – a Viper V570 pont ilyen.

Az RGB fényár persze nem marad el, de kapunk mellé MMO-khoz illő gombmenynyiséget, és az alaposabb beállításokhoz és testreszabáshoz felhasználóbarát szoftverkörnyezetet. Emellett az egér egyensúlyát is megváltoztathatjuk a hat aprócska súllyal, kerámiatalpak biztosítják a remek csúszást hosszabb távon is, a kijelölt sniper gombbal pedig azonnal precízebb célzásra válthatunk (400DPIvel) akármi is legyen az aktuális felbontás. A tökéletességhez egyedül a hasonlóan színvonalas érzékelő hiányzik. A meglévő ugyan általános felhasználáshoz és hobbijátékosoknak ideális, de az igazán profiknak nem elég erős.  $\rightarrow$ 

**+ Gombbőség, sniper funkció, extra súlyok testreszabáshoz**

**- Nem elég profi érzékelő, komoly ár, már szinte csak színesebb testvére kapható » Tájékoztató ár: 24 000 Ft**

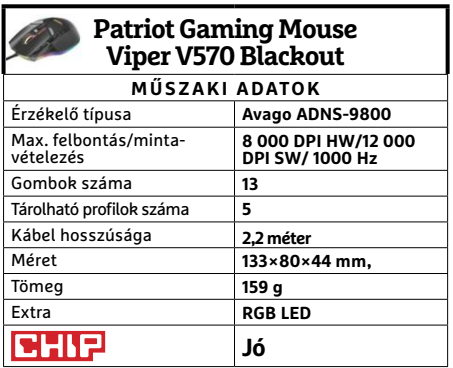

#### **TESZT & TECHNOLÓGIA > HARDVERBEMUTATÓK**

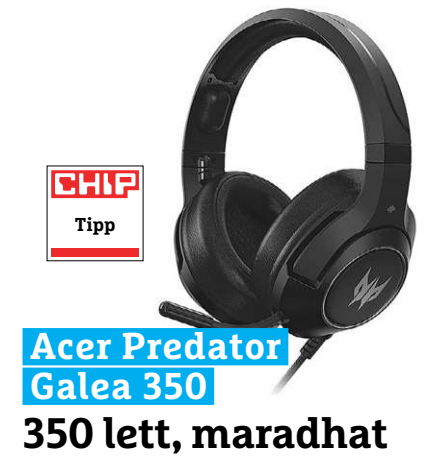

Mivel mostanában gyakran emlegetjük, hogy az erősebb hardver-összeállítású noteszgépek mellé szüksége lesz fejhallgatóra, jól jött, hogy megérkezett a tavaly nálunk járt Galea 300 utóda. Igaz, a feladatra talán még alkalmasabb lenne egy aktív zajszűrésre képes modell, de a Galea 350 hagyományos kivitelével is sokat segít, hogy távol tartsuk magunktól a zajokat, vagy éppen környezetünktől a koncerteket és háborúkat.

A passzív szűrésről a párnázott zárt fejhallgató gondoskodik, ami átlagos fülre bőségesen elég, de nagyobb cimpájúaknak már akadhat vele gondja. A fejpánt ellenben minden fejmérettel kényelmes. A zsinór ugyan önmagában kissé rövid, de a dobozban találunk hozzá egy USB hosszabbítót, ráadásul egy mini irányítóval együtt, amivel szabályozhatjuk a hangerőt, váltogathatunk az EQ beállítások között és némíthatjuk a mikrofont – utóbbit szinte teljesen betolhatjuk a házba, ha épp nem használjuk. Ami pedig a leglényegesebbet, a hangminőséget illeti, a Galea 350 abban remekül teljesített, mind játékokban, mind filmnézés vagy zenehallgatás során.

- **+ Jó hangminőség, kényelmes viselet, mini távirányító**
- **A kategóriájában viszonylag drága, rövid alapzsinór**
- **» Tájékoztató ár: 30 000 Ft**

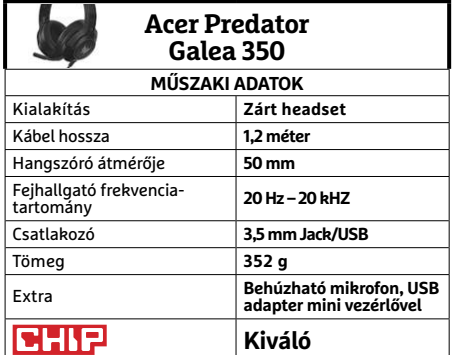

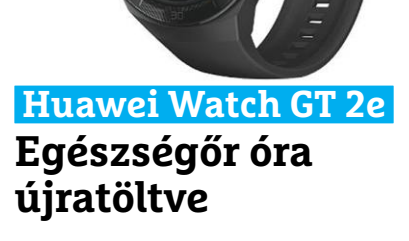

Januári számunkban mutattuk be a Huawei fitneszkövető-okosóra hibridjét, a GT 2-t, ami elég ügyesen ötvözte a két kategóriát. Ebből adódik is a kérdés, miben különbözik, előnyére, a GT 2e? Nos, elsősorban némileg olcsóbb az elődjénél. A nyitóára lényegesen szerényebb, mint a GT 2-é volt, azonban az közben esett annyit, hogy a némileg valóban csak néhány ezer forintot jelentsen, bolttól függően.

Ráadásul az olcsóbb változatban már nincs mikrofon, valamint csak egy szíjat kapunk hozzá. Emellett a töltőbölcsőhöz sincs konnektori rész, csupán USB kábel, ami adatot továbbra sem visz át, marad a Bluetooth – zenefeltöltésre nem éppen ideális. A Huawei óráinak erőssége azonban nem is ez, hanem a temérdek kezelt sport és testmozgás (jelenleg összesen 100 fölötti), valamint a hosszú üzemidő. Az egy töltéssel két hét ígéret jól hangzik, és nem is lehetetlen, de folyamatos pulzus- és stresszszint figyeléssel (hiszen, ha már van, érdemes használni) már inkább csak 9-10 napról beszélünk. Ami okosóra kategóriában persze így is kellemes.

- **+ Remek kijelző, kényelmes szíj, hosszú üzemidő**
- **Szinte csak szoftveresen fejlődött**
- **» Tájékoztató ár: 56 000 Ft**

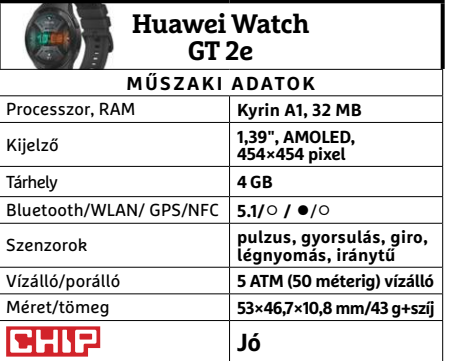

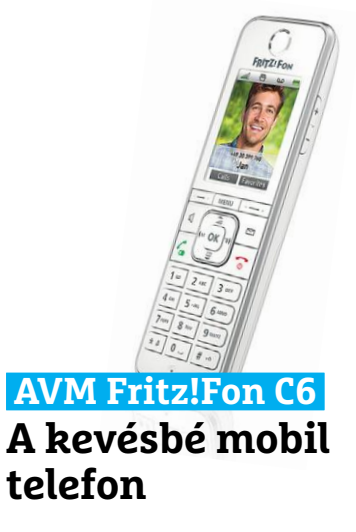

Az okostelefonok ugyan kényelmesebbek, sokoldalúbbak és hasznosabbak, mint a vonalas készülékek, azonban van, aki továbbra is ragaszkodik a hagyományos megoldáshoz, a telefonszámához vagy éppen az érintőképernyő-mentes kivitelhez. Ráadásul akadnak olyan tarifacsomagok, amikben fillérekért, vagy akár ingyen hívhatunk más vezetékes számokat, így továbbra is van létjogosultsága a vonalas készülékeknek. De ez nem jelenti azt, hogy ne lehetne kényelmesebben, vezeték nélkül használni ezeket, DECT készülékkel.

A Fritz!Phone sorozat, ahogy az nevéből is sejthető, pont ezt biztosítja, klasszikus kivitelben és vonalvezetéssel, ám jó néhány modern funkcióval is. Ráadásul kiváló minőségben, legyen szó akár a hangminőségről, a hatótávolságról, vagy éppen a kijelző által adott képről. Persze egy ilyen árkategóriájú készüléktől ez el is várható. A probléma csak az, hogy a legtöbb felhasználó ilyen áron már bázisállomásra is számítana a csomagban, holott azt nem kapunk, sőt a készülék egyes extra funkciói csak testvéri Fritz!Box routerekkel működnek. ra.

**+ Jó hangminőség, remek kijelző, extrák AVM routerekkel**

**- Réstermék, DECT bázis kell mellé, extrák csak AVM routerekkel**

**» Tájékoztató ár: 65 euró**

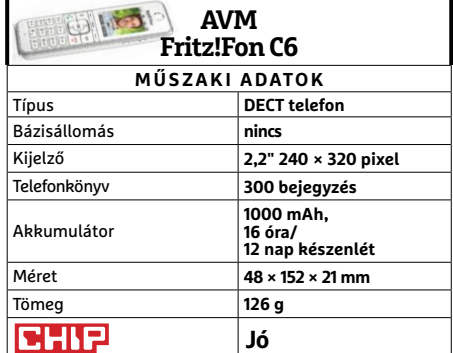

## **CHIP Vásárlási tippek** FRAME PROPERTY AT TECHNOLOGIA<br>
PROPERTY PROPERTY AND Ryzen 3 3200G UHIP<br>Vásárlási tippek az AMD üjbelépőszintű CPU-ja: a kedvező ár és<br>Vásárlási tippek színtű CPU-ja: a kedvező ár és

**Minden hónapban hat alkatrész árának eddigi és várható alakulása**, plusz a legjobb noteszgépek három kategóriában.

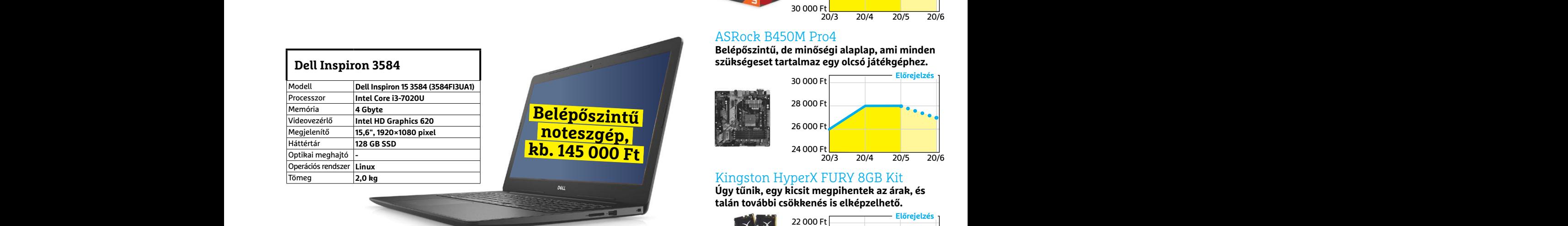

## **Belépőszintű noteszgép, kb. 145 000 Ft**

#### **Acer Aspire 5**

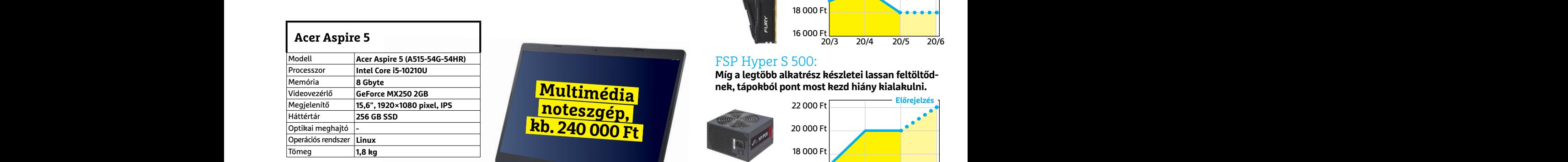

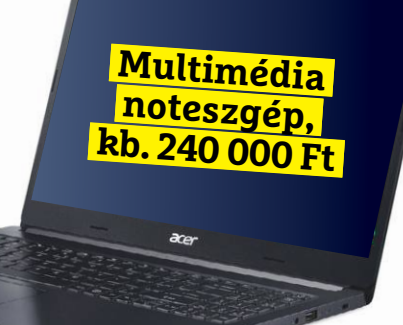

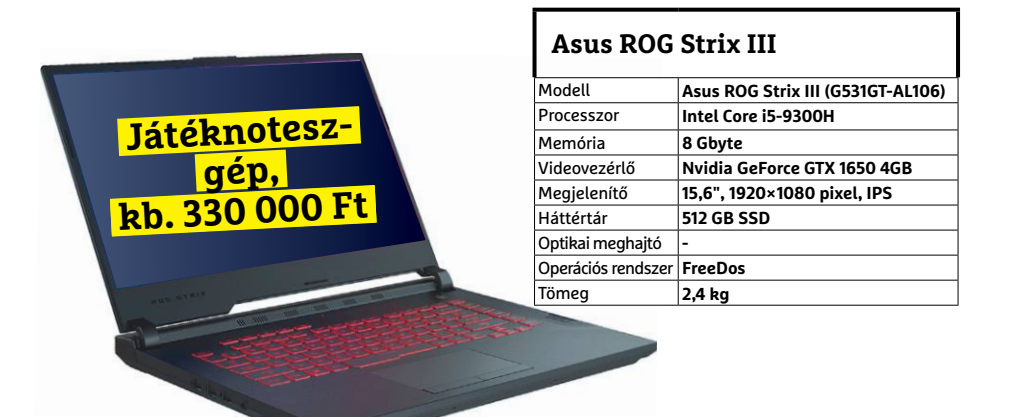

A koronavírus miatt akadozó gyártás és szállítás, valamint a home office eszközök népszerűsége miatt<br>az árak jelentősen megnőhetnek

## JÓ VÉTELEK < TESZT & TECHNOLÓGIA<br>Hitterretten megalakortak **JÓ VÉTELEK < TESZT & TECHNOLÓGIA**

## **Előrejelzés**

#### AMD Ryzen 3 3200G

**Az AMD új belépőszintű CPU-ja: a kedvező ár és grafikus mag maradt, a teljesítmény nőtt.**

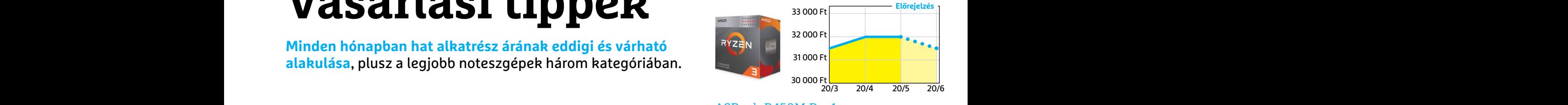

#### ASRock B450M Pro4

**Belépőszintű, de minőségi alaplap, ami minden szükségeset tartalmaz egy olcsó játékgéphez.**

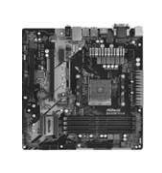

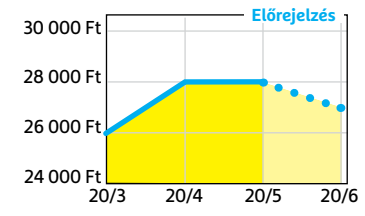

#### Kingston HyperX FURY 8GB Kit

**Úgy tűnik, egy kicsit megpihentek az árak, és talán további csökkenés is elképzelhető.**

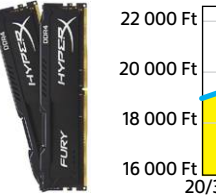

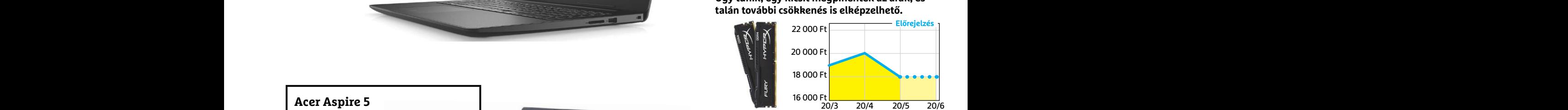

#### FSP Hyper S 500:

**Míg a legtöbb alkatrész készletei lassan feltöltődnek, tápokból pont most kezd hiány kialakulni.**

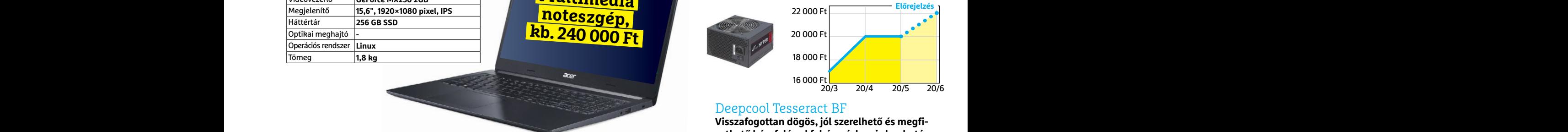

#### Deepcool Tesseract BF

**Visszafogottan dögös, jól szerelhető és megfizethető ház, felárral fehér színben is kapható.**

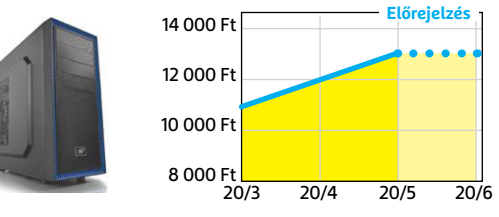

#### Sony PlayStation 4 Pro 1TB

**A menetrend szerint karácsonyra itt az utóda, de nyáron is játszani kell valamivel, nem?**

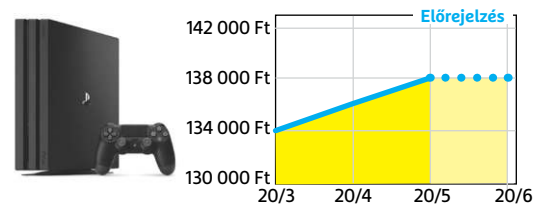

## **Camera-M Fotózás amatőröknek és profiknak**

Az újabb iPhone-okra optimalizált Camera-M nem hagy kívánnivalót maga után, és kategóriájában az egyik legfejlettebb szoftver: attól függően, hogy melyik készülékre telepítettük, támogatja a Deep Fusion, Smart HDR megoldásokat, illetve képes RAW és HEIF fájlok mentésére is. A felhasználó a fotók készítése során beleszólhat az expozíció, a fehéregyensúly és az élesség beállításába, de rábízhatja ezt a szoftverre is, mely ismeri valamennyi szóba jöhető kamera tulajdonságait, és annak megfelelően állítja be a paramétereket. A dupla hátsó kamerával rendelkező telefonok esetében elérhető egy úgynevezett dual mode is – ilyenkor a központi témát a teleobjektívvel fotózza le a mobil, a hátteret pedig a széles látószögű modul képezi le. Aki a felvételnél szereti ellenőrizni, hogy tökéletes-e a képélesség, annak számára ott a focus peaking, mely négyszeres nagyítással teszi lehetővé ezt. Mindez pe-

## **GroovePad Elektronikus zeneszerzés**

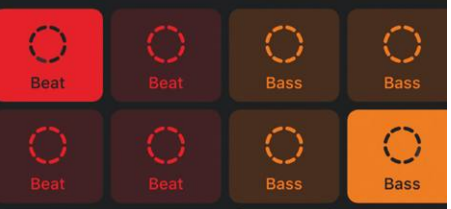

A GroovePad egy interaktív zeneszerző alkalmazás, mely alapvetően elektronikus irányzatoknál használható. A számtalan effekt és alap könnyen összeilleszthető vagy felhasználható egy kész sáv feldobására. A kategóriákba sorolt elemek között hip-hop, fusion trap, basszus alapok, természeti hangok is találhatóak. Egy kattintással ezek után effekteket adhatunk hozzájuk, melyekkel torzíthatjuk az eredeti megszólalást. Komoly hátrány, hogy használat közben rengeteg a reklám – évi hateurós előfizetésért cserébe viszont tényleg sok mindent kapunk.

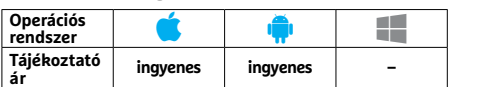

dig csak a felszín, ezek mellett több olyan tulajdonsággal rendelkezik, amelyek első ránézésre nem tűnnek túl érdekesnek, viszont hamar rádöbbenünk majd, hogy mennyire megkönnyítik az életet. Itt van például a gyors indulás: tesztünkben a fényképezőgép egy másodpercen belül rendelkezésre állt. Ez annak köszönhető, hogy a program folyamatosan fut a háttérben. A kezelőfelületet egykezes használatra optimalizálták, és még egy widgetet is kapunk, melynek köszönhetően gyorsan elérhetjük az alapvető üzemmódokat és olyan hasznos információkat, mint napkelte, napnyugta, illetve a kék óra és az arany óra időpontját. Összegezve tehát a szoftver egy jól megírt és jól használható fotós alkalmazás, mely kezdőknek és profiknak egyaránt ajánlható.

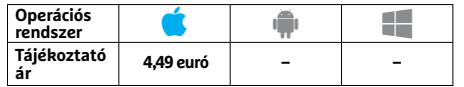

### **Alarmy Terrorista ébresztőóra**

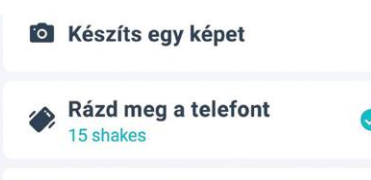

**H** Matematikai feladat

Az Alarmy alapvetően egy ébresztőóra – és ha az alapokat nézzük, akkor nem is ront el semmit, hiszen nem is kell sokat tudni, elég, ha a beállított időben csörög. A szoftver más miatt különleges: megakadályozza, hogy félálomban kikapcsoljuk, és viszszaaludjunk. Ezért elhallgattatásához valamilyen feladatot kell végrehajtanunk, például megoldani egy matematikai feladványt. Jópofa extra, hogy a program különböző statisztikákat is készít felkelési szokásainkról, annak viszont kevésbé örültünk, hogy a kezelőfelülete némileg zavaros, könnyű eltévedni benne.

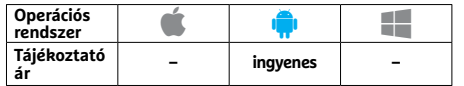

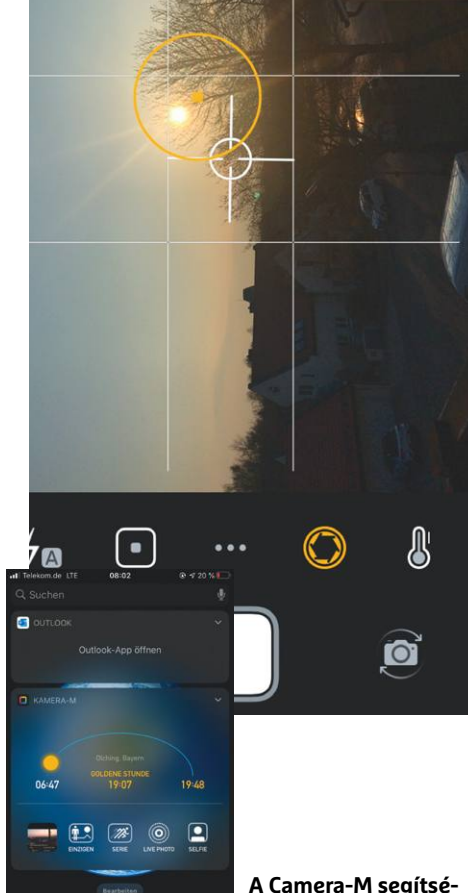

**A Camera-M segítségével új szintre emelhetjük a fotózás élményét az iPhone-on**

### **Glitch Lab Fotószerkesztés – kicsit másképpen**

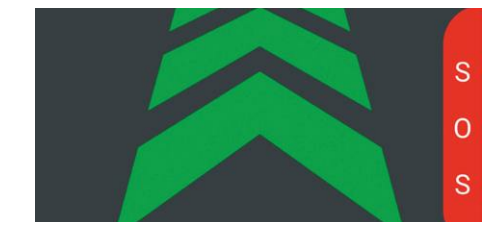

Fotószerkesztő alkalmazásból van elég, a Glitch Lab viszont más, mint a többi: nem arra készült, hogy megszépítsük a képeket, hanem arra, hogy egyedi elemekkel egészítsük ki. A retrós, funky hatások igényelnek némi megszokást, viszont rengeteg van belőlük: több mint 100-zal gazdálkodhatunk, és ezek egy része testre is szabható. Amennyiben nem lenne kiinduló fotónk, a Glitch Labbal a nulláról is indíthatunk. A program ingyen is használható, de ha kifizetjük alkalmazáson belül a 600-2300 forint közötti árat, további effekteket és beállítási lehetőségeket kapunk.

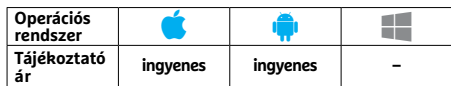

#### **1Lens**

## **Fotós, videós effektek – problémákkal**

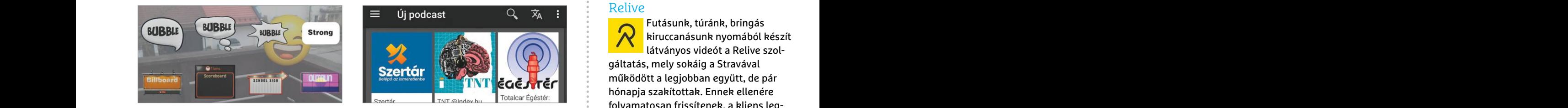

A 1Lensszel 3D-s elemekkel egészíthetjük ki fotóinkat és videóinkat, egyfajta kiterjesztett valósághoz hasonló hatást létrehozva. Miután beléptünk – amihez telefonszámunkat vagy Snapchat-fiókunkat használhatjuk –, aktiválhatjuk magát a kamerát, majd a kijelző segítségével elhelyezhetjük az emojikból, GIF képekből kiválasztott elemeket. Miután megvagyunk, indulhat a felvétel, melyet Instagramon, Snapchaten, TikTokon vagy akár a szoftver felületén is közzétehetünk. Elméletben jól hangzik, a gyakorlatban viszont túl sok a hiba, gyakoriak a lefagyások.

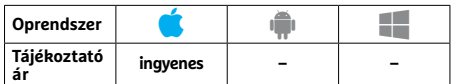

### **TickTock Multiplatformos teendők lista**

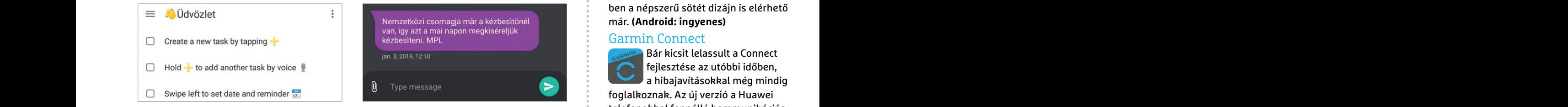

A TickTock pontosan egy teendők lista alkalmazás, mely az egyszerű, pipálható listákon túl több hasznos extrát is kínál. Talán a legfontosabb az eszközök közötti szinkronizáció (multiplatformos applikációról van szó, mely iOS-re, MacOS-re Apple Watch-re és Windowsra is elérhető). Új feladatokat levélben is hozzáadhatunk a listákhoz, és négyszintű fontossági sorrendet is felállíthatunk. A feladatok megjelölhetők, ismétlődés is beállítható. A szoftver ingyenes verzióban is sokat tud, a komolyabb funkciók viszont csak a 28 dolláros éves előfizetésért cserébe érhetőek el.

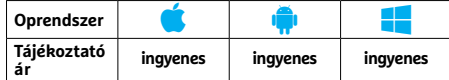

## APPKALAUZ < TESZT & TECHNOLÓGIA<br>
Podcast Addict<br>
Podcast Addict<br>
Podcast Addict<br>
Passiah Appel Appel and Appel and Appel and Appel and Appel and Appel and Appel and Appel and Appel and Appel and Appel and Appel and Appel a **Podcast Addict**<br> **Problémákkal** Függőséget okoz!<br> **Rövidhírek** Rövidhírek<br> **Rövidhírek** Rövidhírek<br> **Rövidhírek** Rövidhírek<br> **Rövidhírek**<br> **Relive**<br> **Relive**<br> **Relive**<br> **Relive**<br> **Relive**<br> **Relive**<br> **Relive**<br> **Relive**<br> **Podcast Addict Vigyázat, függőséget okoz!**

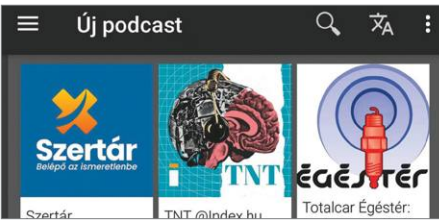

Franconikat es viaeonikat, egytajta kiter-<br>
Pesztett valósághoz hasonló hatást létre-<br>
nott a podcastok iepszettsege is. A Fou-<br>
for a fejlesztett szoftver, melynek egyedi,<br>
for a fejlesztett szoftver, melynek egyedi,<br>
for kamerát, majd a kijelző segítségével el-<br>
helyezhetjük az emojikból, GIF képekből szerelt. A program alapesetben Wi-Fi<br>
kiválasztott elemeket. Miután megva-<br>
kapcsolaton keresztül működik csak, a ki-<br>
mentésen és a FIDO U2 Most, hogy többet kell otthon ülni, megnőtt a podcastok népszerűsége is. A Podcast Addict egy ilyen tartalmak lejátszásra fejlesztett szoftver, melynek egyedi, néha kicsit zavaros kezelőfelülete van, de ha ezen túljutunk, akkor könnyen használható és hasznos extra funkciókkal felszerelt. A program alapesetben Wi-Fi kapcsolaton keresztül működik csak, a kiválasztott tartalmakat letölti, nem gond tehát, ha el kell mennünk valahova. A szimpatikus csatornákat elmenthetjük (ezeket automatikusan frissíti a szoftver), az irányításhoz pedig widgetet is kapunk.

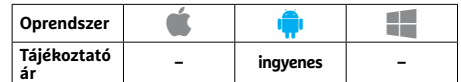

## **PulseSMS Üzenetküldés kicsit más köntösben**

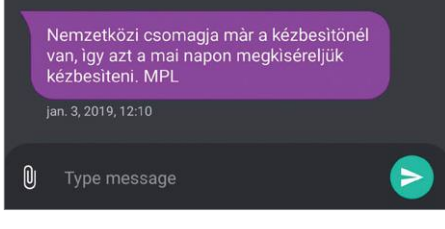

A telefonhívás és rövid szöveges üzenetek népszerűsége a számtalan helyettesítő és olcsóbb megoldásnak köszönhetően folyamatosan csökken. Különösen az SMS az, ami visszaesőben van, de ha gyakran használjuk, akkor a telefonra gyárilag telepített alkalmazás helyett adjunk esélyt a PulseSMS-nek, mely nemcsak jól néz ki, de sok extra funkciót is kínál. Ezek közé tartozik a beszélgetésenként külön beállítható dizájn, jelszóval védhető, titkos beszélgetések, GIF küldés, biztonsági mentés, időzített üzenetküldés, spamlista, és így tovább.

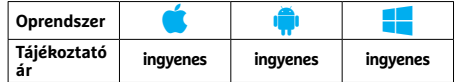

## **Rövidhírek**

#### Relive

A Lensszel 3D-s elemekkel egészíthetjük Most, hogy többet kell otthon ülni, meg-<br>Papper produce telesszésekel egészíthetjük Most, hogy többet kell otthon ülni, meg-<br>Papper produce telesszésekel egészíthetjük Most, hogy töb Futásunk, túránk, bringás kiruccanásunk nyomából készít látványos videót a Relive szolgáltatás, mely sokáig a Stravával működött a legjobban együtt, de pár hónapja szakítottak. Ennek ellenére folyamatosan frissítenek, a kliens legújabb verziója a szokásos hibajavításokat kínálja. **(Android/iOS: ingyenes)**

#### Google Hitelesítő

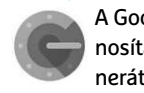

A Google saját, kétfaktoros azonosításhoz alkalmazható kódgenerátor alkalmazása több más

szolgáltatáshoz, például a LastPasshoz is bevethető, most pedig fejlesztettek a mentésen és a FIDO U2F kulcsok támogatásán. **(Android/iOS: ingyenes)**

#### Waze

Francon, Shapchaten, TikTokon vagy akar a tehat, ha el kell mennunk valahova.<br>
Szoftver felületén is közzétehetünk. Elmé A szimpatikus csatornákat elmenthetjük<br>
letben jól hangzik, a gyakorlatban viszont (ezeket automatiku PPPPPPPPPPPPPPPPPPPPPPPPP A népszerű, közösségi adatokra épülő navigációs szoftverbe nemrég egy zavaró hiba került, melynek hatására az autónk helyzetét jelölő nyíl néha elfelejtett "irányba állni". Ezt korrigálták a legújabb frissítéssel. **(Android/iOS: ingyenes)**

#### Astro

**FickTock**<br> **Multiplatformos**<br> **Elendők lista**<br> **Elendők lista**<br> **Elendiarente agy** fájlkezelőről<br> **Elendők lista**<br> **Elendiarente agy Elendiarente agy** fájlkezelőről<br> **Elendiarente a postaginal a kézbesitőnél**<br> **Elendiar** Neve ellenére egy fájlkezelőről van szó, azok közül is az egyik legjobbról – ez a 8-ik verziótól kezdődően új kinézetet kapott, melyben a népszerű sötét dizájn is elérhető már. **(Android: ingyenes)**

#### Garmin Connect

Bár kicsit lelassult a Connect fejlesztése az utóbbi időben, a hibajavításokkal még mindig foglalkoznak. Az új verzió a Huawei telefonokkal fennálló kommunikációs problémákat hivatott orvosolni. **(Android/iOS: ingyenes)**

#### Google Duo

Az otthoni tanulás és munkavégzés hatékonyságának érdekében a Google felemelte a

Duóban egyszerre elérhető emberek számát, így már 12 partnerrel beszélgethetünk. **(Android/iOS: ingyenes)** Discord

#### Az egyik legnépszerűbb beszél- $\bullet$ getős kliensprogram újabb változatai kényelmesebben

használható kezelőfelületet kaptak, a videók a chatablakon belül is lejátszhatók és számos hibát is javítottak. **(Android/iOS: ingyenes)**

#### **TESZT & TECHNOLÓGIA > SZOFTVEREK**

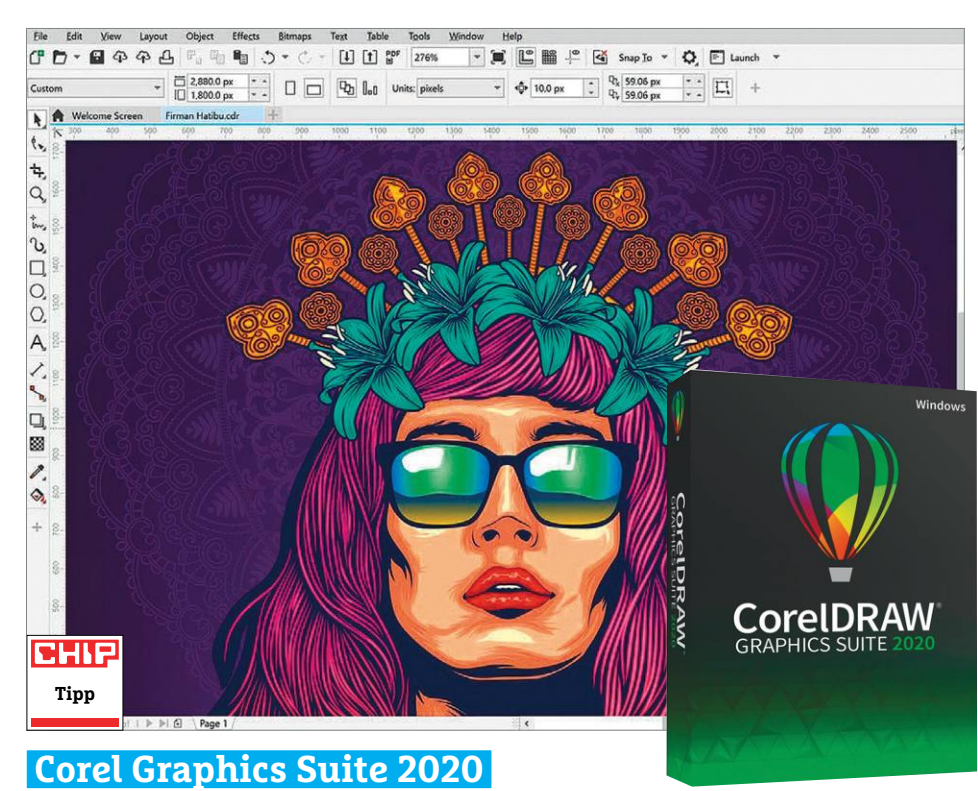

## **Teljes körű grafikai csomag, most még gyorsabban**

A Corel közismert grafikai szerkesztőprogram-csomagjának legutóbbi kiadásának legnagyobb újítása az volt, hogy Windowson és macOS-en is azonos alapokra helyezte a programot – ez a kiadás viszont inkább a funkciók és az optimalizálás terén jelentős. Sok új funkció mellett a csomag idei verziója érezhetően gyorsabb is a korábbiaknál, legyen szó egy komplex átalakításról, vagy szimplán az előnézetek megmutatásáról. Az új funkciók közül a kedvencünk egyelőre a JPG-tömörítéssel járó képhibák, pixeleződések automatikus, egygombos eltüntetése lett.

A 2020-as verzió sokkal hatékonyabbá vált a képek nagyítása terén is: most már észrevehető minőségromlás nélkül képes vektorgrafikát és bitmap-képeket felnagyítani. Szintén sokat javult a fontkezelés: a Windows 10 által bevezetett variable fontok most már mindig tökéletesen jelennek meg, és a szoftveren belül is lehet módosítani a betűk tulajdonságait a betűtávolságtól a dőlésszögön át a vastagításig.

Az új "Art Style" effektek segítségével a fotókat könnyedén lehet jól ismert szépművészeti stílusok – mondjuk az impresszionizmus vagy a pointillizmus – valamelyikére áthangolni, vagy akár szénrajzzá konvertálni. A Corel AI-ra

épülő rendszere sokkal meggyőzőbb végeredményt ad, mint megannyi mobilos filterezőprogram – bár a végeredmény itt is sokban függ az eredeti fotó tartalmától. A bitmapok esetében az "Effect Lens" segítségével lényegében ezeket a képeket is rétegekhez hasonló módon lehet kezelni, a módosításokat a képek meghatározott részeire kiterjesztve.

#### **+ Rengeteg funkció, sokat javult sebesség, bővítmények széles tárháza**

**- Az oktatóvideók csak angol nyelven érhetők el**

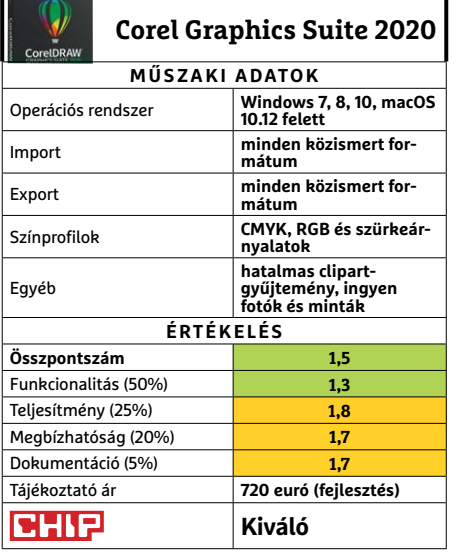

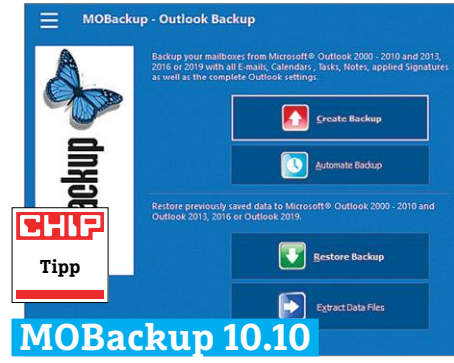

## **Kényelmes biztonsági mentés Outlookhoz**

Bár a Microsoft Outlook levelezőprogram is képes alapszinten az e-mailek, a címlista, a naptár és a feladatlista exportálására, a rendszer nem rendelkezik teljes körű biztonsági mentési rendszerrel, amelynek köszönhetően a megszokott munkakörnyezetet gyorsan és megbízhatóan lehetne visszaállítani egy rendszerkatasztrófa, vagy egyszerűen új gépre váltás esetén. A MOBackup pontosan ezt kínálja. A szoftver nemcsak a már említett fájlokat kezeli, de elmenti a szűrőket, e-mail-szabályokat, RSS-feedeket, menübeállításokat is. Szerencsére a program használata igen könynyű, lényegében elrontani sem lehet. A MOBack a teszt során hiba vagy adatvesztés nélkül kezelt eltérő felhasználói fiókokat, és állította azokat vissza egy teljesen új Outlook feltelepítését követően.

A MOBackup feladatautomatizálójának köszönhetően a mentési folyamat állandóan a háttérben zajlik, és nem kell hozzá a Windows nehézkes feladatütemezőjét használni. A programot aktiválhatjuk meghatározott időpontokban, vagy egy manuális duplakattintással bármikor, ha az Outlook nem fut.

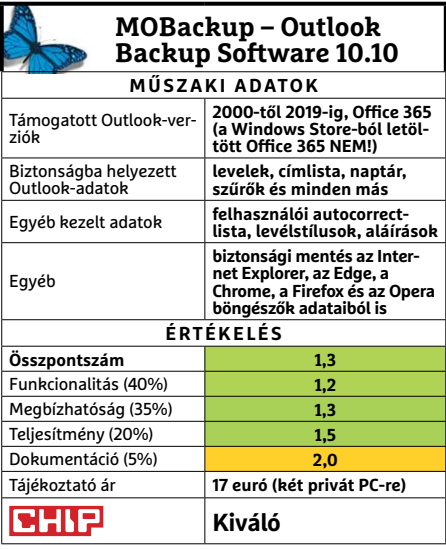

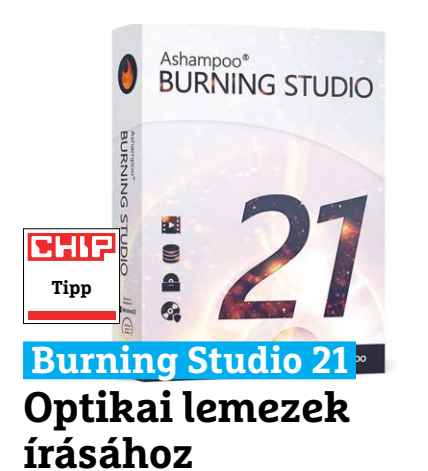

Bár az utóbbi években az egyre hatalmasabb adattárolók és egyre szélesebb körben használt felhő-társzolgáltatások miatt az optikai lemezek használata radikálisan lecsökkent, archiválási okokból még mindig sokan használják őket. A Burning Studio 21 gyakorlatilag teljeskörűen ellátja az ezzel kapcsolatos feladatokat, hisz a program segítségével gyakorlatilag bármit és bárhogyan lemezre lehet írni – a CD-ktől az újraírható Blu-ray-lemezekig minden lemezt kezel a program. A szimpla fájlkiíráson túl készíthetünk vele diavetítéseket, videó-DVD-ket vagy hagyományos zenei CD-ket. A kiírás előtt a videókat meg is lehet vágni a beépített szerkesztővel, ami még néhány szűrőt és effektet is képes a felvételekre tenni. Az autós CD-lejátszók terén a program számtalan modellt külön is támogat. Az egyik modullal audió-CD-kről tudjuk a zenéket a gépünkre menteni.

Az idei verzióban a fejlesztők egy teljesen új, modern felületet kreáltak, de hogy senki ne háborodjon fel, opcionálisan a régi szoftver-navigációs menü is elérhető. A sűrűn használt feladatokat most már egy gyorsmenübe lehet elmenteni.

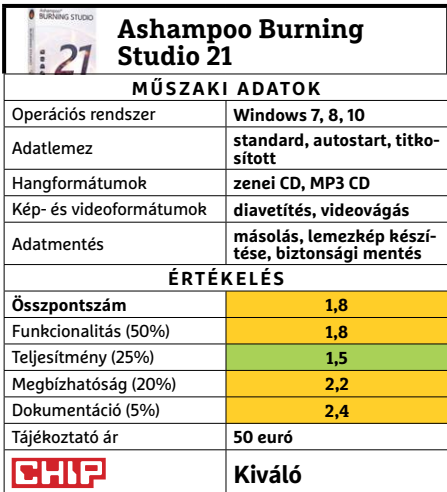

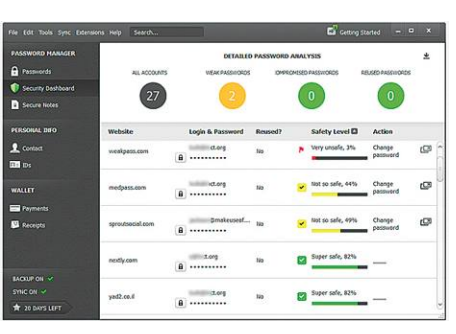

## **Dashlane Hatékony jelszómenedzser**

Rengeteget beszélünk arról, hogy a digitális élet biztonságosságáért a felhasználónak is tennie kell, több más dolog mellett például azzal, hogy jelszavainkat egyrészt jól választjuk meg, másrészt pedig sosem használjuk azokat újra. Ez persze nem feltétlenül könnyű: ki tudna megjegyezni akár száz eltérő, komplex, kitalálhatatlan jelszót? A Dashlane egy jelszómenedzser, amelyik e feladatot tudja átvenni – és amely ebből a kategóriából az egyik legjobb, amely az elvárt dolgokon felül rendelkezik néhány kiváló funkcióval.

Ezek közül a messze leghasznosabb a tömeges jelszóváltoztató, amely egyszerre akár több száz oldalon és szolgáltatónál tudja új, véletlengenerált jelszavakra cserélni a korábbiakat. Szintén hasznos az a szkenner modul, amely átvizsgálja e-mailjeinket, hogy nem feledkeztünk-e el egy régi, esetleg csak egyszer használt regisztrációról. A koronavírus miatt most három hónap prémium-előfizetést kap mindenki. Az ingyenes verzió fő korlátja, hogy csak 50 jelszót és csak egy gépen kezel – előfizetősnél nincsenek ilyen korlátok.

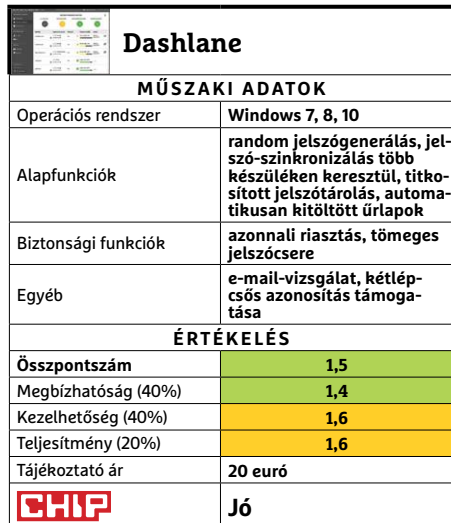

#### **SZOFTVEREK < TESZT & TECHNOLÓGIA**

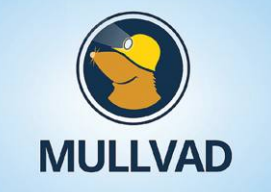

## **Mullvad VPN VPN, a biztonságért**

Számtalan cég foglalkozik VPN-nel, és mindegyik eltérő helyre teszi a hangsúlyokat – a Mullvad például csak és kizárólag a biztonságra ügyel. A regisztráció teljesen anonim, még e-mail-cím sem kell hozzá – az előfizetés pedig a szokásos megoldások és bitcoin mellett borítékba tett készpénzzel (!) is lehetséges. Az elsősorban profiknak készült szolgáltatás nem a leggyorsabb, nem a legkényelmesebb és nem a legolcsóbb – viszont a biztonság terén felülmúlhatatlan. A VPN-kulcsok óránként cserélődnek, az adatforgalmat három eltérő titkosítás védi, és a cég nem is naplózza használóinak szokásait. **(Tájékoztató ár: havonta 5 euró.)**

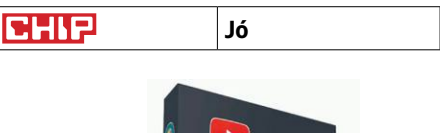

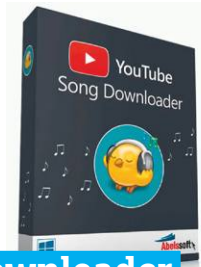

### **Song Downloader Zenék és videók letöltése YouTube-ról**

A YouTube Song Downloader 2020 nevéhez méltó módon működik: képes letölteni a videomegosztó oldalon található filmek hang- és/vagy képanyagát. A program legfőbb előnye a könnyű használhatóság: csak másoljuk be a videó linkjét a főmenübe, indítsuk el a letöltést, és már készen is vagyunk (a letöltés beletelhet némi időbe a videó méretétől függően, de teendőnk nem lesz vele). A fájlokat a beépített lejátszóval azonnal meg is nézhetjük, és az új verzióban az MP3 zenefájlokat már tagelni is lehet. Alaphelyzetben a program a legjobb minőségű verziót tölti le, de ezt mi is meghatározhatjuk. **(Tájékoztató ár: 10 euró.)**

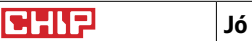

**TESZT & TECHNOLÓGIA > JELSZÓMENEDZSEREK**

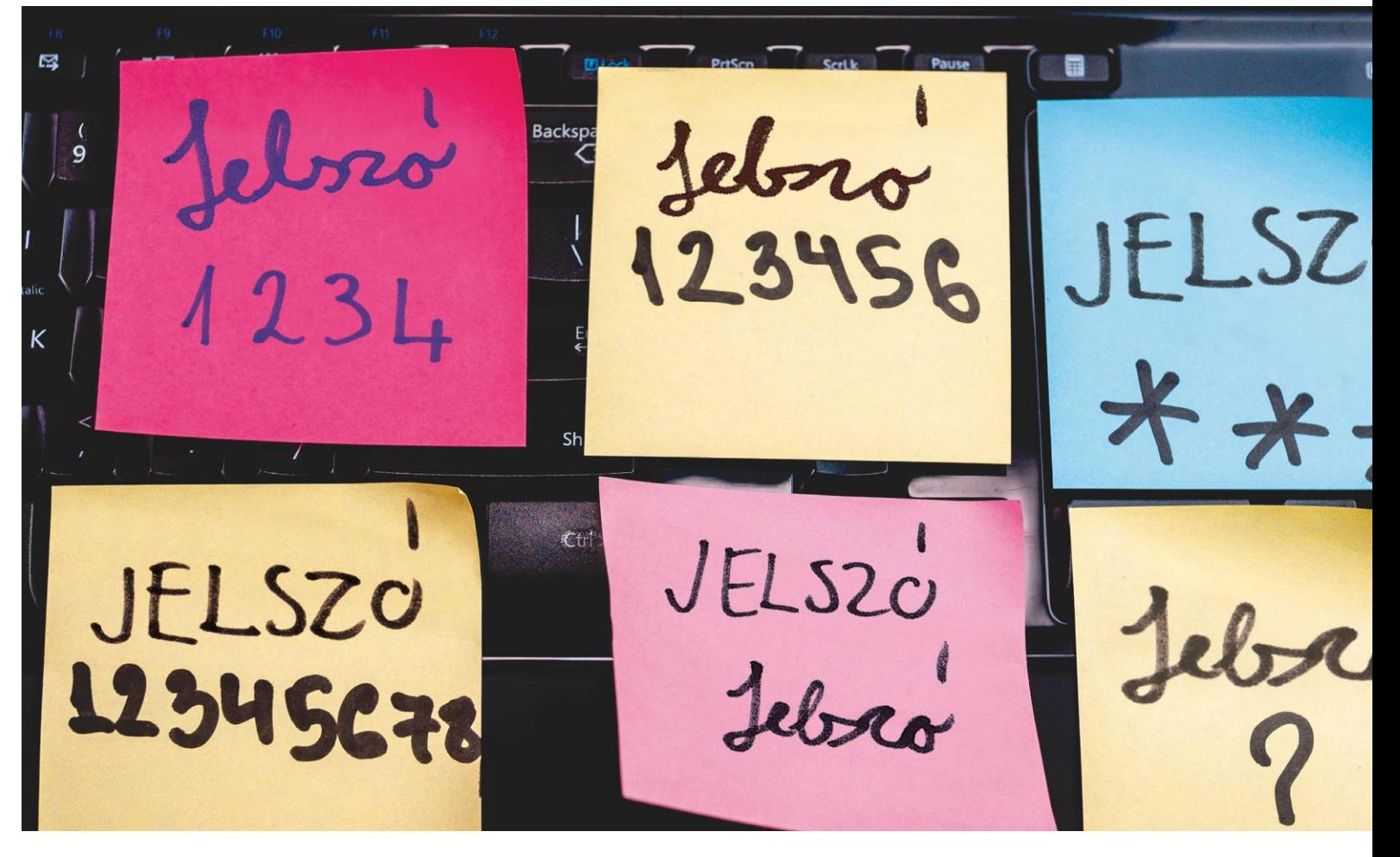

# **Gyors megoldás a jelszógondokra**

A jelszavak komoly terhet jelentenek, ezért sokan gyengét használnak, vagy egyetlen erőset, mindenre. Egyik sem jó megoldás, **érdemesebb a jelszómenedzserekre bízni a feladatot.**

JÖRG GEIGER/KOVÁCS SÁNDOR

**M**inden évben legalább egyszer átfogó felmérés készül a<br>
jelszavakról. És minden alkalommal lesújtó az ered-<br>
listájából a NordPass elemzése szerint körülhelül minden nyolc jelszavakról. És minden alkalommal lesújtó az eredmény. A kiszivárgott jelszavak nagyjából félmilliárdos listájából a NordPass elemzése szerint körülbelül minden nyolcvanadik még mindig az 12345, 123456, 123456789 trióból kerül ki.

Azonban ezt hiba lenne a felhasználók ostobaságára vagy nemtörődömségére visszavezetni (legalábbis kizárólag), hiszen a jelszavak terén mindannyiunknak ugyanazzal a problémával kell szembenéznünk. A használandó jelszavak száma szinte minden felhasználó esetében növekszik – különösen az otthoni munkavégzés esetén, amire most sokan rákényszerültek. Levelezési fiók, közösségi oldalak, boltok, netbank, minden jelszóvédelmet igényel. Már nem megy ritkaságszámba, ha valakinek félszáz, vagy akár száz jelszóval védett fiókja van. És mivel a biztonságos jelszavak egyik alapszabálya, hogy egyiket se használjuk két helyen, ehhez a mennyiséghez segítségre van szükségünk. A jelszókezelők, amik számítógépen és mobil eszközökön egyaránt elérhetők, és automatikusan szinkronizálják adatbázisukat, kifejezetten jól megoldások erre a problémára.

#### **Menedzserek Windows, Android és iOS alá**

Az egyre nagyobb igény a jelszavak iránt megnövelte a felhasználók igényét is a megfelelő jelszómenedzserek iránt, és a szoftveripar örömmel látott neki a kiszolgálásuknak. Az egyre növekvő számú jelszókezelő szolgáltatásból tízet vizsgáltunk meg alaposan a tesztlaborunkban, beleértve a Chrome és Firefox gyárilag böngészőbe integrált megoldásait. Mindegyik résztvevő egyaránt jól fut Windows, Android és iOS alatt, valamint gondoskodik adatbázisa frissen tartásáról. Ennek köszönhetően, ha például számítógépünk böngészőjében új felhasználói fiókot készítünk KÉPEK: MEDIATRADINGLTD/GETTY IMAGES; GYÁRTÓK egy oldalon, és annak adatait elmentjük a jelszókezelőben, később okostelefonunkon vagy tabletünkön is gond nélkül előhívhatjuk a bejelentkezési adatokat. Ehhez persze a felhasználóknak meg kell bízniuk a szolgáltatókban, hiszen kimondottan érzékeny információkat tárolnak náluk. Azoknak, akik inkább nem bíznák ezeket az adatokat senki másra, még mindig rendelkezésére állnak a helyi jelszószéfek, például a KeePass.

#### **Jó biztonsági alapok**

Ami az említett bizalmat illeti: az általunk tesztelt jelszómenedzser szolgáltatók mind jó hírnévvel rendelkeznek, és megfelelő biztonsági alapokkal, amint az a táblázatból is látható. Példának okáért, mindegyik szolgáltató helyben titkosítja a jelszóadatbázist AES-256 kódolással, és az csak ezután kerül fel a szolgáltató szervereire, ahonnan a többi eszköz is elérheti. Ez a végpontok közötti titkosítás nemcsak azt biztosítja, hogy hekkerek nem foghatják el a neten a feloldott jelszavainkat, de azt is, hogy a szolgáltató emberei sem férhetnek hozzá. A legfontosabb biztonsági elem ennek megfelelően a mesterjelszó (vagy inkább jelmondat, amit könnyebb lehet megjegyezni). Ez az egyetlen, amire emlékeznünk kell, mivel ezzel oldjuk fel a többi jelszó titkosítását. Ez a jelszó nem kerül a szolgáltatóhoz, így nem is tudják megadni nekünk, vagy akár csak új mesterjelszót beállítani számunkra. Vagyis, ha elfelejtjük, elveszítjük minden tárolt jelszavunkat: csak az adatbázis teljes törlésével léphetünk tovább, hogy újra használhassuk a szolgáltatást.

Azon viszont nagyon meglepődtünk, hogy nem mindegyik szolgáltató ragaszkodik megfelelően biztonságos mesterjelszóhoz. Csak a tesztgyőztes LastPass és az Avira Password Manager állít igazán komoly követelményeket. Az ellenoldalon a Bitwarden és Kaspersky olyan ötleteket is szívesen fogadott, mint a "testtest". A Firefoxba épített menedzserben pedig külön aktiválni kell a mesterjelszó lehetőséget, addig bárki, aki behívja a böngészőt, hozzáférhet a teljes jelszólistához. Értéke miatt a mesterjelszót érdemes kétlépcsős védelemmel is felruházni, ezt a Firefox és az F-Secure Key kivételével mindegyik jelszókezelőben megtehetjük. A LastPass, 1Password, Dashlane hármas, és kellemes meglepetésünkre a Chrome egy lépéssel még tovább is megy: ha szeretnénk, hardveres biztonsági kulccsal is védhetjük a hozzáférésünket.

#### **Figyelmeztetés gyenge jelszavakra**

Egy jó jelszókezelőnek jelszavaink biztonságos tárolásánál többre is képesnek kell lennie. A lényeges kiegészítő képességek közé tartozik például a figyelmeztetés gyenge jelszavakra, vagy másodpéldányokra, és akár a jelszószivárgások folyamatos figyelemmel kísérése. Utóbbi esetben, ha egy oldal jelszóadatbázisát ellopják, a jelszómenedzser figyelmeztet minket, ha van ott fiókunk, hogy még időben megváltoztathassuk a belépési kódot. A tíz tesztelt szolgáltatásból csupán öt teljesített példásan ezekben a feladatokban. A NordPass és a Firefox például (egyelőre) nem képes biztonsági vizsgálatnak alávetni jelszavainkat és így figyelmeztetni a gyenge és duplikált példányokra. A Kaspersky ugyan képes ellenőrzésre, de nem elég felhasználóbarát kivitelben.

Elméletben jelszavainkat soha nem szabad megosztanunk senkivel. Gyakorlatban viszont szükség lehet erre néha. A Last-Pass, a Dashlane és a NordPass erre megfelelően felkészült, és képes egyszerűen megosztani jelszavakat a jelszókezelő más felhasználóival – ha már muszáj. A Bitwarden is engedi a megosztást, azonban csak egy kimondottan bonyolult eljárással.  $\rightarrow$  **A jelszavakkal kapcsolatos viselkedésről készült felmérés szerint a felhasználók túlságosan is gondatlanok és túl későn reagálnak.**

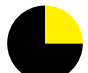

**25**% aggódott komolyabban személyes adatainak és magánéletének biztonsága miatt az elmúlt két évben

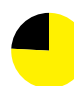

**76**% változtatta meg jelszavai kezelésének módját és védte fiókjait jobban – miután már egyszer feltörték

**64**% még nem állított be kétlépcsős hitelesítést egyetlen személyes fiókjához sem

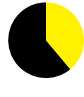

**39**% használja többször is ugyanazt a személyes vagy céges jelszót több munkahelyi fiókhoz

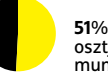

osztja meg jelszavát rendszeresen más felhasználókkal, például munkatársaival

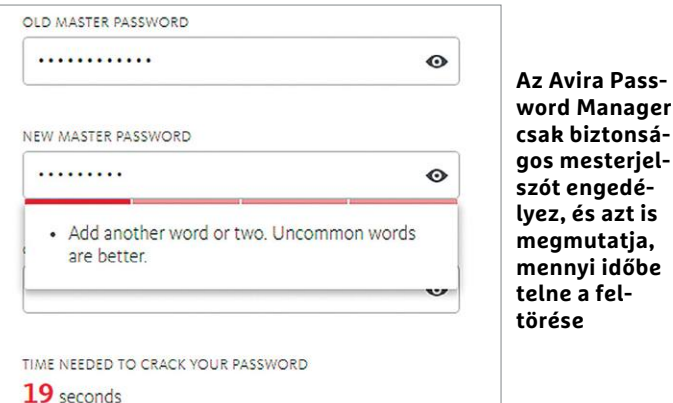

**Helyi jelszókezelő**

A tesztünk során csak teljes jelszókezelő szolgáltatásokat vizsgáltunk meg, amelyek egyik fő beépített lehetősége a jelszavak szinkronizálása eszközeink között. Létezik azonban egy másik csoport azoknak, akik nem bíznak a szolgáltatókban: a helyi jelszómenedzserek, mint például a KeePass.

**> A KeePass** ugyan Windows alatti nyílt forráskódú jelszókezelőként vált híressé, de jóformán minden platformra létezik

olyan menedzser, ami képes a KeePass adatbázisát használni. Windows alatt természetesen a KeePass 2 a legjobb választás, iOS alatt a KeePassium, míg Android alatt a Keepass2Android az ajánlott app hozzá. A KeePass az adatbázisokat csak helyben, titkosítva tárolja, így nem kerül cégek szerverére. A megoldás hátránya, hogy magunknak kell gondoskodnunk az eszközeink közötti szinkronizálásról.

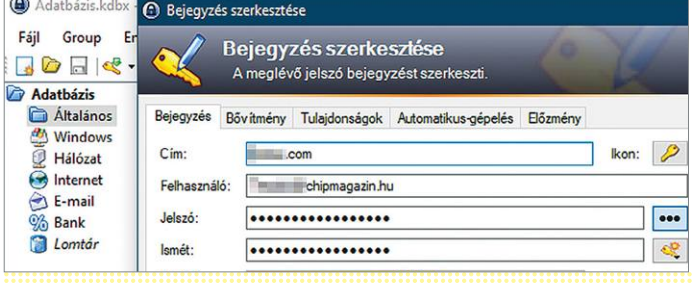

#### **TESZT & TECHNOLÓGIA > JELSZÓMENEDZSEREK**

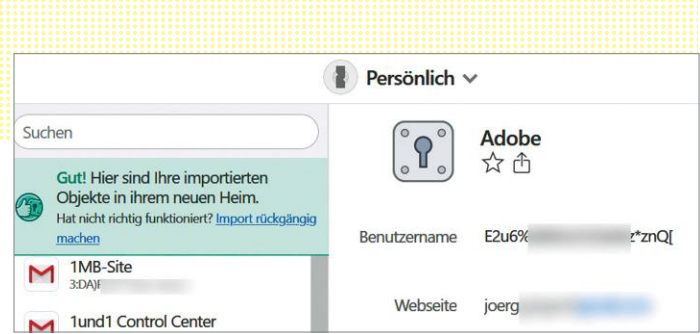

#### Importálási probléma

**Kissé zavaros: az 1Password a Felhasználónév mezőbe vette át a jelszavakat, simán olvasható formában .**

**A jelszókezelők védelmének erősítésére szolgálhatnak az olyan biz**lyikét, így itt is a kézi javítás maradt az egyetlen lehetőség. Ameny**tonsági kulcsok, mint a Yubikey 5,**  nyiben Windows alatti önálló programként szeretnénk kezelni a **ám sajnos nem mindegyik**  jelszómenedzsert, a LastPass és az Avira megoldása nem lesz ked**program kezeli ezeket** vünkre, mivel ezek csak böngészőkiegészítőként léteznek. A legjobb windowsos klienst a Dashlane készítette el, ahogy az appok terén is tőle származnak a legjobbak. **CHIR** сніе **Teszt-Legjobb győztes app KASPERSKY<sup>3</sup> a** Avira **LoaMe(in NU DASHLANE** 1Password **Jelszókezelő 1. hely 2. hely 3. hely 4. hely 5. hely 6. hely 7. hely 8. hely 9. hely 10. hely LastPass Premium Dashlane Premium 1Password Password Manager szolgáltatások Password Manager Értékelés 1,1 1,3 1,4 1,6 2,2 2,4 2,4 2,8 3,0 3,7 Biztonság (60%)** 1,2 1,0 1,5 1,7 2,5 2,7 2,0 3,2 3,3 4,4 Működés (30%) 1,0 | 1,5 | 1,2 | 1,3 | 1,7 | **Felszereltség (10%) 1,3** | 2,4 | 1,0 | 2,0 | 1,7 | **Tesztelt verzió** 4.44.0\* 6.2011.0 7.4.759 2.11.5.3413\* 9.0.2.1525 1.17.2 80.0.3987.149 1.11.0 4.9.269 75.0 **Gyártó** LogMeIn Dashlane Premium Agile Bits Avira Kaspersky Labs Bitwarden Google NordVPN F-Secure Mozilla **Éves ár (tájékoztató)** 14 500 Ft 13 000 Ft 14 500 Ft 6 000 Ft 5 200 Ft ingyenes ingyenes 14 500 Ft 10 500 Ft ingyenes **BIZTONSÁG Biztonsági koncepció/végpontok közötti**  Biztonsági köncepció/vegpontok közötti Magyarotta a Szolgáltatás/●/AES-256 | Szolgáltatás/●/AES-256 | Szolgáltatás/●/AES-256 | Szolgáltatás/●/AES-256 | Szolgáltatás/●/AES-256 | Szolgáltatás/●/AES-256 | Szolgáltatás/●/AES-**Egyszerű mesterjelszó engedélyezése • • • • ○ ○ ○ ○ • ○**\*\*\* **A mesterjelszó kiegészítő védelme/kétlépcsős**  A mesterjelszo kiegeszítő vedelme/kettepcsos | ●/●/● | ●/●/● | ●/●/● | ●/● | ●/●/○ | ●/●/○ | ●/●/○ | ●/●/○ | ●/<br>azonosítás/biztonsági kulcs **Jelszavak biztonsági ellenőrzése/jelszómásolatok nyomon követése ○**/**○ ○**/**○ ○**/**○ ○**/**○ ○**/**○ ○**/**• ○**/**○ •**/**• ○**/**○ •**/**• Figyelmeztetés adatszivárgásra/jelszómegosztás funkció ○**/**○ ○**/**○ ○**/**•**\*\* **○**/**• ○**/**• ○**/körülményes **○**/**• •**/**○ ○**/**• ○**/**• MŰKÖDÉS Windowsos telepítés/használat** nagyon egyszerű/ nagyon egyszerű/ közepes/egyszerű nagyon egyszerű/<br>egyszerű yon egyszerű/ közepes/közepes egyszerű<br>egyszerű egyszerű **Androidos telepítés/használat** nagyon egyszerű/ nagyon egyszerű/ nagyon egyszerű/ nagyon egyszerű/ nagyon egyszerű/ nagyon egyszerű nagyon egyszerű nagyon egyszerű nagyon egyszerű egyszerű **iOS telepítés/használat** nagyon egyszerű/<br>magyon egyszerű/ nagyon egyszerű/ nagyon egyszerű/ nagyon egyszerű/ nagyon egyszerű/ nagyon egyszerű nagyon egyszerű nagyon egyszerű nagyon egyszerű egyszerű **Bejelentkezés másolás és beillesztéssel/ automatikus kitöltéssel ○**/**○ ○**/**○ ○**/**○ ○**/**○ ○**/**○ ○**/**○ •**/**○ ○**/**○ ○**/**○ ○**/**○ Adatbázis-szinkronizálás más eszközökkel** automatikus automatikus automatikus automatikus automatikus automatikus **FELSZERELTSÉG Több jelszóadatbázis/mappastruktúra •**/**○ •**/**○ ○**/**○ •**/**• •**/**○ •**/**○ •**/**• •**/**○ •**/**• •**/**• Jelszóimportálás/exportálás ○**/**○ ○**/**○ ○**/**○ ○**/**○ ○**/**○ ○**/**○** csak Chrome://flags-**Kedvencek/bejegyzések másolása ○**/**○ •**/**• ○**/**○ ○**/**• ○**/**• ○**/**○ •**/**• •**/**• •**/**• •**/**• Jelszógenerátor – jó jó jó jó jó jó jó j**ó jó jó jó jó jó jó l Használható eszközök száma/központi vezérlés korlátlan/● korlátlan/● korlátlan/● korlátlan/● korlátlan/● korlátlan/●<br>Név/felhasználónév/jelszó/link tárolása ●/●/●/● ●/●/●/● ●/●/●/● ●/●/●/● ●/●/● Név/felhasználónév/jelszó/link tárolása **Jegyzetek/csatolt fájlok mentése ○**/**○ ○**/**• ○**/**○ ○**/**• ○**/**○ ○**/**• •**/**• ○**/**• ○**/**• •**/**• Chrome/Firefox integráció ○**/**○ ○**/**○ ○**/**○ ○**/**○ ○**/**○ ○**/**○ ○**/**• ○**/**○ ○**/**○ •**/**○**

Miután benépesítettük a jelszókezelőket adatokkal, szinte mindegyikük komolyabb hiba nélkül teszi a dolgát. Ez éppúgy igaz a windowsos és böngészőbe épülő kiegészítőkre, mint az appokra. Egyedül a Firefox, ami még nem építette be a szerkesztés funkciót az iOS appjába, ami megnehezíti a mindennapi használatot. A Chrome kivételével minden belépési adatot egyaránt használhatunk vágólapra másolva és automatikus kitöltés funkcióval.

#### **Importálási hiányosságok**

A jelszavak importálása gyakran a legelső, és legproblémásabb lépés. A tesztmezőnyben is akadt olyan szolgáltatás, amit megviselt a feladat. Az 1Password például nem tudta megfelelően importálni a KeePassból származó CSV fájlt: a jelszavak a felhasználónév mezőbe kerültek egyszerű szövegként. Ha 100 bejegyzést próbálunk éppen átköltöztetni, elég sok munkát igényel ezeknek a hibáknak a kiküszöbölése. A LastPass is botladozott kissé, és biztonságos jegyzetnek sorolta be az importált jelszavak néme-

#### **JELSZÓMENEDZSEREK < TESZT & TECHNOLÓGIA**

A kezelésnél sokkal nagyobb különbségeket tapasztaltunk a felszereltségben. Ezt a kritériumot ugyan csak tíz százalékkal súlyoztuk, de így is akad néhány olyan képesség, amely döntő lehet valaki számára. Az 1Password bizonyult ezen a téren a legjobbnak – kiváló jelszógenerátorral, több adatbázis kezelésével, rugalmas mappastruktúrával, valamint jó keresővel és kedvencek lehetőséggel. A LastPass és a nyílt forráskódú Bitwarden szintén jól teljesítettek. A Bitwardennél egyedül a szinkronizált eszközök központi menedzselése hiányzott, és a fájlcsatolmányok hozzáadása. Azonban a jelszókezelők legfontosabb képességeit minden indulóban megtaláljuk, például a jelszavak közötti keresést, vagy a böngészőbe való beépülést.

#### **A legjobb jelszókezelők pénzbe kerülnek**

Akinek még nincsen jól bevált jelszókezelője, az a teszt első három helyén kiváló jelölteket talál erre a feladatra. Azonban ezek évi 13-15 000 forintba kerülnek, ami elég komoly összeg – a jó hír, hogy a tesztgyőztes ingyenes változata is bőségesen elég a legtöbb felhasználónak. A mezőny eredetileg is ingyenes változatai közül a Bitwarden a legjobb. A böngészőkbe építve pedig a Chrome-felhasználók kapják a jobb menedzsert, a Firefox némi csalódást okozott. De a 76.0-s verziótól kezdve már legalább a Windows-jelszót elkéri a tárolt jelszavak eléréséhez.

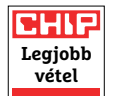

#### NordPass<sup>®</sup> **U** bitwarden **F-Secure 1. hely 2. hely 3. hely 4. hely 5. hely 6. hely 7. hely 8. hely 9. hely 10. hely Bitwarden Password Manager Chrome NordPass Premium Key Premium Firefox Értékelés 1,1 1,3 1,4 1,6 2,2 2,4 2,4 2,8 3,0 3,7 Biztonság (f. 1,2,0 1,2,0 1,2,0 1,2,0 1,2,0 1,2,0 3,3 2,4,4 a, M** 2,0 1, 2,5 1, 2,1 2,2 2,2 2,2 2,1 **Felszereltség (10%)** 1,3 2,4 1,0 2,0 1,7 1,5 4,6 2,7 3,5 4,6 **Tesztelt verzió** 4.44.0\* 6.2011.0 7.4.759 2.11.5.3413\* 9.0.2.1525 1.17.2 80.0.3987.149 1.11.0 4.9.269 75.0 **Gyártó** LogMeIn Dashlane Premium Agile Bits Avira Kaspersky Labs Bitwarden Google NordVPN F-Secure Mozilla **Éves ár (tájékoztató)** 14 500 Ft 13 000 Ft 14 500 Ft 6 000 Ft 5 200 Ft ingyenes ingyenes 14 500 Ft 10 500 Ft ingyenes Szolgáltatás/●/AES-256 Szolgáltatás/●/AES-256 Szolgáltatás/●/AES-256 Szolgáltatás/●/AES-256 Szolgáltatás/●/AES-256 Szolgáltatás/●/AES-256 **Egyszerű mesterjelszó engedélyezése • • • • ○ ○ ○ ○ • ○**\*\*\*  $\bullet/\bullet/\circ$   $\bullet/\bullet/\bullet$   $\bullet/\bullet/\circ$   $\bullet/\bullet/\circ$   $\circ/\circ/\circ$   $\circ/\circ/\circ$   $\circ/\bullet^{***}/\circ$ **másolatok nyomon követése ○**/**○ ○**/**○ ○**/**○ ○**/**○ ○**/**○ ○**/**• ○**/**○ •**/**• ○**/**○ •**/**• megosztás funkció ○**/**○ ○**/**○ ○**/**•**\*\* **○**/**• ○**/**• ○**/körülményes **○**/**• •**/**○ ○**/**• ○**/**•** egyszerű/egyszerű nagyon egyszerű/néha<br>körülményes körülményes közepes/egyszerű egyszerű/egyszerű nagyon egyszerű/ közepes nagyon egyszerű/közenagyon egyszerű/néha nagyon egyszerű/ nagyon egyszerű/ nagyon egyszerű/ körülményes közepes közepes pes egyszerű nagyon egyszerű/közenagyon egyszerű/néha nagyon egyszerű/egynagyon egyszerű/ nagyon egyszerű/rossz pes körülményes szerű **automatikus kitöltéssel ○**/**○ ○**/**○ ○**/**○ ○**/**○ ○**/**○ ○**/**○ •**/**○ ○**/**○ ○**/**○ ○**/**○ Adatbázis-szinkronizálás más eszközökkel** automatikus automatikus automatikus automatikus automatikus automatikus automatikus automatikus automatikus automatikus **Több jelszóadatbázis/mappastruktúra •**/**○ •**/**○ ○**/**○ •**/**• •**/**○ •**/**○ •**/**• •**/**○ •**/**• •**/**•** szel/**○ ○**/**○ ○**/**○** csak böngészőből/**• Jelszóimportálás/exportálás ○**/**○ ○**/**○ ○**/**○ ○**/**○ ○**/**○ ○**/**○** csak Chrome://flags-**Kedvencek/bejegyzések másolása ○**/**○ •**/**• ○**/**○ ○**/**• ○**/**• ○**/**○ •**/**• •**/**• •**/**• •**/**• Jelszógenerátor** jó jó jó jó jó jó elégséges jó elégséges elégséges **korlátlan/o korlátlan/● korlátlan/**o korlátlan/o korlátlan/o korlátlan/ **Név/felhasználónév/jelszó/link tárolása ○**/**○**/**○**/**○ ○**/**○**/**○**/**○ ○**/**○**/**○**/**○ ○**/**○**/**○**/**○ ○**/**○**/**○**/**○ ○**/**○**/**○**/**○ •**/**○**/**○**/**○ ○**/**○**/**○**/**○ ○**/**○**/**○**/**○ •**/**○**/**○**/**○**

Google Fiók **A Chrome jelszó-**← Jelszóvizsgálat **kezelője sokat fejlődött, és**  2 olyan jelszó, amelyhez illetéktelenül hozzáfértek **komolyabb biztonságot kínál,**  Módosítsa ezeket a jelszavakat most **mint a Firefox**  A következő fiókok olyan jelszavakat használnak, amelyek harmadik félhez köthető adatvédelmi<br>incidens során nyilvánosságra kerültek. Fiókjai biztonságának megőrzése érdekében azonnal<br>módosítsa ezeket a jelszavakat. További **megoldása** 2 ugyanezzel a felhasználónévvel és jelszóval rendelkező fiók kockázatnak van coursera.org  $\infty$ **D** Jelszó módosítása

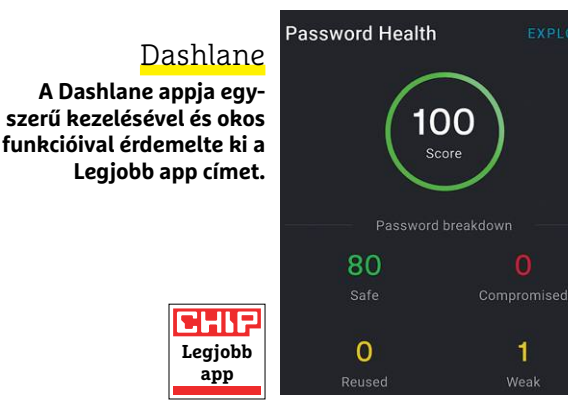

#### LastPass

**A LastPass csak böngészőkiegészítőként működik Windows rendszereken. Importálásnál hibázott egy kicsit, de minden más területen kiválóan végzett.**

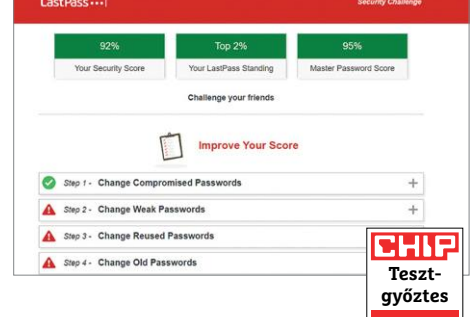

#### Bitwarden

**Ha valaki nem akar pénzt költeni a jelszókezelőre, ez a nyílt forráskódú program lehet a legjobb választása, szolgáltatások terén különösen nagy az előnye a Chrome és Firefox előtt.**

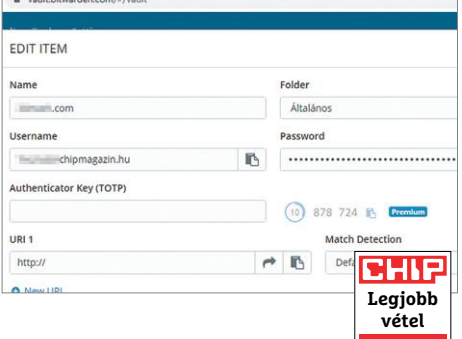

 \* Chrome kiegészítő, nincs Windows kliens \*\* Csak az 1Password Familieszel érhető el

**Jegyzetek/csatolt fájlok mentése ○**/**○ ○**/**• ○**/**○ ○**/**• ○**/**○ ○**/**• •**/**• ○**/**• ○**/**• •**/**• Chrome/Firefox integráció ○**/**○ ○**/**○ ○**/**○ ○**/**○ ○**/**○ ○**/**○ ○**/**• ○**/**○ ○**/**○ •**/**○**

> \*\*\* Még akár mesterjelszó nélkül is használható \*\*\*\* A Firefox-fiókhoz elérhető kétlépcsős azonosítás

#### **TESZT & TECHNOLÓGIA > BLACKPANTHER OS**

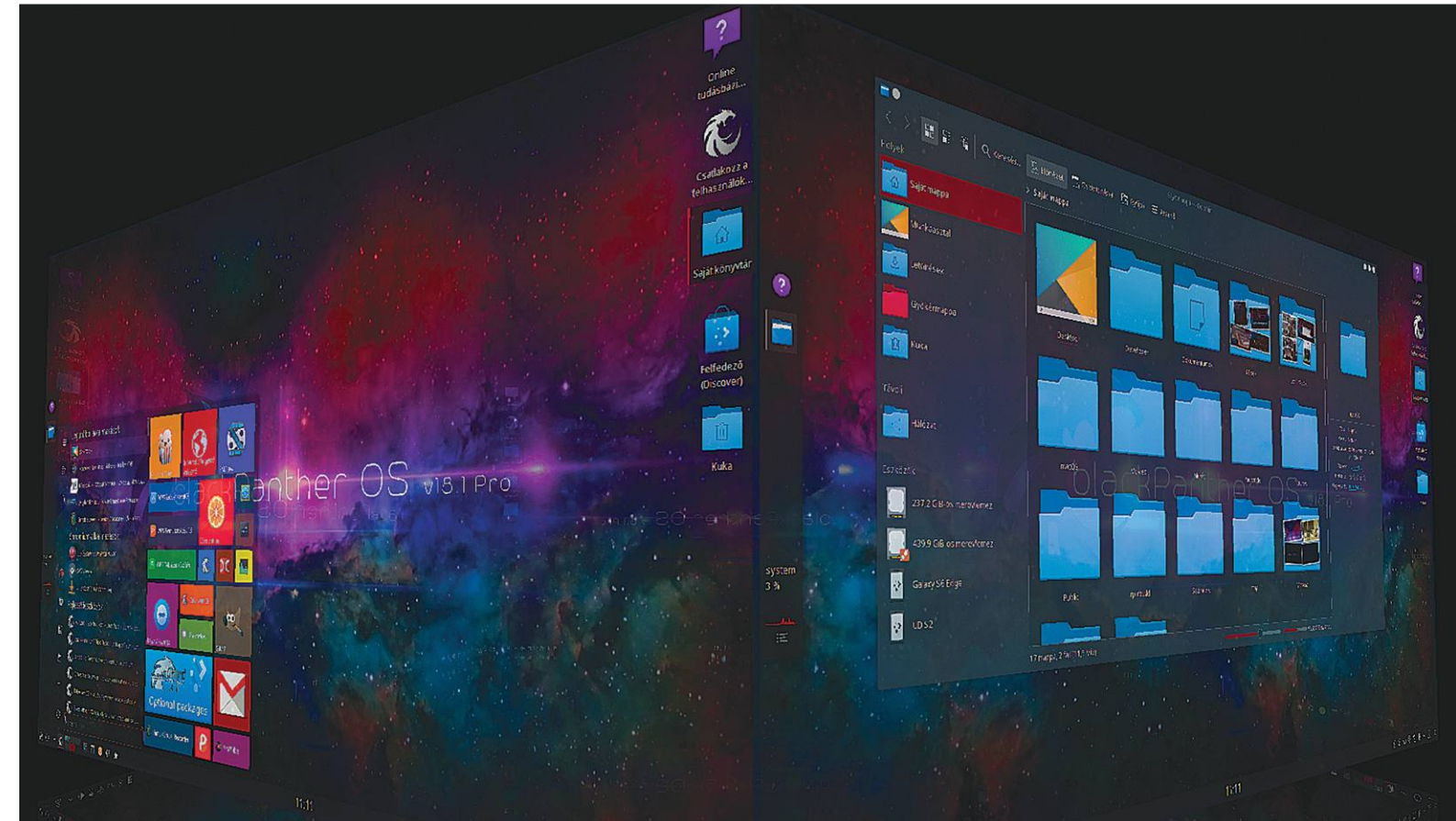

# **A magyar oprendszer története**

Közel 20 éves múlttal rendelkezik **a rendszeresen frissített és honosított** programokat is kínáló blackPanther OS – ráadásul fizetni sem kell érte.

BARCZA KÁROLY

rendszer első nyilvános változata 2003-ban vált elér-<br>hetővé, majd pár hónappal később megjelent az első<br>asztali rendszerünk, ami minden szükséges alkalma-<br>zést tartalmazott, amire egy átlagos háztartásban vagy kishetővé, majd pár hónappal később megjelent az első zást tartalmazott, amire egy átlagos háztartásban vagy kisvállalkozásban szükség volt. A fejlesztés elsődleges célja az volt már az induláskor is, hogy egy olyan rendszert hozzunk létre, amiben kimondottan azok a szoftverek vannak csak jelen, amelyek megjelenésükben és működésükben a felhasználói elvárásoknak maximálisan megfelelnek. Már a 2000-es évek elején is főként azok választották a blackPanther OS-t, akik egy egyszerűen kezelhető, stabil és parancssorhasználat-mentes, költséghatékony, de legális rendszert szerettek volna a gépeikre.

A rendszer egy olyan Linux-disztribúció, ami idősebb és nagyobb múltra tekint vissza, mint az Ubuntu vagy az Android. Bár a kezdetek kezdetén, főként üzleti okokból nem magyar

nevet adtunk a rendszernek, a fejlesztésében mindig magyarok vettek részt. A nyersanyag (forráskódok) beszerzése után az alkalmazás (bináris) magyar fejlesztők keze által kerül a rendszerbe (végtermék), ami a Magyarországon található szervereinkről kerül a világ számos más pontjára is.

#### **Alkalmazások**

A rendszerhez jelenleg 30 000 natív telepíthető RPM csomag érhető el, amit a felhasználók vagy grafikus módon, az általunk fejlesztett AppHelper segítségével telepíthetnek, vagy tetszés szerint akár konzol alapú telepítő útján is. A blackPanther OS sajátossága, hogy az alapvető utasításokat kiváltottuk egy magyarul is értő parancskészlettel, hogy a felhasználóknak ne kelljen számukra értelmezhetetlen "hieroglifákat" megjegyezniük ahhoz, hogy egy műveletet elvégezzenek.

Az AppHelper egy összetett csomag és alkalmazáskezelő, ami számos további hasznos funkciót biztosít. A telepítési folyamat műveletigényét leredukáltuk a felére, a programeltávolításét pedig a harmadára. Létrehoztunk egy priorlistát a minősített, és egymással 100%-ban kompatibilis alkalmazásokból, a kezdők szeme elől pedig a hagyományos módszereket elrejtettük, hogy bátran használhassák a rendszert. A rendszer és az alkalmazások használatához pedig további segítséget, információkat találhatnak a felhasználóink a tudásbázisunkban, és a Google Play Áruházhoz hasonló online Alkalmazás-raktárunkban.

#### **Kitárul a világ a bőség zavarától**

Mivel a blackPanther OS eleve azért jött létre, mert az éppen aktuális divatos rendszerek fejlesztési iránya nem volt elfogadható számunkra, több folyamatot és alkalmazást ki kellett cserélnünk a sajátjainkra. Ilyen kiegészítés a magyar/angol rendszerspecifikus parancskészlet is, ami már 13 éve kiegészíti a blackPanther OS-t. Ez a megoldás nemcsak közelebb hozza a felhasználót, hanem segíti megérteni a paranccsor és a rendszer működésének folyamatait is.

A világon elsőként integráltuk az AppImage csomagformátumot, ami lehetővé teszi azt, amit még a Windows is irigyel a Mactől: a programcsomagot csak letöltjük és indíthatjuk is. Erre bármilyen telepítési folyamat vagy állítgatás nélkül van lehetőségünk. Ha ezeket a programokat rendszerezni és a főmenüben is látni akarjuk, akkor csak bedobjuk az "Alkalmazások" mappába.

A blackPanther OS szoftver kínálata több mint bőséges! A felméréseink szerint a nagyjából 30 000 telepíthető csomag ellenére egy felhasználó átlag 15 alkalmazást használ csak! Ehhez még az AppImage, vagy opcionálisan a Flatpak csomagformátum engedélyezésével további 100 000 harmadik féltől származó alkalmazás érhető el az internetről – mivel a Flatpak csomagok támogatását is beépítettük már a v18.1 változatba, bár lassúsága miatt nem javasoljuk. És amiben a blackPanther OS szintén különleges: amennyiben még mindig hiányzik valamilyen alkalmazás a felhasználónknak, csak fel kell vetnie az igényt a felhasználói csoportban, és másnapra legyártjuk a hasznos programokat, mint hiánypótló alkalmazásokat.

#### **Windows alkalmazások**

Többször felmerülő kérdés, hogy a Windows programokat lehet-e futtatni Linux alapú rendszeren. Ahogy sok mindenben, ebben is külön utat járunk már egy ideje. Bár a rendszerben elérhető a Wine, mi kimondottan nem támogatjuk az ilyen programok használatát, mert szükségtelenek. Az elmúlt 20 évben végigkísértük az alternatív szoftverek fejlődését, és bátran állíthatjuk, hogy egyes programok – forráskód szinten is – minőségibb megoldásokat kínálnak, mint a windowsos társaik. Mi semmilyen Microsoft-terméket nem használunk, és ez már évtizedes múltra tekint vissza. Azt valljuk, hogy akinek Windows alkalmazás kell, használjon Windowst. Ezzel leegyszerűsítve egy huszárvágással megoldottunk több kérdést is. Miért rontsuk le a rendszer színvonalát és biztonságát? Hiszen a Windows alkalmazásokkal könnyedén aktiválhatjuk a Windowsra írt milliónyi vírust is, miért akarnánk egy ettől mentes környezetet kitenni ennek?

### **Különlegességekből**

► A blackPanther OS-ben több mint egy évtizede elérhető magyar fejlesztésű és ingyenes használható **számlázó és alapvető készletkezelő** program is, ami folyamatos fejlesztés alatt áll.

 A blackPanther OS-ben 2011 óta a**lapértelmezett asztal téma a sötét mód** (dark), ami nemcsak különlegessé teszi a rendszert, de szembarát használatot is biztosít.

► Számos alkalmazás a világon elsőként **a blackPanther OS-ben lett alapértelmezett,**  például a Windowsból is ismert SMPlayer, a qBittorrent vagy a Dolphin fájlkezelő.

 A blackPanther OS-nek több mint 10 éve **nincs szüksége külön lapozó** (swap) partícióra.

 A rendszerben egyedülálló módon **grafikus felületről lehet telepíteni,** kezelni a LAMP (mint az XAMPP) szervert, és más kiszolgáló beállításához is grafikus eszközkészletet biztosítunk. Ha pedig valaki **többre vágyik,** 

mint egy maga által barkácsolt rendszerre, akkor megrendelheti a kereskedelmi szolgáltatásainkat is, amihez automatikusan a Pro változatot is biztosítjuk.

Minden alternatív rendszer igényel egy sajátos és egyedi gondolkodásmódot! Az alapvető az, hogy a Windowshoz szokott felhasználó valóban elkezdjen gondolkodni, és egyszerűen felejtse el a rossz "Win-es" berögződéseket. A 20 éves gyakorlati tapasztalatunk az, hogy soha nem a kezdő felhasználó okozza a problémát, hiszen neki nincsenek ilyen rigolyái. A haladó sajnos azt gondolja, hogy már mindenhez ért, de egy alternatív rendszerhez ülve rájön, hogy fogalma sincs, hol keresse a C:\ meghajtót. Persze nem is fogja megtalálni, mert nincs, éppúgy, mint ahogy az Androidban sincs.

#### **"Half-rolling" és a magyar nyelv abszolút támogatása**

Az évek alatt számos problémát is le kellett küzdenünk, és ehhez számos rossz megszokáson kellett változtatnunk. Az egyik ilyen a verziószámkényszer felszámolása volt (mi már 2009-ben váltottunk az évszám alapú verziókra) és a kiadási ciklusok gyökeres módosítása. Másoknál megszokhatták a felhasználók, hogy egy ISO megjelenés után a végtelenségig kell frissíteni a rendszert, ami akkor szokott probléma lenni, ha újra kell telepíteni mondjuk egy év után. Ilyenkor a több ezer egymásra épülő frissítésben elég csak egy apró hiba, hogy a rendszer is használhatatlanná váljon.

A blackPanther OS esetében az ilyen esemény szinte elképzelhetetlen, mert a rendszerkritikus frissítéseket azonnal integráljuk és beépítjük az újabb ISO-ba, amit frissítünk a szervereinken. Tehát a felhasználók a letöltéskor már a legújabb ISO-t kapják. Ez a frissítési mód abban tér el a Night módtól, hogy nem napi és nem rendszeres frissítésről van szó, hanem csak a szükségszerű változatok kiadásáról. Természetesen a rendszerfrissítések minden kiadás esetében megérkeznek ettől függetlenül.

Az általunk minősített programokat nemcsak elérhetővé tesszük, de szükség szerint magyar honosítással is ellátjuk őket, ezáltal az adott szoftver natív nyelvi támogatást is kap. A half-rollinggal a rendszer grafikus elemeinek fordítását is folyamatosan javítjuk az igények szerint.

> *A szerző a blackPanther-projekt vezetője hu.blackpanther.hu*

# **Turbó webes alkalmazások**

A HTML, a CSS és a JavaScript mellett a webfejlesztőknek a **WebAssemblyre is ideje odafigyelniük: ez az új programozási nyelv** radikálisan felgyorsíthatja a webes alkalmazásokat.

JÖRG GEIGER/TÓTH GÁBOR

World Wide Web Consortium<br>(W3C) 25 éve gondozza azokat a<br>technológiai megoldásokat, amelyek a wohlanek elkészítésébez szüksé-(W3C) 25 éve gondozza azokat a technológiai megoldásokat, amelyek a weblapok elkészítéséhez szükségesek. A testület feladata az, hogy olyan egységes szabályokat és szabványokat alkosson, amelyek a weboldalak egységes megjelenítéséhez szükségesek. Manapság, aki weboldalt fejleszt, annak a HTML mellett a CSS és JavaScript nyelvekkel kell elsősorban megismerkednie – ezek a W3C hivatalos szabványai, amelyekre építkezve látványos és nagy tudású site-okat lehet építeni. Azonban a világ fejlődése soha nem áll le, a weboldalak tervezése pedig mindig újabb és újabb megoldásokat igényel. A tartalmak megjelenítése ma dinamikusabb, mint korábban, részben annak is köszönhetően, hogy a fejlesztők számos olyan funkciót, amik régebben a számítógépen futó alkalmazásokban voltak elérhetők, a webre költöztettek. A felhő alapú szolgáltatások és a mesterséges intelligencia megoldások viszont egyre nagyobb feladat elé állítják a webes platformokat és a programozókat – végső soron pedig a böngészőket. A webes alkalmazások fejlesztése eddig JavaScript alapon történt, azonban ez a programozási nyelv eléggé bonyolult és ebből adódóan sok erőforrásra van szüksége. A Web-Assembly (Wasm) ugyanazt nyújtja, de sokkal gyorsabban – így ideális megoldás a virtuális és kiterjesztett valóság számára, játékokhoz, illetve komplex adatfeldolgozáshoz.

#### **Komplex program böngészőben?**

A jobb oldalon látható grafikon alapján a Wasm sebességbeli előnye a JavaScripthez képest jelentős és teljesen egyértelmű. A szabvány létrehozása 2015-ben

kezdődött meg, akkor azonban még úgy gondolták, hogy a JavasScript egy kiegészítéséről lesz szó, nem egy olyan programnyelvről, amely leválthatja azt.

Ebből adódik, hogy a Wasm specifikációja három jól elkülöníthető részből áll. Az első a magfunkciókat tartalmazza, a

második a JavaScript kiegészítést, a harmadik pedig a webes interfész fejlesztéséhez szükséges megoldásokat.

Valamennyi funkció meghívható JavaScript kódból, illetve a dolog működik fordítva is: a Wasmból is meg lehet hívni JavaScript alkalmazásokat. Azonban a sebességbeli előnyből következik,

hogy mindig érdemes a Wasmot előnyben részesíteni, amikor csak erre mód van. Hogy pontosan milyen különbségekre lehet számítani, azt jól mutatja a Google Earth, amelynek régen csak asztali verziója létezett, amikor pedig elkészült a webes változat, az csak és kizárólag a Chrome-ban futott. Mégpedig azért, mert csak a Google böngészője támogatta a megfelelő futási sebességhez szükséges technikai megoldásokat. A Wasm segítségével aztán a Google új webes klienset készített, ami már Firefoxban vagy bármilyen más böngészőben is működik.

A Wasm támogatása széles körű: a használatban lévő böngészők 90 százaléka támogatja már (és természetesen minden nagy platform kezeli a rendszert).

A JavaScript gyenge sebessége arra vezethető vissza, hogy a kód maga nincs lefordítva; ezt mindig a böngésző végzi, mégpedig akkor, amikor az adott oldal letöltődik. A Wasm esetében a helyzet más: a C, C++ vagy Java nyelvben megírt kódot speciális fordító előre legyártja, így a böngészőnek csak és kizárólag az alacsony szintű, közvetlenül futtatható kódot kell letölteni.

#### **Új motor a böngészőkben**

A Wasm kétféle formátumban létezik; az egyik a .wat. Ez egy szöveges formátum, amelyet a programozáshoz, illetve a hibajavításhoz lehet használni. A másik változat a .wasm, amely az a bináris kód, amit a böngésző mindenfajta átalakítás és fordítás nélkül képes futtatni. Mivel a kódot nem kell lefordítani, a .wasm sokkal gyorsabb használatot tesz lehetővé, ráadásul az erőforrásokkal is kíméletesebben bánik. Nemcsak a CPU és a RAM terheltsége csökken, hanem a webes alkalmazások mérete is. Az előre lefordított .wasm kódot a JavaScripthez képest akár húszszor gyorsabban kezelik a böngészők.

A Chrome-ban a wasm kódot és a JavaScript kódot is a V8 motor futtatja: a Wasm kód első körben egy alapszintű

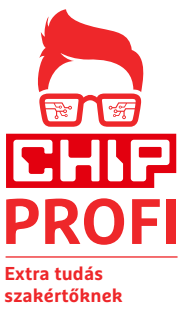

fordítóhoz, a Liftoff fordítóhoz kerül, így rendkívül gyorsan végrehajtható Ezzel párhuzamosan a JavaScript kód is letöltődik természetesen, a második szakaszban tehát a JS fordítása és futtatása történik. A Bytecode motor dönti el, hogy a JS kódot melyik fordítóhoz kell küldeni. A végeredmény egy, a

JS és wasm kódok keverékéből álló elegy, amely a sima JS kódhoz képest gyorsabban futtatható.

#### **Nagyobb biztonság, egy kis csapdával**

A böngészőben futtatható kód persze nem újdonság, a Java, a Flash vagy éppen az ActiveX alighanem a legtöbbek számára ismerős – nem éppen tökéletes biztonságukról is. A Wasm nem igényel bővítményt; ez önmagában növeli a biztonságot. Ráadásul minden app saját sandboxot használ, vagyis ha sikerül is feltörni a kódot, egy vírus mondjuk akkor sem tud kijutni a "homokozóból". Ez azonban csak az elmélet, mert a gyakorlatban a Wasm és a JavaScript egymással karöltve dolgoznak – azonos jogokkal. A Wasm számára nincs mód különleges felhasználói jogosultságok beállítására, ezeket a böngészőtől "örökli". Vagyis a Wasm sem tökéletes, ráadásul a bináris kódot a vírusirtók sem tudják ellenőrizni, ezért egy benne megbújó hiba és az azt kihasználó vírus igen komoly problémát tud okozni.

#### **ÚJ TECHNOLÓGIA < TESZT & TECHNOLÓGIA**

## **Így gyorsítja fel a Wasm a weboldalakat**

A Wasm a legjobb szolgálatot akkor teszi, ha a JavaScript egyes részeit gyorsítjuk fel vele, célzottan. A Wasm fejlesztése 2015-ben kezdődött, és eleve az volt az elképzelés, hogy egy sokkal gyorsabb alternatívát hozzanak létre. A hivatalos változat 2019-ben jelent meg; funkcióit a böngészők JavaScript motorjához kötötték.

#### **WebAssembly**

A Wasm fejlesztését a W3C csoport 5 évvel ezelőtt kezdte meg, saját munkacsoport felállításával. Az ötletet a böngészőgyártók a kezdetektől fogva lelkesen támogatták.

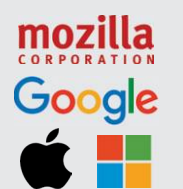

**2015. április** A Wasm munkacsoport létrehozása a W3C-n belül

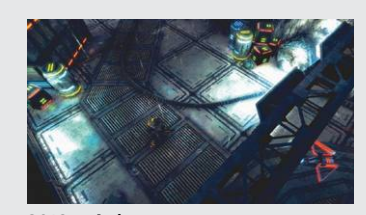

**2016. március** A magfunkciók meghatározása és az első megvalósítás (Angry Bots játék)

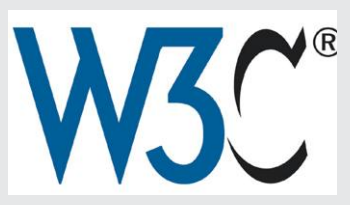

**2018. február** A W3C kiadja a három draft specifikációt a magfunkciókhoz, a JavaScript interfészhez és a WebAPI-hoz

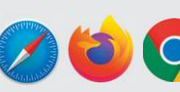

**2016. október** Wasm előzetes verzió a népszerű böngészőkben

#### **2019. december** A W3C kiadja a Wasm Core hivatalos specifi -

kációját, a Wasm ettől kezdve hivatalos API

#### **Így működik a WebAssembly a böngészőben**

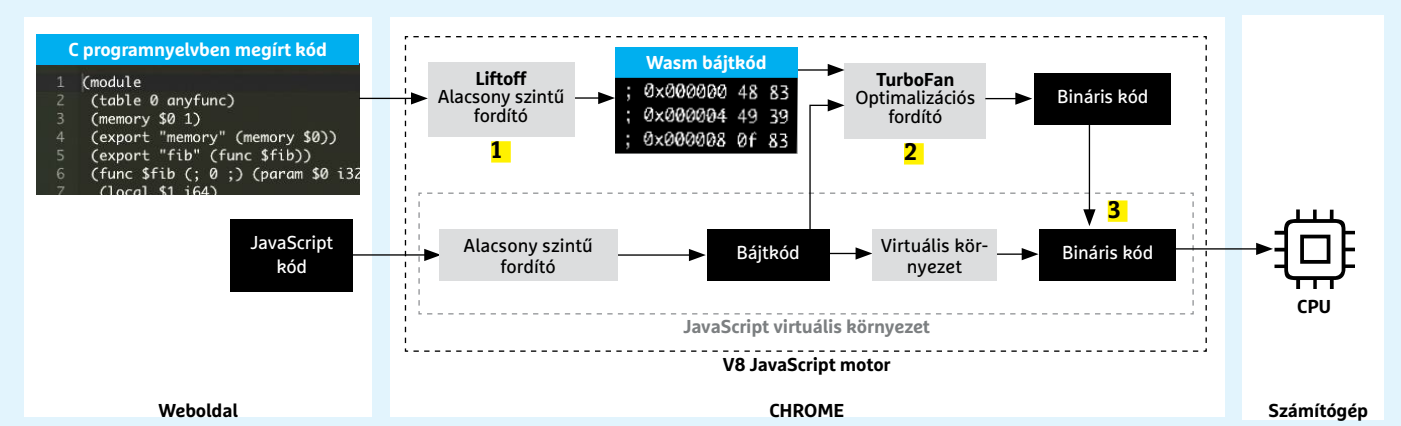

A Chrome példáján keresztül mutatjuk meg, hogyan működik a JavaScript motor V8-as verziója a Wasm programnyelvvel karöltve. A kiindulási pont a C nyelvben megírt programkód, amelyet Wasm kódra kell lefordítani.

**1 Wasm fordító:** a Wasm kód keresztülhalad ezen az alacsony szintű fordítón, amely lefordítja az utasításokat és elkészíti a bájtkódot.

**2 Bájtkód optimalizáció:** a V8 fordító optimalizálja a bájtkódot; egyesít bizonyos része-

ket, hogy a processzor erőforrásai a lehető legoptimálisabb módon legyenek kihasználva. **3 Kód egyveleg:** a JavaScript és Wasm kód a bináris kódok elkészítése után összefűzésre kerülnek, hogy a számítógép egyben tudja kezelni és futtatni őket.

#### Nagyobb teljesítmény Wasmmal

**A Wasmban rejlő lehetőségeket az alábbi két teszt nagyon jól mutatja: fent a Java-Scripttel való összehasonlítás látható, lent pedig az, hogyan teljesít a Wasm a különböző böngészőkben.**

**Fibonacci-sorozat számítása** (milliszekundum\*) **JavaScript 1229 WebAssembly 557**

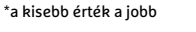

**PSPDFKit – WebAssembly pontszám** (milliszekundum\*)

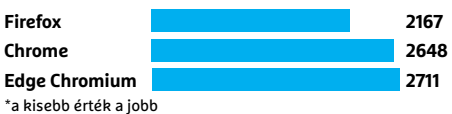

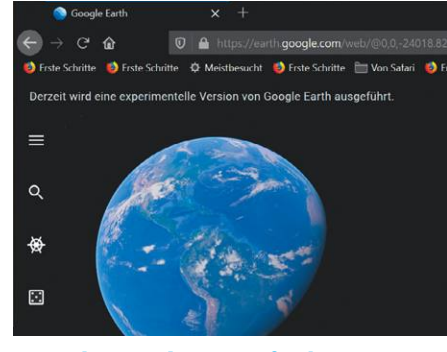

Google Earth – Firefoxban

**A Wasmnak hála a Google Earth most már nemcsak Chrome-ban, hanem más böngészőkben is használható.**

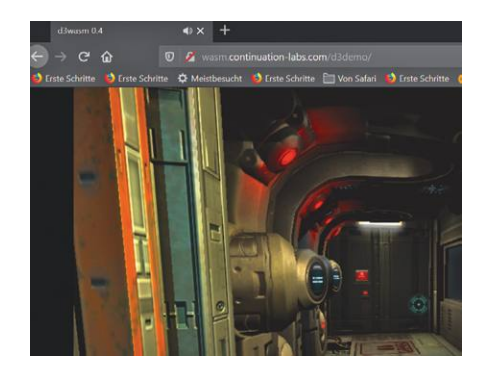

Doom 3 – böngészőben **A Doom 3 nagy klasszikus, a Wasmnak hála most már böngészőben (is jól) futó változat is létezik belőle.**

# **Antihekker kézikönyv**

A

Az otthoni munkavégzés és tanulás miatt a szokottnál is fontosabb, hogy **védekezzünk az online támadások ellen.** Cikkünkben megmutatjuk a legjobb módszereket.

ANDREAS TH. FISCHER/HORVÁTH GÁBOR

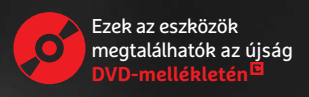

**BIZTONSÁG < TESZT & TECHNOLÓGIA**

**M** ost, hogy az emberek nagy része kénytelen otthon maradni, a szerencsésebbek pedig otthonról dol-<br>gozhatnak, az online támadások veszélye a szokottnál<br>is nagyobb hiszen jóval kevésbé különülnek el céges és szemémaradni, a szerencsésebbek pedig otthonról dolis nagyobb, hiszen jóval kevésbé különülnek el céges és személyes adataink, többet vagyunk online és nem is véd minket egy megfelelően beállított céges hálózat és tűzfal. A számítógépes bűnözők pedig minden trükköt bevetnek, hogy megszerezzék jelszavainkat, adatainkat és pénzünket. A most következő írásban bemutatjuk, hogy ez ellen hogyan védhetjük meg PC-nket és otthoni hálózatunkat, hogyan használhatjuk az internetet biztonságosabban. A szükséges eszközök megtalálhatók lemezmellékletünkön vagy letölthetők ingyen az internetről.

#### **A Windows és a hálózat védelme**

A megbízható védelem mindig többrétegű, ezek a rétegek pedig fokozatosan épülnek egymásra, és csak együttes erővel működnek rendesen. Az így felépített pajzs kizárja a támadókat és adatainkat is megvédi az illetéktelen hozzáféréstől.

#### **Tűzfal a Windowsban és a routerben**

Az operációs rendszer és a router is rendelkezik tűzfallal, mely megakadályozza egyrészt az illetéktelen külső hozzáférést, másrészt azt, hogy belülről adatok jussanak ki az internetre. Csak azok az adatcsomagok jutnak át rajta, melyeket például egy helyben futó, engedélyezett alkalmazás kért vagy küldött, a hálózaton található eszközökhöz pedig csak a megfelelő tulajdonságokkal bíró netes kommunikáció férhet hozzá. Az említett tűzfalak "gyári" beállításai általában jó kiindulási pontot kínálnka, de érdemes néha felülvizsgálni, hogy nem találunk-e köztük rosszul megfogalmazott szabályokat. A FritzBox esetében például a Diagnostics/Security menüben láthatóak azok az internet felé nyitott portok, melyeken keresztül kívülről hozzáférhetnek a hálózatunkhoz. Ezek egy részét az AVM már eleve beállította, például hogy az IP telefonok vagy a VPN szolgáltatás működhessen. Ha a port neve melletti kérdőjelre kattintunk, részletesebb információt ad az adott elemről.

Azok a routerek, melyek távoli konfigurációs vagy diagnosztikai lehetőséget is kínálnak, további portokat nyitnak meg, ezt viszont, ha nincs rá szükségünk valamiért, érdemes kikapcsolni. Az AVM esetében például az Internet/Account Information/ AVM Services ablaknál letilthatjuk a diagnosztikai adatok küldésének lehetőségét, ha eltávolítjuk a pipát a Diagnostics Data elől, majd az Apply gombbal elfogadjuk a változtatást.

A Windowsba épített tűzfal a teljes hálózat helyett saját gépünket védi alaposabban. Előző számunkban már részletesebben foglalkoztunk beállításával és működésével. Ehhez kapcsolódóan érdemes letölteni a Malwarebytes kínálta ingyenes Windows Firewall Control nevű szoftvert, mely tulajdonképpen egy jobban áttekinthető kezelőfelületet ad. Miután telepítettük, menjünk az Options menübe, és a User Interface Language alatt válasszuk ki a magyar nyelvet. Ezután balra lent a bal szélső ikonra (Windows Tűzfal szabályok kezelése) kattintva kérhetünk áttekintő nézetet az aktuálisan élő szabályokról és hozhatunk létre újakat.

#### **Windows Frissítések beállítása**

Az operációs rendszer sérülékenységei lehetőséget adnak a támadóknak, hogy bejussanak a számítógép szoftverébe, és ott kárt okozzanak. Ezért aztán nem javasoljuk, hogy a neten található, a Windows frissítések telepítését megakadályozó tippeket →

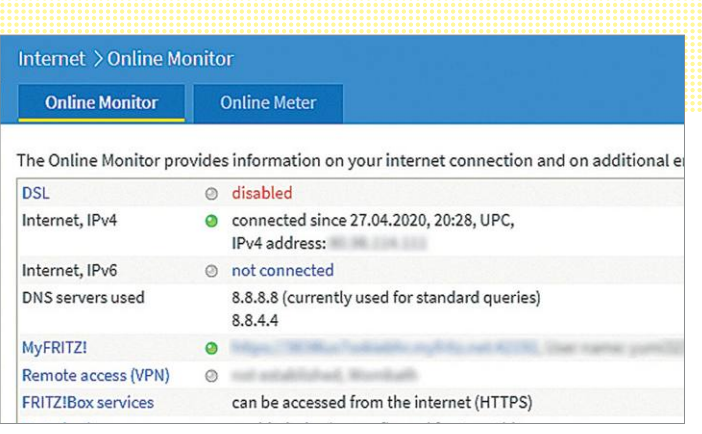

**Ellenőrizzük a routeren a megnyitott portokat, amelyekre nincs valóban szükség, azokat rögtön zárjuk be**

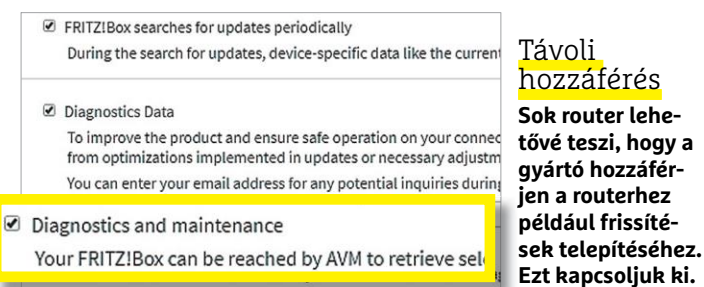

View diagnostics summary

Malwarebytes Windows Firewall Control - Szabálykezelő pult

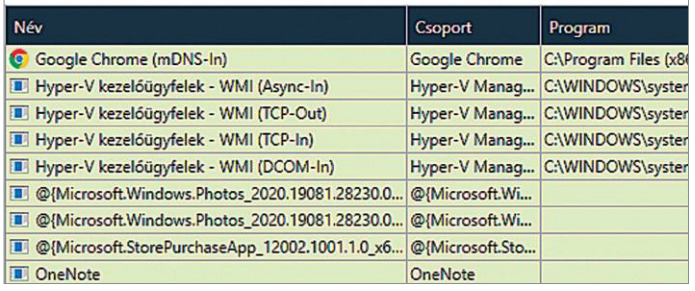

#### Windows Firewall Control

**A Malwarebytes ingyenes alkalmazása könnyebbé teszi a Windowsba épített tűzfal irányítását.**

## **Minilexikon: hekkerszótár**

**Drive-by-Downloads** Kártékony kódot tartalmazó kódrészletek, bannerek a weboldalakon, melyek a böngészőt a kód letöltésére, futtatására utasítják. **Tűzfal** Megakadályozza a külső támadásokat, hogy elérjék rendszerünket.

**Hekker** Számítógépes támadó, aki rendszerekbe hatol be. **Malware** Minden kártékonynak minősülő idegen szoftver, mely károsítja a számítógépeket. **Network Address Translation** (NAT) A router ennek segítségével rejti el az internet felől a helyi hálózaton található eszközöket.

**Adathalászat** A támadó speciálisan előállított levél vagy weboldal segítségével próbálja meg kicsalni személyes adatainkat. **Zsarolóprogram** Adatainkat titkosítja, hogy aztán a bűnözők pénzt követelhessenek értük. **Levélszemét** Kéretlen, nagy tömegben küldött e-mail, mely kártékony kódot tartalmazhat. **Stateful Packet Inspection** A tűzfal által végzett vizsgálat, mely az adatcsomagok tartalmát ellenőrzi. **Fehérkalapos hekker** Olyan hek-

ker, aki a sérülékenységek javítása érdekében dolgozik.

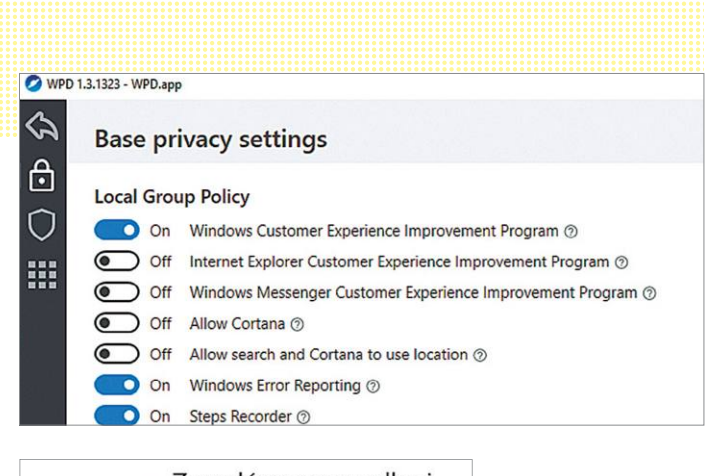

Zsarolóprogram elleni 回 védelem Windows 10 Megvédheti a fájljait különféle veszélyforrásoktól, mentése például zsarolóprogramoktól, és megtekintheti, védelem **Kapcsoljuk ki a feles**hogy támadás esetén hogyan állíthatja vissza a **leges szolgáltatáso**fájlokat. **kat a WPD segítségével és kapcsoljuk be**  Mappákhoz való hozzáférés **a védelmet a zsaroló**szabályozása **programok ellen.** Védje meg a fájlokat, mappákat és memóriaterületeket az eszközén a rosszindulatú alkalmazások általi jogosulatlan módosításoktól. O Be SUMo (Software Update Monitor) v5.10.17.456

**A SUMo listát készít a PC-re telepített programokról, és jelzi, ha szükséges valamelyik frissítése**

#### Eszközök SUMo Online Opciók Súgó Fáil SUMo - Szoftver<br>frissítés ellenőrző Szoftverek nĸ Kischh  $12 \overline{ }$  $\overline{5}$  $\overline{a}$  $\mathsf{Q}$ Q ظه × E3 Ellenőrzés Tallózás Hozzáadás Fltávolítás Kihagyás Szoftver Friesítés Cég Verzió ABBYY FineReade ARRYY 11.0.113.164 Frissítés **O** Firefox Mozilla Foundation 65.0.2 Frissítés <sup>O</sup> Thunderbird Mozilla Foundation  $60.2.1$ **Frissítés** Google Chrome (64 bits) Google Inc. 81 0 4044 122 Friesitée 4.53.0.0 C IrfanView Irfan Skiljan Frissítés LibreOffice The Document Foundation 6203 Frissítés Notepad++ (64 bits) Don HD don.h@free.fr 7.8.3.0 Frissités Sandboxie (64 bits) Sandboxie Holdings, LLC  $5.31.6.0$ Frissítés  $7 - 7$  2ip (64 bits) 19,0,0,0  $n<sub>K</sub>$ Igor Pavloy Altap Salamander (64 bits) **ALTAP**  $OK$ 4.0.0.180 Malw arebytes Windows Firew.. Malwa 6.1.0.0 OK  $SIIMo$ **KC Softwares** 51017456  $QK$

alkalmazzuk, a hatékony védelem egyik alapvető eleme ugyanis a frissen tartott OS. Ez viszont egyben azt is jelenti, hogy a már nem támogatott Windows verziók, tehát például a Windows 7, használata erősen ellenjavalt egy internetre csatlakozó számítógép esetében. A Microsoft ennek a rendszernek a támogatását 2020 elején megszüntette, így ingyenes biztonsági frissítéseket sem adnak ki hozzá – inkább használjuk ki a még élő lehetőséget, és váltsunk könnyedén Windows 10-re.

#### **Izmosabb és ellenállóbb**

Bár a Windows 10-zel a Microsoft az elődöknél jóval biztonságosabb operációs rendszert készített, van benne néhány olyan beállítás, melyekkel még jobban megvédhetjük adatainkat. Ezeket a legegyszerűbben a Windows Privacy Dashboard (WPD) segítségével végezhetjük el. Ez a szoftver csökkenti a támadási keresztmetszetet, és használata után nemcsak személyes adataink lesznek nagyobb biztonságban, de kevesebb felesleges alkalmazás fog majd futni a háttérben, ami a Windows sebességére is jó hatással van.

Miután telepítettük és elindítottuk a WPD-t, kattintsunk a Privacy gombra, majd figyelmesen menjünk végig a listán, és gondoljuk át, melyek azok a funkciók, amelyeket kikapcsolhatunk. Egyszerre semmiképpen se tiltsunk le mindent, mert bajba kerülünk, és általánosságban is azt javasoljuk, hogy a módosítások előtt készítsünk egy rendszer-visszaállítási pontot.

A WPD a nem kívánt alkalmazások eltávolításában is segít, de itt is igaz, hogy gondolkozzunk kétszer, cselekedjünk egyszer, azaz ne töröljünk mindent, amit csak látunk. Egyes elemekre, például a Windows Áruházra, a későbbiekben például még szükség lehet.

#### **Zsarolóprogramok elleni védelem**

Egy távoli számítógép megtámadása az esetek legnagyobb részében gazdasági haszon reményében történik, ezért is olyan népszerűek a zsarolóprogramok a bűnözők körében. A Windows 10 rendelkezik ezek ellen védelemmel, mely képes megakadályozni a fájlrendszer illegális megváltoztatását, tehát a fájlok titkosítását, de alapértelmezésben ez ki van kapcsolva. Bekapcsolásához a Start/Gépház/Frissítés és biztonság/Windows biztonság/A Windows biztonság megnyitása gombbal előhívható ablakba, és Vírusok és veszélyforrások elleni védelem résznél legalul megtaláljuk a Zsarolóprogram elleni védelmet. Itt kapcsoljuk be: a Mappákhoz való hozzáférés szabályozása. Innentől

## **Nagyobb biztonság kétfaktoros azonosítással**

A felhasználónév és jelszó kombinációja a szakértők szerint már elavult, és ez nem véletlen, hiszen például egy szimpla keylogger (mely a leütött billentyűket naplózza) segítségével egy hekker teljes hozzáférést szerezhet minden fiókunkhoz. Az úgynevezett kétfaktoros (2FA) azonosítás viszont védelmet nyújt ez ellen, ugyanis az említett felhasználónév/jelszó páros mellé kell egy másik, csak általunk ismert információ is. Ez lehet például egy okostelefonon futó program által előre meghatározott algoritmus szerint generált kód. Miután beírtuk a fiókhoz tartozó adatainkat a Gmailben, Lastpassban, Amazonnál, egy újabb ablak nyílik meg, melyben a telefonról leolvasható kódot kell megadnunk. Ezek a kódok rendszerint csak 30 másodpercig érvényesek, ezután újat kell kérni, a sikeres betöréshez tehát a hekkereknek a mobiltelefonhoz is hozzá kéne férni, ami sokkal nehezebben biztosítható. Ma már nagyon sok online szolgáltatásnál lehetséges a 2FA használata, és a CHIP 2019/10-es számában részletesen is foglalkoztunk a témával. A kétfaktoros azonosítás persze nem tökéletes: ha például elveszítjük a telefont, akkor a vele összekapcsolt fiókokba nem tudunk belépni. A használható alkalmazások közül mi az

Authyval szereztünk jó tapasztalatokat, mert ezzel a titkos kulcsokat is elmenthetjük, ráadásul nemcsak a telefonon, de Windows alól is indítható.

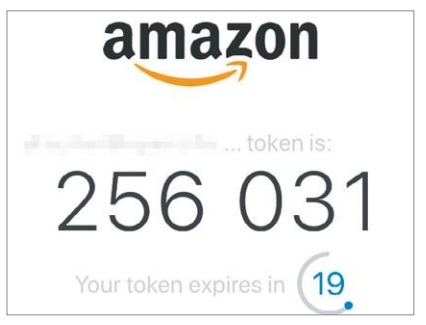

kezdve csak a Microsoft által biztonságosnak minősített alkalmazások lesznek képesek a Védett mappák listában található könyvtárak tartalmának törlésére vagy megváltoztatására. Az operációs rendszer így megakadályozza, hogy a zsarolószoftverek fontos üzleti dokumentumokat vagy személyes fényképalbumokat titkosítsanak, majd követeljenek értük pénzt.

#### **Mentés külső adathordozóra**

Rengeteget írtunk már a biztonsági mentések fontosságáról. Különösen igaz ez az egyre gyakoribbá váló zsarolóvírusokkal elkövetett támadások kapcsán. Ideális esetben két megfelelő kapacitású külső merevlemezre kéne két elkülönített és felváltva frissített mentést készíteni. Ezeket minden esetben csak a mentés idejére szabad a számítógéphez csatlakoztatni, majd pedig két eltérő helyen, védetten tárolni. Így, ha később támadás áldozatává válunk, még mindig hozzáférhetünk adatainkhoz, anélkül, hogy váltságdíjat kéne fizetnünk, és a legrosszabb esetben is csak a legutóbbi mentés óta készített anyagokat veszítjük el. Ez persze feltételezi, hogy a mentések is kellő gyakorisággal készülnek.

A rendszeres adatmentéshez használható az ingyenes és nyílt forráskódú Duplicati, mely telepítése után a böngészőben elérhető kezelőfelülettel indul. A legfontosabb beállításokat a jobb oldalon mutatjuk be.

#### **Frissítsünk minden alkalmazást**

A Windows nem teszi annyira egyszerűvé az alkalmazások frissítését, mint a Linux, ahol ez egyetlen paranccsal elintézhető. Ahhoz viszont, hogy gépünket a legjobban óvjuk, a felhasználói programoknál is gondoskodni kell a sebezhetőségek javításáról, különben a támadók ezeken keresztül is betörhetnek számítógépünkre. Sajnos a frissítési metódus gyakorlatilag programonként különböző, ami két-három szoftvernél még elviselhető, 10-15-nél már bonyolult. Szerencsére az ingyenes SUMo (Software Update Monitor) képes a legtöbb programot automatikusan felismerni, és jelezni, ha elavult verziót használunk, illetve felhívni a figyelmet az elérhető frissítésekre.

Telepítsük és indítsuk el a SUMót, majd kattintsunk a Telepített programok automatikus észlelése gombra. Miután a folyamat véget ért, kattintsunk a bezárásra, és már láthatjuk is a szoftverek listáját, melynek tetején ott vannak az elavultnak minősített programok. A piros jellel rendelkezőket indítsuk el, és keressük meg az általában a Súgó vagy a Beállítások alól elérhető frissítést, vagy keressük meg a legfrissebb verziót a gyártó weboldalán. A SUMo fizetős verziója arra is képes, hogy a frissítéseket letöltse helyettünk.

#### **Biztonságos jelszavak**

A nem kellően erős jelszavak az egyik legkönnyebb utat kínálják a betörőknek, ha be szeretnének jutni számítógépünkbe, e-mail-fiókunkba vagy más online szolgáltatásra. Különösen veszélyes, ha ugyanazt a jelszót több helyen is használjuk – márpedig gyakran ez a helyzet, hiszen elég nehézkes sok véletlenszerű kódot fejben tartani. Ha ezt megszerzik, nemcsak a Facebook-fiókunk felett vehetik át az irányítást, de akár online bankunknál is próbálkozhatnak vele, az Ügyfélkapuba is beléphetnek, vásárolhatnak nevünkben és így tovább.

A megfelelő jelszavak kiválasztására rengeteg tipp van – használhatjuk például egy ismerős könyv valamelyik mondatát, vagy az abban szereplő szavak kezdőbetűit, esetleg különböző számokkal kombinálva. Sokkal kényelmesebb azonban→

#### Adatmentés a támadások ellen

**A rendszeres biztonsági mentés a legfontosabb, ha védekezni szeretnénk az adatvesztés ellen.**

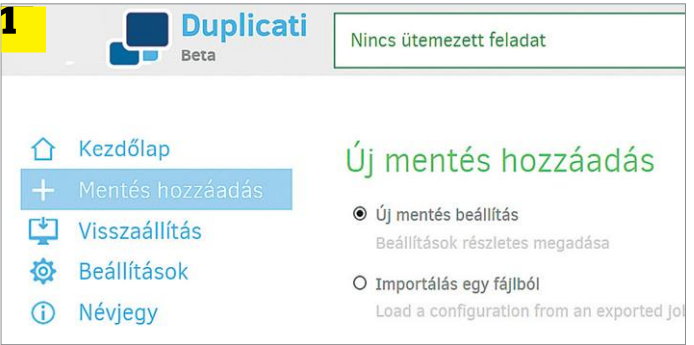

**A Duplicati szoftvert a böngészőablakból irányíthatjuk. Új mentést a legegyszerűbben a varázslóval hozhatunk létre**

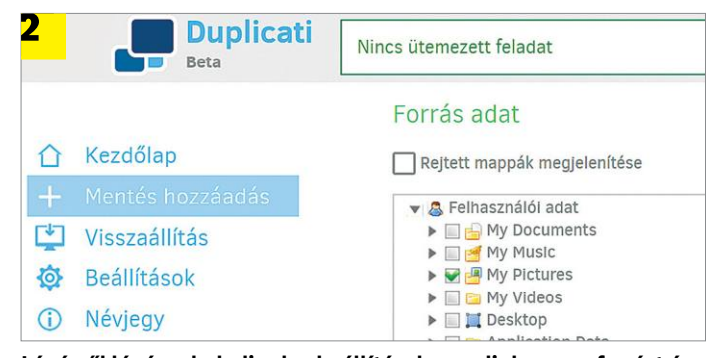

**Lépésről lépésre haladjunk a beállításokon, adjuk meg a forrást és azt, hogy hova szeretnénk menteni az adatokat**

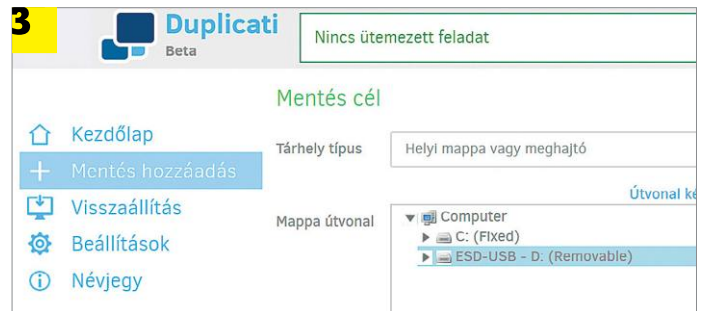

**Futtassuk a mentést úgy, hogy az egy külső adattárolóra készüljön el a nagyobb biztonság érdekében**

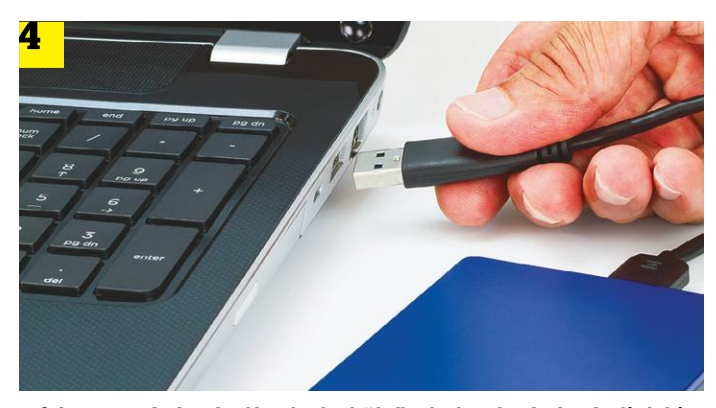

**A folyamat végén távolítsuk el a külső adathordozót és tároljuk biztonságos helyen, így a támadók nem férnek hozzá**

#### **TESZT & TECHNOLÓGIA > BIZTONSÁG**

| Adatvédelmi központ                                        |                                                                                                |
|------------------------------------------------------------|------------------------------------------------------------------------------------------------|
| Megbízható közzétevők<br>Megbízható helyek                 | Makróbeállítások                                                                               |
| Megbízható dokumentumok<br>Megbízható alkalmazáskatalóguso | Az összes makró letiltása értesítéssel                                                         |
| Bővítmények<br>ActiveX-beallitasok                         | O Az összes makró engedélyezése (nem javasolt, mert veszélyes l<br>Fejlesztői makróbeállítások |
| Makróbeállítások                                           | A VBA-projekt objektummodelljéhez való hozzáférés megbízható                                   |
| Védett nézet<br><b>Uzenetsáv</b>                           |                                                                                                |

**Tiltsuk le a MS Office Adatvédelmi központjában a makrók futtatását, melyeket sokszor használnak kártevők telepítésére**

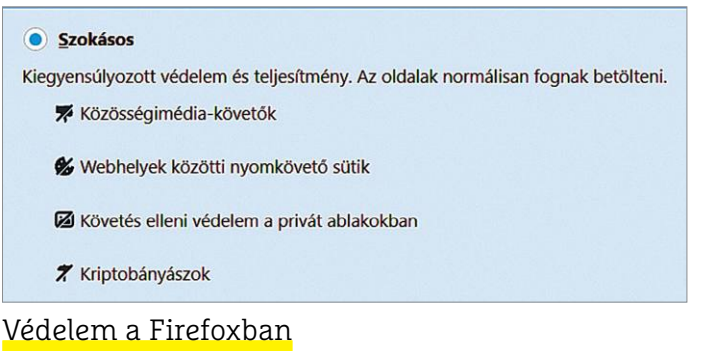

**A Mozilla böngészője sokféle lehetőséget kínál a támadók által használt adattípusok blokkolására.**

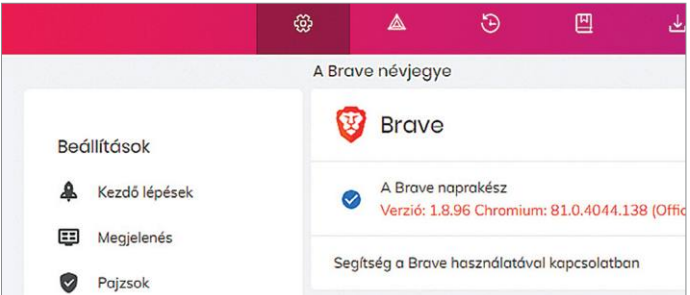

**A fiatal Brave böngésző nagy hangsúlyt fektet az adatvédelemre, és a Cliqz nevű szoftver is ugyanezt a koncepciót követi**

valamilyen jelszókezelőt használni. Ilyen például a KeePass, mely nemcsak tárolja helyettünk a kódokat, de képes generálni is a feltételeknek megfelelő jelszavakat. Hogy melyik a legjobb ilyen szolgáltatás, azt teszteltük is, ezt a cikket számunk 58. oldalán találják.

#### **Office: nincs több makró**

A ma elterjedt kártevők, például az Emotet, levélszemét és manipulált Office dokumentumok segítségével terjednek, melyek különböző trükkökkel arra veszik rá a felhasználót, hogy aktiválják az utóbbiakba rejtett makrókat. Ha bedőlünk ezeknek a trükköknek, akkor a kód további kártevőket is letölt az internetről. Az MS Office esetében a makrókhoz tartozó beállításokat a Fájl/Beállítások/Adatvédelmi központ alatt találjuk. Kattintsunk itt az Adatvédelmi központ beállításai gombra, és a Makróbeállítások pontban válasszuk ki az Összes makró letiltása értesítéssel vagy az Összes makró letiltása értesítés nélkül lehetőséget.

#### **Biztonságos internet**

A világháló a hekkerek kedvelt játszótere, úgyhogy használata során érdemes legalább az alapvető biztonsági szabályokat betartani.

#### **A legjobb böngésző**

Amikor kiválasztjuk, hogy melyik böngészőt használjuk, figyeljünk oda a privát adatok védelmével és a különböző hasznos kiegészítők (például a támadási felületet csökkentő uBlock Origin és NoScript) támogatásával kapcsolatos információkra. A Firefox jobbára teljesíti ezeket a feltételeket, viszont a dublini Trinity College egy nemrég befejezett tanulmányában a Brave böngésző szerepelt a legjobban. A kutatók hat böngészőt vizsgáltak, és ez volt az egyetlen, mely nem kémkedett a felhasználója iránt valamilyen módon. Az új Chromium alapokra írt Edge viszont ezen a területen rosszul szerepelt, ugyanis hiába nem lép kapcsolatba a Google-lel, ha közben egyedi felhasználói azonosítót generál, és elküldi azt a Microsoftnak.

#### **Biztonságos levelezés**

Rengeteg támadás indul valamilyen manipulált levél segítségével. Ezek lehetnek tömegesen terjesztett spam üzenetek, de

## **Fontos böngészőkiegészítők**

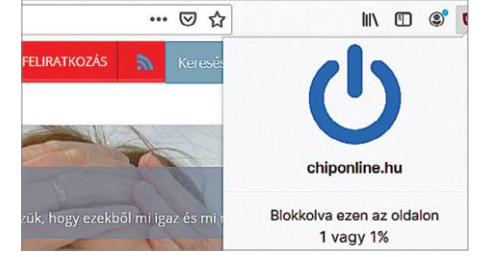

#### uBlock Origin

Ez a kiterjesztés nemcsak a hirdetéseket képes szűrni, de a segítségükkel terjesztett veszélyes tartalmat is, azaz a drive-by-download kódot, így csökkentve a támadási felületet. Ezen túlmenően az adatforgalmat is mérsékli, gyorsítva a böngészést. Az uBlock Origin szinte minden böngészőre elérhető.

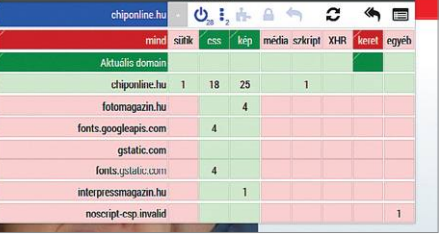

#### uMatrix

Az uMatrixot ugyanaz készítette, aki az uBlock Originért is felelős. Ez a nem annyira egyszerűen használható kiterjesztés egy tűzfallal egészíti ki a böngészőt, mely megakadályozza külső tartalomelemek betöltését. Ez nemcsak a nyomkövetők ellen segít, hanem potenciálisan veszélyes szkriptektől is megóvhat.

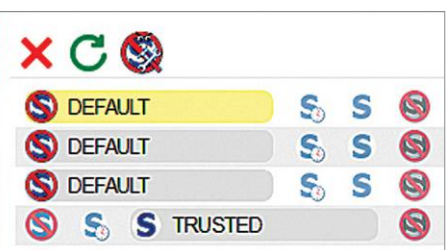

#### NoScript

A NoScript egy szkriptek tiltására használható kiterjesztés. Az uMatrixhoz hasonlóan igényel némi tanulást, mert használata után nem minden weboldal működik majd megfelelően finomhangolás nélkül. Biztonsági szempontból sokat nyerünk, mert a szoftver hatékonyan blokkol minden külső szkriptet.

lehetnek célzottan, egy adott személynek készített e-mailek is. Ezért érdemes tiltani a külső elemek automatikus betöltését a levélbe: a Thunderbirdnél nyomjuk le az Alt gombot, és válasszuk az Eszközök/Beállítások/Adatvédelem menüpontot, ahol vegyük ki a pipát a Távoli tartalom engedélyezése az üzenetekben lehetőség elől. Ezután kattintsunk a Kivételek gombra, és töröljük a lista elemeit. Tiltsuk le a JavaScript futtatását is a levelekben: ehhez a Beállításoknál a Speciális résznél kattintsunk a Konfigurációszerkesztő gombra, fogadjuk el a veszélyekre vonatkozó figyelmeztetést, és keressük meg a javascript.enabled bejegyzést. Kattintsunk rá kétszer, és módosítsuk értékét false-ra.

#### **Vegyük észre a támadásokat!**

A hekkerek egyre újabb és újabb trükkökkel próbálják meg felhívni magukra a figyelmet. Korábban nem volt nehéz a veszélyes leveleket észrevenni, gyenge minőségű fordítások és más hibák hemzsegtek bennük. Ma viszont ez már nem feltétlenül igaz, néha még a szakértőket is megzavarja egy-két ügyes adathalász levél. A modern kártevők, például az említett Emotet, még arra is képesek, hogy meglévő levelek darabkáiból állítsanak össze élethűnek tűnő, de hamis üzeneteket.

Az ilyen veszélyes e-mailek egyik feltűnő tulajdonsága, hogy rendkívül sürgősnek próbálnak látszani: ha nem válaszolunk, reagálunk, kattintunk azonnal, nagy bajba kerülünk, állítják. Ez persze csak arra szolgál, hogy növeljék a feszültséget és csökkentsék figyelmünket. Egyes támadások az eddigiekben leírtak segítségével elháríthatók, mások, mint például az ilyen levelek, egyszerű odafigyeléssel is kivédhetők, csak nem szabad bedőlni a próbálkozásoknak.

#### **Adatmentés a felhőben**

A felhőben tárolt adatok eltulajdonításáról elég sokat hallani az utóbbi időben, de a felhasználók nem fognak lemondani a Dropbox, iCloud, Google Drive jelentette előnyökről. Az Apple már beállította, hogy az iCloudban tárolt információkhoz a böngészőből csak egy párosított mobiltelefon segítségével lehet hozzáférni, ami gyakorlatilag a kétfaktoros azonosítás (2FA) második elemeként szolgál ilyenkor. Sok más szolgáltatáshoz, például a Dropboxhoz, használhatjuk a tartalmat és a kommunikációt is titkosító Boxcryptort. Ennek alapváltozata, mely ingyenes, már a feltöltés előtt kódolja a tartalmat. Miután telepítettük és újraindítottuk a számítógépet, nyissuk meg a Boxcryptort, és állítsuk át a Dropbox könyvtárat a Boxcryptor által létrehozott partícióra, melyben hozzunk létre egy új mappát hozzá. Egy új ablak nyílik meg, rákérdezve, hogy kívánjuk-e a titkosítást, ezt fogadjuk el az Encrypt gomb segítségével. Innentől kezdve minden ebbe kerülő fájlt kódol a rendszer, mielőtt a felhőbe kerülnének.

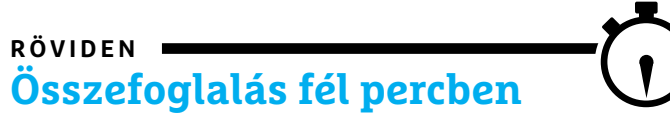

**A számítógépes bűnözők többféle módszerrel is bejuthatnak rendszerünkbe. A legjobb védelem többrétegű, tűzfalakon, frissen tartott operációs rendszeren és alkalmazásokon, illetve a megfelelő beállítások elvégzésén múlik, de szükséges a biztonságos jelszavak, vagy ami még jobb, kétfaktoros azonosítás használata és a levelezés szigorú ellenőrzése is.**

#### Védelem a veszélyes levelektől

**Függetlenül attól, hogy milyen levelezőklienst használunk, érdemes tiltani a külső elemeket és a JavaScriptet.**

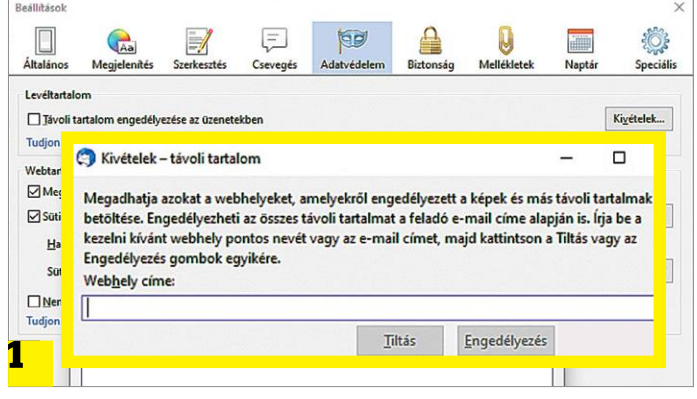

**Győződjünk meg arról, hogy a kliens beállításaival a külső tartalomelemek biztosan nem töltődnek be a levél szövegébe**

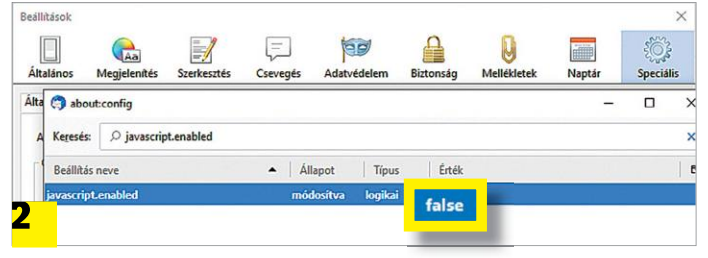

**Aktív tartalomnak, mely például JavaScripttel működik, semmi keresnivalója a levelekben**

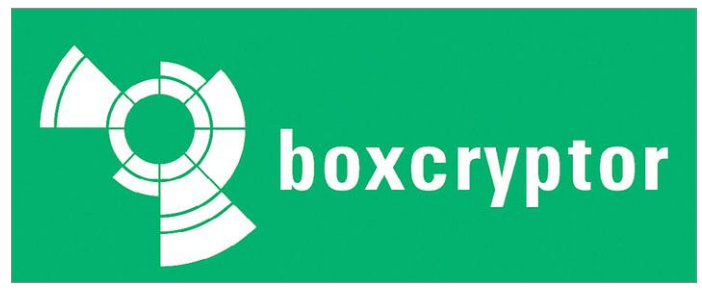

**A Boxcryptor még helyben titkosítja az adatokat, mielőtt azok például a Dropbox szervereire kerülnének**

## **Célzott adathalászat**

Régen nem volt gond a veszélyes levelek kiszűrése, a magyar nyelv sajátosságai miatt ezek sokszor nevetségesen amatőrök voltak. Mostanra viszont már ez sem feltétlenül igaz, egyre több az olyan támadás, melyet remekül előkészítettek, és sokkal jobban célzottak. Sok esetben ezekkel már nem is céges alkalmazottakat, hanem magánembereket támadnak. Különösen veszélyes az Emotet nevű kártevő, melyet többen már az egyik jelenleg legveszélyesebb kártevőnek

tituláltak, és ami rohamosan terjed a világban. Az Emotet érdekessége rendkívül szofisztikált módszere, ugyanis levelezésünkből kiszűrt barátok és ismerősök nevében küldözget nekünk hamis adathalász leveleket, hogy azokra minél nagyobb valószínűséggel kattintsunk rá. A szöveg persze gyanús lehet (bár a program itt is igyekszik minél élethűbb lenni), de a valódi veszélyt a kártevőt tartalmazó melléklet tartalmazza, melyet sosem szabad megnyitni.

**TESZT & TECHNOLÓGIA > WINDOWS**

# **Így költöztesse a Windowst új PC-re!**

A CHIP megmutatja, mi kell ahhoz, ha a Windowst új számítógépre szeretné költöztetni telepített **programokkal, licencekkel és adatokkal együtt.** Valamint: Windows felkészítése a költözésre, kártevők eltávolítása és offline fiók használata.

ANDREAS TH. FISCHER/TÓTH GÁBOR

**A felhasználók többsége időről időre szembesül az alábbi problémákkal: a gép lelassul, már nem futnak rendesen a programok, kevés a szabad tárkapacitás. Sok esetben elegendő lebet a bővítés (például PAM vagy extra HDD) az** problémákkal: a gép lelassul, már nem futnak rendesen a elegendő lehet a bővítés (például RAM vagy extra HDD), azonban előfordulnak olyan esetek is, amikor már csak egy új gép vásárlása oldhatja meg a problémát. Az új gép vásárlása azonban sajnos azt is jelenti, hogy a régi gépről a szoftvereket és adatokat is át kell másolni az új masinára, ami nem mindig egyszerű feladat. A CHIP éppen ezért megmutatja a legjobb tippeket, amikkel a folyamat leegyszerűsíthető és felgyorsítható. Az adatok átmásolásához szükséges szoftverek pedig természetesen megtalálhatók a CHIP virtuális DVD mellékletén.

#### **Teendők a régi számítógépen**

Még mielőtt az adatok migrálásához nekikezdene, érdemes felkészíteni a régi számítógépet az adatok költöztetésére. Ezzel összességében sok időt lehet megtakarítani, valamint gondoskodni lehet arról is, hogy a folyamat során egyetlen fontos adat se vesszen el.

#### **Készítsen listát a telepített programokról!**

Minden számítógép közös tulajdonsága, hogy idővel egyre több szoftvert telepítünk fel rá – ezek között pedig szép számmal akadnak olyanok is, amelyeket már senki nem használ a családban. Az új számítógép vásárlása éppen ezért a legjobb alkalom arra, hogy az ilyen felesleges programoktól megszabaduljunk. Első lépésben össze kell gyűjteni, hogy melyek azok az alkalmazások, amelyek fel vannak telepítve a számítógépre; hiszen csak akkor tudjuk megmondani, hogy mire van szükségünk és mire nincs, ha tudjuk, hogy milyen szoftvereket tartalmaz a lista. Alaposan nézzük át a listát, és jelöljük meg azokat a programokat, amelyeket az új számítógépen is használni szeretnénk.

A Geek Uninstaller remek segítség az ilyen helyzetekre: nemcsak arra képes, hogy minden nyom nélkül eltüntesse azokat a szoftvereket, amikre már nincs szükség, hanem arra is, hogy a

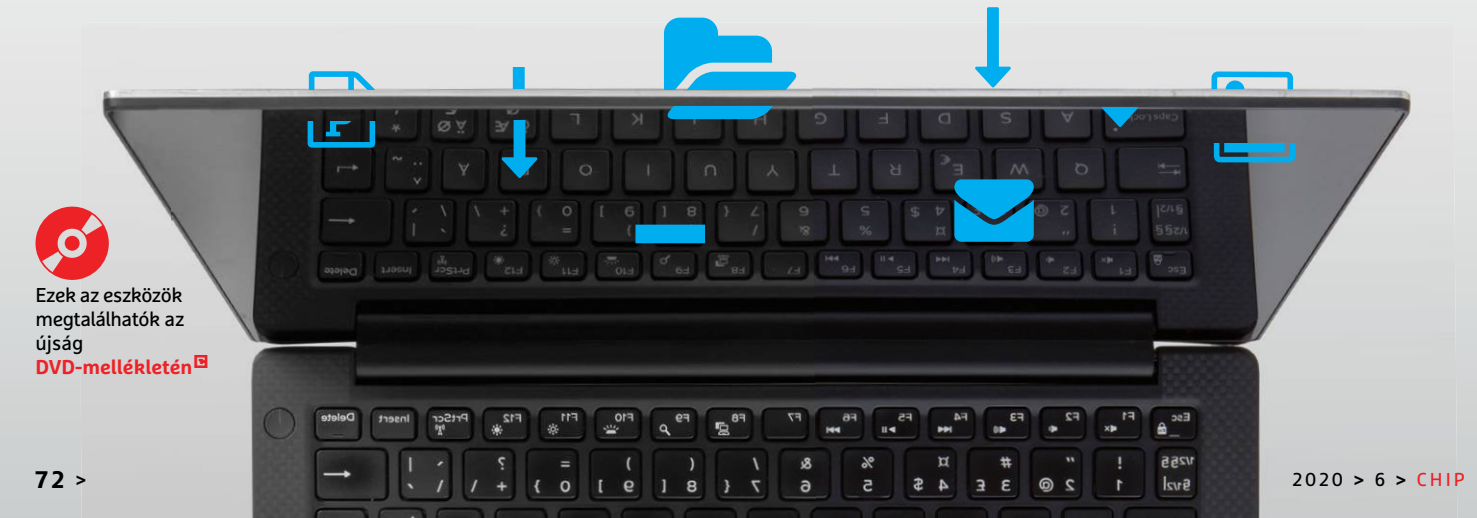
telepített alkalmazásokat listába szedje és a listát exportálja számunkra. Indítsa el a szoftvert, majd várja meg, amíg az alkalmazás feltérképezi a számítógépen lévő programokat (ez jellemzően nem tart tovább néhány másodpercnél). A lista mentéséhez a "Fájl | Exportálás HTML formátumba…" opciót kell választani; miután nevet adtunk a listának, a Geek Uninstaller automatikusan be is tölti azt az alapértelmezett böngészőbe. Érdemes a listát kinyomtatni [CTRL + P], de működhet az is, ha valamilyen online, jegyzetek készítésére alkalmas programba másoljuk be az adatokat. A lényeg az, hogy vagy papír alapon (offline) vagy az új számítógépről elérjük az információkat. Előbbi esetben ceruzával, utóbbi esetben csillaggal jelöljük meg azokat a programokat, amikre szükség van.

A telepített alkalmazások listáját a Windows PowerShellből is le lehet egyébként kérni. Indítsuk el a programot a "Start | Windows PowerShell" segítségével, rendszergazdai jogosultsággal. Írjuk be az alábbi parancsot: "Get-WmiObject -Class Win32 Product | Select-Object -Property Name >C:\Telepitett\_programok.txt". Nyomjunk Entert; a lista elkészítése a telepített programok számától függően eltarthat egy kis ideig. A lista a "C:\Telepitett\_programok.txt" fájlba kerül, amit akár a Jegyzettömbbel is megnyithatunk és szerkeszthetünk. Jelöljük meg csillaggal azokat a programokat, amelyekre szükség van az új számítógépen is, majd a listát írjuk ki egy USB stickre!

### **Aktiváló kulcsok kiolvasása és elmentése**

Az új gépre is telepíteni kívánt szoftverek listájának elkészítése fontos lépés, de nem elégséges: több olyan alkalmazás is lehet ugyanis, amely a telepítéshez aktiváló kulcsot vagy sorozatszámot igényel. Kézzel összegyűjteni ezeket a kulcsokat nem kis munka; még szerencse, hogy a License Crawler elvégzi ezt a feladatot automatikusan is. A program magánfelhasználók számára ingyenes: indítás után a szoftver megkeresi az összes, a Windowsban regisztrált termékkulcsot, amit felírhatunk papírra is, de az esetleges hibák megelőzése érdekében ajánlott inkább szöveges fájlba menteni a kódokat az "Adat | Mentés" menüpont segítségével. A fájlt másoljuk ki egy USB stickre!

### **Másolásvédett programok**

Számos olyan szoftver létezik, amelyiket vásárlás után egy számítógépre lehet feltelepíteni és használni. Ezeket értelemszerűen csak akkor lehet az új PC-re átvinni, ha megszüntetjük az aktivációt a régi gépen, majd az új masinán újból elvégezzük a procedúrát. Általánosságban ennél többet sajnos nem tudunk mondani, mert szoftvere és gyártója váltogatja, hogyan működik mindez a gyakorlatban. A legtöbb esetben a program súgója és/vagy a termékhez kapcsolódó weboldal elég információval szolgál; a legkényelmesebb az, ha az aktiváció a programon belül visszavonható, de erre sajnos nem minden szoftver ad lehetőséget. Ha végképp nem találja, hogyan lehet a programot új gépre átmásolni, akkor vegye fel a kapcsolatot a fejlesztővel telefonon vagy interneten keresztül!

### **Rejtett adatok keresése és mentése**

Miután az új gépre költöző alkalmazások listája elkészült, ideje a személyes fájlok felé fordítani a figyelmünket. Ha Ön mindig az alapértelmezett elérési útvonalakat használja az adatok mentéséhez, akkor nem lesz nehéz összegyűjteni a személyes fájlokat: a Windows és a telepített programok alapértelmezés szerint a "C:\ User\<Az ön felhasználói neve>" útvonalon tárolja ugyanis az adatokat. Nyissa meg ezt a mappát a Fájlkezelőben, és lehetőleg a teljes tartalmát másolja fel egy külső adathordozóra. Nem lesz szükség → Készítse fel a régi számítógépet az adatok mozgatására

#### Telepített programok (Software)

Geek Uninstaller 1.4.7 által létrehozva itt: 2020. május 10., vasárnap 12:37:10 DESKTOP-BEDCT4C

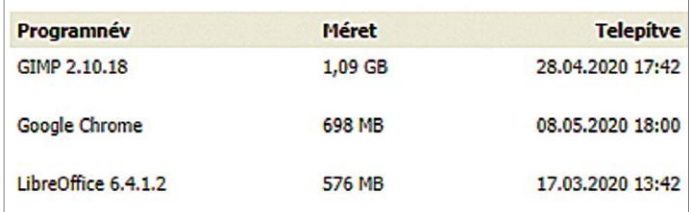

**A Geek Uninstaller készít egy listát az összes telepített alkalmazásról; ezt használhatja kiindulási alapként, amikor az új gépre telepíti a programokat.**

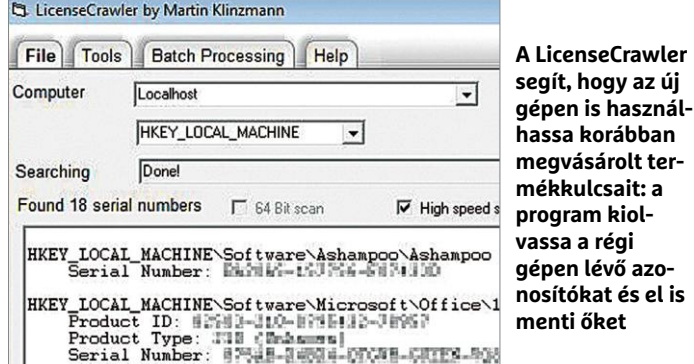

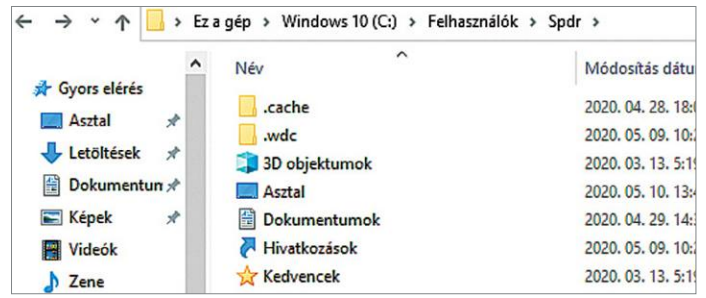

Alapértelmezés szerint a Windows a fontos adatokat a "User" **mappában tárolja; ez megkönnyíti az adatok mozgatását**

### **Vigye magával a Windowst is!**

Nem biztos, hogy az új számítógépre új operációs rendszert is kell vásárolnia! Amennyiben a régi gépet nem használja tovább, elképzelhető, hogy a Windowst is lehet költöztetni. A Windows 7 licenccel rendelkezők például – bár a Microsoft ezt már nem kommunikálja – még mindig ingyen válthatnak Windows 10-re! Erről a lehetőségről a CHIP előző számában, a 94–95. oldalakon írtunk részletesen: a Windows Product Key Viewer segítségével megnézheti a rendszer szériaszámát. A programról

a Windows 10 kapcsán írtunk, de természetesen működik a Windows korábbi verzióival, így a Windows 7-tel is. Ahhoz, hogy a dolog legális legyen, az előző Windows aktivációját viszont meg kell szüntetni. Ez az alábbi módon lehetséges: indítsunk el egy parancssort rendszergazdai jogosultsággal, majd írjuk be a "slmgr -upk" parancsot. Ez viszszaállítja a regisztrációs kulcsot "használaton kívüli"-re. Előfordulhat, hogy az új PC-n a Windowst csak telefonon keresztül lehet majd aktiválni.

### Háromféle megoldás: vigye magával az adatokat!

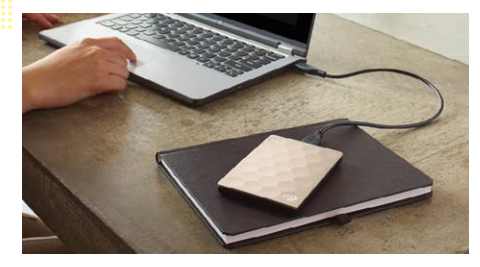

**Készítsen a régi merevlemezből vagy SSD-ből külső adathordozót; így könynyen importálhatja az adatokat.**

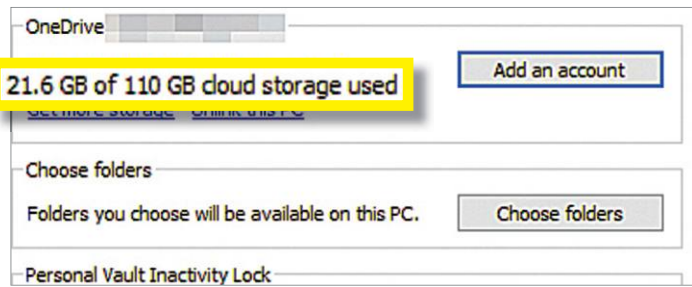

**Alternatívaképpen a migrációhoz felhő alapú tárhelyet is használhat – ha van elég kapacitás**

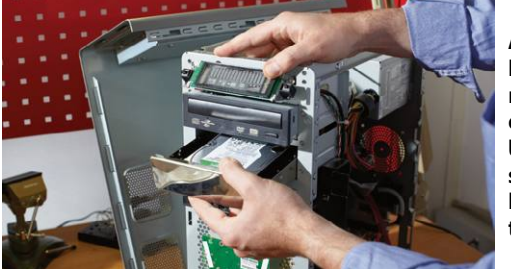

**Az is egy verzió, hogy a régi merevlemezt egyszerűen beépíti az új számítógépbe, hogy bővítse a tárhelyét**

minden adatra, de jobb mindent elmenteni és később "dobni", ami nem kell, mint arra eszmélni, hogy valami fontos dolgot elfelejtettünk kimásolni. Később, az új számítógép üzembe helyezése után erről az adathordozóról fogjuk a személyes adatokat visszaállítani!

Az adathalmazból tipikusan szükség lesz a Dokumentumok (Documents) mappára, a Képek (Pictures) mappára stb. Ugyanakkor még ezekből a mappákból sem biztos, hogy minden adat kell: a Dokumentumok mappát például sok szoftver használja arra, hogy saját fájlokat pakoljon oda, és fentiek alapján egyáltalán nem biztos, hogy az összes programot magunkkal visszük az új gépre.

Elméletileg lehetséges az is, hogy a programok beállításait is magunkkal vigyük, de ez nem ajánlott, mert könnyen előfordulhat, hogy a régi beállításokkal az új gépen a programok nem, vagy nem megfelelően futnak majd. E tekintetben jobb tiszta lappal kezdeni. Már csak azért is, mert a beállításokat a programok sokféle helyen tárolhatják, és ezek összegyűjtése rendkívül időigényes művelet. Általában gyorsabb tehát, ha újra feltelepítjük és beállítjuk a programokat az új számítógépen. Kivételek azért akadnak: ha a Wordben saját szótárt hoztunk létre a helyesírás-ellenőrző modulhoz, akkor azt célszerű magunkkal vinni az új gépre is. Erre az alábbi módon van lehetőség:

Nyissuk meg a Fájlkezelőt és a címsorba írjuk be ezt: "%Appdata%". A szótár fájl a Microsoft\UProof mappában van, a CUS-TOM.DIC fájlt kell elmenteni, majd az új gépen pontosan ugyanerre a helyre bemásolni (a Word telepítése után, természetesen). Hogy az internetes könyvjelzőket, illetve az egyéb programok adatait hogyan lehet kényelmesen gépek között mozgatni, arról a CHIP 2019/12-es számában, a 14–21. oldalakon részletesen írtunk.

#### **Külső merevlemez vs. felhő alapú tárhely**

A költözés során az adatokat külső merevlemezre vagy felhő alapú tárhelyre is lehet menteni. A felhő alapú tárhelyek hátránya ugyanakkor, hogy korlátozott kapacitást nyújtanak: a Dropbox és társai alapból jellemzően csak 2-5 GB-nyi kapacitással

### **Teljes verzió: EaseUS ToDo PCTrans 10.0**

Amikor a régi számítógépről egy új számítógépre költözünk, akkor elkerülhetetlen, hogy bizonyos műveleteket kézzel, pepecselve végezzünk el. A CHIP virtuális DVD-n megtalálható EaseUS ToDo PCTrans 10.0 megkönnyíti ezt a feladatot, hiszen arra találták ki, hogy az egyik gépen lévő programokat és adatokat migrálja egy másik masinára. A program nemcsak a telepített szoftvereket, hanem a személyes fájlokat is átviszi – sőt, a CHIP jóvoltából elérhető teljes verzió a Windows rendszerbeállításait is át tudja másolni. A program kétféleképpen is használ-

ható: ha mindkét gép működőképes, akkor hálózaton keresztül is történhet az adatok átmásolása, egyébként pedig egy képfájl készül a rendszerről az információk mozgatásához. Ezt a képfájlt kell a régi gépen egy külső adathordozóra felmásolni, az új gépen pedig megnyitni. A képfájl a személyes adatok mellett minden egyéb

fontos információt tartalmaz, így a telepített programokat, valamint a Windows rendszerbeállításait is.

A teljes verzió érdekes funkciója, hogy még arra is képes, hogy az átmozgatott adatok egy részét ne a rendszerpartícióra, hanem egy másodlagos partícióra tegye – ez kiváló módja annak, hogy a túlzsúfolt rendszermeghajtón helyet szabadítsunk fel. Az új PC-n a személyes adatok meglétét mindig érdemes ellenőrizni törlés előtt!

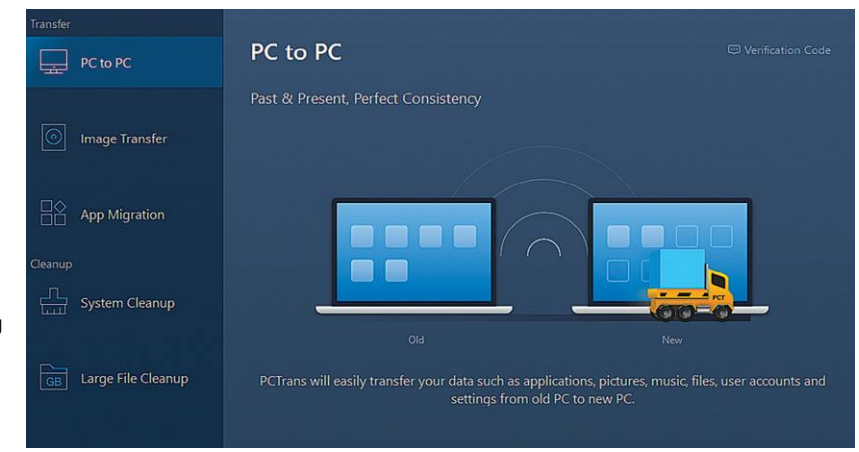

**Az EaseUS ToDo PCTrans a programok, személyes adatok és felhasználói fiókok költöztetésében is segít**

rendelkeznek, ha ennél többre van szükség, akkor fizetni kell a szolgáltatásért. 2-5 GB sok mindenre viszont nem elég, hiszen ha nemcsak dokumentumokat, hanem családi fotókat is szeretnénk mozgatni, akkor ez a kapacitás csak néhány száz fényképhez elegendő. A helyzet más, ha például van a családban Office 365 licenc, ez a csomag ugyanis 1 TB tárhelyet nyújt a OneDrive for Business felhőben. Összességében ugyanakkor a külső merevlemez gyorsabb és kényelmesebb alternatíva.

### **Használja a régi merevlemezt az új gépben is!**

Ha a régi számítógépet nem használja tovább, akkor érdemes a benne lévő merevlemezt az új gépben is használni. A legelegánsabb módja ennek az, ha a HDD-t egy USB-s tokba építjük be, de szóba jöhet az a megoldás is, hogy egyszerűen beszereljük a gépházba. Ez utóbbi akkor is megfontolandó lehet, ha a régi merevlemezt nem tartjuk meg, mert az új gépre így közvetlenül átmásolhatjuk az adatokat – ráadásul arra is lehetőség van, hogy a régi HDD-n lévő adatokat biztonságosan töröljük, ha ez szükséges. Az USB-s tokok közül mindenképpen olyat válasszunk, amely az USB 3.0 szabványt is támogatja! Ha esetleg a régi gépben őskövületnek számító, IDE szabványú meghajtó van, akkor azt jobb selejtezni. Egy ilyen meghajtó biztosan olyan régi, hogy már nem igazán tekinthető megbízhatónak.

### **Teendők az új számítógépen**

Gratulálunk, a munka nehezebb, pepecselős részén már túl is van, most jöhet az adatok felmásolása az új számítógépre.

### **Offline fiókot használna? Lehetséges!**

Egészen mostanáig relatív egyszerű volt offline fiókkal telepíteni a Windows 10-et, a Microsoft azonban most már erőteljesen próbálja a felhasználókat az online fiók használata felé terelni: ennek megfelelően az offline fiók telepítés közben már nem választható ki, szép csendben eltűnt ez az opció. Egy egyszerű trükk mégis segítségére lehet annak, aki nem szeretne online fiókot használni: a titok annyi, hogy a telepítés előtt ki kell húzni az Ethernet kábelt a számítógépből (notebook esetén pedig nem szabad WiFi hálózathoz csatlakozni).

### **Távolítsa el a felesleges programokat**

A számítógépgyártók előszeretettel telepítenek előre rengeteg szoftvert. Ezeknek a programoknak a többsége legfeljebb csak néhány felhasználó számára lehet hasznos – főleg akkor, ha a szoftvereket ingyenesen csak korlátozott ideig lehet használni. Ezt a gyakorlatot egyébként a Microsoft maga is követi, a szoftvergyártó is rengeteg esetben tesz szert bevételre más szoftvercégekkel kötött partneri megállapodásokkal. Az O&O AppBuster megkeresi, kilistázza és kérésre el is távolítja a gépre telepített rejtett programokat is.

### **Importálja a korábban elmentett adatokat**

Most vegye kézbe a cikk első részében létrehozott listákat és azt a külső meghajtót, amire az adatokat másolta fel! Telepítse fel szépen sorban azokat az alkalmazásokat, amelyeket használni szeretne – ha sorozatszám szükséges a telepítéshez, akkor azt megtalálja a License Crawler segítségével létrehozott szöveges dokumentumban.

Ha ezzel megvan, akkor visszamásolhatja a személyes adatokat a számítógépre, a megfelelő helyre.  $\blacksquare$ 

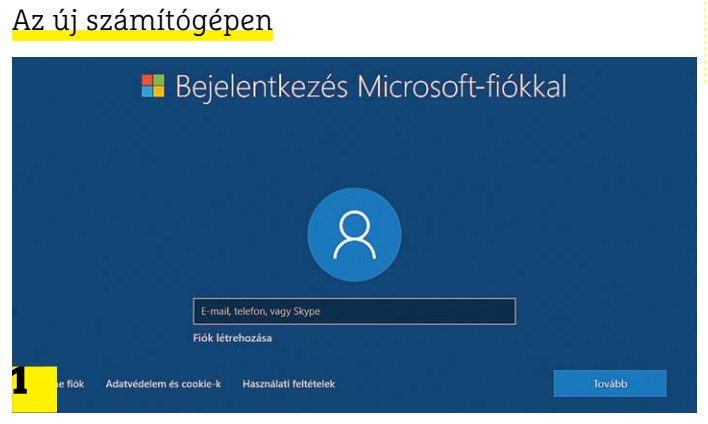

**A Windows telepítőjéből eltűnt az offline fiók készítésének lehetősége; távolítsa el a LAN kábelt, így ez az opció újra elérhetővé válik.**

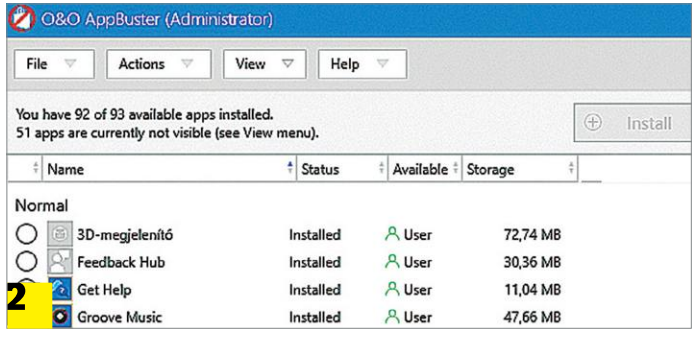

**Az O&O AppBuster a rejtett programokat is megtalálja, ezért könnyen eltávolíthatók az előre telepített, de nem szükséges alkalmazások**

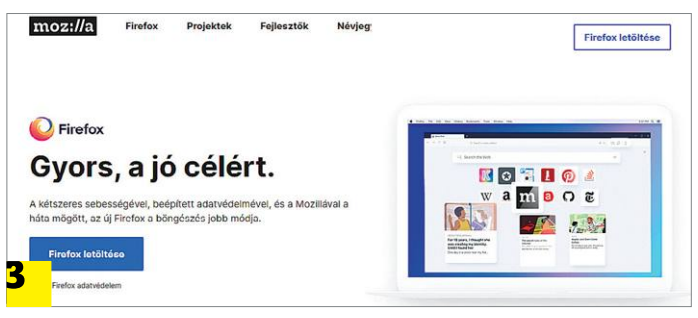

**Először a szükséges szoftvereket telepítse az új számítógépre, és csak utána másolja fel a személyes adatokat**

### **A régi gép virtuális formában élhet tovább**

Amennyiben van hozzá elegendő tárhely, érdemes a régi operációs rendszert elmenteni olyan formában, hogy azt virtuális gépként később még elindíthassuk. Ez nagyon okos megoldás arra az esetre, ha esetleg pár héttel a költözés után derülne ki, hogy néhány adat minden gondosság ellenére a régi gépen maradt. A Sysinternals Disk2VHD segítségével a rendszerpartícióról egy olyan képfájlt lehet készíteni, ami aztán VirtualBoxban megnyitható.

Csatlakoztasson egy külső meghajtót a számítógéphez, majd indítsa el a Disk2VHD-t. Válassza a "Use VHDX" opciót, a készítendő fájl tárolási helyének pedig adja meg a csatlakoztatott külső meghajtót. A képfájl elkészítése előtt vegye ki a pipát az összes jelölőnégyzetből, kivéve a C:\. A képfájl elkészítése hoszszabb időt vesz igénybe. Az így elkészített virtuális merevlemezt egyszerűen csatlakoztathatja a VirtualBoxhoz.

KÉPEK: SEAGATE; CHIP TESZTLABOR

# **CHIP Top 10 áttekintés**

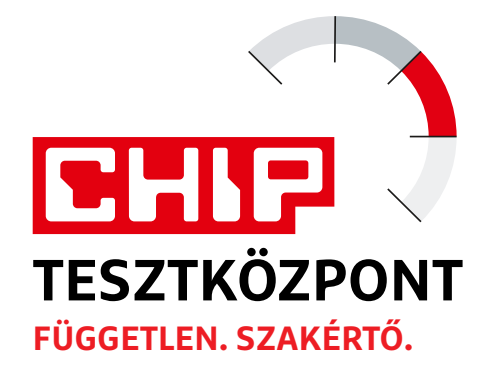

**A legjobb hardverek:** a CHIP-tesztközpont évente több mint 1000 terméket tesztel. A különféle kategóriákba sorolt termékek alapos vizsgálata segít megállapítani azok sorrendjét.

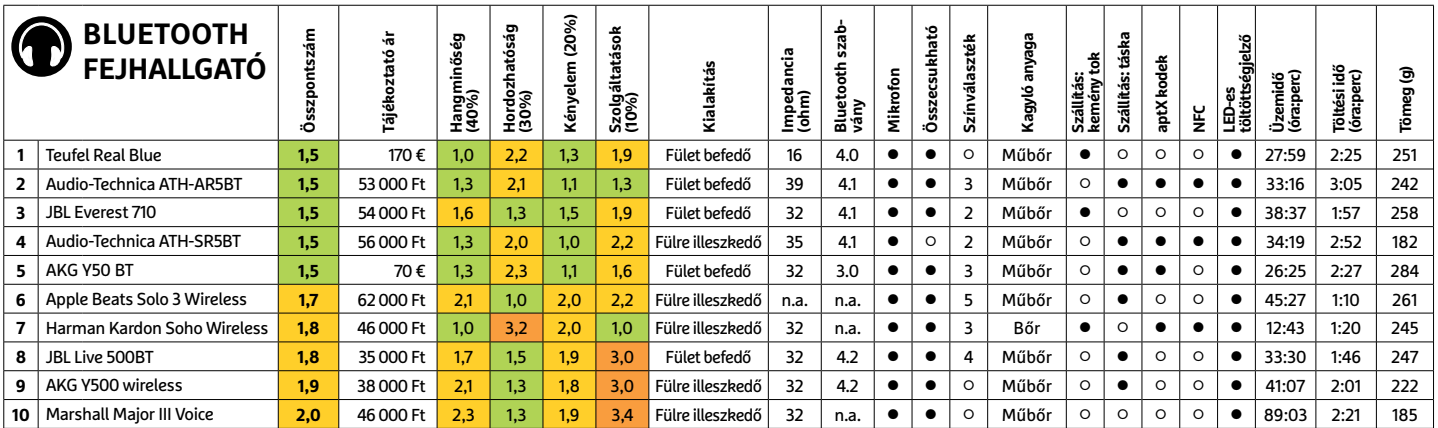

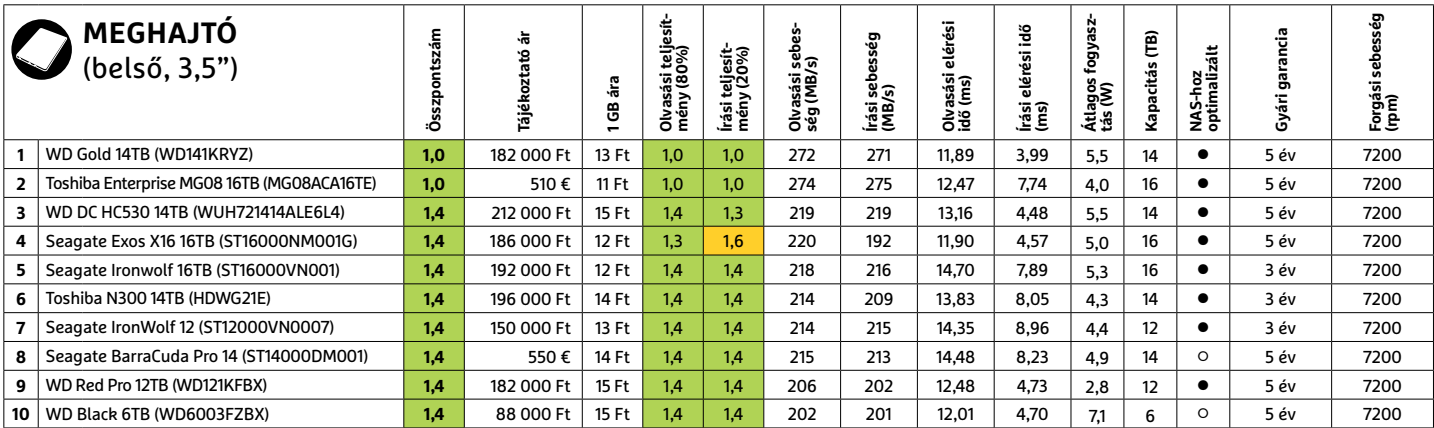

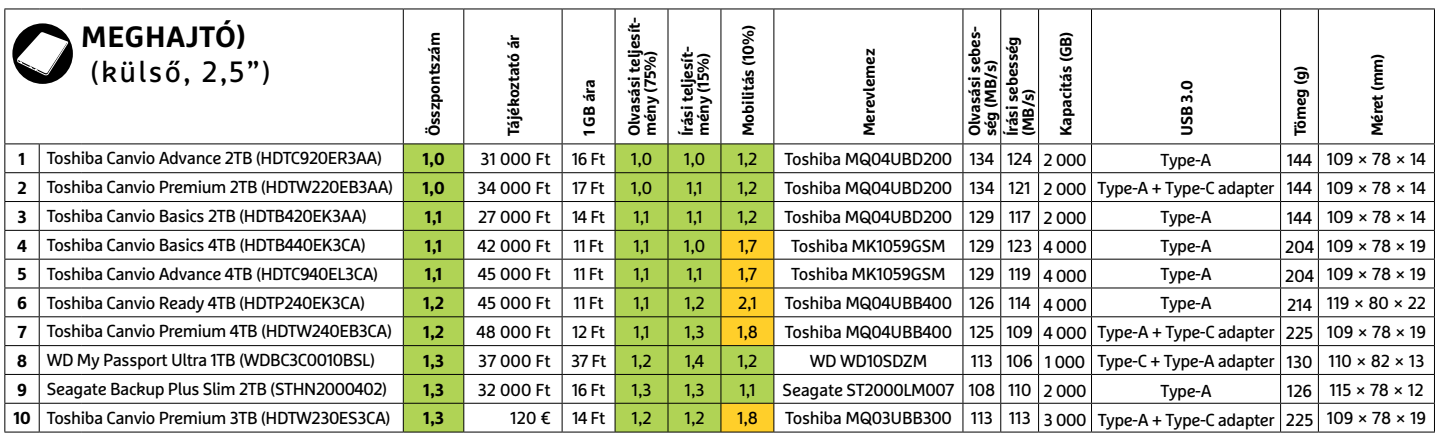

### **TOP 10 < TESZT & TECHNOLÓGIA**

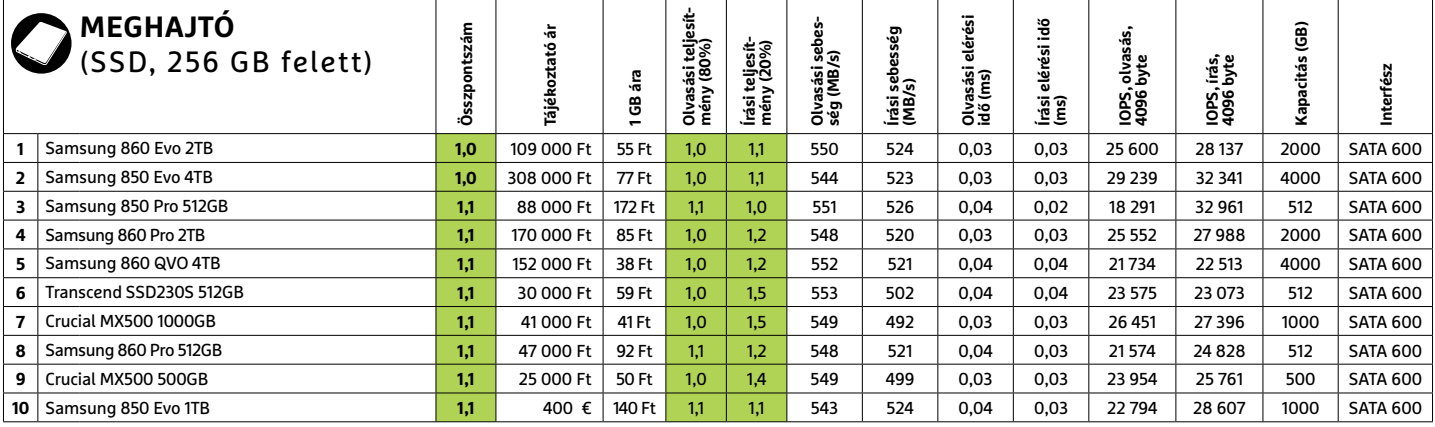

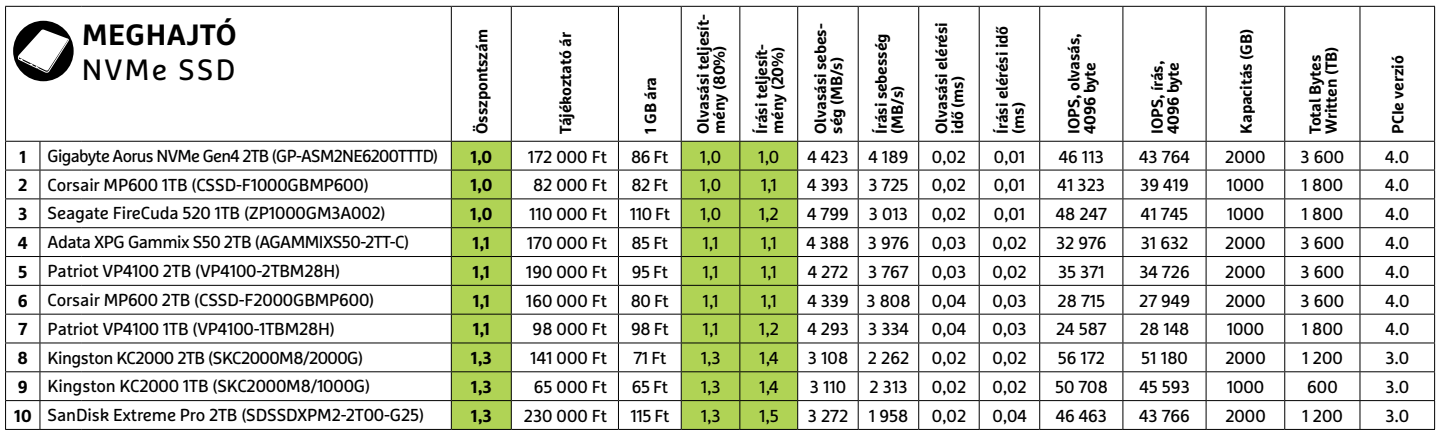

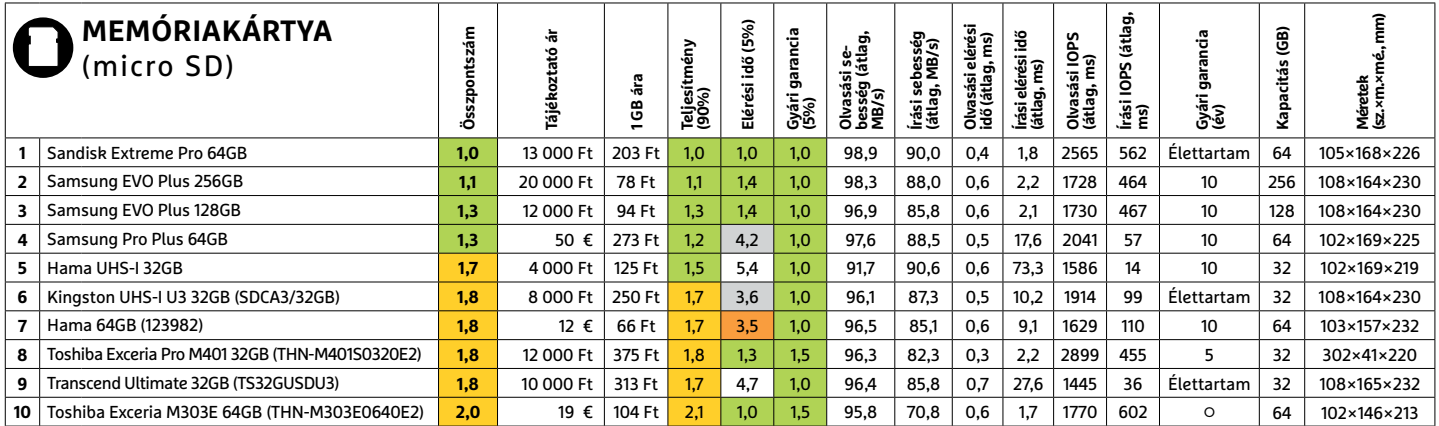

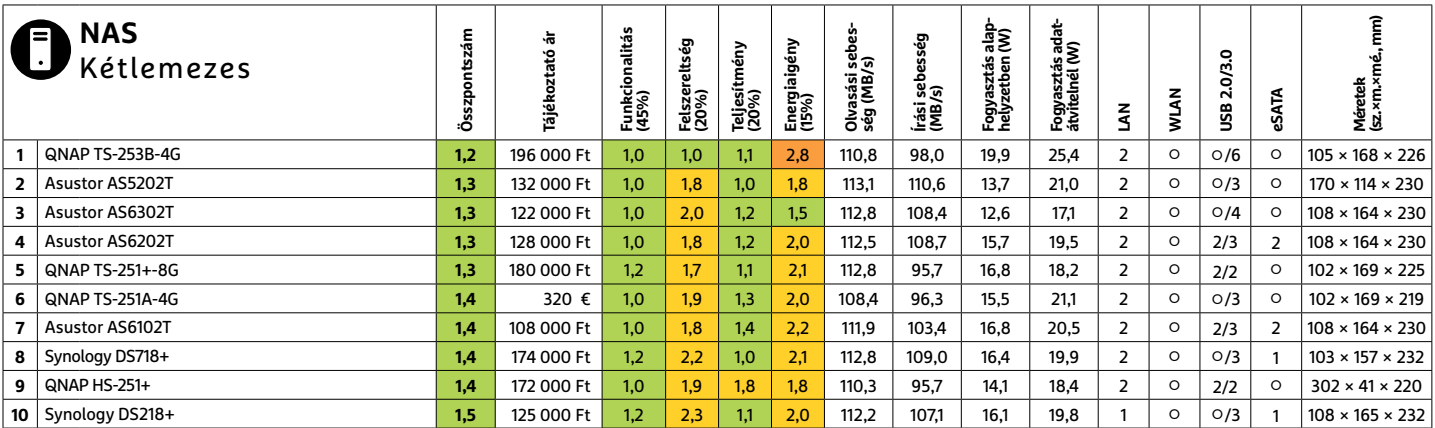

### **TESZT & TECHNOLÓGIA > TOP 10**

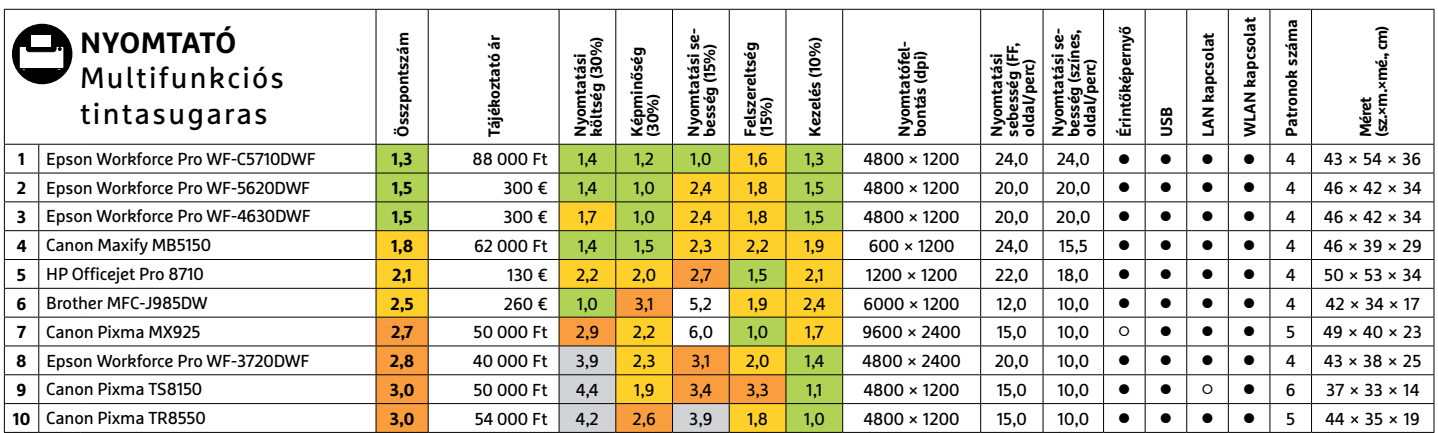

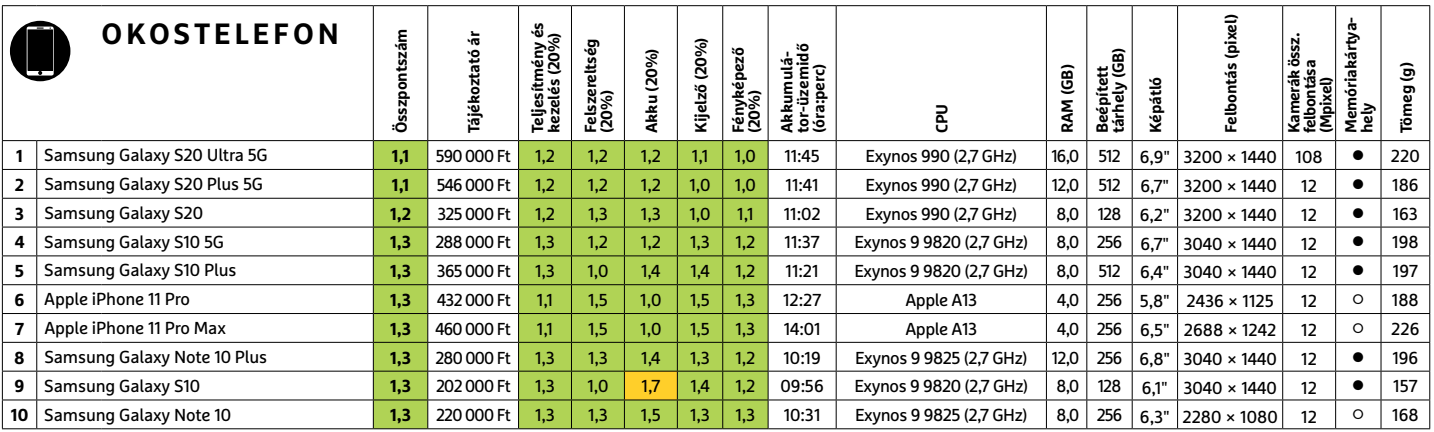

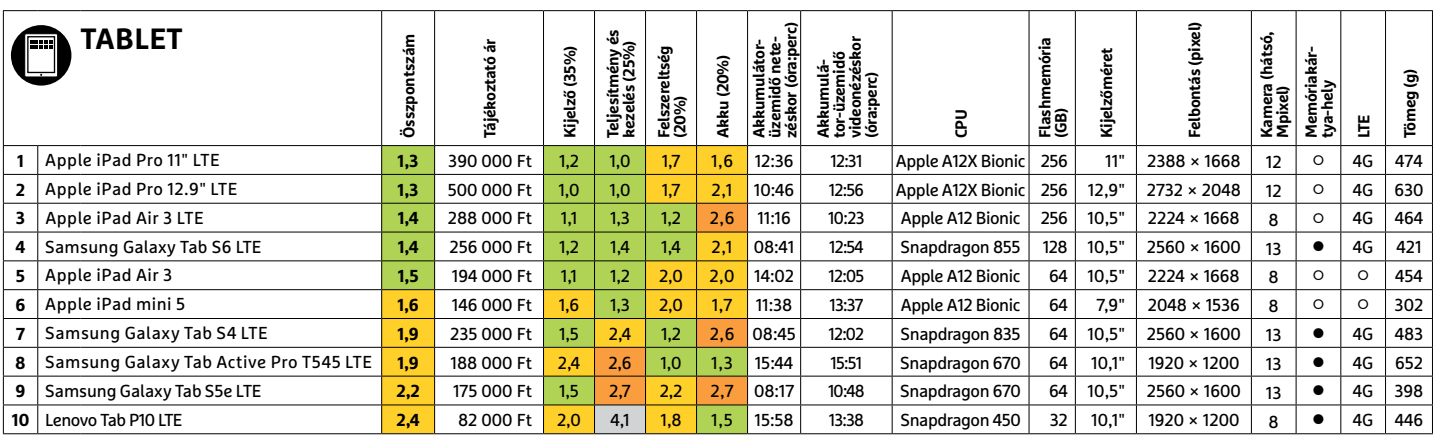

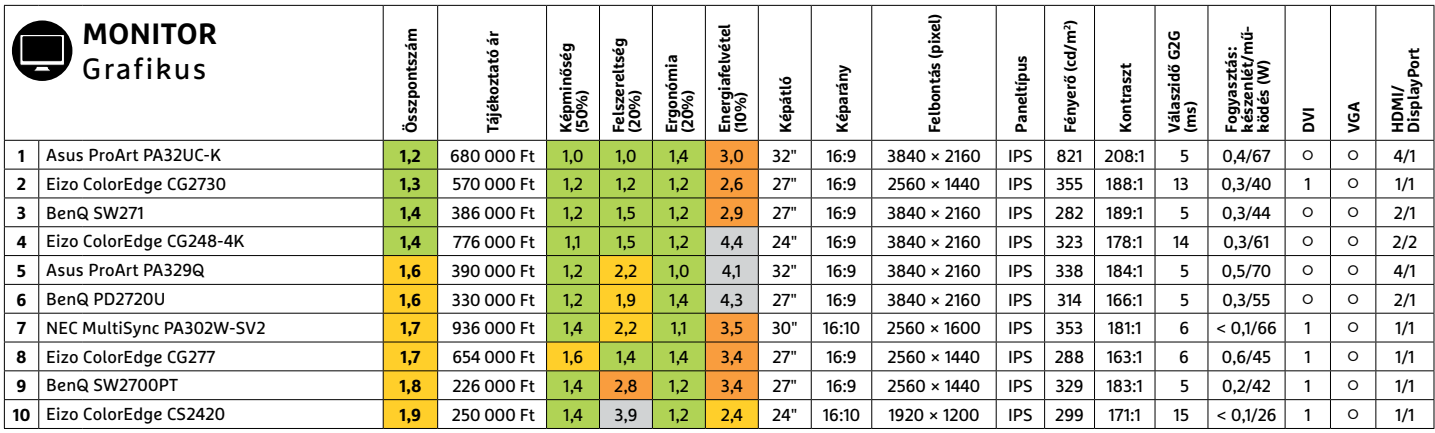

Kiváló (1 – 1,5) Jó (1,6 – 2,5) Közepes (2,6 – 3,5) Elégséges (3,6-4,5) Gyenge (4,6-tól) **○** igen **•** nem **7 8 >** 2020 **>** 6 **>** CHIP

### **TOP 10 < TESZT & TECHNOLÓGIA**

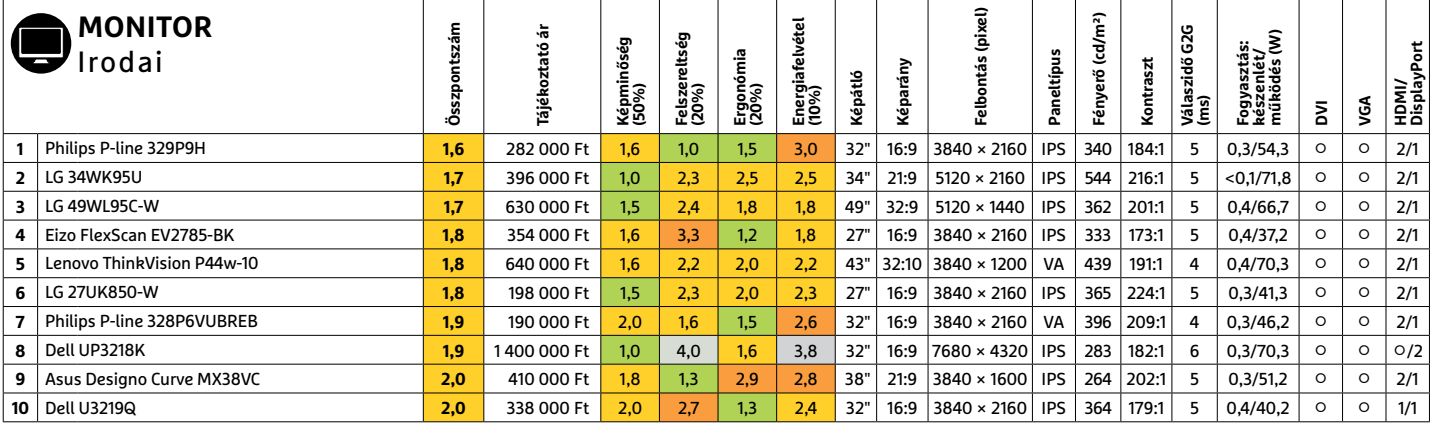

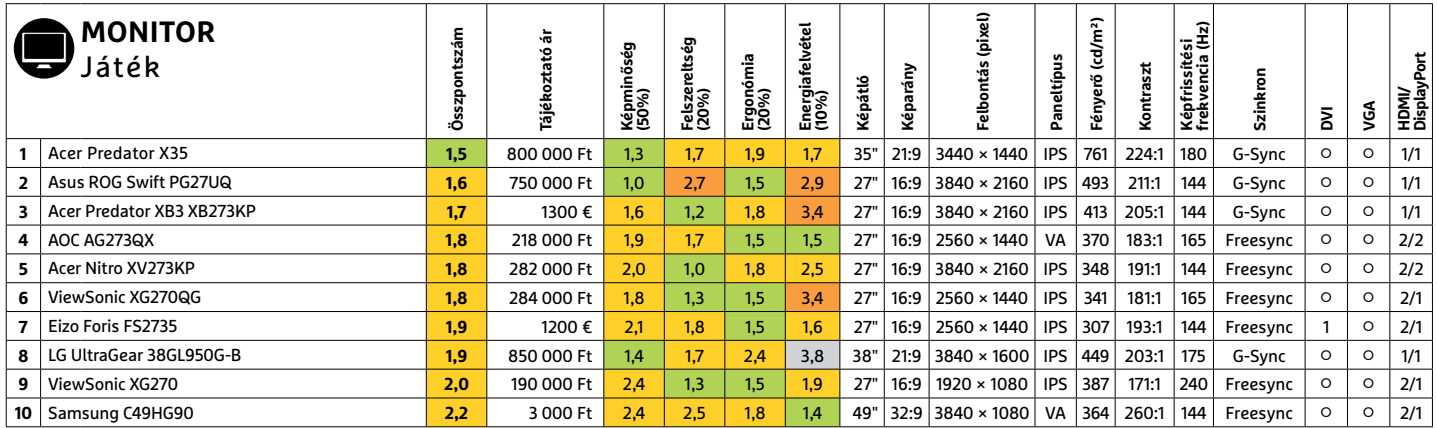

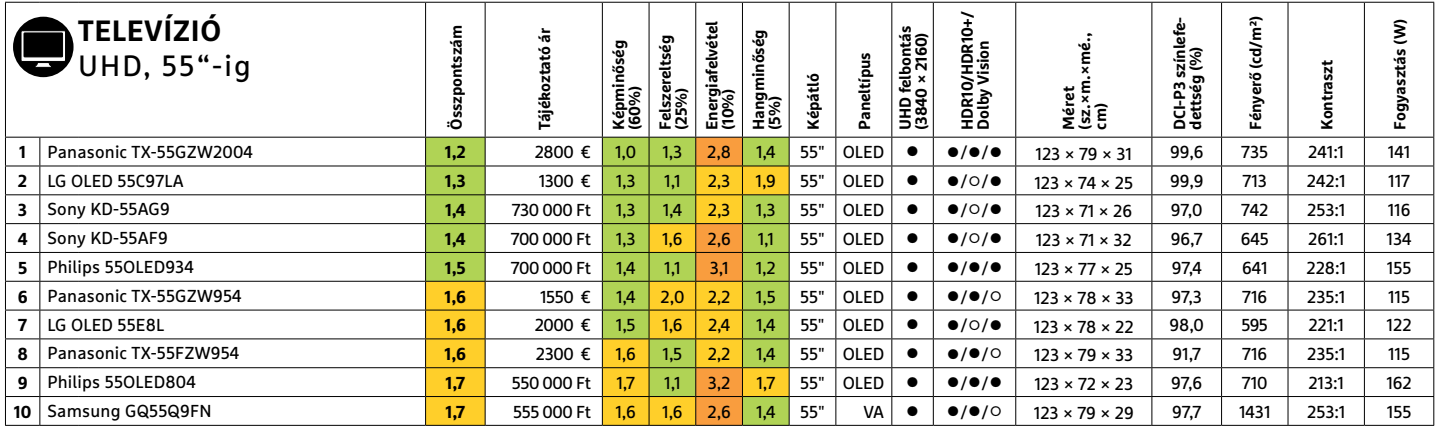

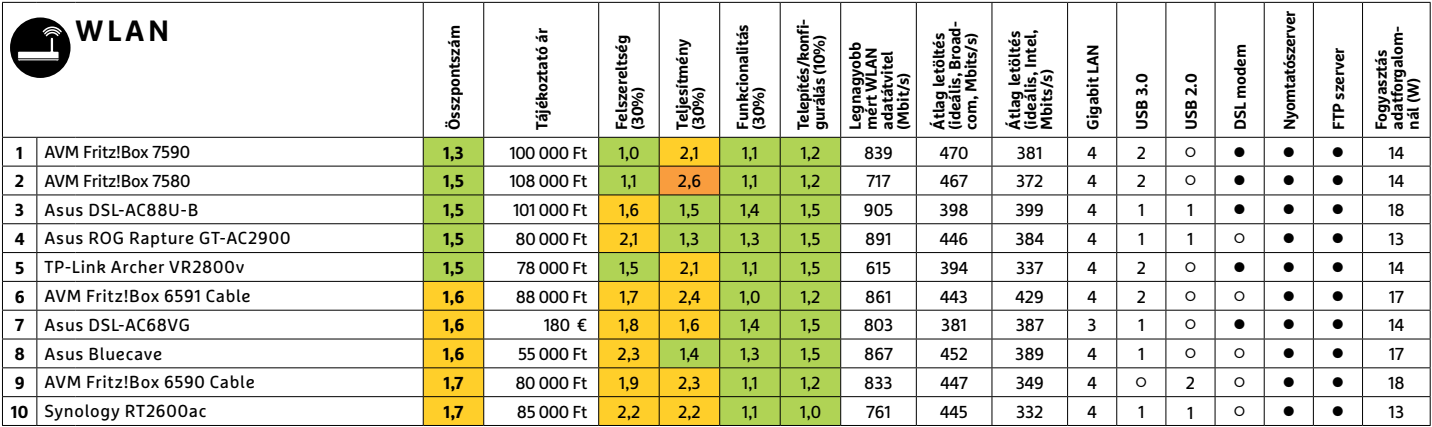

PPPPPPPPPPPPPPPPPPPPPPPPP **TESZT & TECHNOLÓGIA > CHIP-KALAUZ**

## TESZT & TECHNOLÓGIA > CHIP-KALAUZ<br>CHIP-kalauz CPU-khoz CHIP-kalauz CPU-khoz A CHIP-kalauz a felhasználók szemszögéből, érthetően mutatja meg a processzorok és videokártyák bonyolult világát. **CHIP-kalauz CPU-khoz és GPU-khoz**  A CHIP-kalauz a felhasználók szemszögéből, érthetően mutatja meg a processzorok és videokártyák bonyolult világát.

A CHIP-kalauz a felhasználók szemszögéből, érthetően mutatja meg a **processzorok és videokártyák** bonyolult világát.

A N D R E A S V O G E L S A N G

ANDREAS VOGELSANG<br>ANDREAS VOGELSANG<br>**Propiesie** Számunkban a most elég változékonyak. Az immár Emellett árban is közel tízezer forint alomás processzorokra koncentráltunk, most elég változékonyak. Az immár Emellett árban is közel tízezer forint kilönbség vanakét modell között.<br>
és sokszor extrém drága munka- készült felső középkategóriás Ryzen – Az alsó  $\sum_{\substack{\text{ikimondottan nagy teljesítmény'ú} \text{és sokszor extrém drága munka-}}$ kimondottan nagy teljesítményű állomás processzorokra koncentráltunk, ideje visszatérni a hagyományosabb, felhasználói modellekhez. Ez a mezőny ráadásul kimondottan alkalmas játékra. Még a lista legalján található **AMD Ryzen 5 2400G** is jól teljesít ilyen szempontból, integrált GPU-jának köszönhetően.

> A rangsor első harmadában az AMD Ryzen 5 3600X-é a legjobb ár/teljesítmény viszony, bár értéke így is elmarad az előző generációs testvéreitől – legalábbis a cikk készülte alatti árak alapján, de azok

most elég változékonyak. Az immár hét nanométeres gyártástechnológiával készült felső középkategóriás Ryzen modell hatmagos és tizenkét programszálas, de csekély órajelkülönbségével így is megelőzi az előző generáció felsőbb kategóriába tartozó modelljét, a **Ryzen 7 2700X**-t. Ráadásul 10 TDP wattal kevesebbel is beéri annál.

A közép- és a teljes mezőny legjobbjai: a **Ryzen 5 2600** és kissé lemaradva erősebb ikertestvére, a 2600X. Mindketten hatmagosak, tizenkét programszálat képesek futtatni, ám a 2600X órajelei magasabbak, ahogy a fogyasztása is.

Emellett árban is közel tízezer forint különbség van a két modell között.

anomas processzorokia koncentratum, induen namagos es tzenket program erreke jenemosen emiarad az előző<br>idéje visszatérni a hagyományosabb, fel-<br>használói modellekhez. Ez a mezőny ráadá-<br>sul kimondottan alkalmas játékra. M is jól teljesít ilyen szempontból, integrált sebbel is beéri annál. elmarad a nála olcsóbb Ryzen 5 2600-tól,<br>
GPU-jának köszönhetően. A közép- és a teljes mezőny legjobbjai: azonban integrált videovezérlőjével<br>
A rangsor Az alsó régió legjobb vétele (bár értéke jelentősen elmarad az előző modellekétől) a már említett **Ryzen 5 2400G.** A négymagos, nyolc programszálas processzor ugyan a hagyományos számítási műveletekben jelentősen elmarad a nála olcsóbb Ryzen 5 2600-tól, azonban integrált videovezérlőjével kiváltható a külön videokártya, ha nem akarunk egészen friss játékokat futtatni 1080p-ben. A közeljövőben pedig remélhetően befut a tesztlaborba az AMD új olcsó, ám extra erős belépőmodellje.

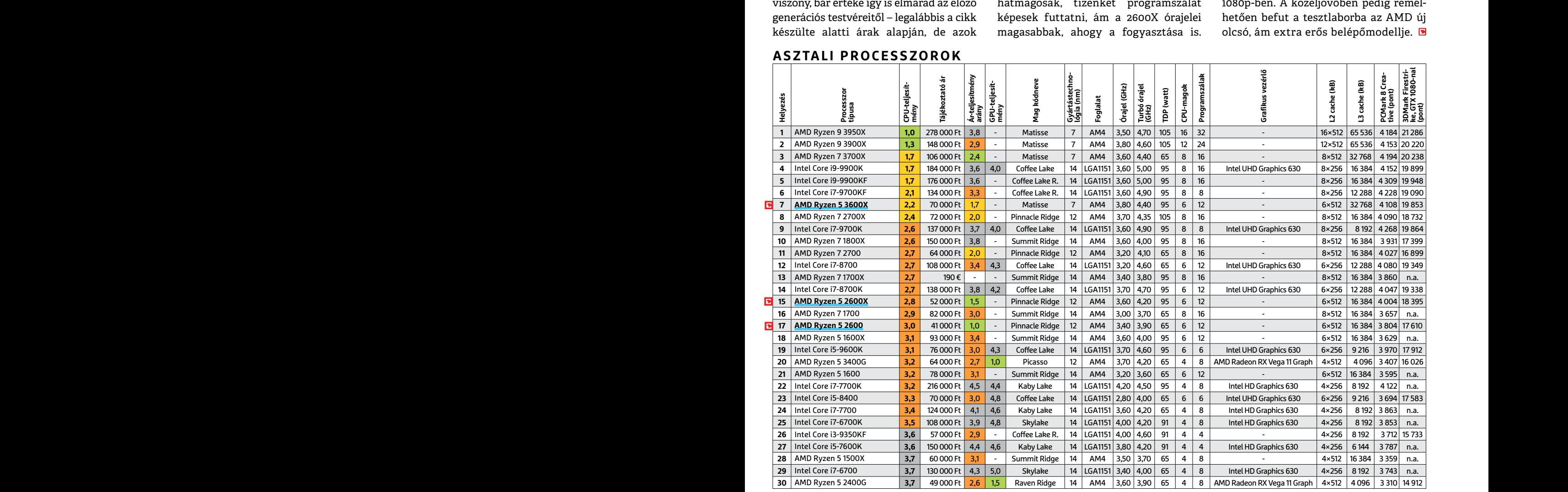

**ASZTALI PROCESSZOROK**

**C**súcskategória (1-1,5) Felső kategória (1,6 – 2,5) Középkategória (2,6 – 3,5) Belépőszint (3,6-tól); Legjobb vétel **c** 

### **CHIP-KALAUZ > TESZT & TECHNOLÓGIA**

### **MOBIL PROCESSZOROK**

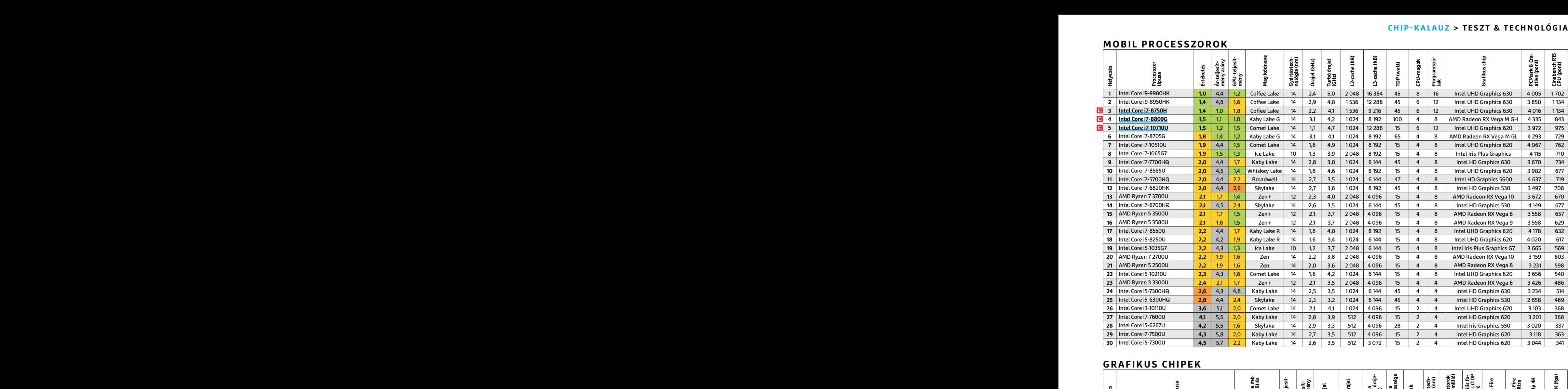

### **GRAFIKUS CHIPEK**

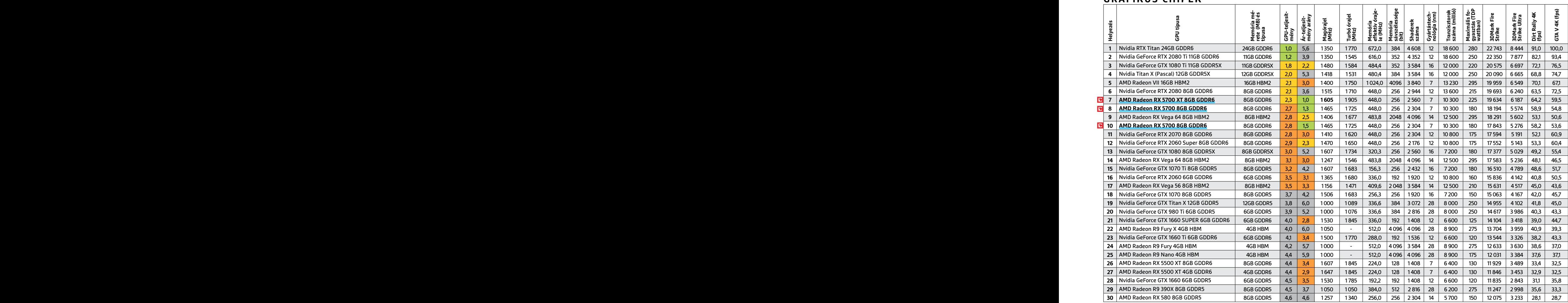

P

P

P

P

P

P

P

P

P

P

P

P

P

P

P

## Alegjobb vírusirtók:<br>Antihekker<br>Antihekker<br>Begvédjük a PC-jét,<br>Antihekker<br>Begvédjük a PC-jét,<br>Antihekker<br>Begvédjük a PC-jét, Antihe kker<br>TÜLÉLŐCSOMAG<br>Erős védelem: Lepjük meg a tolvajokat!<br>Erős védelem: Lepjük meg a tolvajokat!<br>Erős védelem: Lepjük meg a tolvajokat!<br>nak a másfélszeresét érik. 2020. A nihekker<br>TÚLÉLŐCSOMAG **Antihekker BULE** Letöltés

**Erős védelem: Lepjük meg a tolvajokat!**

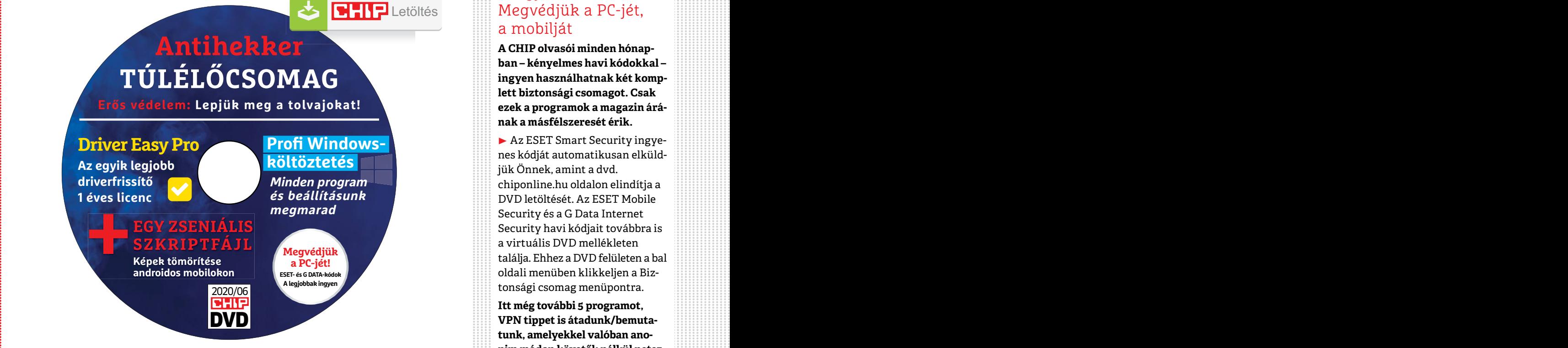

## **Minder** esthen kipróbálja,<br> **MOSTANTÓl**<br>
PROSTANTÓL<br>
PROSTANTÓL<br>
PROSTANTÓL<br>
PROSTANTÓL<br>
PROSTANTÓL<br>
PROSTANTÓL<br>
PROSTANTÓL<br>
PROSTANTÓL<br>
PROSTANTÓL<br>
PROSTANTÓL<br>
PROSTANTÓL<br>
PROSTANTÓL<br>
PROSTANTÓL<br>
PROSTANTÓL<br>
PROSTANTÓL<br> **MOStantól**<br> **Már 3 hónapig**<br> **Már 3 hónapig**<br> **Már 3 hónapig**<br> **Már 3 hónapiga a múködésükért** felelősséget<br> **Már 3 hónapiga a múkodésükért** felelősséget<br> **Már 3 hónapiga a múkodésükért** felelősséget.<br> **Már 3 hónapiga a m Virtuális DVD mostantól már 3 hónapig**

Fregisztracio közben niba lépne fel,<br>
Júniusi DVD-nken 3 exkluzív programválogatás és 2 fizetős<br>
Szoftver is található – csak a CHIP olvasóinak most ingyen.<br>
A felmerülő kérdéseket is megválaszoltuk.<br>
Pen, ehhez a legjobb Júniusi DVD-nken 3 exkluzív programválogatás és 2 fizetős szoftver is található – csak a CHIP olvasóinak most ingyen. A felmerülő kérdéseket is megválaszoltuk.

Kedves Olvasónk! A magazin DVD-melléklete ezentúl a megjelenéstől számított 40 nap helyett már 3 hónapig lesz elérhető/letölthető a CHIP szerveréről. Reméljük, hogy a digitális megoldás ezzel mindenki számára még kényelmesebb lesz.

rastruktúra tehető felelőssé. Az elmúlt 60 tesen egy komoly cég, vírusmentes prog-<br>napban az internetközpontok (a járvány- ramjáról van szó, ami sokat ér és csak a lalkozásunk, a fiókjaink<br>ügyi helyzet miatt) néha olyan ex en mar nem birtak kiszolgaini. Parszor (inint esetülikben is), nogy teves riasztas-<br>
még az is előfordult, hogy **egész Európá-** ról van szó, az Internet Security főabla-<br> **ban belassult vagy akadozott** a világháló – kíkapc Néhány olvasónk jelezte, hogy a letöltése többször is megszakadt – ez egyrészt helyi gond is lehetett, de még valószínűbb, hogy ezért most a nemzetközi infrastruktúra tehető felelőssé. Az elmúlt 60 napban az internetközpontok (a járványügyi helyzet miatt) néha olyan extrém terhelést is kaptak, amit egész egyszerűen már nem bírtak kiszolgálni. Párszor még az is előfordult, hogy **egész Európában belassult vagy akadozott** a világháló elérése. Egyelőre a helyzet stabilizálódni látszik, de ha mégis ilyen jellegű műszaki

hibát tapasztalna, érdemes kicsit később próbálkozni – addigra jellemzően úrrá lesznek a nehézségeken. Mi is beállítottuk, hogy a megszakadt letöltéseket **többször is gond nélkül** újra lehessen indítani.

olyan

Méhány olvasónk jelezte, hogy a letöl-<br>
Méhány olvasónk jelezte, hogy a letöl-<br>
tése többször is megszakadt – ez egyrészt pítőprogramjára. Azóta ez a gond (a gyár-<br>
helyi gond is lehetett, de még valószí- tó segítségével) Az ESET Internet Security tévesen riasztott az előző DVD-n a Soda PDF 11 telepítőprogramjára. Azóta ez a gond (a gyártó segítségével) már meg is oldódott, nyugodtan telepíthetjük tehát, természetesen egy komoly cég, vírusmentes programjáról van szó, ami sokat ér és csak a CHIP vásárlóinak jár egy évig ingyen.

> **Érdekesség:** Ha biztosak vagyunk benne (mint esetünkben is), hogy téves riasztásról van szó, az Internet Security főablakán az F5-öt megnyomva ideiglenesen kikapcsolhatjuk a Kéretlen alkalmazások szűrését/detektálását.

## POD-TARTALOM<br>Produki de la produkción de la produkción de la produkción de la produkción de la produkción de la produkción<br>Produkción de la produkción de la produkción de la produkción de la produkción de la produkción de A legjobb vírusirtók: Megvédjük a PC-jét, a mobilját

**A CHIP olvasói minden hónapban – kényelmes havi kódokkal – ingyen használhatnak két komplett biztonsági csomagot. Csak ezek a programok a magazin árának a másfélszeresét érik.**

▶ Az ESET Smart Security ingyenes kódját automatikusan elküldjük Önnek, amint a dvd. chiponline.hu oldalon elindítja a DVD letöltését. Az ESET Mobile Security és a G Data Internet Security havi kódjait továbbra is a virtuális DVD mellékleten találja. Ehhez a DVD felületen a bal oldali menüben klikkeljen a Biztonsági csomag menüpontra.

PPPPPPPPPPPPPPPPPPPPPPPPP **Itt még további 5 programot, VPN tippet is átadunk/bemutatunk, amelyekkel valóban anonim módon követők nélkül netezhet, fájlokat, mappákat, akár az egész partícióját is titkosíthatja, a felhőben is védett lehet.**

> **Megjegyzés:** A biztonsági csomagok kódjait a CHIP a megjelenés előtt minden esetben kipróbálja, de a működésükért felelősséget nem tud vállalni. Amennyiben a regisztráció közben hiba lépne fel, kérjük, értesítse a szerkesztőséget.

### **Megvédhetem akár a családom, akár a kisvállalkozásom több PCjét is a CHIP ingyenes kódjaival?**

A felmerülő kérdéseket is megválaszoltuk.<br>
Elisa Chir ligyeles Koujaivair<br>
Ligen, ehhez a legjobb megoldás,<br>
Ligen, ehhez a legjobb megoldás,<br>
Ligen, ehhez a legjobb megoldás,<br>
Ligen, ehhez a legjobb megoldás,<br>
Ligen, ehhe léklete ezentül a megjelenéstől számított próbálkozni – addigra jellemzően úrrándok inakisztelenek a biztonsági csomagok ingyenes<br>
40 nap helyett már 3 hónapig lesz elérhe-besznek a nehézségeken. Mi is beállítot-beszel min ► Igen, ehhez a legjobb megoldás, ha kedvezményesen előfizet a magazinra, így minden hónapban megkapja az egyedi kódot, amivel a biztonsági csomagok ingyenes licence igényelhető (egy e-mailcímmel egy licenc regisztrálható). Ráadásul ebben az esetben a magazinért is csak 1495 forintot kell fizetne, 1995 forint helyett.

▶ Ha a licencek árát összeadja, a CHIP-előfizetés többszörösen is megéri, ráadásul a PC-nk, a vállalkozásunk, a fiókjaink védelme egyre fontosabb. Összességében ez a legtakarékosabb, legbiztonságosabb, legprofibb megoldás, ráadásul a CHIP minden hónapban a legjobb tippekkel-trükkökkel is szolgál a teljes adatvédelemhez.

P

P

P

P

P

P

P

P

P

P

P

P

P

P

P

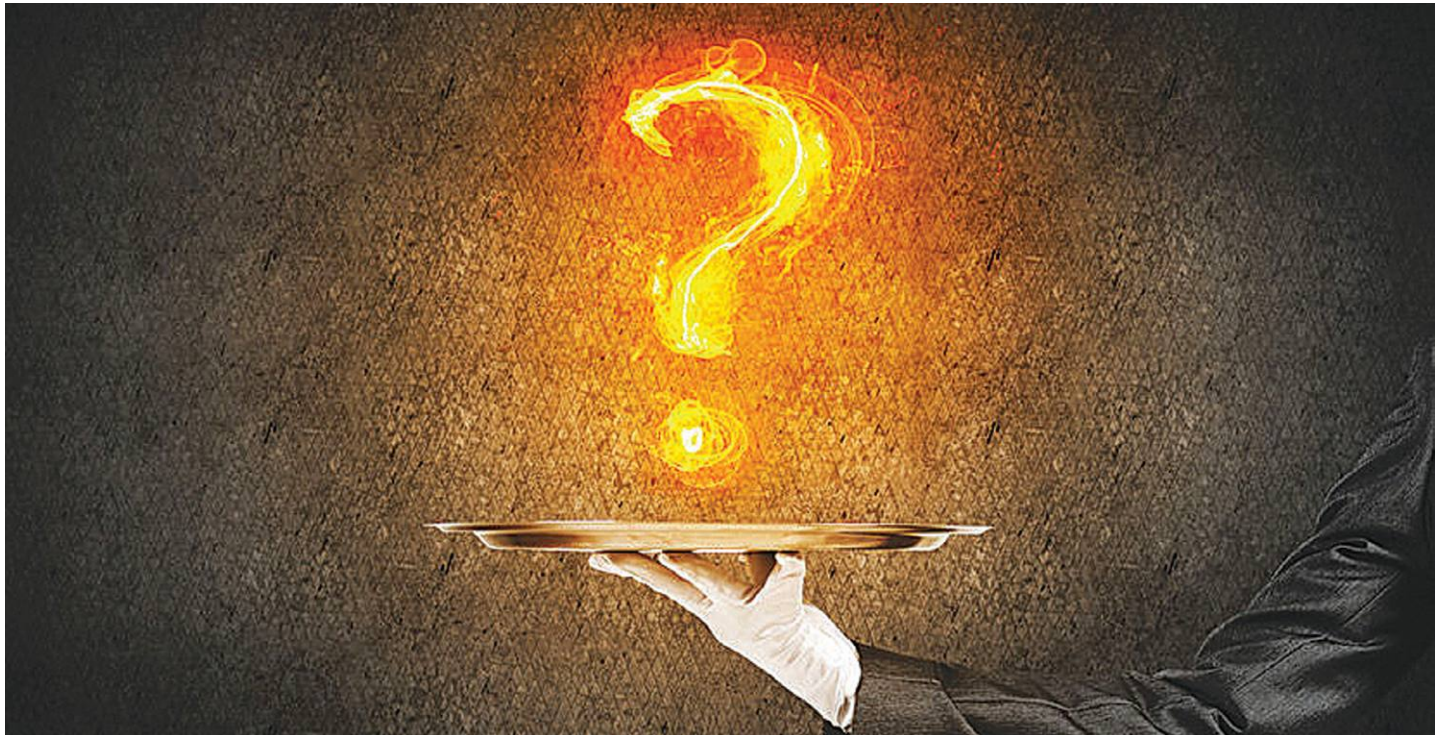

# **Gyors segítség a virtuális DVD-nkhez**

A CHIP virtuális DVD-je nem porosodik, **egyszerűen és gyorsan letölthető, elindítható –**  minden fontos tudnivalót itt megtalál hozzá.

### **Hogyan tölthetjük le a DVD-t?**

Minden olvasónk egy egyedi kódot kap, amely a magazin 3. oldalán a Vezércikk mellett található. A kódot a dvd. chiponline.hu weboldalon (név és e-mail-cím megadásával) lehet "beváltani", ha ez kész, akkor az ISO-fájl letöltése automatikusan elindul.

A folyamattal egyidejűleg a megadott e-mail-címre megérkezik az aktuális ESET-kód is, ezzel az ESET Internet Security 2020-as biztonsági csomag egész hónapban (pontosabban két hónapig) ingyenesen használható.

#### **Hogyan nyissuk meg az ISO-fájlt (Win10)?**

Miután letöltöttük a fájlt, a jobb egérklikkel megjelenő menüből válasszuk a Csatlakoztatás opciót. Ezt követően a Windows 10 automatikusan DVD-meghajtóként kezeli a lemez tartalmát, csak klikkeljünk a C betűs ikonra és a DVD a jól ismert felülettel elindul. A meghajtó eltávolításához a Windows Intézőben vigyük az egeret a DVD-meghajtó fölé, majd jobbklikkel válaszszuk a Kiadás opciót.

Természetesen, ha valaki szeretné DVD-re kiíri a képfájlt, ezt egyszerűen a Windowsból is megteheti, de talán még praktikusabbak ehhez az olyan programok, mint például a CDBurnerXP vagy az ImgBurn (mind a kettő ingyenesen letölthető).

#### **Hogyan nyissuk meg az ISO-fájlt (Win7)?**

Ehhez telepítsük az ingyenes Virtual CloneDrive programot, majd egyszerűen csak klikkeljünk a CHIP ISO-fájlra és onnantól a tartalmát az oprendszerünk meghajtóként látja majd. A meghajtó eltávolításához a Windows Intézőben vigyük az egeret a DVD-meghajtó fölé, majd jobbklikkel válasszuk a Kiadás opciót. **Vigyázat!** A Windows 7 támogatása 2020. január 14-én megszűnt, biztonsági frissítések már nem érkeznek hozzá.

### **Az androidos vírusirtó kódját hol találom?**

Az ESET Mobile Security továbbra is a hagyományos módon regisztrálható a DVD felületen található kóddal (Biztonsági csomag a bal oldali menüben), az ott közzétett linken. Az alapcsomag, az ESET Antivirus ingyenes regisztrációja megszűnik.

#### **A digitális magazinokhoz is jár a DVD egyedi kódja?**

Természetesen. A Dimagon, Digitalstandon vásárolt magazinokhoz a 06-os számtól automatikusan jár a virtuális DVD egyedi kódja, amely a Digitalstandon a gemkapocsra kattintva letölthető. A Dimagon az ugyfelszolgalat@five-international. hu e-mail-címen igényelhető. A Laptapir.hu előfizetők az info@ laptapir.hu e-mail-címen tudják igényelni.

Az összes időközben felmerülő kérdést mindig frissítve megválaszoljuk az alábbi weboldalon: bit.ly/dvd\_kerdesek

P

P

P

P

P

P

P

P

P

P

P

P

P

P

P

### **Driver Easy Pro Ne legyen gondja a drájverekre!**

Az elavult illesztőprogramok nemcsak lassabbak a friss változatoknál, hanem **biztonsági kockázatot is jelentenek.** A Driver Easyvel a frissítésre nem lesz többé gondja!

Főleg a régebbi számítógépeknél jelent gyakori problémát, hogy egy-egy hardver egyszer csak nem működik tovább; lehet szó akár bővítőkártyáról vagy külső perifériáról, mondjuk egy szkennerről. Persze nincs min csodálkozni, az évek során – jó esetben – annyi rendszerfrissítés kerül a gépekre, hogy ezek a fajta problémák törvényszerűen, előbb-utóbb mindenkinél jelentkeznek. Ha bármilyen probléma adódik valamelyik perifériával, akkor a leggyakrabban a drájver frissítésével lehet orvosolni a problémát. Az illesztőprogramok kézi frissítése viszont sokszor nem túl egyszerű: a fájlnevek útvesztőjében pedig főleg azok a felhasználók tudnak könnyen eltévedni, akik nem gyakorlottak a szoftverek karbantartásában. Gondot okozhat továbbá a gyártók weboldalán a drájverek kézi felkutatása is.

### **Telepítés és regisztráció**

A CHIP virtuális DVD-n megtalálható Driver Easy Pro leveszi ezt a gondot az Ön válláról: a szoftver a háttérben fut, és minden, a gépen lévő hardverhez folyamatosan ellenőrzi, hogy megjelent-e újabb illesztőprogram. A Driver Easy Pro a CHIP felhasználói számára most egy évig teljesen ingyenesen használható – regisztrációra pedig nincs is szükség, Önnek csak annyi a teendője, hogy a telepítést a virtuális DVD-n lévő fájl segítségével végezze el.

### **Első indítás**

Ahhoz, hogy a Driver Easy Pro megfelelően működhessen, első indítás után fel kell térképeznie a rendszert. A drájverek ellenőrzése jellemzően nem tart tovább egy percnél. Elmondható, hogy a legritkább esetben fordul csak elő, hogy minden, a gépen lévő drájver friss, és nincs teendő. Ha legalább egy drájver esetében létezik újabb verzió, akkor az az "Update" fülön fog látszódni. Könnyen lehet, hogy az illesztőprogram nevéből nem lehet kideríteni, hogy melyik hardverről van szó – de ha először a drájver nevére nyomunk, akkor a felugró ablakban részletesebb adatokat is láthatunk. Megnézhetjük többek között az illesztőprogram verzióját és azt is, hogy a gépen lévő változatot mikor telepítették. Az ínyencek számára a "Device Information" rész további információkat tartalmaz, többek között a Hardware ID azonosítókat is meg lehet találni. Ez főleg az egzotikus perifériák esetében lehet hasznos.

### **Készítsen biztonsági mentést!**

Működő rendszeren ne változtass! – tartja a mondás. Ez a meglátás helyes, de a drájvereket azért frissíteni kell. Biztosra menni egy biztosági mentés készítésével lehet, így ha esetleg valami balul sül el, akkor még mindig vissza lehet térni a kiinduló állapothoz. Egy működő PC, amelynek valamely összetevője nem működik, még mindig jobb állapot, mint egy olyan számítógép, amely egyáltalán nem akar elindulni. Biztonsági mentést a Windows beépített funkciójával is lehet készíteni, de magát a régi illesztőprogramot a Driver Easy Pro is elraktározza, ha bármi miatt szeretnék azt visszaállítani. Ez a funkció a "Tools | Driver Backup" menüben érhető el, ha pedig vissza kell állítani a korábbi állapotot, akkor a "Tools | Driver Restore" menüt kell segítségül hívni. Biztonsági mentésnél érdemes minden jelölőnégyzetbe pipát tenni; ha több dolog van a mentésben, mint kellene, az mindig jobb, mint fordítva.

### **Frissítések telepítése**

Ha minden megvan, akkor következhet a drájverek frissítése; erre az Update fül jobb alsó sarkában, az "Update All" gomb segítségével van lehetőség. A drájverek letöltése jellemzően gyors, de ez függ az internetkapcsolat sebességétől is. A telepítéssel együtt azonban lehet, hogy hoszszabb időt vesz igénybe a teljes művelet, főleg akkor, ha nemcsak egy, hanem több illesztőprogram frissítésére kell sort keríteni. Természetesen előfordulhat, hogy valamilyen oknál fogva egy-egy drájvert nem szeretnék frissíteni; a Driver Easy Pro azért lehetőséget ad egyedi és állandó kivételek beállítására is. A frissítést követően ne feledje újraindítani a számítógépet!

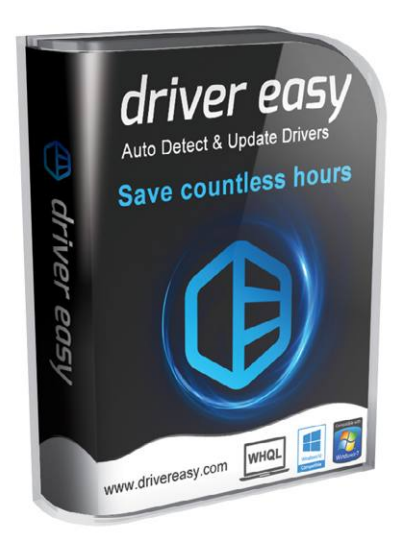

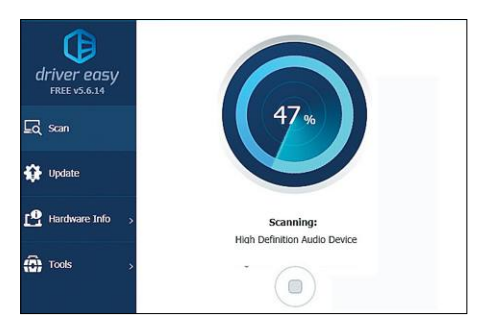

**A Driver Easy Pro ellenőrzi, hogy a számítógépre telepített drájverek a létező legfrissebb verziók-e**

| driver easy<br>FREE vS.6.14 | $\checkmark$<br>All drivers on your computer are up-to-date! Driver Update History. |            |
|-----------------------------|-------------------------------------------------------------------------------------|------------|
| $\Box$ sem                  | <b>ACPI Ford Feature Button</b><br>山<br>Version: 10.0.18362.267                     | Up-to-Date |
| Update                      | ACPI x64-based PC<br>Version: 10.0.18362.1                                          | Up-to-Date |
| Hardware Info.              | Composite Bus Enumerator<br><b>Elize</b><br>Version: 10.0.18962.329                 | Up-to-Date |
| Tools<br>æ.                 | CPU to PCI Bridge<br>tle<br>Version: 10.0.18362.262                                 | Up-to-Date |
|                             | Direct memory access controller<br>the<br>Version: 10.0.18362 267                   | Up-to-Date |

**Az ellenőrzést követően akár az összes frissítést lehet telepíteni egyetlen gombnyomással**

| driver easy<br>FREE v5.6.14 | $\mathbf{\times}$<br>Driver Backup<br>You can back up all of your drivers to a specific folder, and use the backup.<br>=<br>version to restore drivers.                                                 |  |
|-----------------------------|----------------------------------------------------------------------------------------------------|--|
| $-$ flack                   | <sup>4th</sup> Installed Device Drivers<br>- / <sup>si</sup> s Rendszereszközök                                                                                                    |  |
| <b>Drives Backup</b><br>Б   | J Ve VirtualBox Device<br>- v la videokártvák<br>V = VirtualBox Graphics Adapter for Windows 8+                                                                                                    |  |
| <b>Driver Restore</b>       | <sup>41</sup> System Device Drivers<br>P Telepek<br><sup>40</sup> Rendszereszközök<br>$J =$ Processzorok                                                                                                |  |
| <b>Driver Uninstall</b>     | $J =$ Billentyűzet<br>J = Egér vagy egyéb mutatóeszköz<br><b>The Monitorole</b>                                                                                                    |  |
| Office Scan                 | 9 Hang-, video- és tátékvezérkök<br>↵<br>J # USB vezérlők<br>v en Hálázati kártyák<br>/ - IDE ATA/ATAPI vezérlők<br>/ S DVD/CD-ROM-meghajtók<br>J __ Lemezmeghajtók<br>r.<br>I V BI Szoftveres eszközök |  |
| Feedback<br>這               | Start Backup $\rightarrow$<br>Back up to                                                                                                    |  |

**A biztonságot előtérbe helyezendő, mindig készítsen biztonsági mentést a frissítések telepítése előtt!**

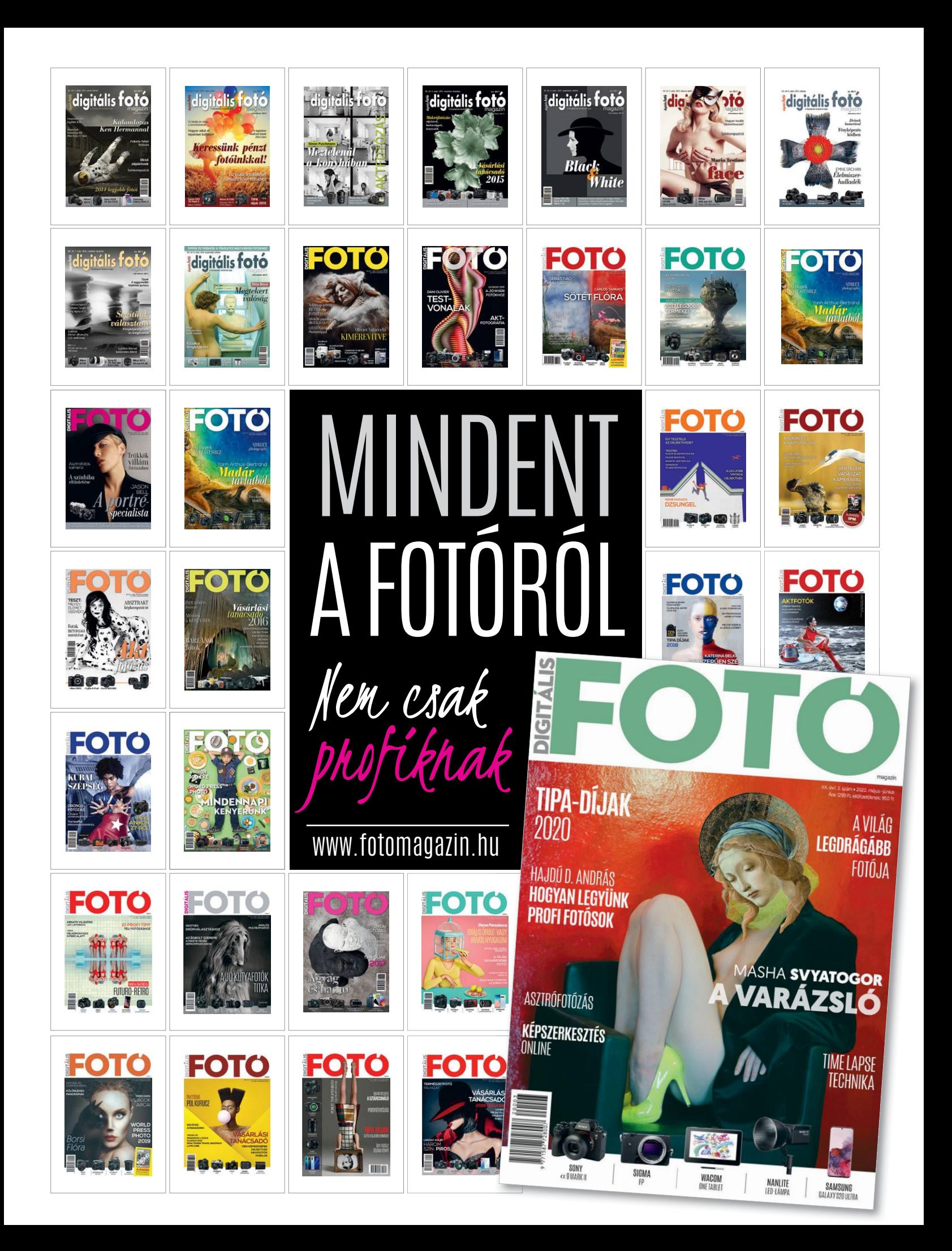

# **Ingyenprogramok**

### **Scratch Desktop 3.6.0**

P

P

P

P

P

P

P

P

P

P

P

P

P

P

P

## **Programozási oktatás gyerekeknek**

Munkapiaci közhely, hogy egyre nagyobb az igény a képzett programozókra – nem csoda, hisz életünk egyre nagyobb részét komplex applikációk teszik könnyebbé. Nem véletlen tehát, hogy sokan már a kisebb gyerekeket is efelé a pálya felé szeretnék orientálni, és erre egy kiváló eszköz a Scratch tanulóprogram desktop gépeken elérhető verziója. Ezzel mind a gyerekek, mind a témával ismerkedő felnőttek megtanulhatnak programozni, egymásra pakolt színes szoftverépítő blokkok segítségével. Ezek mindegyike egy másik parancsot hajt végre, melyek paramétereit mi adhatjuk meg. A blokkokat – a kódot – a Scratch nevű narancsszín macska aktiválja, ha a zöld zászlóra nyomunk. Az eltérő blokkok kategóriákba sorolva ta-

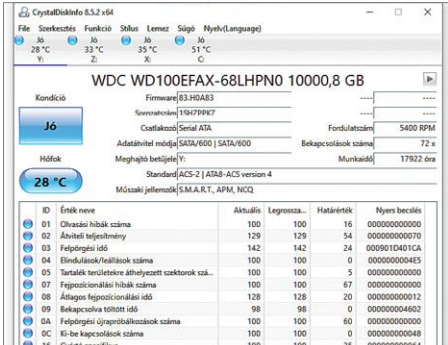

### **CrystalDiskInfo 8.5.2 Adattároló-informátor**

Főleg az idősebb számítógépek, korosabb merevlemezek esetében van szükség a sűrű állapot-ellenőrzésekre, hogy megelőzzük az akár katasztrofális adatvesztést. A Crystal-DiskInfo ezt a munkát villámgyorsan elvégzi, hisz azonnal kiolvassa az aktív HDD-k és SSD-k állapotát.

**Tipp:** amennyiben valami gond van egy adattárolóval, azt a program hanggal jelzi – majd a táblázat mellett található színes pötty ikonok segítségével pontosabb információt is találhatunk a gond mivoltáról, az esetleges megoldási lehetőségekről. **OS: Windows XP, Vista, 7, 8, 10**

**Nyelv: magyar**

lálhatók, a Mozgás alatt például olyanokat találunk mint a "forgatás X fokkal" vagy a "leállítás X másodpercre". Az Irányítás alatt találjuk meg az eltérő típusú ismétléseket, a Tanulás alatt pedig a fejlesztők által legjobbnak ítélt Scratcheket lehet tanulmányozni, szét-

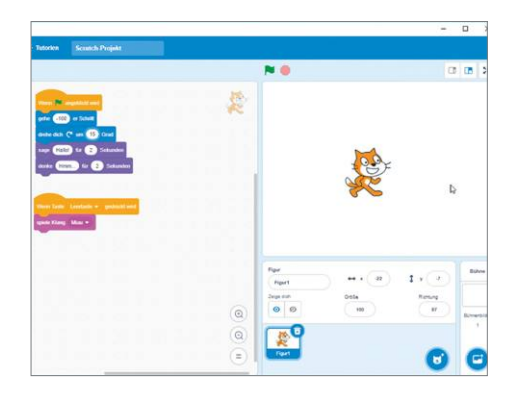

szedni és újraalkotni. És hogy mit lehet csinálni a blokkokkal? Animációkat, interaktív jeleneteket, akár egyszerű játékokat is. A weboldalon megosztódó projektek közt találunk alig működő darabokat és elképesztően zseniális projekteket is.

**Tipp:** a Scratchnek adhatunk különféle játékokat, vagy akár játszótársakat is a jobb alul található figura ikon segítségével. Ma már több száz tárgy és karakter közül lehet választani.

**Tipp:** a Hangok fül alatt lehet kísérletezni a hangokkal, amelyeket aztán a programmal le tudunk játszatni. A hangokat, zenéket lehet lassítani és gyorsítani, és akár robot-effektet is rápakolhatunk.

**OS: Windows 7, 8, 10 Nyelv: magyar**

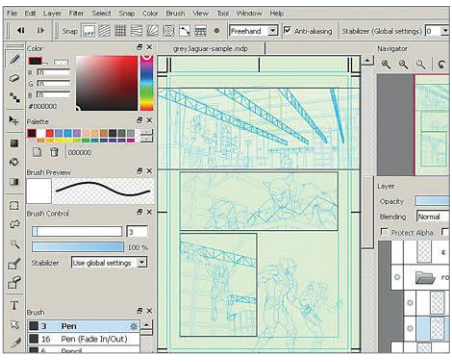

### **FireAlpaca 2.2.10 Dinamikus rajzprogram**

A japán fejlesztésű aprócska rajzprogram, a FireAlpaca a Paint és a Photoshop ravasz keresztezése. A kezelés könnyedsége és a fő ablak letisztultsága az előbbit idézi, de az ecsetfajták, illetve a rétegek használata sok tekintetben az utóbbihoz teszi hasonlatossá.

**Tipp:** az áttűnőség és az egybeolvadásokkal való kísérletezés igen kreatív dolgokat eredményezhet, ezek kezelőfelületét a Layers menüpontnál találhatjuk. A fő ablak bal oldalán tudjuk az ecsetfajtákat, illetve azok részleteit megválasztani.

**OS: Windows 7, 8, 10 Nyelv: angol**

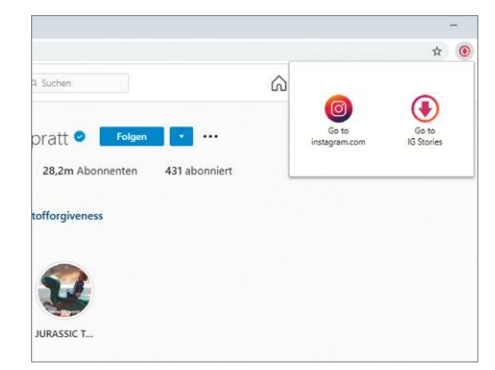

### **IG Stories for Instagram 1.4.5 Névtelenül az Instán**

Az Instagram-sztorikat egy ideje már nemcsak mobiltelefonon, de számítógépen keresztül is el lehet érni. Ezzel a Chrome-on használható bővítménnyel teljesen névtelenül lehet ezeket megtekinteni – úgy, hogy arról a sztori létrehozója sem fog tudni.

**Tipp:** a megtekintésen túl e böngészőbővítmény lehetővé teszi a sztorik letöltését is – az erre szolgáló gomb bal felül található. Amíg a bővítmény aktív, chatelni sem fogunk tudni az élő streamek más nézőivel – hisz a program elrejt minket mindenki elől. **OS: rendszerfüggetlen Nyelv: angol**

P

P

P

P

P

P

P

P

P

P

P

P

P

P

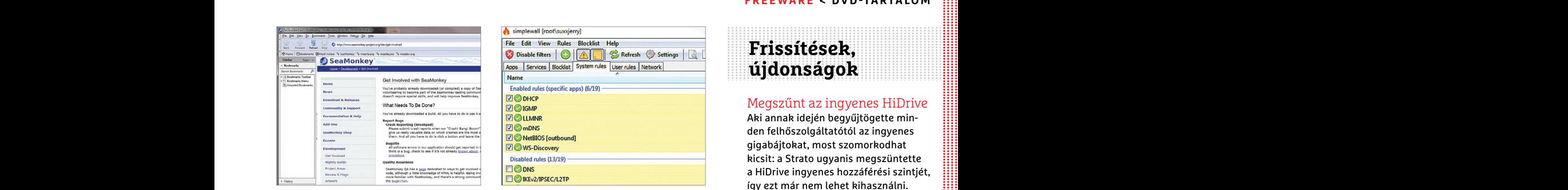

### **SeaMonkey 2.53.1**

### **Böngésző és levelező**

A SeaMonkey egy igazi klasszikus az alternatív böngészők terén – amely beépített HTML-szerkesztőt, levelezőprogramot, és IRC-klienst is tartalmaz. A különféle modulokat a bal alsó sarokban levő gombokkal lehet bármikor aktiválni.

aktiválni. "hazatelefonáljanak". megosztott képernyő.<br> **Tipp:** mivel a SeaMonkey és a Firefox gyö-<br>
kerei ugyanúgy a Netscape böngészőig tunk létre új bejegyzést. Adjunk ennek<br>
nyúlnak vissza, az utóbbihoz készült bő- vala **Tipp:** mivel a SeaMonkey és a Firefox gyökerei ugyanúgy a Netscape böngészőig nyúlnak vissza, az utóbbihoz készült bővítmények jó része működik a tengeri majommal is. Az erre szolgáló menüt az Eszközök opció alatt találjuk.

> **OS: Windows XP, Vista, 7, 8, 10 Nyelv: magyar**

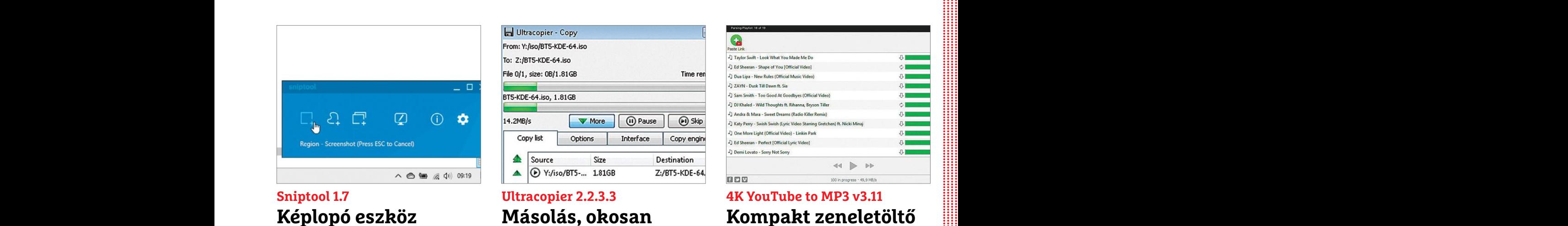

## **Képlopó eszköz**

A Sniptool láthatatlanul bújik meg a rendszerben, és csak akkor bukkan elő, ha megnyomjuk a Print Screen gombot. A felugró kék ablak rejti a főbb funkciókat, ahol például kiválaszthatjuk, hogy a képernyő mely részét akarjuk képként elmenteni.

**Tipp:** a szabadkezes eszköz (balról a második ikon) különösen hasznos, hisz ezzel manuálisan jelölhetjük ki, hogy a képernyő melyik részét szeretnénk "lefotózni". Az eszközzel nyilakat, számozást és más formákat is a képre tehetünk, az útmutatók készítése így gyerekjáték.

**OS: Windows 7, 8, 10 Nyelv: angol**

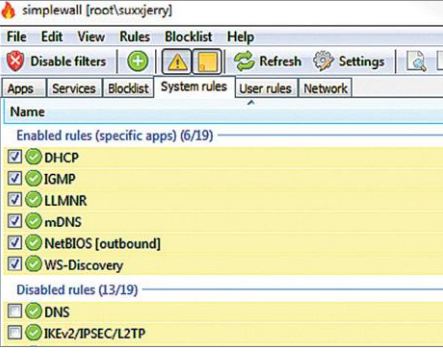

### **simplewall 3.1.1 Nem egyszerűen tűzfal**

PPPPPPPPPPPPPPPPPPPPPPPPP beépített HTML-szerkesztőt, levelező-<br>
programot, és IRC-klienst is tartalmaz. szerűen lehet blokkolni vagy engedé-<br>
A különféle modulokat a bal alsó sarok-<br>
ban levő gombokkal lehet bármikor használatát, megakadályozva, h Bár a simplewallt tényleg egyszerű használni, sok beállítási lehetősége miatt profiknak is ajánlott. A szoftverrel egyszerűen lehet blokkolni vagy engedélyezni különféle alkalmazások internethasználatát, megakadályozva, hogy azok "hazatelefonáljanak".

**Tipp:** a zöld pluszjel segítségével hozhatunk létre új bejegyzést. Adjunk ennek valami egyedi nevet, és pipáljuk be azokat a szolgáltatásokat, amelyeket le akarunk tiltani – innentől kezdve egy gombnyomással tudjuk a feketelistát aktiválni.

**OS: Windows 7, 8, 10 Nyelv: magyar**

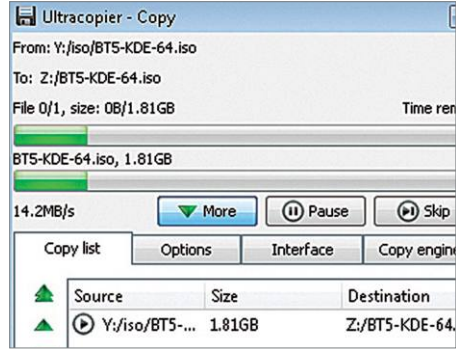

### **Ultracopier 2.2.3.3 Másolás, okosan**

Bár fájlmásolásra minden operációs rendszer képes, bőven van mit optimalizálni ezeken. Az Ultracopier ezt csinálja: lecseréli a Windows fájlmozgásokkal kapcsolatos párbeszédablakait, és kicsit logikusabban és biztonságosabban másolja a fájlokat.

**Tipp:** nemcsak gyorsabb a másolás az Ultracopierrel, de leállíthatjuk, majd folytathatjuk vele a folyamatot, limitálhatjuk az adatátviteli sebességet, és kihagyhatunk fájlokat. Sok fájl esetén a sorrend is optimalizálásra kerül, hogy a lehető legfürgébb legyen a másolás.

**OS: Windows XP, Vista, 7, 8, 10 Nyelv: angol**

### **Frissítések, újdonságok**

Megszűnt az ingyenes HiDrive

Example to the del det (3/19)<br>
CONE CONFERENCE CONTROL CONTROL CONTROL CONTROL CONTROL CONTROL CONTROL CONTROL CONTROL CONTROL CONTROL CONTROLLER<br>
SCRIBER CONTROLLERS CONTROLLERS and the control of the control of the state Aki annak idején begyűjtögette minden felhőszolgáltatótól az ingyenes gigabájtokat, most szomorkodhat kicsit: a Strato ugyanis megszüntette a HiDrive ingyenes hozzáférési szintjét, így ezt már nem lehet kihasználni. **www.strato.de**

### Új Teams-funkciók

Az otthonról végzett munka előtérbe kerülése miatt a Microsoft fejlesztői a Teams chatprogramon hajtottak végre komolyabb munkákat. A valós idejű feliratozás például már nem csak angolul érhető el, és már mobilkészülékekről is látható és elérhető minden megosztott képernyő. **www.microsoft.com**

### Cleanmgr+

Franchingth of the entry case in the contract of the contract of the contract of the entry of the same states in the same states of the same states of the same states of the same states of the same states of the same state A Windowsban egy ideje már nincs saját lemeztisztító program, ez az aprócska eszköz viszont visszahozza ezt a funkciót. A legújabb verzió a Cleanmgr+ 1.31. **www.mirinsoft.com**

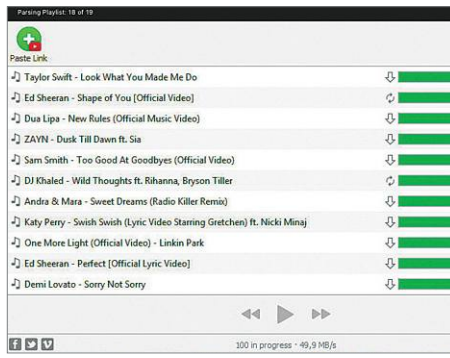

### **4K YouTube to MP3 v3.11 Kompakt zeneletöltő**

Neve ellenére ez a program arra szolgál, hogy YouTube-videók audiorészét töltse le – SoundClouddal és Facebookkal is működik. Másoljuk a linket az elindított programba, és a letöltés el is indul. A program teljes lejátszási listákat is le tud menteni.

**Tipp:** a beállításokban változtatható a fájltípus (M4A és OGG is választható) és a hangminőség is – a 320 Kbit/s a legtöbbeknek megfelel. Itt lehet átállítani a célmappát is, ahová a program lementi a zenéket, netán hangoskönyveket, beszélgetéseket.

**OS: Windows XP, Vista, 7, 8, 10 Nyelv: angol**

# **Tippek és trükkök**

A számítógép-felhasználók mindennapjaihoz hozzátartoznak a szoftveres és hardveres problémák. Tippjeink segítségével ezeket **könnyen és gyorsan orvosolhatja.**

### **1 Windows 10**

### **Biztonságosra konfigurált rendszer és adatvédelem Debotnettel**

A Mirinsoft nevű német szoftverműhely a Debotnet nevű programmal (megtalálható a virtuális CHIP-DVD-n) olyan eszközt fejlesztett, amellyel testre szabhatjuk a magánélet védelmét szolgáló legfontosabb Windows 10-beállításokat. A program nem igényel külön telepítést, egyszerűen csak kattintsunk jobb egérgombbal a ZIP fájlból kicsomagolt EXE fájlra, és válasszuk a Futtatás rendszergazdaként parancsot az indításához. Ezután nagyon sok lehetőség áll rendelkezésre a Windows elképzeléseink szerinti konfigurálásához. Tegyünk pipát a kívánt beállítások elé, majd egy kattintással a Run gombra alkalmazzuk valamennyit. Választhatóan az alkalmazás előtt tesztelhetjük is az egyes funkciókat. Ehhez kattintsunk a Test script linkre. A program ezután megmutatja, hogy milyen változtatásokat végez például a Windows registryben. Ugyanitt jobbra minden lehetséges beállításhoz angol nyelvű magyarázatot találunk. Amennyiben ezek a magyarázatok valamelyik szkript miatt éppen nem lennének láthatók, a Back gombbal térjünk vissza a leíráshoz.

Mint minden ilyen típusú programnál, a biztonság kedvéért ennek a használata előtt is hozzunk létre visszaállítási pontot, hogy probléma esetén visszatérhessünk eredeti beállításainkhoz.

### **2 LibreOffice A frissítéssel új funkció érkezik a PDF-exporthoz**

A LibreOffice Calc új 6.4-es verziója (telepíthetjük a virtuális CHIP-DVD-ről vagy a programcsomag honlapjáról a https:// www.libreoffice.org/-ról) kapott egy új funkciót "Teljes táblázat exportálása" néven, amely arról gondoskodik, hogy PDF-be exportáláskor valóban a táblázat minden tartalma bekerüljön a PDF-be. Ebből aztán meglehetősen ritka oldalméretek születnek, ezért a Calc már nem is próbálja a tartalmakat többé-kevésbé jól felosztani több oldalra, a végeredmény azonban jobban olvasható, a "végtelen" képernyőn pedig úgysem annyira érdekesek azok a bizonyos oldalméretek.

Aki még nem tette, frissítse a LibreOffice-t, és nyissa meg a táblázatát, majd a Fájl/Exportálás PDF-be menüpontot. Kapcsoljuk be az Általános lapon balra fent a Mind rádiógombot, és utána tegyünk pipát jobbra lent a "Teljes táblázat exportálása" elé. Kattintsunk az Exportálás gombra. A létrehozott fájl sokkal kevesebb oldalt tartalmaz, mint egy szokásos PDF-export.

### **3 Windows**

### **Nagy helymegtakarítás a duplikátumok kiszűrésével**

A legtöbb PC-használónál csak idő kérdése, hogy mikor válik szűkössé a hely a merevlemezén vagy SSD-jén. Ez nemcsak bosszantó, hanem Windows alatt problémákat is okozhat, ha például az operációs rendszernek nincs elég szabad helye a virtuális memóriához, ideiglenes fájlok kihelyezéséhez vagy a karbantartási munkákhoz, ráadásul a lemezműveleteket is lassíthatja. Ugyanakkor sok lemezen duplán vagy akár többszörösen is előfordulnak fájlok, amelyek szükségtelenül foglalják a helyet. Használjuk a dupeKillt (elérhető a virtuális CHIP-DVD-n) az efféle duplikátumok felkutatásához és törléséhez.

Csomagoljuk ki a ZIP fájlt, és indítsuk el a programot dupla kattintással. A beállításoknál hagyjuk meg az eredeti tár-

### **Windows és Office**

**1 Windows 10 Biztonságosra konfigurált rendszer és adatvédelem Debotnettel**

**2 LibreOffice A frissítéssel új funkció érkezik a PDF-exporthoz**

**3 Windows Nagy helymegtakarítás a duplikátumok kiszűrésével**

**4 Windows Háttérképek automatikus megújítása fotókkal a Bingről**

**5 Windows Gyors és kényelmes másolás és beillesztés egérrel**

**6 Windows 10 Meghatározott műveletek kötése az asztal sarkaihoz**

**7 Windows Ablak elhelyezése pontosan az asztal közepén**

**8 Microsoft Word Beillesztés zavaró idegen formázások nélkül**

**9 Windows 10 Univerzális mentő pendrive készítése**

**10 Windows 10 SSH-kapcsolatok indítása a PowerShellen**

**11 LibreOffice QR-kód-generátor használata a Writerben**

**12 Windows Ablak áthelyezése egyszerűen, gyorsbillentyűvel**

**13 Google Docs Részvényárfolyamok lekérdezése a Google Táblázatokkal**

**14 Word 2013 PDF-dokumentumok szerkesztése közvetlenül a Wordben**

**15 Excel Számok dátumformátumra alakításának megakadályozása**

**16 Windows 10 Alkalmazások indítása rögtön megemelt jogosultsággal**

**17 Windows 10 Kivételek hozzáadása a Windows tűzfalhoz**

### **Hardver**

**18 Hálózat Egyes kliensek átmeneti tiltása a hálózatban**

**19 AMD Radeon GPU-skálázás régebbi számítógépes játékokhoz**

**20 Speccy Az összes hardverinformáció kiolvasása egy pillantással**

### **Mobil, web és fotó**

**22 Firefox Betűméret növelése minden weboldalon**

**23 Metaadatok Fájlokban elrejtett információk megnézése és szerkesztése**

**24 Microsoft Edge Személyes adatok védelmének beállítása az új verzióban**

**25 Streaming Internetes rádióadások rögzítése merevlemezre**

**26 Gimp Photoshop billentyűparancsok használata Gimpben**

**27 Total Commander Fájlverziók közötti eltérések gyors követése**

**28 Kattintás automatikusan Kattintson okosan, kézfájdalom nélkül**

### **WINDOWS & OFFICE < TIPPEK & TRÜKKÖK**

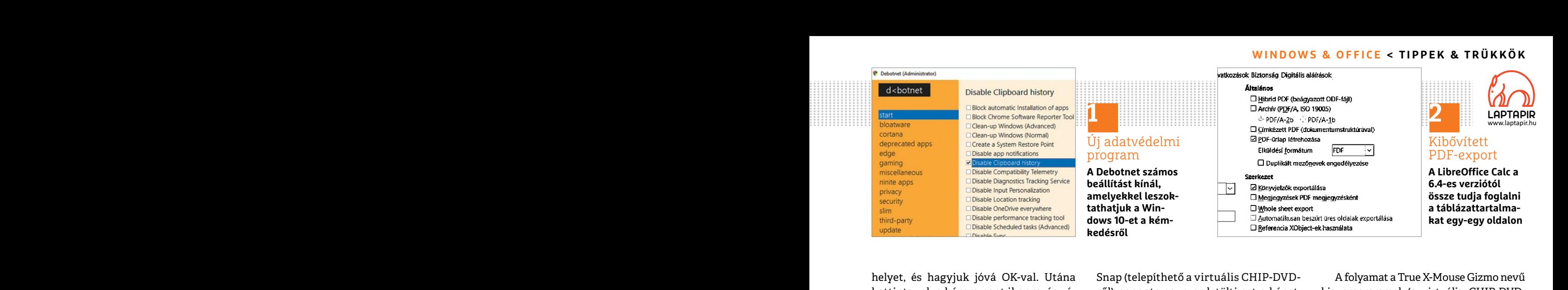

helyet, és hagyjuk jóvá OK-val. Utána kattintsunk a három pont ikonra, és válasszuk ki a könyvtárat, amelyben szeretnénk a többszörösen előforduló fájlokat ellenőrizni. Tegyünk pipát az Include Subfolders elé, hogy a program az alkönyvtárakat is bevonja, és indítsuk el a keresést a Scan gombbal.

A fájlok számától függően a folyamat Futtassuk le a telepítőt, és utána rögtön le az egérkereket (vagy a középső egér-<br>eltarthat egy ideig, de végül listát kapunk indítsuk is el a programot. Nem sokáig gombot, ha az van he tunk a lehetőségek közül, hogy megha-<br>
gyunk egy másolatot (Keep) vagy törölni Ha egy kép különösen tetszik, ment-<br>
szeretnénk (Delete). Most két lehetősé-<br>
hetjük is: ehhez kattintsunk jobb egér-<br>
günk van: vagy manuálisa Form of the case of the consequence of the consequence of the consequence of the consequence of the consequence of the consequence of the consequence of the consequence of the consequence of the consequence of the conseque A fájlok számától függően a folyamat eltarthat egy ideig, de végül listát kapunk minden megtalált többszörösen előforduló fájlról. Az Action oszlopban választhatunk a lehetőségek közül, hogy meghagyunk egy másolatot (Keep) vagy törölni szeretnénk (Delete). Most két lehetőségünk van: vagy manuálisan töröljük a fájlokat, vagy megbízunk a programban, és az Execute Actions parancsot választjuk. Utóbbi esetben a dupeKill önállóan elvégzi a feladatot. Fontos fájloknál és mappáknál azonban ajánljuk, hogy inkább magunk gondoskodjunk erről, akár úgy is, hogy első lépésben inkább egy külső meghajtóra mozgatjuk át a kérdéses állományokat, ellenőrizve, hogy rendszerünk továbbra is használható marad-e.

### **4 Windows**

### **Háttérképek automatikus megújítása fotókkal a Bingről**

A Microsoft Bing keresőgépe minden nap új, gyakran kimondottan hatásos háttérképet mutat. Az ingyenes Bing

helyet, és hagyjuk jóvá OK-val. Utána Snap (telepíthető a virtuális CHIP-DVD- A folyamat a True X-Mouse Gizmo nevű<br>kattintsunk a három pont ikonra, és vá- ről) naponta egyszer letölti ezt a képet, kis programmal (a virtuál Ferienk a tobbszorosen elototulu rajlo-<br>
kat ellenőrizni. Tegyünk pipát az Include ramoknál, a Bing Snapnél is előfordul- és ezután elég, ha egy szöveget bal egér-<br>
Subfolders elé, hogy a program az al-<br>
könyvtárakat is be Snap (telepíthető a virtuális CHIP-DVDről) naponta egyszer letölti ezt a képet, és automatikusan asztali háttérképként telepíti. Mint más kevésbé ismert programoknál, a Bing Snapnél is előfordulhat, hogy telepítését először engedélyeznünk kell a További információk / Futtatás mindenképpen paranccsal. Futtassuk le a telepítőt, és utána rögtön indítsuk is el a programot. Nem sokáig teketóriázik, azonnal lecseréli az aktuális háttérképet a Bingnél éppen használt fotóra.

> Ha egy kép különösen tetszik, menthetjük is: ehhez kattintsunk jobb egérgombbal a program ikonjára jobbra lent a tálca értesítési területén, és válasszuk a Save Image as parancsot. Ebben a menüben egyébként egészen fent egy rövid leírást is látunk az aktuális képről.

### **5 Windows**

### **Gyors és kényelmes másolás és beillesztés egérrel**

Fraktion mandiere. That hozzadasa a windows vagorap-<br>
hoz és beillesztése egy másik helyre, a Az ingyenes Hot Corners (telepíthető a<br> **Háttérképek automatikus meg-**<br> **Egy**akoribb műveletek közé tartozik, virtuális CHIP-DVD A másolás és beillesztés, tehát tartalmak hozzáadása a Windows vágólaphoz és beillesztése egy másik helyre, a leggyakoribb műveletek közé tartozik, amelyeket egy Windows-felhasználó rendszerint naponta többször is végrehajt, a Windows 10 friss változatai pedig már netes szinkronizációt is kínálnak hozzá.

A folyamat a True X-Mouse Gizmo nevű kis programmal (a virtuális CHIP-DVDről) jelentősen felgyorsítható. A program az EXE fájl elindítása után azonnal aktív, és ezután elég, ha egy szöveget bal egérgombbal kijelölünk, hogy automatikusan a vágólapra másoljuk. Azon a helyen, ahol be akarjuk illeszteni, egyszerűen nyomjuk le az egérkereket (vagy a középső egérgombot, ha az van helyette), és a másolt szöveg már meg is jelenik a kívánt helyen.

### **6 Windows 10**

### **Meghatározott műveletek kötése az asztal sarkaihoz**

magunk gondoskodjunk erről, akár úgy **Eleptikoria a másolás és** máló az egérmutatót valamelyik sarok is, hogy első lépésben inkább egy külső **Gyors és kényelmes másolás és** felé mozgatja, akkor az előre beállított belleszt A MacOS rendelkezik egy igazán praktikus funkcióval, amellyel előnyben van a Windowszal szemben: az Apple rendszere lehetővé teszi a felhasználóknak, hogy az asztal minden sarkához más-más tetszőleges műveletet kössenek. Ha a felhasználó az egérmutatót valamelyik sarok felé mozgatja, akkor az előre beállított műveletet hajtja végre a rendszer: például azonnal elindul a képernyőkímélő vagy valamilyen más alkalmazás.

Az ingyenes Hot Corners (telepíthető a virtuális CHIP-DVD-ről) egy hasonló funkcióval bővíti a Windows-számítógépet. A program azonban még nincs túlzottan elterjedve, ezért a Windows telepítéskor esetleg kék figyelmeztetőablakot nyit. Ebben az esetben kattintsunk a További in- →

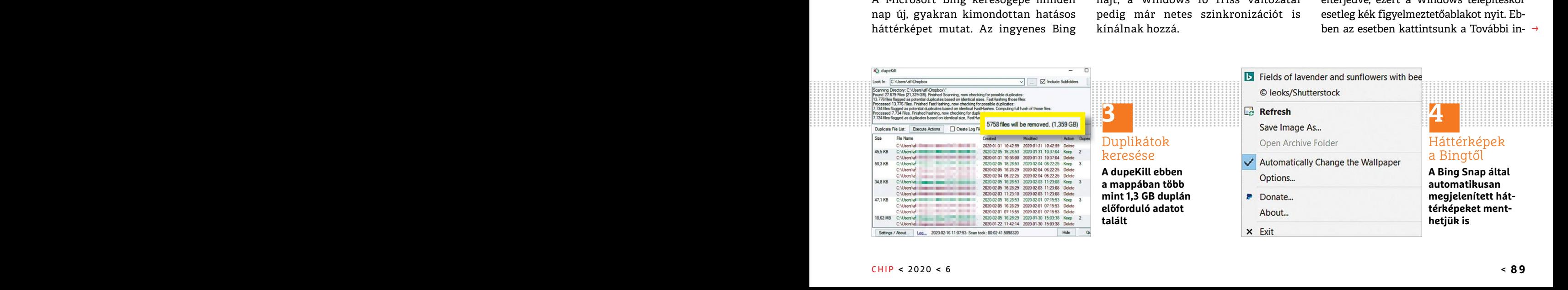

### **TIPPEK & TRÜKKÖK > WINDOWS & OFFICE**

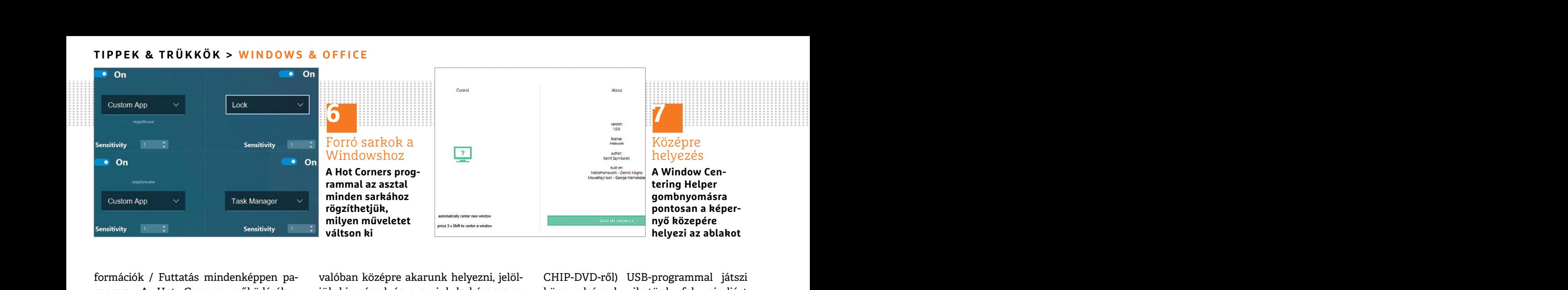

formációk / Futtatás mindenképpen parancsra. A Hot Corners működéséhez ezenkívül szükség van még a számítógépre telepített Java környezetre.

Amennyiben valamennyi előfeltétel adott, akkor az eszközt kicsomagolás után dupla kattintással elindíthatjuk. Ezután a négy legördülő menüben adjuk meg részletesen, hogy a desktop négy sarkában milyen különböző műveletet váltson ki. Élesítsük a beállítást a Reload gombbal.

### **7 Windows**

### **Ablak elhelyezése pontosan az asztal közepén**

A Windows esetében már évtizedek óta megszokott, hogy az egérrel minden ablakot pontosan oda helyezhetünk az asztalon, ahova akarunk. Előfordulhat azonban, hogy ez nem kellően pontos, szemünket egyszerűen zavarja még pár pixelnyi elcsúszás is.

atveszi a pontos eirendezes nenez telada-<br>
tát, ha egy ablakot valóban pontosan a<br>
képernyő közepére akarunk helyezni.<br>
Mindows 10<br>
Mindows 10<br>
Mindows 10<br>
Mindows 10<br>
Mindows 10<br>
Mindows 10<br>
SSH-kapcsolatok indítása<br>
SSH-A kis Window Centering Helper program (megtalálható a virtuális CHIP-DVD-n) átveszi a pontos elrendezés nehéz feladatát, ha egy ablakot valóban pontosan a képernyő közepére akarunk helyezni. Alapértelmezésben a program úgy van beállítva, hogy a telepítést követően minden új ablakot középre tesz. Ha ezt nem akarjuk, akkor a program főablakában kikapcsolhatjuk. Amikor egy ablakot

valóban középre akarunk helyezni, jelöljük ki egérrel, és nyomjuk le háromszor gyorsan egymás után a Shift gombot.

#### **8 Microsoft Word**

### **Beillesztés zavaró idegen formázások nélkül**

Tartalmak beillesztésénél más alkalmazásokból egy Word dokumentumba a szövegszerkesztő alapértelmezésben minden formázást átvesz. Ez már egynél több dokumentumnál is felborítja a struktúrát, holott a Word részletes beállítási lehetőségeket kínál, ha tartalmak beillesztéséről van szó. Ezeknek a testre szabásához nyissuk meg a szövegszerkesztőben a Kezdőlapot a menüszalagon. Kattintsunk a Beillesztés alatti nyílra, és válasszuk az Alapértelmezett beillesztés beállítása… lehetőséget a Word beállításainak megnyitásához mindjárt a megfelelő helyen. Változtassuk meg Kivágás, másolás és beillesztés alatt a Beillesztés más alkalmazásokból beállítását erre: Csak a szöveg megőrzése. Hagyjuk jóvá OK-val.

### **9 Windows 10 Univerzális mentő pendrive készítése**

Egy vészhelyzetekre készült pendrive nélkülözhetetlen, ha nem indul el többé a rendszer vagy újra kell telepíteni a Windowst. A praktikus WinUSB (a virtuális

formációk / Futtatás mindenképpen pa-<br>
rancsra. A Hot Corners működéséhez jük ki egérrel, és nyomjuk le háromszor könnyedséggel vihetünk fel mindjárt<br>
ezenkívül szükség van még a számítógép- gyorsan egymás után a Shift gom E telephett Java Kornyezette.<br>
Amennyiben valamennyi előfeltétel<br>
adott, akkor az eszközt kicsomagolás<br>
bei**llesztés zavaró idegen formázá-** brive alatt jelöljük ki az USB-meghajtón-<br>
sok nélkül<br>
Ezután a négy legördülő me meg részletesen, hogy a desktop négy sokból egy Word dokumentumba a szö- egy mentőlemezt ISO-fájlként. Others<br>sarkában milyen különböző műveletet vegszerkesztő alapértelmezésben min- alatt ezenkívül lehetőségünk van ismert Fát, holott a Word részletes beállítási lehe-beszletés után megnyílik az Enter the<br>Ablak elhelyezése pontosan<br>az asztal közepén séről van szó. Ezeknek a testre szabásához rűen hagyjuk meg az előre megadott érté-<br>az asztal megszokott, hogy az egérrel minden abla-<br>
a Beillesztés alatti nyílra, és válasszuk az kiválasztottuk a kívánt rendszereket,<br>
kot pontosan oda helyezhetünk az aszta-<br>
Alapértelmezett beillesztés beállítása... menjünk a Nex PPPPPPPPPPPPPPPPPPPPPPPPP CHIP-DVD-ről) USB-programmal játszi könnyedséggel vihetünk fel mindjárt több mentő- vagy operációs rendszert is egy bootolható USB kulcsra. A program indítása után Plug and select the USB-Drive alatt jelöljük ki az USB-meghajtónkat. Ezután a jobb oldali menüből kiválaszthatunk egy Windows-DVD-t vagy egy mentőlemezt ISO-fájlként. Others alatt ezenkívül lehetőségünk van ismert Linux-disztribúciókból és mentőrendszerekből, mint az ESET Live, választani. A kijelölés után megnyílik az Enter the Name beviteli mező, amelynek egyszerűen hagyjuk meg az előre megadott értékét. Most opcionálisan választhatunk hozzá még egy további ISO-fájlt. Amint kiválasztottuk a kívánt rendszereket, menjünk a Next gombra. Egy kattintással a Yes gombra a WinUSB elkezdi a bootolható pendrive készítését, amely az ISO fájlok számától függően eltarthat néhány percig. Ha erről a pendrive-ról bootolunk, először a bootkezelő menüje fog megjelenni, amellyel kiválaszthatjuk, melyik hozzáadott rendszert akarjuk elindítani.

### **10 Windows 10**

### **SSH-kapcsolatok indítása a PowerShellen**

Eddig a Windows-felhasználóknak a PuTTY-t vagy valamilyen hozzá hasonló programot kellett használni, ha a

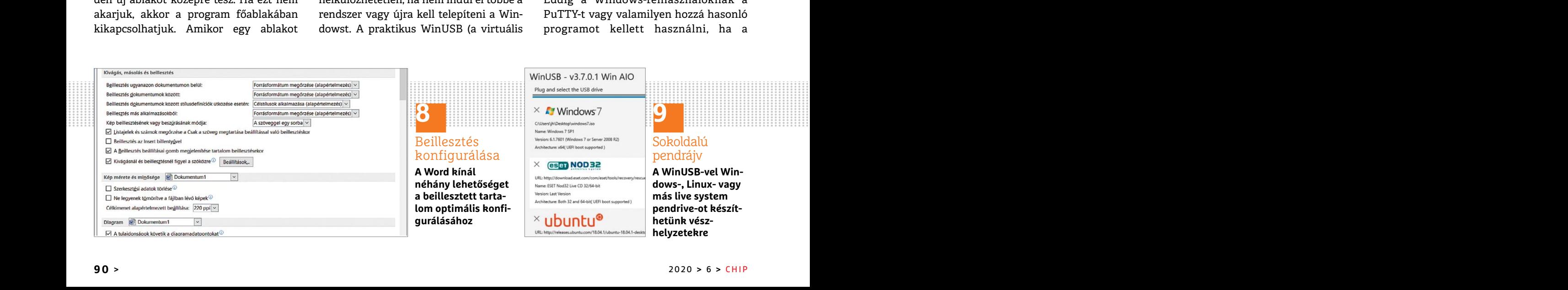

#### **WINDOWS & OFFICE < TIPPEK & TRÜKKÖK**

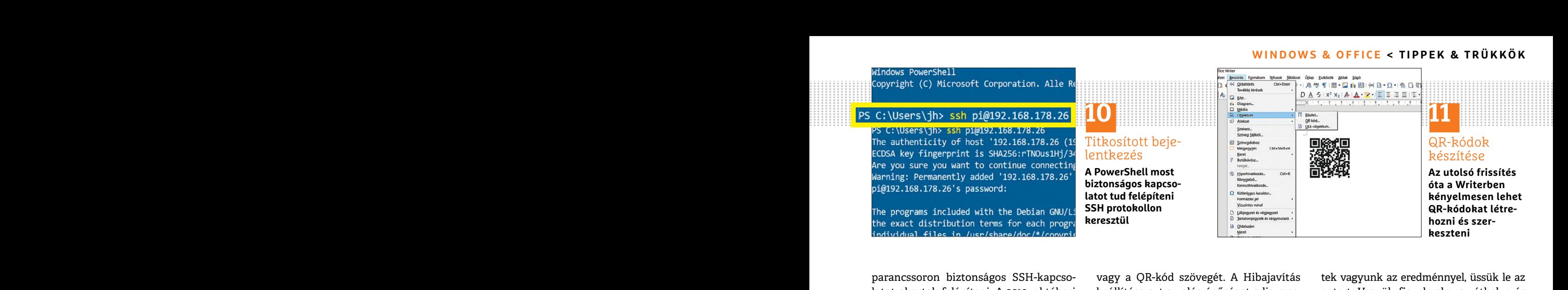

mens is tantogatja a legtontosabb SSH vissza tehet anttant. Ajalnott a Magas els heretu es hincs has ablakokhoz kötve.<br>
parancsokat. Kattintsunk jobbra a Win-<br>
érték. Alatta még megadhatjuk a Szegély<br>
Shellt az azonos nevű parancs minden lehetséges paraméterét és húzzuk ki a világoszöld kerettel a A Google Docs táblázatkezelőjével<br>
megmutatja. A PuTTY-t használók gyor-<br>
san magukra fognak találni, mivel a egyszerűen készíthetünk táblázatot a mok napi értékeiről. Ehhez a következő<br>sok a Pi alapkonfigurációjában a követ-<br>kező paranccsal kapcsolódhatnak: "ssh<br>pi@raspberrypi". Ha mentjük az ujjle-<br>pi@raspberrypi". Ha mentjük az ujjle-<br>nyomatot a Yes beírásával, ut parancssoron biztonságos SSH-kapcsolatot akartak felépíteni. A 2019. októberi frissítés óta viszont a PowerShell, mint kliens is támogatja a legfontosabb SSH parancsokat. Kattintsunk jobbra a Windows gombra, és nyissuk meg a Power-Shellt az azonos nevű menübejegyzésből. Az "ssh" beírása után a Shell a parancs minden lehetséges paraméterét megmutatja. A PuTTY-t használók gyorsan magukra fognak találni, mivel a használat és a lehetőségek lényegében megegyeznek. A Raspberry Pi-tulajdonosok a Pi alapkonfigurációjában a következő paranccsal kapcsolódhatnak: "ssh pi@raspberrypi". Ha mentjük az ujjlenyomatot a Yes beírásával, utána be leszünk jelentkezve a Raspberryre. Ha biztonsági okokból nem az alapértelmezett 22-es portot használjuk, adjuk meg a használt portot a következők szerint: "ssh-p <portszám>pi@raspberrypi".

### **11 LibreOffice**

### **QR-kód-generátor használata a Writerben**

A LibreOffice ingyenes irodai szoftver (a virtuális CHIP-DVD-ről) a nemrégiben kiadott 6.4-es verziós frissítéssel kapott egy QR-kód-generátort. Nyissuk meg a Beszúrás menüt, és válasszuk az Objektum / QR-kód… almenüt. Most írjunk be az URL/Szöveg mezőbe egy webcímet

parancssoron biztonságos SSH-kapcso-vagy a QR-kód szövegét. A Hibajavítás tek vagyunk az eredménnyel, üssük le az latot akartak felépíteni. A 2019. októberi beállítása azt a valószínűséget adja meg, entert. Vegyük figyelem vagy a QR-kód szövegét. A Hibajavítás beállítása azt a valószínűséget adja meg, amellyel egy részben sérült QR-kódot vissza lehet állítani. Ajánlott a Magas érték. Alatta még megadhatjuk a Szegély méretét. Kattintsunk az OK-ra a QR-kód létrehozásához és beszúrásához. Ha túl kicsi a megjelenített kód, kattintsunk rá, és húzzuk ki a világoszöld kerettel a kívánt méretre.

### **12 Windows**

### **Ablak áthelyezése egyszerűen, gyorsbillentyűvel**

PPPPPPPPPPPPPPPPPPPPPPPPP A Windows + leile hyli leijes meretre<br>
A LibreOffice ingyenes irodai szoftver<br>
(a virtuális CHIP-DVD-ről) a nemrégiben<br>
kiadott 6.4-es verziós frissítéssel kapott<br>
kiadott 6.4-es verziós frissítéssel kapott<br>
egy QR-kód-gen Ha gyorsan és hatékonyan akarunk dolgozni a Windowszal, akkor az egyes ablakok áthelyezését végezzük gyorsbillentyűvel. Erre minden Windows-verzióban lényegében két lehetőség van: az ablakot a képernyőszélekhez illeszthetjük vagy pozicionálhatjuk milliméterenként a képernyőn. A Windows + nyílbillentyűk kombinációval az aktív ablakot a bal vagy jobb képernyőszélhez illesztjük. Az ablak így pont a képernyő felét fogja elfoglalni. A Windows + felfelé nyíl teljes méretre nyitja az ablakot. Az aktuális ablak áthelyezéséhez üssük le az Alt + szóközt. A bal felső sarokban megjelenik egy legördülő menü, amelyből a nyílbillentyűvel válaszszuk az Áthelyezést, és hagyjuk jóvá enterrel. Most az ablakot a nyílbillentyűkkel tetszőlegesen áthelyezhetjük. Ha elégedet-

tek vagyunk az eredménnyel, üssük le az entert. Vegyük figyelembe: az áthelyezés csak akkor működik, ha az ablak nem teljes méretű és nincs más ablakokhoz kötve.

### **13 Google Docs**

### **Részvényárfolyamok lekérdezése a Google Táblázatokkal**

A Google Docs táblázatkezelőjével (https://docs.google.com/spreadsheets) egyszerűen készíthetünk táblázatot a legfrissebb vagy korábbi részvényárfolyamok napi értékeiről. Ehhez a következő képletet használjuk: =GOOGLEFINAN-CE(ticker, [attribute], [start\_date], [end\_ date|num\_days], [interval]).

Franch dellar and the the the the the the the theorem and the the the the top is a legislator of the top is a legislator of the top is a legislator of the top is a legislator of the top is a legislator of the top is a legi Egy felhasználási példa: =GoogleFinance("GOOG";"price";"15.8.2019";"15.12.2019"), amely a beírás és az enter leütése után listaként megjeleníti a Google részvény árfolyamát 2019.08.15. és 2019.12.15. között. A ticker helyére írjuk be a kívánt részvényt. Példánkban ez a "GOOG", a Google részvény ISIN kódja (további rövidítéseket megtalálhatunk a Google segítségével, ha a részvény ticker vagy ISIN kód kifejezésekre keresünk rá).

> Az attribute paraméter különböző változókat támogat, köztük például price (árfolyam valós időben), high (a nap legmagasabb értéke) vagy low (a legalacsonyabb napi érték). Az intervall argumentum opcionális, választhatunk napi (1) vagy heti (7) →

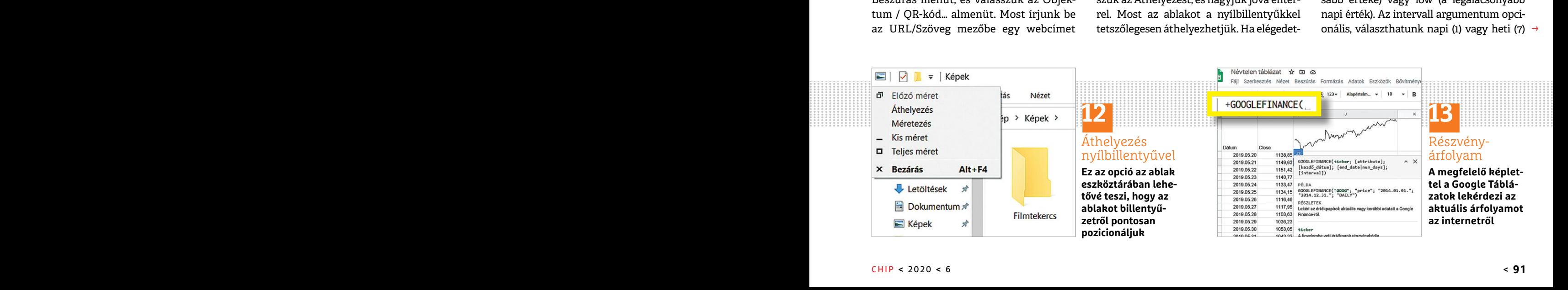

### **TIPPEK & TRÜKKÖK > WINDOWS & OFFICE**

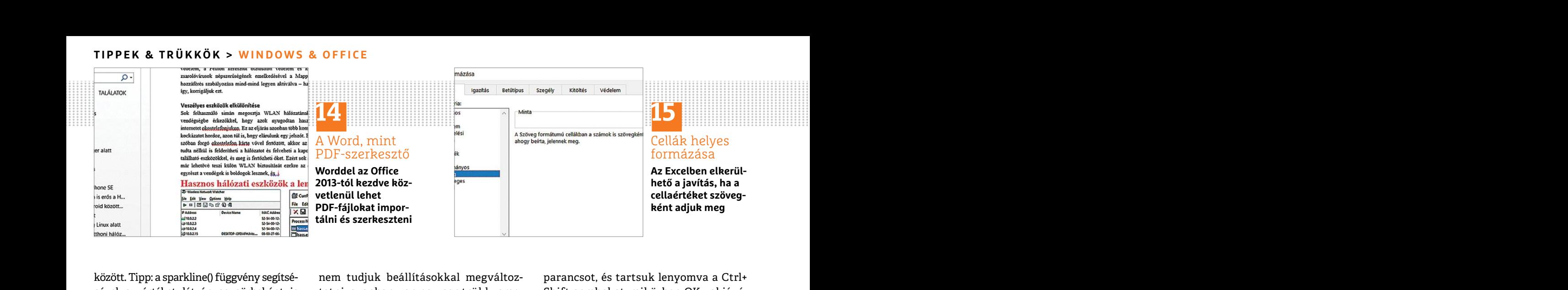

között. Tipp: a sparkline() függvény segítségével az értéket látványos görbeként is megjeleníthetjük a : =sparkline(GoogleFinance("GOOG";"price";"15.11.2019";"4.12.2019") képlettel.

### **14 Word 2013**

### **PDF-dokumentumok szerkesztése közvetlenül a Wordben**

A PDF formátumot arra találták ki, hogy dokumentumokat mentsünk és védjünk a szerkesztéstől. Ha egy PDF-et szerkeszteni szeretnénk, ahhoz mégsem kell feltétlenül külön PDF-szerkesztő, a Word 2013 óta ugyanis a PDF fájlokat, mint egy normál dokumentumot, megnyithatjuk és szerkeszthetjük a szövegszerkesztővel. Menjünk a Fájl/Megnyitás menüből a Tallózás ikonra, és állítsuk át a fájlformátumot PDF-re. Most a PDF fájlt konvertálás után, mint egy Word dokumentumot, szerkeszthetjük, és végül tetszés szerinti formátumba exportálhatjuk.

### **15 Excel**

### **Számok dátumformátumra alakításának megakadályozása**

Feharmátój fiókok felügyete<br>
Excel ebből önhatalmúlag április 20-at lyet a Windows+R leütése után kapunk ször a fenti Beállítások módosítása<br>
csinál. Ezt a szokását sajnos alapjaiban meg. Írjunk be a Megnyitás alá egy gomb Az Excel a beírt adatok egy részét automatikusan dátummá alakítja, általában kellemetlen meglepetést okozva ezzel. Ha például egy cellába beírjuk: 4-20, az Excel ebből önhatalmúlag április 20-at csinál. Ezt a szokását sajnos alapjaiban

között. Tipp: a sparkline() függvény segítsé-<br>gével az értéket látványos görbeként is tatni, azonban van egy sor trükk, ame-<br>megjeleníthetjük a : =sparkline(GoogleFi- lyekkel átverhetjük az Excelt: ha pél- hagyjuk a futtat A priet, 15.11.2019, 4.12.2019) daur egy szám ele szöközt vágy<br>
képlettel. a posztrófot ['] írunk, a bevitel többi **Kivételek hozzáadása a Windows**<br>
részét szövegként fogja értelmezni – az **Kivételek hozzáadása a Windows**<br> nem tudjuk beállításokkal megváltoztatni, azonban van egy sor trükk, amelyekkel átverhetjük az Excelt: ha például egy szám elé szóközt vagy aposztrófot ['] írunk, a bevitel többi részét szövegként fogja értelmezni – az aposztróf vagy a szóköz pedig láthatatlanok maradnak. Alternatív megoldásként kattinthatunk jobbgombbal a cellára, és választhatjuk a Cellaformázást megnyitva a Szöveg formátumot. Ezután a beírtakat ugyancsak változatlanul veszi át az Excel.

### **16 Windows 10**

### **Alkalmazások indítása rögtön megemelt jogosultsággal**

Programok, mint például a DOS parancssor, a rendszeren végzett módosításokhoz gyakran rendszergazda jogokat igényelnek. Ehhez keressük meg a megfelelő alkalmazást a Start menüben, és jobbkattintással válasszuk a Futtatás rendszergazdaként parancsot. Gyorsabban megy, ha a program indításakor lenyomva tartjuk a Ctrl+ Shift gombokat: így a Windows kerülőút nélkül megnövelt jogosultsággal indítja az alkalmazást. Ez egyébként az alkalmazások keresésből indításánál is működik vagy a Futtatás ablakból, amelyet a Windows+R leütése után kapunk meg. Írjunk be a Megnyitás alá egy

parancsot, és tartsuk lenyomva a Ctrl+ Shift gombokat, miközben OK-val jóváhagyjuk a futtatást.

### **17 Windows 10**

### **Kivételek hozzáadása a Windows tűzfalhoz**

**ROZVetlenul a Wordben**<br>
A PDF formátumot arra találták ki, hogy<br>
dokumentumokat mentsünk és védjünk megnyitva a Szöveg formátumot. Ezu-<br>
a szerkesztéstől. Ha egy PDF-et szerkesz-<br>
tán a beírtakat ugyancsak változatla-<br>
té teni szeretnénk, ahhoz mégsem kell fel-<br>tétlenül külön PDF-szerkesztő, a Word tás ablak megnyitásához. Írjuk be: cont-<br>2013 óta ugyanis a PDF fájlokat, mint egy<br>normál dokumentumot, megnyithatjuk **a király a szövegszerkesz** vel. Menjünk a Fájl/Megnyitás menüből Programok, mint például a DOS A bal oldali menüben kattintsunk az a Tallózás ikonra, és állítsuk át a fájlfor-<br>a Tallózás ikonra, és állítsuk át a fájlfor-<br>parancssor, a rendszeren vég tumot, szerkeszthetjük, és végül tetszés emeg a megfelelő alkalmazást a Start elkökhől, amelyeket a tűzfal felügyel.<br>
szerinti formátumba exportálhatjuk. menüben, és jobbkattintással válasszuk Hanem találjuk meg köztük a k sának megakadályozása kirtelyesztet auto-<br>Az Excel a beírt adatok egy részét auto-<br>Az Excel a beírt adatok egy részét auto-<br>matikusan dátummá alakítja, általában kirtelist megnövelt jogosultsággal kirtelyet egy pipát, és t Sajnos a Windows tűzfal időnként túlzottan korlátoz, és ártalmatlan programok hálózati forgalmát is letiltja. A probléma azonban kivételeket leíró szabályok hozzáadásával könnyen orvosolható. Üssük le a Windows+R gyorsbillentyűt a Futtatás ablak megnyitásához. Írjuk be: control a Vezérlőpult megnyitásához. A Rendszer és biztonság kategória alatt nyissuk meg a Windows Defender tűzfal linket. A bal oldali menüben kattintsunk az Alkalmazás vagy szolgáltatás átengedése a Windows Defender tűzfalon lehetőségre. Itt találunk egy listát az alkalmazásokról, amelyeket a tűzfal felügyel. Ha nem találjuk meg köztük a keresett alkalmazást, akkor a Másik alkalmazás engedélyezése gombbal adhatjuk a meglévőkhöz. Tegyünk balra a program elé egy pipát, és tőle jobbra a magánjellegű és nyilvános hálózatokhoz szintén egyetegyet. Amint az OK gombbal mentjük a beállításokat, a kivételt a tűzfalhoz adtuk. Ha nem lehet pipákat kitenni, akkor először a fenti Beállítások módosítása gombra kell kattintani.

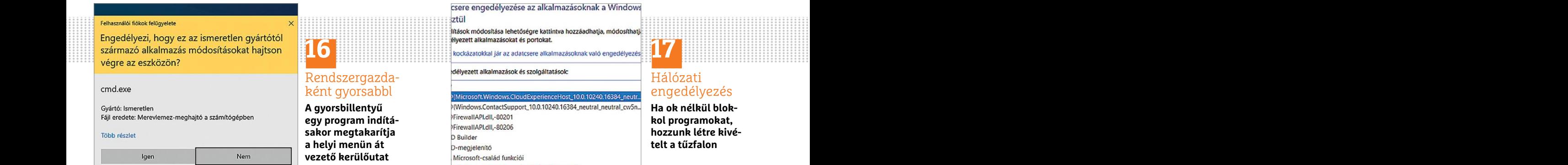

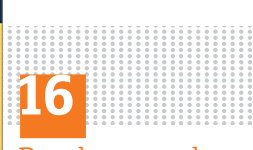

### Rendszergazdaként gyorsabbl

**A gyorsbillentyű egy program indításakor megtakarítja a helyi menün át vezető kerülőutat**

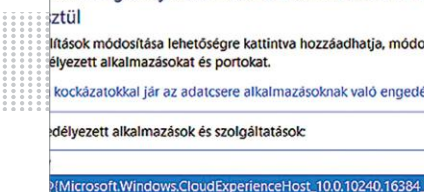

Föbb részlet **Sakor megtakarítja hozzunk létre kivé-**<br>
Igen Nem Nem **vezető kerülőutat** vezető kerülőutat Microsoft-család funkciói<br>
Politik a tűzfalon<br>
Politik a tűzfalon<br>
Politik a tűzfalon<br>
Politik a tűzfalon<br>
Politik a

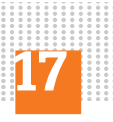

### Hálózati engedélyezés

**Ha ok nélkül blokkol programokat, hozzunk létre kivételt a tűzfalon**

## PPPPPPPPPPPPPPPPPPPPPPPPP **WINDOWS & OFFICE < TIPPEK & TRÜKKÖK**

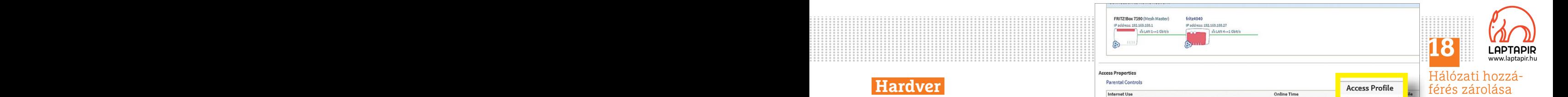

férés zárolása **Ha a kérés nem használ, ki is zárhatunk egy klienst a hálózati hozzáférés-**

PPPPPPPPPPPPPPPPPPPPPPPPP **Hardver** Optimális beállítás, maximális teljesítmény, zavartalan működés.

### Experience controller to marting computer in stand by mode over the internet<br>
Citatene to start his computer from Standby mode (Wake on LAN).<br>
Citatene to start his computer from Standby mode (Wake on LAN).<br>
Experience on **18 Hálózat Egyes kliensek átmeneti tiltása a hálózatban**

maximális sávszélességet, így aztán nagy érizzük az online monitoron, hogy a meg-<br>kiugrások adódhatnak a kihasználtság- felelő számítógépet blokkoltuk-e. Később **sása egy pillantással**<br>ban a hálózat más tagjainak kárára. H A magánfelhasználóknak szánt modern routerek, mint például az AVM gyártotta FritzBoxok, csak kevés, vagy semmilyen lehetőséget nem kínálnak, hogy az egyes kliensekhez megadjuk az engedélyezett maximális sávszélességet, így aztán nagy kiugrások adódhatnak a kihasználtságban a hálózat más tagjainak kárára. Ha wifi-hozzáférésről van szó, akkor meghatározott klienseket a vendéghálózatba száműzhetünk, amelyet sok FritzBoxnál lehetőségünk van beállítani. Egy vendéghálózatnál lehetőség van a sávszélesség maximális százalékos értékre korlátozására. Kábel alapú hálózatoknál ez a funkció viszont nem használható, de azt még ott is megtehetjük, hogy egy klienst, amely éppen elviszi a teljes rendelkezésre álló sávszélességet, átmenetileg kizárunk a hálózatból, és aztán csak egy későbbi időpontban engedélyezzük neki a belépést.

> Nyissuk meg a FritzBox kezelőfelületét, és kapcsoljuk be jobbra fent a hárompontos ikonra kattintva az Advanced View-t. A hálózat aktuális kihasználtságát Internet/Online Monitor alatt látjuk. Ha a Downstream alatti ábra teljesen kékre van színeződve, akkor tudhatjuk, mitől olyan lassú pillanatnyilag a hálózat:

**Egyes kliensek átmeneti tiltása** az egyik kliens felhasználja a teljes ren- tert a számítógépünkre. Ezen belül<br> **Egyes kliensek átmeneti tiltása** delkezésre álló sávszélességet. Ilyenkor menjünk a My Digital Flatpanels<br>
a A magamemasználoknak szállt modern – mentit, és keressuk meg a kerdesés kir- – amientit. Itt tegyülk pipat az Enable<br>
routerek, mint például az AVM gyártotta – enst az aktív kapcsolatok listáján. Kat- – GPU up-scaling előt az egyik kliens felhasználja a teljes rendelkezésre álló sávszélességet. Ilyenkor nyissuk meg a Home network/Network menüt, és keressük meg a kérdéses klienst az aktív kapcsolatok listáján. Kattintsunk a sorában jobbra a ceruza ikonra, és állítsuk az Access Profile-t Blockedra. Hagyjuk jóvá OK-val, és ellenőrizzük az online monitoron, hogy a megfelelő számítógépet blokkoltuk-e. Később oldjuk fel a blokkolást.

#### **19 AMD Radeon**

### **GPU-skálázás régebbi számítógépes játékokhoz**

Különösen régebbi játékoknál, vagy programoknál, melyek nem kínálnak fel felbontásra vonatkozó beállítási lehetőséget, lehet célszerű bekapcsolni a Radeon videokártyák skálázását. A funkció azt eredményezi, hogy a játék vagy az alkalmazás felbontása a monitoréhoz lesz igazítva. Ha például egy programnak a régi 1280×720 képpontos HD a felbontása, a képernyőnké pedig a szokásos 1920×1080 pixel, akkor a felbontást a monitorhoz passzolóra számolja át. Ez ugyan árt a képminőségnek, de megvan az az előnye, hogy a régebbi alkalmazásokat is használhatjuk a ma szokásos natív monitorfelbontással. A GPU skálázás bekapcsolásához telepíteni kell az AMD Catalyst Control Centert a számítógépünkre. Ezen belül menjünk a My Digital Flatpanels menübe, és válasszuk a Properties almenüt. Itt tegyünk pipát az Enable GPU up-scaling előtti négyzetbe, és állítsuk be a kívánt skálázási módot.

**ből**

### **20 Speccy**

### **Az összes hardverinformáció kiolvasása egy pillantással**

határozott klienseket a vendéghálózatba **GPU-skálázás régebbi számítógépes** szárva találunk információt. A Speccy<br>
lehetőségünk van beállítani. Egy ven-<br>
léphálózatnál lehetőség van a sávszéles- Különösen régebbi játékokná For the celebontásra vonatkozó beállítási részleteiről. A program első rendszere-<br>tunkció viszont nem használható, de azt lehetőséget, lehet célszerű bekapcsolni lemzése után a Speccy a kezdőoldalon<br>még ott is megtehetjük, zésre álló sávszélességet, átmenetileg vagy az alkalmazás felbontása a moni- ról és az alaplap típusáról. További részle-<br>kizárunk a hálózatból, és aztán csak egy toréhoz lesz igazítva. Ha például egy teket, mint például a Nyissuk meg a Fritzbox kezelőlelüle-<br>
tét, és kapcsoljuk be jobbra fent a három-<br>
bontást a monitorhoz passzolóra szá-<br>
mérete mellett azt is látjuk, hogy milyen<br>
moltor a az Advanced<br>
Tiew-t. A hálózat aktuális kihasznált A PC-be szerelt hardverelemekről a Windows Gépházban vagy a klasszikus Vezérlőpulton különböző modulokba szétszórva találunk információt. A Speccy elemzőprogram (a virtuális CHIP-DVDről) megtakarítja a keresést, és egyetlen áttekintést nyújt a fontos összetevők részleteiről. A program első rendszerelemzése után a Speccy a kezdőoldalon összefoglalót mutat a beépített CPU-król, memóriáról, videokártyáról, meghajtókról és az alaplap típusáról. További részleteket, mint például a processzor, memória órajelei vagy az aktuális terhelésük, a bal oldali menü megfelelő kategóriáiból kapunk. A RAM területen a memória mérete mellett azt is látjuk, hogy milyen slotban milyen típusú memóriamodulok vannak. Ezenkívül Operating System alatt kimerítő információkat találunk a Windowsról, a telepített hotfixekről, a futó szolgáltatásokról és a bekapcsolt vírusvizsgáló biztonsági adatairól.

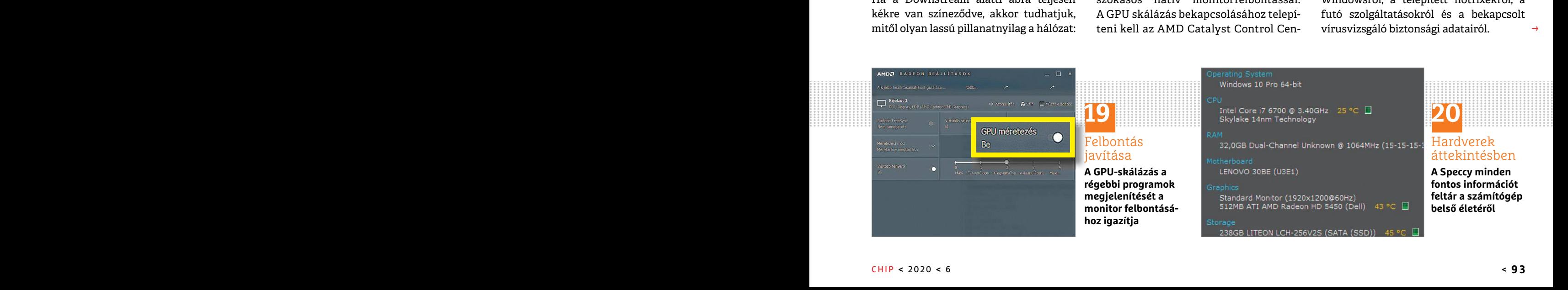

 $\rightarrow$ 

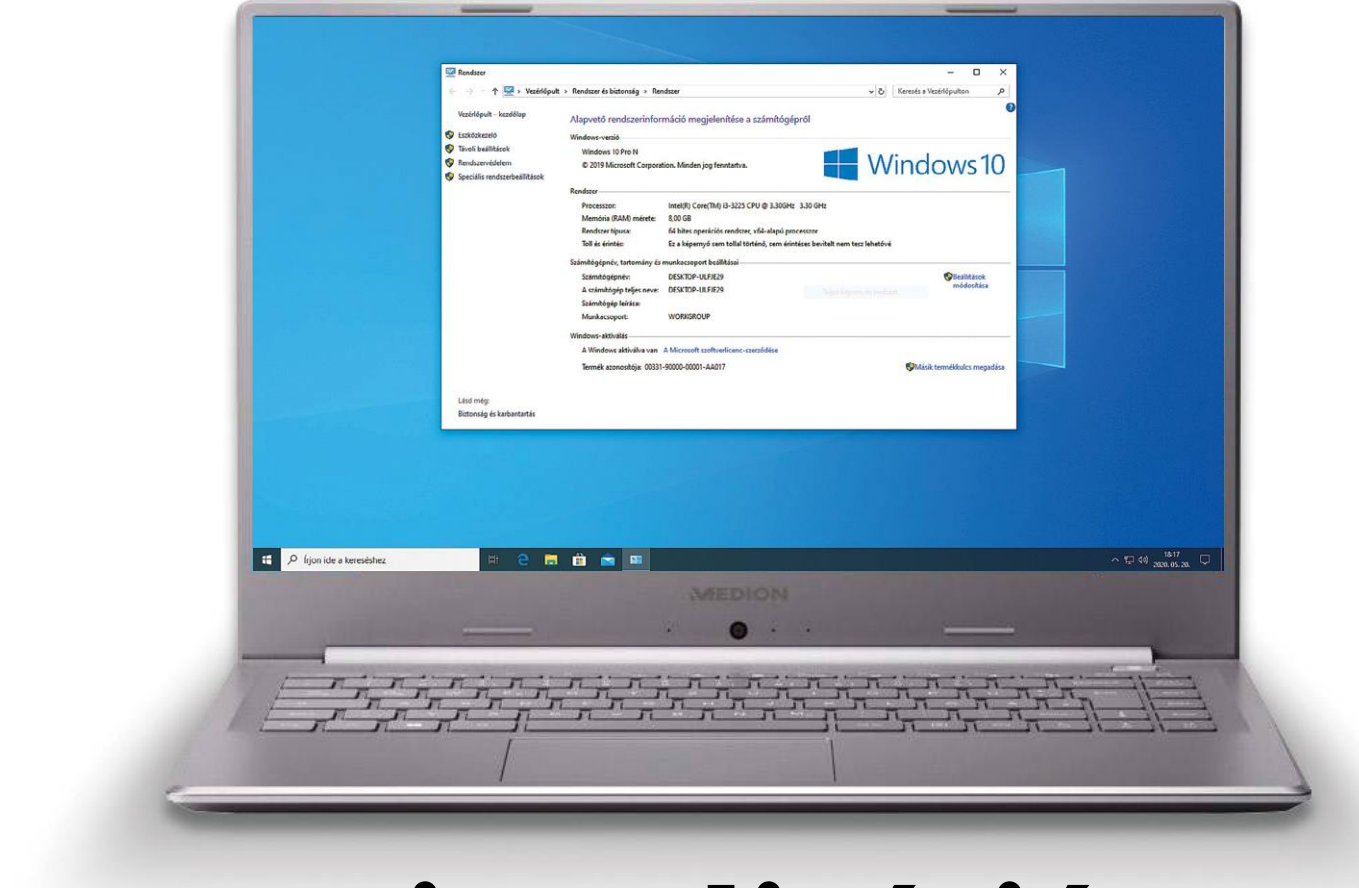

# **Virtualizáció Hyper-V-ben**

**A Windows 10 Pro saját virtualizációs eszközt kínál,** mely nemcsak virtuális gépek létrehozására jó, de gyorsabb is a Virtualboxnál.

ANDREAS TH. FISCHER/HORVÁTH GÁBOR

Hyper-V egy ingyenes virtualizációs eszköz, melyet<br>a Microsoft a Windows 10-hez kínál. Ennél – ellen-<br>külön folyamatként futnak, hanom közyetlenül a hardyort a Microsoft a Windows 10-hez kínál. Ennél – ellentétben a Virtualboxszal – a virtuális gépek nem külön folyamatként futnak, hanem közvetlenül a hardvert érik el, a gazdarendszer funkcióinak igénybevétele nélkül. Ez azzal a nagy előnnyel jár, hogy a Hyper-V alatt futó eszközök rendszerint gyorsabbak, mint a Virtualboxnál. Hátrány viszont, hogy a Windows 10 Home esetében a szolgáltatás nem elérhető: csak a Professional, az Education és az Enterprise esetében élhetünk vele.

### **Így működik**

Először aktiválni kell a Hyper-V szolgáltatást, majd létrehozni az első virtuális gépet – erre tökéletes egy 90 napig próbaüzemben használható Windows 10 Enterprise. A következőkben bemutatjuk a legfontosabb beállításokat, és azt is, hogy hogyan válthatjuk a nyelvet magyarra.

### **1 Hyper-V bekapcsolása**

A Hyper-V szolgáltatás alapértelmezésben nem fut a Windowsban, úgyhogy kattintsunk a jobb egérgombbal a Start menüre, majd válasszuk az Alkalmazások és szolgáltatások menüpontot. Ezután jöhet a Programok és szolgáltatások (jobbra fent)/Windows szolgáltatások. Tegyünk pipát a Hyper-V elé, fogadjuk el az OK gombbal és indítsuk újra a PC-t.

### **2 Hyper-V kezelő indítása**

A Start menü keresőjébe írjuk be Hyper-V kezelő, hogy megnyissuk a virtualizációs eszköz kezelőfelületét, majd kattintsunk balra saját Windows-telepítésünk nevére a bekapcsolásához és a jobbra található opciók aktiválásához.

### **3 Új virtuális gép Windows 10 Enterprise-zal**

Most kattintsunk a Gyors létrehozás lehetőségre, és válasszuk ki a listából az első operációs rendszert. Két bejegyzést látunk Ubuntuhoz, és kettőt a Windows 10 Enterprise-hoz. A választást

### **PROFI TIPP < TIPPEK & TRÜKKÖK**

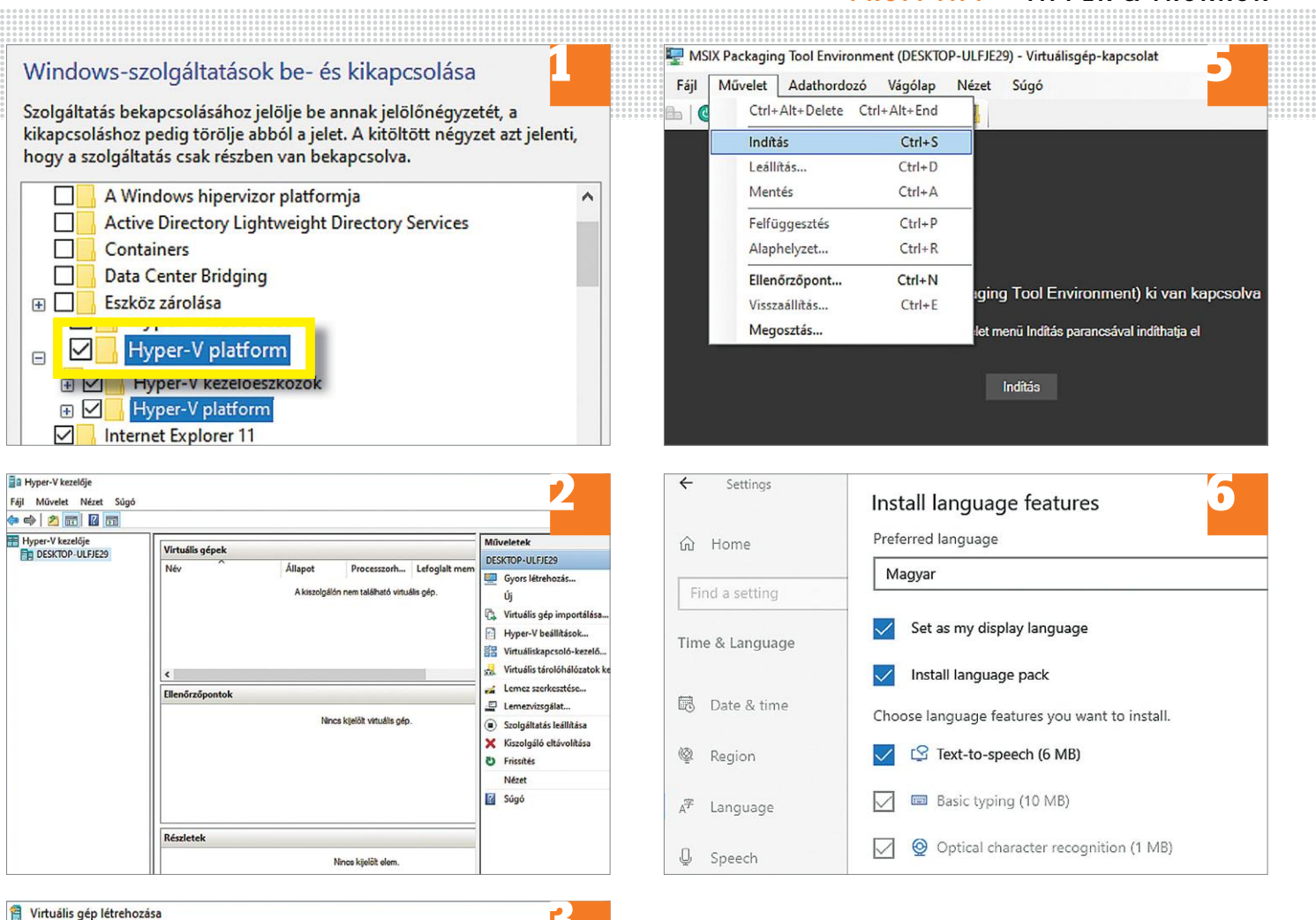

**13**<br>MSIX Packaging Too a Virtuális számítógép létrehozására kattintva fogadjuk el, ezu-Válasszon egy operációs rendszert tán kezdi meg a Hyper-V a szükséges fájlok letöltését és a kez-MSIX Packaging Tool Environment deti beállítások elvégzését. Microsoft Corporation **O** Ubuntu 18.04.3 LTS The MSIX Packaging Tool enables you to update **19.10** Ubuntu 19.10 existing Win32 application installers to the MSIX **4 Beállítások elvégzése** format. Simply launch MSIX Packaging Tool from **O** Ubuntu 20.04 start menu to get started. Még ne indítsuk el új virtuális gépünket, helyette kattint-Windows 10 fejlesztői környezet sunk a beállítások menüre. Növeljük meg a RAM méretét a To learn more about MSIX visit aka.ms/MSIX. valós memória felére, illetve a Virtuális processzorok számát The license terms for the Windows 10 VMs supersede any conflicting Windows license terms állítsuk 4-re. See https://aka.ms/ windowsdevelopervirtualmachineeula for any additional details. Kiadás Windows 10 Enterprise Helyi telepítési forrás

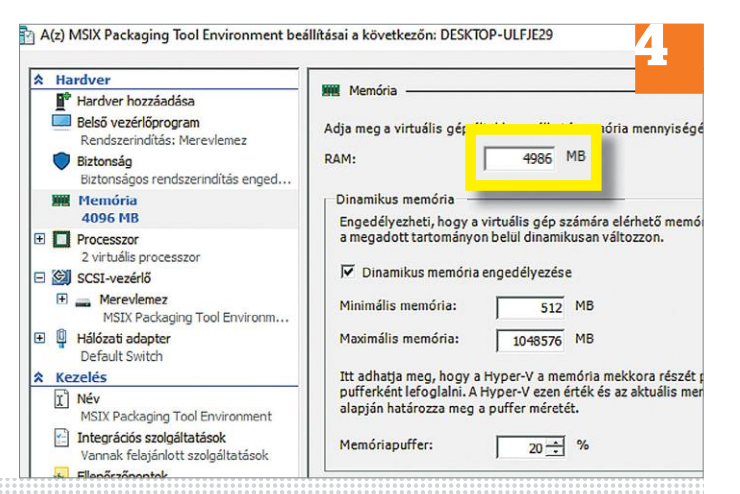

### **5 Virtuális PC futtatása**

Most kattintsunk a Kapcsolódás menüre, majd onnan a Tevékenység/Indításra. Ha egy korábbi végrehajtási pontra vonatkozó kérdés tűnne fel, kattintsunk a Tovább gombra. Ezután már indul is a PC. Ha hiba lépne fel, mert a hipervizor nem fut, akkor egy adminisztrátori jogkörökkel indított PowerShell ablakban futtassuk a bcdedit /set hypervisorlaunchtype auto parancsot. Ezután indítsuk újra gépünket, és a Hyper-V-nek működnie kell. Ha mégsem így lenne, a BIOS-ban engedélyezzük a hardveres virtualizációt.

### **6 Nyelv beállítása**

Amikor először indítjuk, a virtuális gép angol nyelven fut majd, de ezt könnyű megváltoztatni. Kövessük a Start/Settings/ Time&Language/Language útvonalat, majd a Preferred languages alatt a + jel segítségével adjuk a géphez a magyar nyelvet. Miután megvagyunk, fent a Windows display language alatt válasszuk ki a Magyar lehetőséget, lépjünk ki, majd ismét be a virtuális gépen lévő fiókba és élvezzük a magyar Windowst.

 $\rightarrow$ 

### **TIPPEK & TRÜKKÖK > PROFI TIPP**

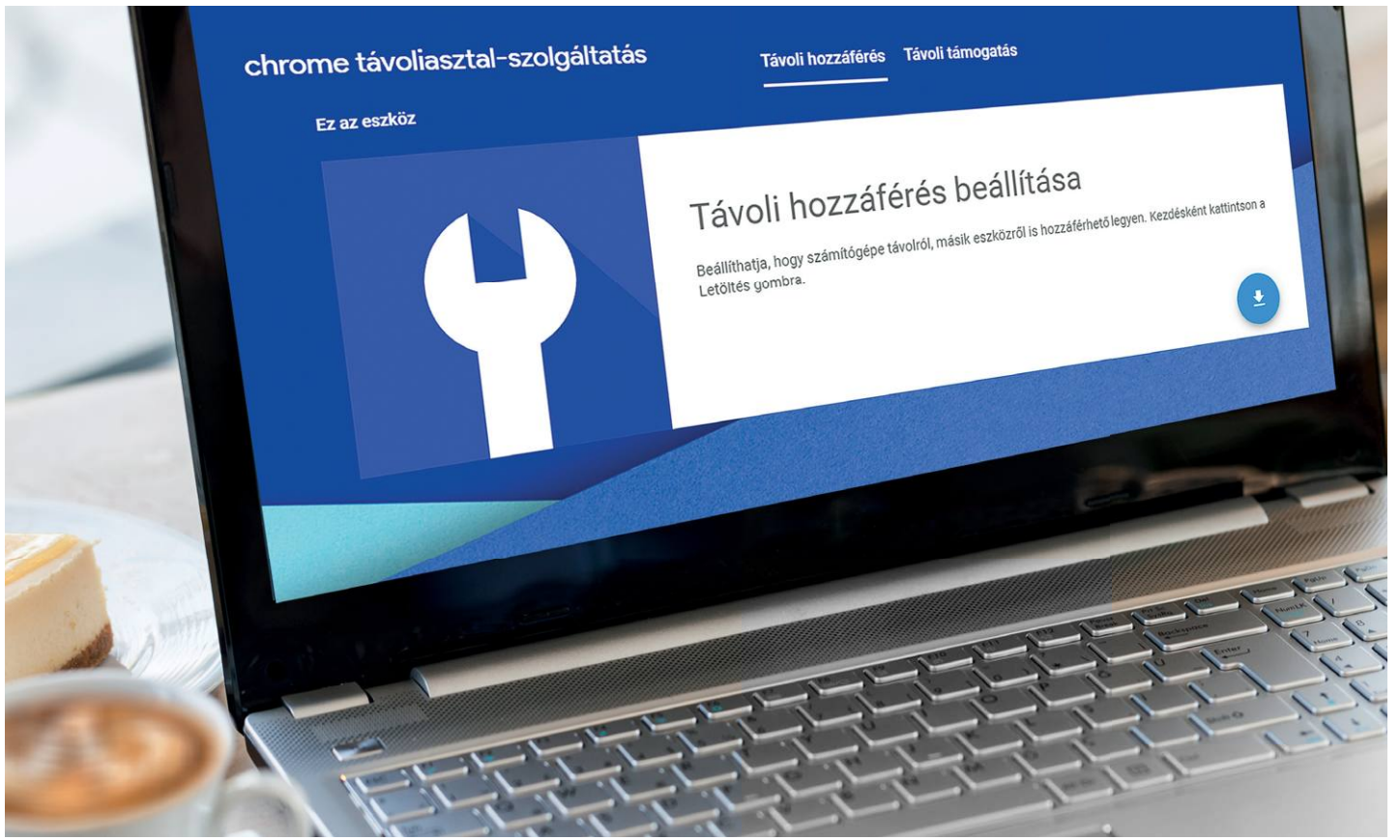

# **Androidos hozzáférés a számítógépünkhöz**

A Google Chrome Remote Desktop használatával **könnyedén elérhetjük Android eszközökről windowsos számítógépünk asztalát** az interneten keresztül.

ANDREAS DUMONT/KOVÁCS SÁNDOR

Több módszerrel is létrehozhatunk távoli hozzáférést and-<br>roidos eszközünktől az otthoni számítógépünkre, azonban<br>ezek legtöbbje meglehetősen bonyolult, és olyan témákban<br>kell elmélyednünk hozzá-mint a portmegosztás vogy d roidos eszközünktől az otthoni számítógépünkre, azonban ezek legtöbbje meglehetősen bonyolult, és olyan témákban kell elmélyednünk hozzá, mint a portmegosztás, vagy dinamikus DNS. A Google által készített Chrome Remote Desktop ehelyett pofonegyszerű megoldást kínál a feladatra, mindössze két feltétellel: mindkét eszközre telepíteni kell a Chrome böngészőt (bár a távoli hozzáféréshez már nem szükséges), és szükségünk lesz egy Google felhasználói fiókra is – ami Android alatt szinte teljesen magától értetődő. A Chrome Internetes áruházból telepíteni a háttérappot csak egy picit bonyolultabb, mint egy sima kiegészítőt, de ha már mindent beállítottunk, néhány másodperc alatt átvehetjük számítógépünk irányítását okostelefonról vagy táblagépről.

### **Munkamenet**

Először állítsuk be az ingyenes alkalmazást windowsos számítógépünkön, majd a párját Androidot futtató eszközünkön. A kapcsolat innentől könnyen kiépíthető a Google felhasználói fiók és egy sima PIN-kód segítségével.

### **1 Telepítsük az alkalmazást a számítógépre**

A Chrome böngészőben először jelentkezzünk be azzal a felhasználói fiókkal, amit az androidos eszközünkön is használunk, majd hívjuk be a Chrome Internetes áruházat (https://chrome.google.com/webstore), és írjuk be a keresési mezőbe a "Chrome Remote Desktop" kifejezést. Kattintsunk a találatra, majd a Hozzáadás gombra, és erősítsük meg a Bővítmény hozzáadása gombbal.

### **2 Állítsuk be a távoli hozzáférést**

Kattintsunk a böngésző címmezője mellett feltűnt új ikonra, majd a Távoli hozzáférés fülön a lefelé mutató kis nyílra. A fájl mentése után az Elfogadás és telepítés gombbal elindul az app telepítése. Annak végeztével adjunk nevet a számítógépnek, és készítsünk egy PIN-kódot. Az Indítás gomb

### **PROFI TIPP < TIPPEK & TRÜKKÖK**

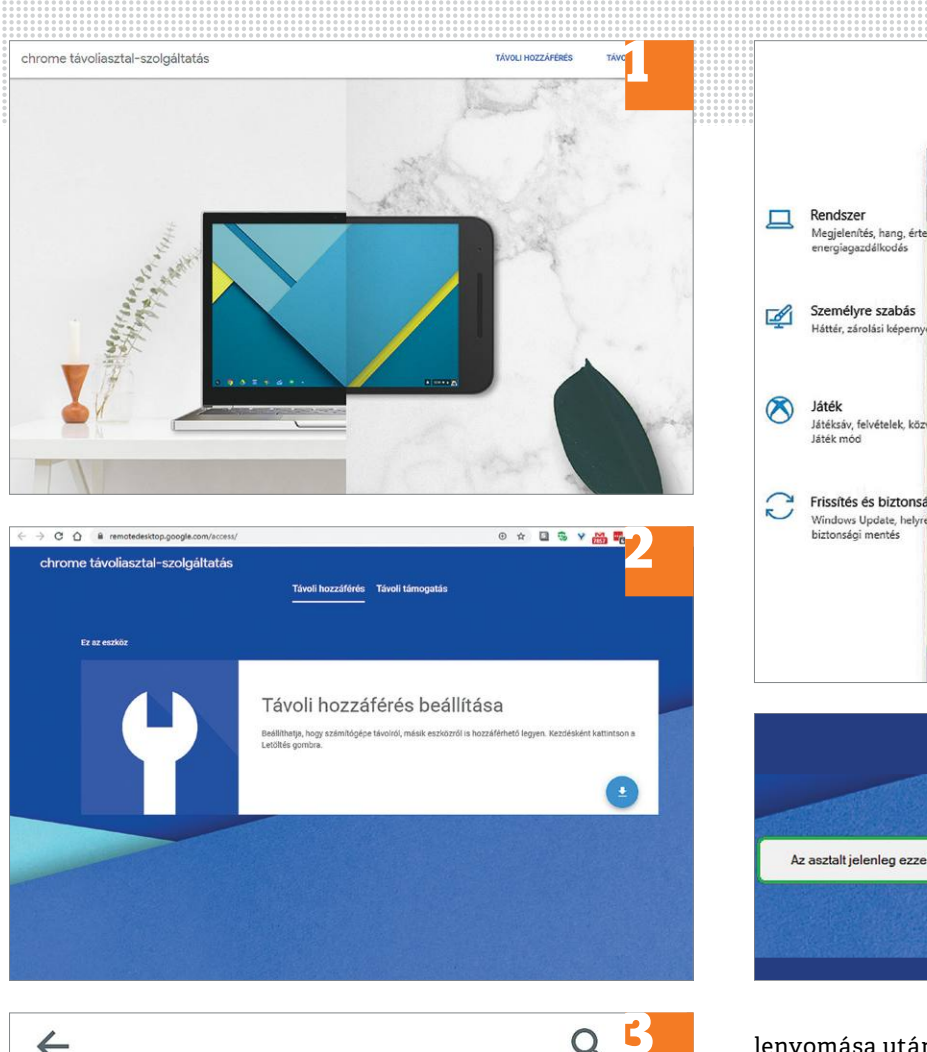

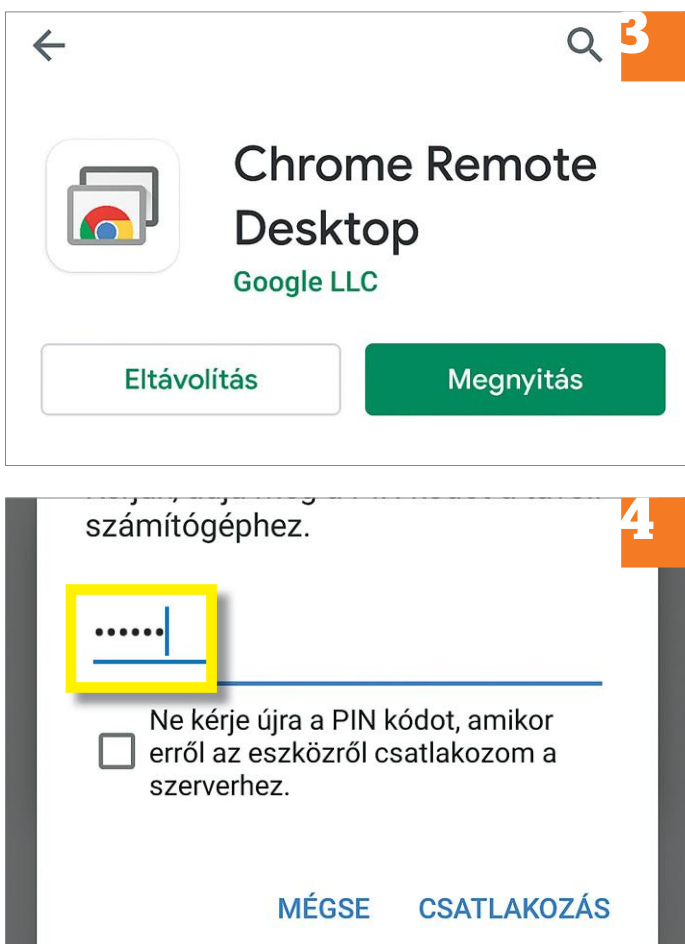

**1** Windows Gépház Chrome távoliasztal-szolgáltatás X  $\rightarrow$  C'  $\hat{\Omega}$  A remotedesktop.google.com/access/ chrome távoliasztal-szolgáltatás Távoli ho Ez az eszköz CHIP-Desktop-03 Online 6 Az asztalt jelenleg ezzel a felhasználóval osztja meg: Megosztás leállítása

> lenyomása után néhány másodperccel online-ra vált az állapotjelző a böngészőben, és készen állunk a távoli elérésre.

### **3 Az Android app telepítése**

Egyszerűen csak telepítsük okoseszközünk Google áruházából a "Chrome Remote Desktop" appot.

### **4 Indítsuk el a hozzáférést**

Indítsuk el a frissen telepített appot. A megosztott számítógép rögtön meg is jelenik a listában – ha mégsem, koppintsunk a frissítés gombra a jobb felső sarokban. Koppintsunk a PC nevére, adjuk meg a PIN-kódot, és azonnal meg is jelenik a Windows Asztala.

### **5 A távoli hozzáférés használata**

Innentől kezdve a számítógépünket az androidos eszközünkön keresztül is kezelhetjük. De megeshet, hogy az egérmutató nem pontosan oda kerül, ahova koppintottunk az ujjunkkal. Ez könynyen orvosolható: a képernyő felső részén lecsúsztatva ujjunkat megjelenik egy menüsor, ahol válthatunk egér vagy érintésvezérlés között, valamint billentyűzetes bevitelre is.

### **6 A távoli hozzáférés befejezése**

A leválasztáshoz egyszerűen csak kattintsunk a számítógépen a zöld keretes mezőben a "Megosztás leállítása" gombra. Androidos eszközön is megtehetjük ezt, vagy koppintsunk a már említett menüsávban a három pontra, majd a "Kapcsolat bontása" sorra. A későbbi kapcsolatfelvételhez elég, ha mindkét eszköz üzemel, és Android alatt elindítjuk a CRD-t. Ha a PC-n leállítottuk a megosztást a Chrome-ban, természetesen újra el kell majd indítanunk.

 $\rightarrow$ 

### **Web, fotó és a többiek**

**Example 1998**<br>
Meb, fotó és a többiek<br>
A legjobb tippek a legjobb fotókhoz,<br>
a mobiltelefonokhoz és a bizton-<br>
ságos internethez.<br>
Ságos internethez.<br>
a pértelmezett<br> **Esak a szö<u>v</u>eg nagyítása**<br>
Csak a szöveg nagyítása<br> A legjobb tippek a legjobb fotókhoz, a mobiltelefonokhoz és a biztonságos internethez.

### **22 Firefox Betűméret növelése minden weboldalon**

egyes eleme is változtatta a méretét. Ha valamiért szükség van az informá- Screen viszont legyen bekapcsolva, a Cím-<br>A mostani opció ugyanakkor lehetőséget ciókra, akkor a kérdéses mező kiválasztá- sornál pedig szintén til A népszerű böngésző 73.0-s változata egy érdekes és hasznos funkcióval bővült: először a program történetében lehetőség van arra, hogy egyetlen beállítás megváltoztatásával minden meglátogatott site-on növeljük a betűméretet. Vagy csökkentsük, kinek mire van szüksége. Hasonló funkció már korábban is létezett, azonban a Firefox eddig csak arra adott lehetőséget, hogy a weboldalak esetében külön-külön változtassunk ezen a beállításon, ráadásul a nagyítás vagy kicsinyítés hatására nemcsak a betűméret, hanem az oldal minden egyes eleme is változtatta a méretét. A mostani opció ugyanakkor lehetőséget ad arra, hogy csak és kizárólag a betűk méretét változtassuk meg: Beállítások | Általános | Nagyítás útvonalon adjuk meg a nagyítás mértékét, és tegyünk pipát a Csak a szöveg nagyítása opció elé.

### **23 Metaadatok**

### **Fájlokban elrejtett információk megnézése és szerkesztése**

mátumból lehet a metaadatokat kiolvas-<br>ni. A program kitömörítés után egyszerű-<br>en indítható, nem kell a telepítéssel ciós rendszert használ.<br>hanem rögzíteni is lehet vele az adásokat.<br>hanem rögzíteni is lehet vele az adás amely segítségével rengetegféle fájlfor- Chrome egy alternatív változata. A prog- venc csatornáikat. A CHIP virtuális<br>mátumból lehet a metaadatokat kiolvas- ram természetesen ingyenes, és bárki le- DVD-n is megtalálható Tr A CHIP virtuális DVD-n is megtalálható PropertySystemView egy új szoftver, amely segítségével rengetegféle fájlformátumból lehet a metaadatokat kiolvasni. A program kitömörítés után egyszerűen indítható, nem kell a telepítéssel

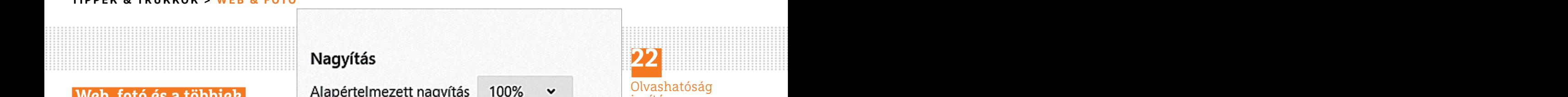

#### Olvashatóság javítása

Processor internethez.<br>
Ságos internethez.<br>
Ságos internethez.<br>
Principal de la magnification du plán kell kattintani az Az új szoftver egyik fontos iellemzőie.<br>
Principal de la magnification du plán kell kattintani az Az **A Firefox 73-as változatától kezdve az alapértelmezett nagyítás mértéke tetszés szerint beállítható**

**PP Firefox**<br>**Betűméret növelése minden** EXE fájlra az indításhoz. Fájl megnyitásá- hogy a személyes adatok kezelése tekinte-<br>**Refterive betűméret növelése minden** EXE fájlra az indításhoz. Fájl megnyitásá- hogy a személye bajlódni: csupán duplán kell kattintani az EXE fájlra az indításhoz. Fájl megnyitásához a három pontot tartalmazó gombra kell kattintani, majd ki kell választani azt a fájlt, amiből ki szeretnénk olvasni az adatokat. Például egy JPG formátumú képet. A metaadatok kiolvasása az F8 gomb segítségével történik.

> A program által megjelenített információk többsége szerkeszthető is, ha duplán kattintunk az érték mezőre. Ez a művelet ugyanakkor nem lehetséges minden esetben, mert vannak olyan adatok, amelyek csak olvashatók. Ezek az adatok elrejthetők az Options | Hide Read Only Properties menüpontra kattintva.

> Ha valamiért szükség van az információkra, akkor a kérdéses mező kiválasztása után az adatok szöveges fájlba menthetők, vagy az összes metaadat HTML formátumba exportálható (Save | Save Selected Items vagy View | HTML Report).

### **24 Microsoft Edge**

### **Személyes adatok védelmének beállítása az új verzióban**

A Microsoft a közelmúltban adta ki az Edge böngésző új verzióját, amely a Chromium motorra épül, vagyis voltaképpen a Chrome egy alternatív változata. A program természetesen ingyenes, és bárki letöltheti, aki Windows 8, 8.1 vagy 10 operációs rendszert használ.

A népszerű böngésző 73.0-s változata egy kell kattintani, majd ki kell választani azt vé teszi, noha ezek között több olyan is<br>érdekes és hasznos funkcióval bővült: elő- a fájlt, amiből ki szeretnénk olvasni az van, amelyi toztatásával minden meglátogatott site-on segítségével történik. A alatt találhatók. Itt a Nyomkövetés meg-<br>növeljük a betűméretet. Vagy csökkent- A program által megjelenített infor- akadályozása alapértelmezés szerint is nde a tereste de la mérition d'alega de la mérition de la mérition de la mérition de la mérition de la mérition<br>
Persentant de la mérition de la mérition de la mérition de la mérition de la mérition de la mérition de la mé Az új szoftver egyik fontos jellemzője, hogy a személyes adatok kezelése tekintetében igen szigorú beállításokat is lehetővé teszi, noha ezek között több olyan is van, amelyik alapértelmezés szerint nem aktív. A kapcsolódó opciók a Beállítások | Adatvédelem és szolgáltatások menüpont alatt találhatók. Itt a Nyomkövetés megakadályozása alapértelmezés szerint is aktív; ha szeretnénk, akkor a Kiegyensúlyozott opció helyett átválthatunk Szigorú beállításra. Ha megvagyunk, görgessünk egészen a lap aljára, és kapcsoljuk ki a Webszolgáltatás használata a navigációs hibák kijavításának elősegítése érdekében lehetőséget. A Microsoft Defender Smart-Screen viszont legyen bekapcsolva, a Címsornál pedig szintén tiltsuk le a Keresési és webhelyjavaslatok megjelenítése a beírt karakterek használatával lehetőséget.

### **25 Streaming**

#### **Internetes rádióadások rögzítése merevlemezre**

megnézése és szerkesztése<br>A Microsoft a közelmúltban adta ki az esztül is fogható, ez pedig remek lehető-<br>A CHIP virtuális DVD-n is megtalálható Edge böngésző új verzióját, amely a Chro-<br>PropertySystemView egy új szoftver, a nagyítás mértékét, és tegyünk pipát a lected Items vagy View | HTML Report).<br>
Csak a szöveg nagyítása opció elé.<br> **PAPP A Microsoft Edge** Metandatok Személyes adatok védelmének Manapság a legtöbb rádióadó már nem-<br>
Fájlo Fájlokban elrejtett információk beallitása az új verzióban csak az éterben, hanem interneten kemegnézése és szerkesztése a Microsoft a közelmúltban adta ki az resztül is fogható, ez pedig remek lehető-<br>A CHIP virtuális DV Manapság a legtöbb rádióadó már nemcsak az éterben, hanem interneten keresztül is fogható, ez pedig remek lehetőséget ad arra, hogy az emberek otthon a számítógép segítségével hallgassák kedvenc csatornáikat. A CHIP virtuális DVD-n is megtalálható Tray Radio nemcsak az adások lejátszására használható, hanem rögzíteni is lehet vele az adásokat.

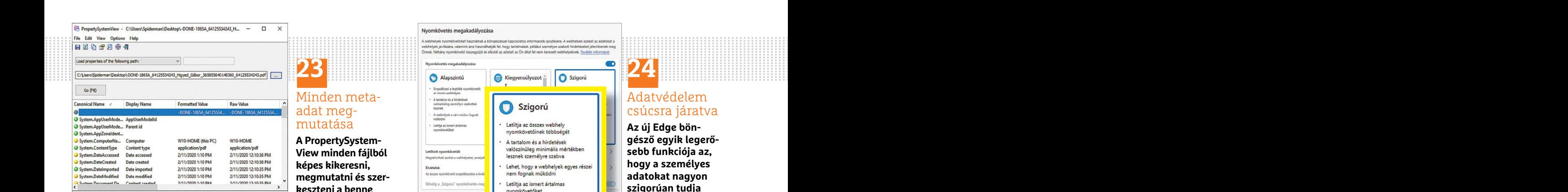

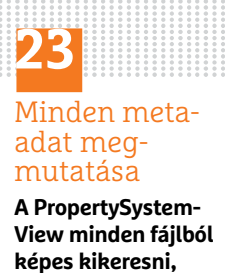

**megmutatni és szerkeszteni a benne tárolt metaadatokat**

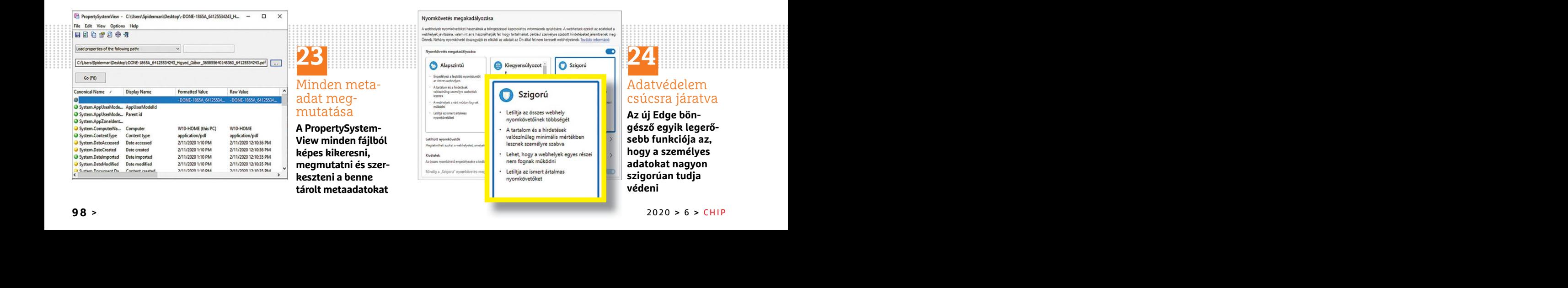

## **24**

### Adatvédelem csúcsra járatva

**Az új Edge böngésző egyik legerősebb funkciója az, hogy a személyes adatokat nagyon szigorúan tudja védeni**

### **WEB & FOTÓ < TIPPEK & TRÜKKÖK**

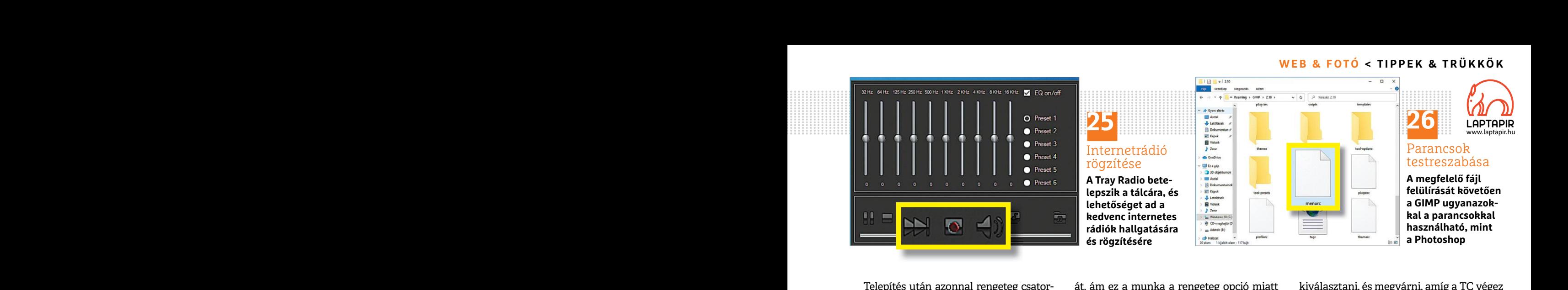

Telepítés után azonnal rengeteg csatorna elérhető, mert a program számos adót alapértelmezett beállítás alapján is felismer. Az első indításnál ország szerint is kérhetünk szűrést, így egyszerűbb kicsemegézni a kedvenc adókat a listából. De természetesen van mód arra is, hogy az URL segítségével bármilyen más, a listában nem szereplő podcastot hallgassunk.

URL segítségével bármilyen más, a listában ki arra, ami a tinyurl.com/chip-gimp link se-<br>
nem szereplő podcastot hallgassunk. gítségével tölthető le. Most indítsa újra a akkor a fájlok instant szerkesztésére és<br>
Az alkalma Eghomiyesi, ez az insir nemesin a estatilitasomak közötti váltásra alkalmas, hanem akár arra is, hogy a hangszínt egyéni ízlé-<br>
sünkhöz alakítsuk. És persze innen indít-<br>
Fájlverzi**ók közötti eltérések gyors** az RSI, azaz Az alkalmazás kezelése a tálca jobb alsó sarkába települő ikon segítségével a legkönnyebb; ez az ikon nemcsak a csatornák közötti váltásra alkalmas, hanem akár arra is, hogy a hangszínt egyéni ízlésünkhöz alakítsuk. És persze innen indítható a felvétel is. Alapértelmezés szerint a rögzített adás fájlja az Asztalra kerül.

### **26 Gimp**

### **Photoshop billentyűparancsok használata Gimpben**

A Gimp az egyik legnépszerűbb ingyenes alternatívája a Photoshopnak. A program tényleg sokat tud, de sokan nem kedvelik, mert kezelése egyáltalán nem mondható egyszerűnek és magától értetődőnek. Szerencsére számos olyan trükk van, amivel megszelídíthető az alkalmazás; ezek közé tartozik az egyes funkciókhoz tartozó billentyűparancsok átírása arra a kombinációra, amely a PS-ben is használatos. Ugyan van arra lehetőség, hogy a GIMP-et a PSben is használatos kombinációkra állítsuk

Telepítés után azonnal rengeteg csator-<br>
a elérhető, mert a program számos adót kézzel túl hosszadalmas, nem is érdemes a folyamattal. A különbségeket a program<br>
alapértelmezett beállítás alapján is felis- nekiállni. Mutat mer. Az első indításnál ország szerint is kére belést. Nyissuk meg a C:\Felhasználók\care a felugró ablakban az észlelt különbségek<br>
hetünk szűrést, így egyszerűbb kicse- felhasználói név>\AppData\Roaming\ között előre-hát át, ám ez a munka a rengeteg opció miatt kézzel túl hosszadalmas, nem is érdemes nekiállni. Mutatunk tehát egy jobb megoldást. Nyissuk meg a C:\Felhasználók\< felhasználói név>\AppData\Roaming\ GIMP\2.10 mappát. Itt van egy menurc nevű fájl; nyissuk meg, és tartalmát cseréljük ki arra, ami a tinyurl.com/chip-gimp link segítségével tölthető le. Most indítsa újra a GIMP-et, amely a PS-ben megismert parancsokkal működik; az s[CTRL+J] kombinációval például réteget lehet másolni.

### **27 Total Commander**

### **Fájlverziók közötti eltérések gyors követése**

egyszerünek és inagatot ertetbülönek. Sze-<br>
rencsére számos olyan trükk van, amivel másik fájl mappájába. A CTRL billentyű kattintás gyakoriságát, milliszekundum-<br>
megszelídíthető az alkalmazás; ezek közé myomva tartása me esszuk vele, hanem arra is remekul hasz-<br>A Gimp az egyik legnépszerűbb ingyenes<br>alternatívája a Photoshopnak. A program össze. Két szöveges fájl tartalmát a legegy-<br>tényleg sokat tud, de sokan nem kedvelik, szerűbben példá egyszerűnek és magától értetődőnek. Szeben az egyik, a jobb oldali panelben pedig a egyetlen dolgot kell csak konfigurálni: a rencsére számos olyan trükk van, amivel másik fájl mappájába. A CTRL billentyű kattintás gyakor A népszerű fájlkezelő, a Total Commander (ami természetesen megtalálható a CHIP virtuális DVD-jén is) nemcsak arra jó, hogy a mappákat és a bennük lévő fájlokat böngésszük vele, hanem arra is remekül használható, hogy fájlok tartalmát hasonlítsuk össze. Két szöveges fájl tartalmát a legegyszerűbben például az alábbi módon lehet összevetni. Navigáljunk a bal oldali panelben az egyik, a jobb oldali panelben pedig a másik fájl mappájába. A CTRL billentyű nyomva tartása mellett jelöljük ki azt a két fájlt, amelyet össze szeretnénk hasonlítani egymással (az egyik fájl a bal oldalon, a másik pedig a jobb oldalon lesz, értelemszerűen). Ha megvagyunk, akkor a Fájl | Összehasonlítás tartalomra… opciót kell

kiválasztani, és megvárni, amíg a TC végez a folyamattal. A különbségeket a program piros színnel jelzi; lehetőség van arra, hogy a felugró ablakban az észlelt különbségek között előre-hátra ugráljunk, de megadható továbbá az is, hogy az összehasonlításnál a kis- és nagybetű azonosnak számítson-e vagy eltérőnek. Illetve ha szükséges, akkor a fájlok instant szerkesztésére és mentésére is van mód.

### **28 Kattintás automatikusan Kattintson okosan, kézfájdalom nélkül**

rögzített adás fájlja az Asztalra kerül. A népszerű fájlkezelő, a Total Commander zött, akik munkájuk során huzamosabb (ami természetesen megtalálható a CHIP ideig használják a számítógépet. A legjel-<br> **Photoshop billentyű** Az RSI, azaz az ismétlődő terhelés okozta sérülés nagyon gyakori betegség azok között, akik munkájuk során huzamosabb ideig használják a számítógépet. A legjellemzőbb probléma az alkarban, valamint a csukló és az ujjak környékén jelentkező fájdalom, amelynek oka a fokozott egérhasználat. A kattintásokból adódó repetitív mozgás mennyiségét szerencsére programokkal hatékonyan lehet csökkenteni, például az Auto Clickerrel. A programban egyetlen dolgot kell csak konfigurálni: a kattintás gyakoriságát, milliszekundumban. Érdemes 2000 ms körül kezdeni, majd az egyéni ízléshez igazítani ezt az értéket. Amikor épp nincs szükség az egérre, akkor csak annyi a dolgunk, hogy egy olyan terület felett állunk meg a kurzorral, amely nem kattintható.

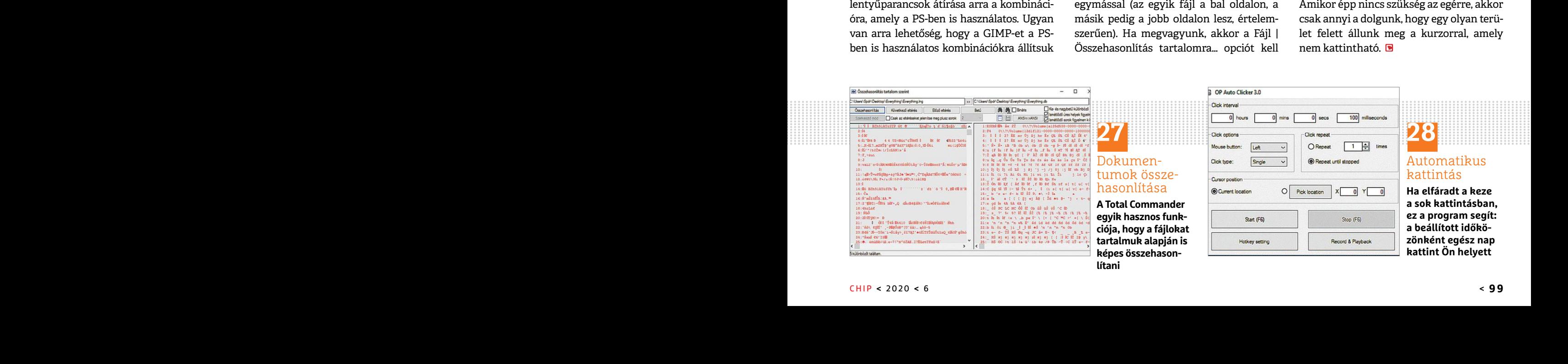

## **Segít a CHIP** Kedves Olvasónk! Gondja van a gépével, egy-egy

termékkel, szolgáltatással? A CHIP szakértői szállítják önnek a válaszokat. TOLDI GYULA

### **1 Windows update**

### **Mint a terminátor, visszatért…**

Amióta írtam, újra volt frissítés, a hiba ugyanaz maradt: a KB4535996 és KB4532693 update után nem a saját fiókomba jelentkezik a Windows10. A következőféleképpen tudom visszaállítani a rendszert: Gépház/ Windows update /helyreállítás/speciális rendszerindítás/újraindítás most/hibaelhárítás/spec. lehetőségek/rendszerfrissítés eltávolítás! Megtalálni is elég nehéz ezeket a lépéseket. Tudnak ennél egyszerűbb megoldást? Hátha másokat is érdekelne. Késleltetni a frissítést csak ezek után lehetséges újra 30 napig. Közben nem engedi meg a határidők kitolását.

A legegyszerűbb módja egy frissítés törlésének, ha a parancssorba beírjuk, hogy "wusa /uninstall /kb:<ide a frissítés száma> /quiet /norestart". Ehhez a Start menüben írjuk be a Parancssor kifejezést, majd a találaton nyomjunk jobb egérgombot és válaszszuk a Futtatás rendszergazdaként opciót, aztán a megjelenő szöveges ablakba kell beírni a fenti sort.

beírni a fenti sort.<br>
A KB4532693 okozza egyébként a ven-<br>
A KB4532693 okozza egyébként a ven-<br>
hűtő, az brutál nagy. Ehelyett ez szóba jöhet:<br>
dégfiókos galibát, és erre egy elegánsabb Aerocool Verkho 2 Slim univerzális p seket, aztán csak a jól működő csomago-<br>
kit telepítjük egy külső alkalmazással, pél-<br>
dául a Windows Update MiniToollal. A múltkor, a számítógépháznál igyekez-<br>
A következőképpen lehet a manuális fris-<br>
sítést összehozni: A KB4532693 okozza egyébként a ven-hűtő, az brutál nagy. Ehelyett ez szóba jöhet: lehet vállalni a Ryzen 5 1600-at. Utóbbiból dégfiókos galibát, és erre egy elegánsabb Aerocool Verkho 2 Slim univerzális procesz- az YD1600B Kat telepítjuk egy kulso alkalmazassal, pel-<br>dául a Windows Update MiniToollal. A múltkor, a számítógépháznál igyekez- **Bylkotta vindows10 a laptopra**<br>A következőképpen lehet a manuális fris- tünk olyan alternatívákat muta A KB4532693 okozza egyébként a vendégfiókos galibát, és erre egy elegánsabb megoldás lehet, ha kézire állítjuk a frissítéseket, aztán csak a jól működő csomagokat telepítjük egy külső alkalmazással, például a Windows Update MiniToollal. A következőképpen lehet a manuális frissítést összehozni: a Start menü melletti keresőben a gpedit.msc begépelésével előhozható a Helyicsoportházirend-szer-

kesztő, itt a Számítógép konfigurációja -> Felügyeleti sablonok -> Windows-összetevők -> Windows Update rovatig navigáljunk el, és a jobb oldalon kattintsunk kétszer Az automatikus frissítések konfigurálása elemre. A megnyíló ablakban a konfigurálást állítsuk át az Engedélyezve opcióra, s ekkor alul, a Beállításoknál kiválaszthatóvá válik, hogy mit tegyen a rendszer a beérkező frissítésekkel. Esetünkben a "2. Értesítés letöltés és telepítés előtt egyaránt" lehetőség a kívánatos, de ne felejtsük el az Alkalmaz gombbal véglegesíteni a változtatást. Így minden új frissítésről értesítést kapunk, de azok nem települnek automatikusan, és a Windows Update MiniToollal szelektálni tudjuk, hogy melyik települjön, és melyik ne.

### **2 Mini erőmű Második felvonás!**

Nos, igen, a ház. Esetleg egy laposabb alternatíva? Ezek még mindig elég nagyok, kb. egy fél ATX. Mit szóltok a Sharkoon SHARK ZONE C10 táp nélküli Mini-ITX házhoz? Nekem ezek a méretek tetszenek. És a CPU hűtő, az brutál nagy. Ehelyett ez szóba jöhet: Aerocool Verkho 2 Slim univerzális proceszszor hűtő (ACTC-NA20220.01)? És ehhez a Ryzen 5 1600 3,2 GHz az felejtős?

A múltkor, a számítógépháznál igyekeztünk olyan alternatívákat mutatni, amelyek jól bejáratott, kipróbált darabok mini ITX kategóriában, és mivel gamer PC-hez kellett ajánlás, tényleg a nagyobb mére-

repesencet. Tutulan ennet egyszerűbb liegel<br>dást? Hátha másokat is érdekelne. Késlel- sük el az Alkalmaz gombbal véglegesíteni i jesítmény tekintetében kell felkészülni<br>tetni a frissítést csak ezek után lehetséges<br>újra 30 MiniToollal szelektálni tudjuk, hogy paraméterei biztatóak, de a jobb low<br>
sének, ha a parancssorba beírjuk, hogy melyik települjön, és melyik ne.<br>
sének, ha a parancssorba beírjuk, hogy kerülnek (pl. Noctua NH-L12S), így Az utolso kerdesre pedig tulajdonkeppen<br>
irjuk be a Parancssor kifejezést, majd a talá-<br>
Nos, igen, a ház. Esetleg egy laposabb alter-<br>
laton nyomjunk jobb egérgombot és válasz-<br>
natíva? Ezek még mindig elég nagyok, kb. me tetni a frissítést csak ezek után lehetséges a változtatást. Így minden új frissítésről a időnként kompromisszumokra. A megje-<br>1991-tíjra 30 napig. Közben nem engedi meg a a eftesítést kapunk, de azok nem települnek lölt h PPPPPPPPPPPPPPPPPPPPPPPPP a ratification interved a realistic of the periodic distribution and the relationships in the relationships in<br>lation nyomjunk jobb egérgombot és válasz-<br>szuk a Futtatás rendszergazdaként opciót, egy fél ATX. Mit szóltok a tek felé mozdultunk, már csak a szellőzés miatt is. Amennyiben a laposabb dizájn a lényeg, javasoljuk, nézzen rá a FRACTAL DESIGN Node 202-re, ebből létezik tápegységgel szerelt verzió is, de persze a Sharkoon SharkZone C10-zel sincs bajunk, viszont ha utóbbi mellett tenné le a voksát, akkor a tápegység kiválasztására nagyon oda kell figyelni! Az ATX kategóriából a moduláris vezetékűek, vagy a 14,5 cm-nél hosszabbak alapból kiesnek – és mivel ebben a házban az alaplapi tálca a tápból kijövő vezetékek mellé kerül, a kábelköteg kilépési pontja ütközhet az alaplappal, vagy a merev vezetékek miatt szenvedős lehet a szerelés. Szóval, ha a biztosra menne, akkor érdemesebb a kisebb, SFX méretű tápoknál keresgélni, mint pl. a Corsair SF450 vagy az Enermax Revolution 80+ Gold SFX 550. A CPU hűtőnél természetesen nem kötelező a "nagy", de akkor hang/teljesítmény tekintetében kell felkészülni időnként kompromisszumokra. A megjelölt hűtőről nem sokat tudunk (máshol sem készült róla teszt), első ránézésre a paraméterei biztatóak, de a jobb low profile hűtők minimum a duplájába kerülnek (pl. Noctua NH-L12S), így ezt az ösvényt magának kell kitaposnia. Az utolsó kérdésre pedig tulajdonképpen a pénztárcája adja majd meg a választ, mert ha van pénz, akkor egyértelműen a Ryzen 5 3600 hoz annyi pluszt teljesítményben, hogy megérje, ha meg nincs, akkor kompromisszumnak bátran be lehet vállalni a Ryzen 5 1600-at. Utóbbiból az YD1600BBAFBOX cikkszámú, azaz AF-nek becézett verziót keresse, ami gyakorlatilag átcímkézett R5 2600.

### **3 Windows10 a laptopra Telepítőlemez-titkok**

LENOVO Ideapad 330-15IKB Notebook számítógépem van. Időnként szeretném újratelepíteni az operációs rendszert.

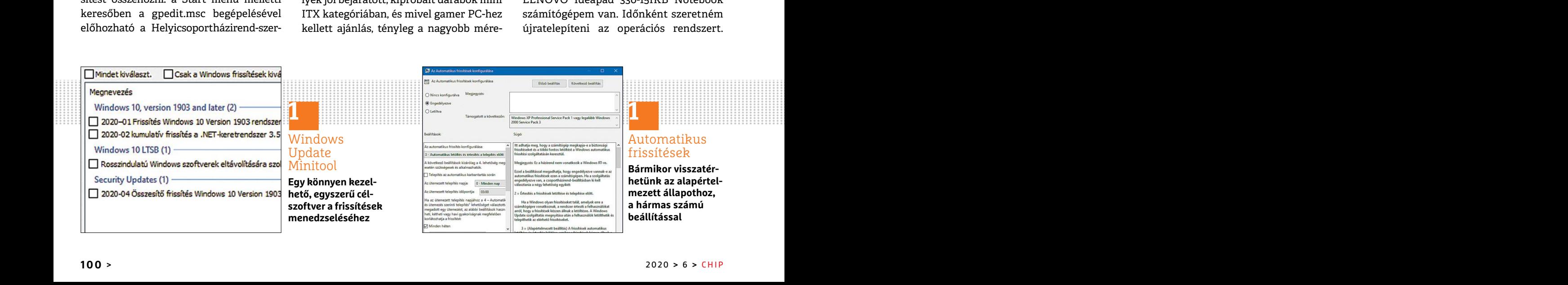

### **OLVASÓSZOLGÁLAT < TIPPEK & TRÜKKÖK**

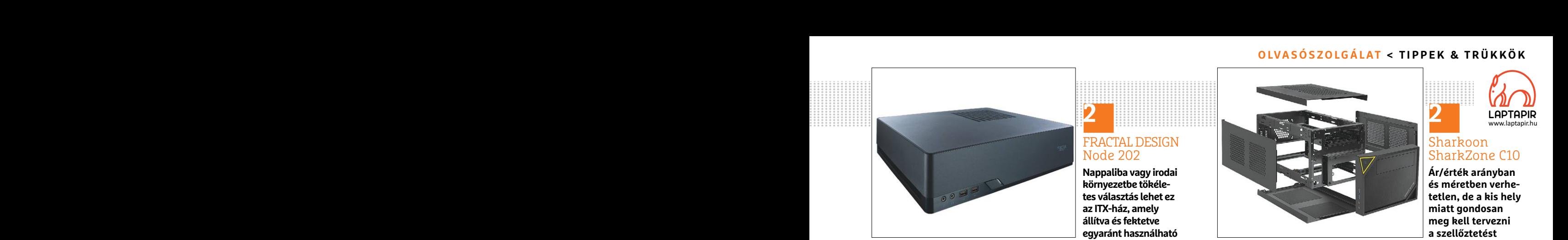

FRACTAL DESIGN Node 202

**2**

**Nappaliba vagy irodai környezetbe tökéletes választás lehet ez az ITX-ház, amely állítva és fektetve egyaránt használható**

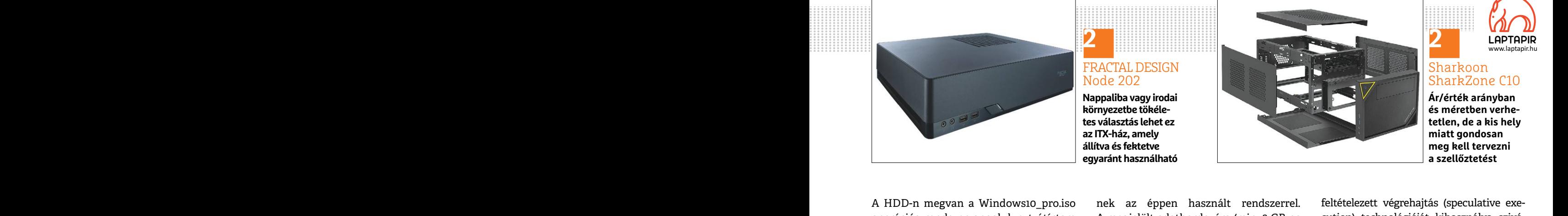

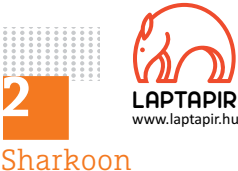

SharkZone C10 **Ár/érték arányban és méretben verhetetlen, de a kis hely miatt gondosan meg kell tervezni a szellőztetést** 

A HDD-n megvan a Windows10\_pro.iso operációs rendszer angolul, ezt átírtam DVD-re, ahol már kibontva jelent meg. Szóval, szeretnék Win10 saját telepítőlemezt készíteni. Olvastam a Chip magazin 2019/03. számát, ahol részletesen le volt írva, hogy hogyan készítsünk telepítőlemezt, de ott a PC változat volt leírva, nem tudom, a notebook változat menynyiben más, megkérném, hogy írja le a különbséget, és azt, amit tudnom kell ahhoz, hogy ezt meg tudjam csinálni. A notebookomba 512GB SSD van (SATA600), és kívülről USB-n keresztül csatlakozik még egy 1 TB nagyságú wincseszter. A jelenlegi op.rendszer Windows10 Home és magyar nyelvű.

Intel CPU-k célkeresztben (megint)!<br>
PC és notebookok között ilyen szempont-<br>
ból nincs különbség, ugyanaz a telepítőle-<br>
lán megemlítettétek az Intel processzoro-<br>
hajtása, de tipikusan az olyan nehézségi<br>
mez kell mindke PC és notebookok között ilyen szempontból nincs különbség, ugyanaz a telepítőlemez kell mindkettőhöz. A merevlemezen található ISO fájlt mindenesetre érdemesebb elfelejteni, mert a Microsoftnak létezik egy magyar nyelvű, ingyenes célszerszáma a telepítési adathordozók készítéséhez, amit úgy hívnak Media Creation Tool (letöltés: https://tinyurl.com/ nbwa4wy). A Media Creation Tool mindig az aktuálisan legfrissebb, hivatalos Windows 10 verziót tölti le, sőt a "Mit szeretne tenni?" – "Telepítési adathordozót készíteni…" kérdés/válasz után a program ajánlott beállításai (32/64 bit, nyelv) megegyez-PC és notebookok között ilyen szempont-<br>
ból nincs különbség, ugyanaz a telepítőle-<br>
mez kell mindkettőhöz. A merevlemezen kat érintő új sebezhetőséget. Érdeklődni folkú mutatványok közé tartozik, amit még<br>
található ISO f sebb elfelejteni, mert a Microsoftnak léte-<br>zik egy magyar nyelvű, ingyenes célszer-<br>záma a telepítési adathordozók cesszoruk van), hogy ne férkőzzön be ez<br>készítéséhez, amit úgy hívnak Media Cre-<br>az új kártevő a processzo

A HDD-n megvan a Windows10\_pro.iso konek az éppen használt rendszerrel. feltételezett végrehajtás (speculative exe-<br>operációs rendszer angolul, ezt átírtam A megjelölt adathordozóra (min. 8 GB-os cution) technológiáját kih nek az éppen használt rendszerrel. A megjelölt adathordozóra (min. 8 GB-os USB, illetve DVD) pedig automatikusan bootolható formában kerül fel a telepítőanyag. Egyébként itt célszerű pendrive-ot használni, a későbbi telepítés sokkal gyorsabb lesz. Ha elkészült az adathordozó, akkor a laptop indításakor az F2-vel lépjünk be a BIOS-menübe, navigáljunk el (többnyire a felső sorban) a Boot opcióhoz, és a Boot Priority Ordert állítsuk át úgy, hogy a már csatlakoztatott USB/DVD legyen az első eszköz a sorban, aztán mentés (restart), és már indul is a telepítés.

### **4 A hónap levele Intel CPU-k célkeresztben (megint)!**

található ISO fájlt mindenesetre érdeme-<br>szeretnék, hogy a májusi CHIP-ben eset-<br>sebb elfelejteni, mert a Microsoftnak léte-<br>zik egy magyar nyelvű, ingyenes célszer-<br>kell figyelni (azoknak, akiknek Intel pro-<br>száma a telep Ahogy olvasom, az áprilisi CHIP 15. oldalán megemlítettétek az Intel processzorokat érintő új sebezhetőséget. Érdeklődni szeretnék, hogy a májusi CHIP-ben esetleg lesz egy hosszabb írás róla, hogy mikre kell figyelni (azoknak, akiknek Intel processzoruk van), hogy ne férkőzzön be ez az új kártevő a processzorba. Illetve mivel lehet megállapítani, hogy ha már bejutott, és ki lehet-e irtani valamivel? ból nincs különbség, ugyanaz a telepítőle-<br>mez kell mindkettőhöz. A merevlemezen kat érintő új sebezhetőséget. Érdeklődni fokú mutatványok közé tartozik, amit még<br>található ISO fájlt mindenesetre érdeme-szeretnék, hogy a m

> Az említett Load Value Injection (LVI) a korábbról már ismert Meltdown-Spectre sebezhetőség inverzének tekinthető, mert míg utóbbiaknál a modern processzorok

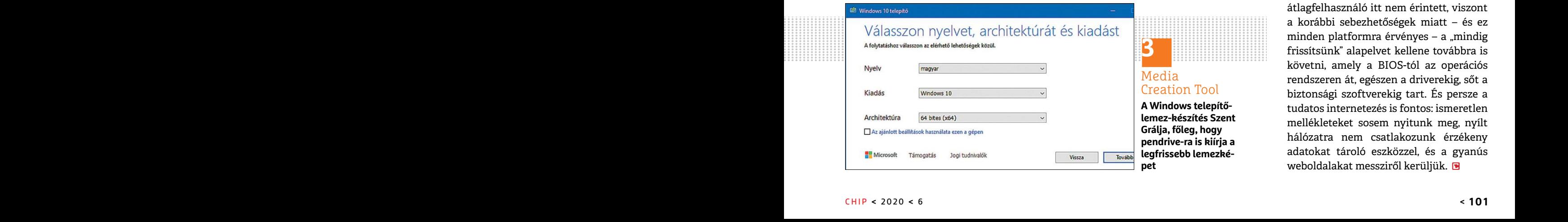

Szóvál, szeretnek winto saját telepítőe-<br>
mezt készíteni. Olvastam a Chip maga-<br>
zin 2019/03. számát, ahol részletesen leve-ot használni, a későbbi telepítés sok-<br>
volt írva, hogy hogyan készítsünk telepí-<br>
kal gyorsabb le nem tudom, a notebook változat meny-<br>
myiben más, megkérném, hogy írja le a gáljunk el (többnyire a felső sorban) a olyan allokált memóriaterületet-környeze-<br>
különbséget, és azt, amit tudnom kell<br>
allocs opcióhoz, és a Bo A notebookomba 512GB SSD van tott USB/DVD legyen az első eszköz a sor-<br>
(SATA600), és kívülről USB-n keresztül ban, aztán mentés (restart), és már indul kiderült, egy támadó hibákat generálhat a<br>
csatlakozik még egy 1 TB n feltételezett végrehajtás (speculative execution) technológiáját kihasználva szivárogtathatók ki adatok, addig az LVI-nél kódokat injektálhatnak be. Egyelőre úgy tűnik, hogy az LVI, akkor lehet eredményes, ha az Intel SGX (Software Guard Extensions) technológiát célozza, márpedig ez leginkább csak az üzleti/vállalati rendszerekben fordul elő. Az SGX lényege, hogy olyan allokált memóriaterületet-környezetet hoz létre a futó szoftverhez, amelyhez senki és semmi, még maga az operációs rendszer sem fér hozzá, viszont mint az kiderült, egy támadó hibákat generálhat a lezárt memóriaterületen, a visszatérő adatok pedig lehetővé teszik, hogy a saját kódjait (memóriacímeket, utasításokat) beinjektálja – és mindezt észrevétlenül. Az SGX nélkül sem lehetetlen elvileg az LVI végrehajtása, de tipikusan az olyan nehézségi fokú mutatványok közé tartozik, amit még a kutatók sem valószínűsítenek. ment tudom, a notebook vanozat meny-<br>
myiben más, megkérném, hogy írja le a gáljunk el (többnyire a felső sorban) a olyan allokált memóriaterületet-környeze-<br>
különbséget, és azt, amit tudnom kell Boot opcióhoz, és a Boot (SATA600), és kívülről USB-n keresztül ban, aztán mentés (restart), és már indul kiderült, egy támadó hibákat generálhat a csatlakozik még egy 1 TB nagyságú win-<br>
s a telepítés.<br>
dows10 Home és magyar nyelvű.<br>
PC és noteb különbséget, és azt, amit tudnom kell koot opcióhoz, és a Boot Priority Ordert tet hoz létre a futó szoftverhez, amelyhez<br>ahhoz, hogy ezt meg tudjam csinálni. Allítsuk át úgy, hogy a már csatlakozta- senki és semmi, még ma csatlakozik még egy 1 TB nagyságú win- is a telepítés. a lezárt memóriaterületen, a visszatérő ada-<br>cseszter. A jelenlegi op.rendszer Win-<br>dows10 Home és magyar nyelvű. **A hónap levele** jait (memóriacímeket, utasításokat)

Esztesenez, annt ugy nivnak Meua Cre-<br>az uj kartevő a processzorba. inetve inverence intervedual tervedual tervedual element intervedual tervedual<br>howatwy). A Media Creation Tool mindig<br>az aktuálisan legfrissebb, hivatalos Az Intel egyébként nem tervez átfogó javítást, mert komoly sebességcsökkenést eredményezne, hanem az SGX platformot erősíti (tehát szoftveres oldalról, magát a szoftverplatformot, és az SDK-t) párhuzamos helyett gyakoribb soros műveletfeldolgozással, és ellenőrző lépésekkel (ez is számottevő lassulással jár). A jelenlegi ajánlás szerint Windows alatt az SGX PSW-ből a 2.7.100.2, illetve Linuxnál a 2.9.100.2 és afölötti verziójú szoftverek nyújtanak védelmet, bizonyos óvintézkedések mellett. Összefoglalva, az átlagfelhasználó itt nem érintett, viszont a korábbi sebezhetőségek miatt – és ez minden platformra érvényes - a "mindig frissítsünk" alapelvet kellene továbbra is követni, amely a BIOS-tól az operációs rendszeren át, egészen a driverekig, sőt a biztonsági szoftverekig tart. És persze a tudatos internetezés is fontos: ismeretlen mellékleteket sosem nyitunk meg, nyílt hálózatra nem csatlakozunk érzékeny adatokat tároló eszközzel, és a gyanús weboldalakat messziről kerüljük. ation Tool (letöltés: https://tinyurl.com/ lehet megállapítani, hogy ha már beju-<br>nagát a szoftverplatformot, és az SDK-t)<br>nbwa4wy). A Media Creation Tool mindig tott, és ki lehet-e irtani valamivel?<br>az aktuálisan legfriss Ferencess and the minister of the process and the minister of the minister of the minister of the minister of the minister of the minister of the minister of the minister of the minister of the minister of the minister of zik egy magyar nyelvű, ingyenes célszer- kell figyelni (azoknak, akiknek Intel pro- javítást, mert komoly sebességcsökke-<br>száma a telepítési adathordozók cesszoruk van), hogy ne férkőzzön be ez nést eredményezne, hanem az nowa4wy). A Media Creation 1001 mindig tott, es ki lenet-e irtani valamivel?<br>az aktuálisan legfrissebb, hivatalos Win-<br>dows 10 verziót tölti le, sőt a "Mit szeretne – Az említett Load Value Injection (LVI) a – sekkel (ez i lott beállításai (32/64 bit, nyelv) megegyez- míg utóbbiaknál a modern processzorok nál a 2.9.100.2 és afölötti verziójú szoftve-<br>rek nyújtanak védelmet, bizonyos óvin-<br>tézkedések mellett. Összefoglalva, az átlagfelhasznál

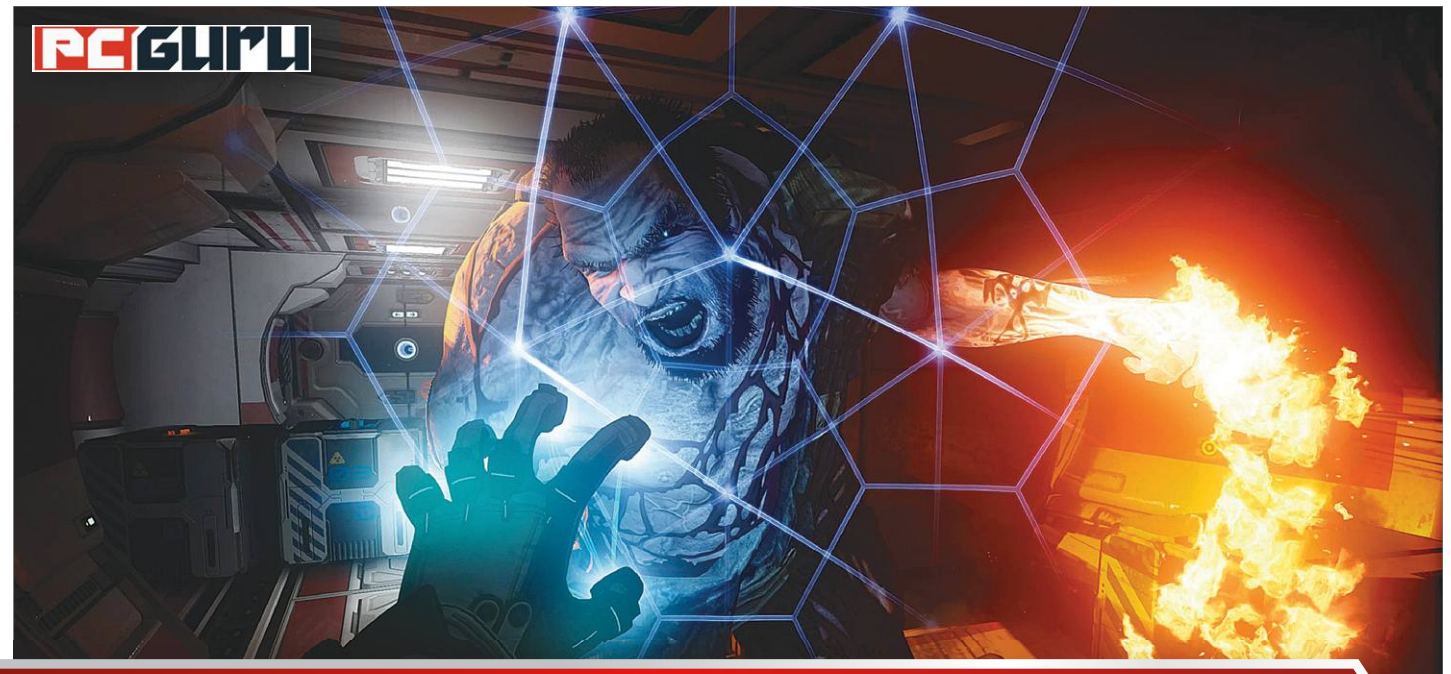

# **Napjaink legizgalmasabb megjelenései a radar alól**

**A koronavírus a játékiparra is kihatott:** a járvány miatt sorra tolják el a neves, AAA kategóriás címek megjelenését. De az indie fejlesztőknek köszönhetően így sem maradunk újdonságok nélkül!

### STEELSAINT

z indie játékfejlesztés az elmúlt években bámulatos fejlődésen esett át. A független, sokszor csak pár emberből álló csapatok alkotásai megvetették lábukat az iparban, és bebizonyították, hogy igenis, van létjogosultságuk a több tízmillió dollárból készített, AAA kategóriás címek mellett. Hiszen az indie fejlesztőket a legtöbb esetben nem korlátozza szigorú vállalati struktúra, és játékaiknak sem kell brutális bevételeket termelniük, így az alkotók sokkal szabadabbak és kreatívabbak lehetnek, és bátran piszkálhatnak olyan témákat is, melyektől egy AAA kategóriás stúdió teljes gazdasági osztálya sikítva menekülne. Ennek hála pedig az indie piac brutális méretűre duzzadt, mostanra már csak a Steamen tucatjával jelennek meg a független alkotások minden egyes nap. És bár ennek a hatalmas felhozatalnak a jó része igen gyenge minőséget képvisel, de ha az ember elég sokáig válogat közöttük, valódi gyöngyszemekre is bukkanhat, melyek nyomott áron kínálnak felejthetetlen élményeket. Ez utóbbiak közül szedtük most össze napjaink öt legígéretesebbnek tűnő megjelenését.

### **Jet Lancer**

### **Megjelenés:** május 12.

**Fejlesztő:** Armor Games Studios

Szereted, ha egy játék gyors tempót diktál? Bejön a kíméletlen iramú, adrenalindús lövöldözés? Vagy egyszerűen csak világéletedben vadászpilóta akartál lenni? Akkor a Jet Lancer a te játékod, ehhez nem is férhet kétség! Az Armor Games Studios az elmúlt időkben meglepett már minket nem egy remek indie címmel, és bizony Vladimir Fedyushkin és Nicolai Danielsen alkotása is tökéletesen illik a patinás nevű felhozatalukba.

A Jet Lancerben egy szuperszonikus vadászgép pilótafülkéjébe pattanhatunk, hogy aztán bátor zsoldosként száguldjunk a messzi jövő csataterei felett, rommá lőve mindent és mindenkit, aki megpróbálja utunkat állni. Célpontjaink között szerepelnek tankok, hajók és vadászgépek, hogy a hatalmas óriásrobotokról már ne is beszéljünk. Ráadásul a Jet Lancerben minden gépnek saját lendülete és tehetetlensége van, így, ha egyszer sikerül beletanulnunk az elsőre kicsit szokatlan irányításba, és igazán mesterévé válunk vadászgépünk navigálásának, akkor elképesztően látványos manővereket hozhatunk majd össze a levegőben röpködve.

### **If Found…**

#### **Megjelenés:** május 19. **Fejlesztő:** DREAMFEEL

Ha viszont valaki jobban értékeli a csendes pillanatokat és a mély, megrázó sztorikat, az valószínűleg jobban teszi, ha a Jet Lancer helyett az If Found…-ot veszi a kezébe. A DREAMFEEL gyönyörű és egyedi grafikával megáldott alkotása ugyanis

lényegében egy interaktív regény, mely egy fiatal lány életét meséli el, a kezdetektől egészen addig a pillanatig, mikor egy fekete lyuk megsemmisíti az egész világot.

Az If Found… főhőse Kaiso, aki 1993. december 31-én, a Föld utolsó éjszakáján elégeti naplóját, mely fiatalságának összes emlékét tartalmazza, ezeket az emlékeket pedig innentől kezdve mi is újraélhetjük vele. A játék során végigjárhatjuk a lány teljes életét, annak boldog és szomorú pillanatait egyaránt, legyen szó első szerelemről, cuki kutyákról vagy egy punk zenekar koncertjéről. És pont ez a hétköznapi, mégis nagyszerű sztori az, ami egy másodperc alatt beszippant az If Found… világába. Hiszen ezek a sokszor szívbe markoló, sokszor keserédes, de mindig nagyon emberi és emberközeli pillanatok azok, melyeket általában nemhogy játékokban, de filmekben vagy könyvekben sem találni.

### **The Persistence**

### **Megjelenés:** május 21. **Fejlesztő:** Firesprite Ltd.

A belső nézetes horror és a roguelike az indie fejlesztők kedvenc zsánerei közé tartozik, a Firesprite Ltd. csapata pedig gondolt egyet, és kombinálta a kettőt. Így született meg a The Persistence névre hallgató vérfagyasztó sci-fi-horror, mely eredetileg csak PS VR-ra készült el még annak idején, azonban a fejlesztők szerencsére úgy döntöttek, hogy elhozzák nekünk PC-re is.

A The Persistence-ben egy meghibásodott űrhajón kell boldogulnunk, melyen szó szerint elszabadult a pokol. A legénységet vérszomjas mutánsok mészárolták le, akik jelenleg is a folyosókat járják utánunk kutatva, ha pedig túl akarjuk élni ezt az egészet, nincs más választásunk, muszáj leereszkednünk a hajó gyomrának legmélyére, és visszairányítanunk azt a Földre. Ehhez természetesen szükségünk lesz fegyverekre, valamint különféle nyersanyagokra, melyekből előbbieket készíthetjük el, azonban nem árt, ha vigyázunk. Vérbeli roguelike címről lévén szó ugyanis a The Persistence pályája minden halálunk után más lesz, így garantálva, hogy soha ne legyen túlságosan egyszerű dolgunk.

### **ManEater**

### **Megjelenés:** május 22.

### **Fejlesztő:** Tripwire Interactive

Noha a cápák a legtöbb ember fejében alighanem a tenger csúcsragadozóiként léteznek, akik egy pillanat alatt szétkapnak minden szerencsétlen fürdőzőt, a valóságban azért mi jóval veszélyesebbek vagyunk rájuk nézve, mint fordítva. Szeretnél változtatni ezen az áldatlan állapoton? Akkor a Tripwire legújabb szerepjátékát pont neked találták ki!

A ManEaterben, ahogy már a neve is mutatja, ugyanis pont egy cápát alakíthatunk, a célunk pedig az, hogy annyi gyanútlan fürdőzőt faljunk fel, amennyit csak tudunk. Ebben a feladatban pedig nemcsak uszonyunkra és félelmetes állkapcsunkra támaszkodhatunk, hanem számtalan, elborultabbnál elborultabb képességünkre is, melyeket folyamatosan oldhatunk fel, ahogy apró, ártalmatlan kölyökcápából a tápláléklánc csúcsáig zabáljuk magunkat. Épp ezért, míg kezdetben csak a vízből kiugorva jelenthetünk valamennyi veszélyt áldozatainkra, később akár az úszómedencéjükből is előtörhetünk, hogy végül az evolúció vitathatatlan csúcsa-

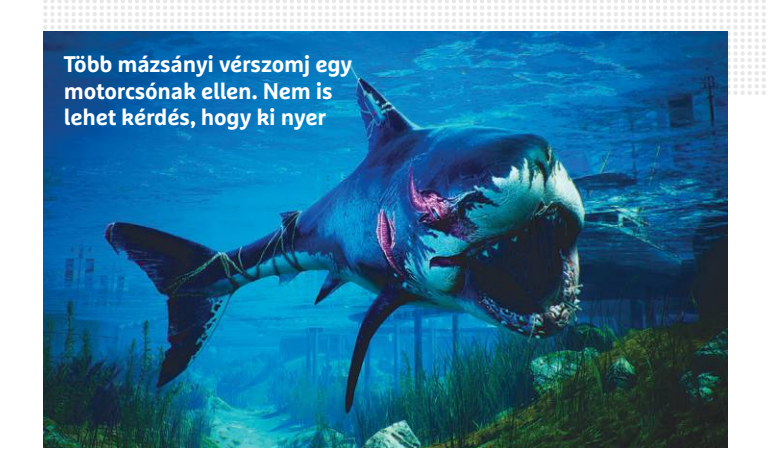

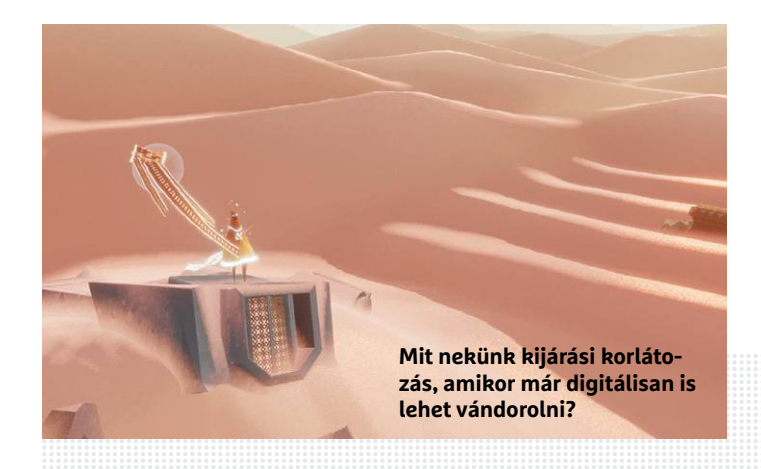

ként a szárazföldön vergődjünk feléjük, így biztosítva, hogy tényleg senki ne legyen biztonságban állkapcsunk előtt.

### **Journey**

### **Megjelenés:** június 11.

#### **Fejlesztő:** thatgamecompany

Végezetül pedig hiba lenne szó nélkül elmenni a sokáig PS4-exkluzív Journey mellett, mely egy ideje már elérhető az Epic Store kínálatában, most viszont a sokkal kevésbé megosztó Steam felületére is elhozzák a fejlesztők, így azok is lecsaphatnak rá, akik esetleg valamilyen okból kifolyólag idegenkednek az Epic digitális áruházától.

A Journey lényegében pontosan az, amit a címe is ígér: egy utazás misztikus és csodálatos tájakon keresztül, egy kaland, aminek a végén nemcsak az általunk bejárt különös sivatag titkait ismerjük meg jobban, hanem talán saját magunk megértéséhez is közelebb kerülünk egy kicsit. Talán már a fentiekből is kikövetkeztethető, hogy a Journey bizony nem egy túl akciódús cím. A hangsúly nem a tökéletesre csiszolt játékmechanikákon, hanem a lenyűgözően sajátos látványon, a nagyszerű zenén és az egyszerűen brutálisan egyedi és súlyos hangulaton van, a végeredmény pedig egy olyan indie gyöngyszem, amit muszáj kipróbálni, amennyiben valaki csak egy kicsit is érdeklődik a független címek iránt, és ez eddig kimaradt az életéből.

E

### **Értékelés**

### **Vélemény:**

**A Chimera Squad egy gyorsabb, pörgősebb XCOM-variáns, mely abszolút méltó tagja a patinás szériának.**

#### **Pro:**

**Gyors, izgalmas összecsapások, remek fajspecifikus képességek, nagyszerűen eltalált Breach Mode.**

#### **Kontra:**

**A nevesített karakterek nagyon egysíkúnak érződnek, illetve azért újításból is kicsit kevés akad. 86**%

# **XCOM: Chimera Squad –**

## **Rendfenntartás taktikusan**

A Firaxis nemrég váratlanul bejelentette, hogy érkezik **az új XCOM-játék, a Chimera Squad,**  mi pedig megnéztük, milyen az idegenek elleni háborút rendfenntartásra cserélő folytatás.

STEELSAINT

z XCOM egyike azon kevés régi, legendás sorozatok-<br>nak, melyeknek a modern újraértelmezése is kifejezet-<br>ten jól sikerült. A Firaxis és a 2K jó tízévnyi pihenés<br>után lebelt új életet a szériába, a nekik köszönbető játékek nak, melyeknek a modern újraértelmezése is kifejezetután lehelt új életet a szériába, a nekik köszönhető játékok pedig kellemesen mély és összetett stratégiai címeknek bizonyultak, melyek mind a kritikusok, mind a játékosok tetszését sikeresen elnyerték. Ezért is fogadtuk örömmel, hogy pár évnyi hallgatás után az alkotók most áprilisban derült égből villámcsapásként bejelentették, hogy nemcsak készül az új XCOM-játék, hanem hónap végén egyből meg is jelenik. Ez lett végül az XCOM: Chimera Squad, mely az idegenek elleni háborút rendfenntartása, a random katonákat saját személyiséggel rendelkező, kidolgozott karakterekre, a globális csatateret pedig egyetlen városra cseréli. És hogy mennyire sültek el jól ezek a változtatások? Tesztünkből minden kiderül!

### **Békés együttélés kezdőknek**

Az XCOM: Chimera Squad története öt évvel az XCOM 2 után játszódik, mikor az emberiség és az első két játékban a Földet megszállni igyekvő idegenek már relatíve békében élnek egymás mellett. Ennek a gondtalan együttélésnek pedig az egyik legjobb példája a City 31 néven futó város, ahol emberek, idegenek és a két populáció keresztezéséből kifejlődött hibridek egyaránt jól megférnek a másik társaságában, legalábbis a felszínen.

A színfalak mögött azonban természetesen alaposan forrnak az indulatok, melyek egyből el is szabadulnak, amikor City 31 polgármesterével egy túszejtés során végeznek, és így hatalmi és politikai vákuum keletkezik a városban. Ilyen viszonyok között kell boldogulnia a Chimera Squadnak, ami egy speciális, emberekből, idegenekből és hibridekből összeválogatott kommandó, feladatuk pedig nem kevesebb, mint hogy a nyugtalanság visszaszorításával és a kétes elemek felszámolásával elcsitítsák a forrongó indulatokat. Az pedig, hogy sikerrel járnak-e, egyedül az őket irányító parancsnokon, azaz rajtunk múlik.

### **Vízágyú helyett sörétes**

Alapjait tekintve a Chimera Squad igencsak ismerős lesz mindazoknak, akik játszottak már valamelyik korábbi XCOM-mal, de a teljesen kezdőknek sem kell megijedni, az alapok ugyanis viszonylag egyszerűek, gyorsan tanulhatók és a kampányba ágyazott

tutorial is jól bemutatja őket. A küldetések során alapvetően egy négyfős osztagot terelgetünk végig a körökre osztott összecsapásokon, a feladatunk pedig az, hogy megöljünk minden ellenséget, miközben közülünk senki sem harap fűbe. Ez utóbbi kitételt amúgy nem árt véresen komolyan venni: míg a korábbi XCOM-okban simán belefért a pakliba, hogy egy-egy katonánk meghalt a küldetések során, itt automatikusan bukjuk a missziót, ha bárki jobblétre szenderül a nevesített karakterek közül.

Egységeink tudnak lőni, mozogni és különféle eszközöket használni, de akár faj- és kasztspecifikus képességeiket is bevethetik, melyekből úgy lesz egyre több, ahogy haladunk előre a kampányban és fejlődnek embereink. A lehetőségek tárháza így meglehetősen mély, a végeredmény pedig egy XCOM-hoz abszolút méltó, taktikus és összetett játékmenet. A Chimera Squad azonban egyben jóval kompaktabb alkotás is, mint elődei. Itt nincsenek nagy pályák, amiket bejárhatunk, helyette minden küldetés 2-3 szoba kipucolásából áll, ez viszont egyáltalán nem csorbítja a játék taktikai mélységeit, inkább csak felpörgeti az összecsapásokat.

Azonban a modern rendfenntartók élete nemcsak lövöldözésből áll. Bázisunkra visszatérve lehetőségünk van különféle fejlesztéseket kikutatni, emellett pedig edzhetünk vagy háttérmunkát is végeztethetünk embereinkkel. Nagyon fontos továbbá a város mikromenedzselése is: ahogy haladunk előre a történetben, úgy nő az egyes kerületekben a nyugtalanság és az anarchia, ezt pedig időről időre vissza kell szorítanunk, ha nem akarjuk véglegesen elbukni a kampányt.

### **Betörés, szigorúan törvényesen**

Az első komoly újítás, ami a Chimera Squadban helyet kapott, az a Breach Mode, melynek hála lehetőségünk van minden új szobába különféle pontokon betörni, így lepve meg a helyiségben tartózkodó rosszfiúkat. Általában több behatolási pont közül is választhatunk, melyek mind saját egyéni bónuszokkal és hátrányokkal bírnak (például a főbejáraton berontva általában nagyobb az esélye, hogy eltalálnak), így csak rajtunk áll, hogy hogyan akarjuk megközelíteni az adott helyet. Nem mindegy az sem, hogy melyik ajtón vagy ablakon hatolunk be először, vagy hogy embereinket milyen sorrendben küldjük be a szobába, hiszen a későbbiek során is annak megfelelően fognak cselekedni.

Mindent összevetve a Breach Mode több mint nagyszerű újítás. Segítségével egyrészt sokkal változatosabban tudunk kezelni egy-egy szituációt, másrészt pedig, amikor az ajtót berúgva, lassítva láthatjuk, ahogy a sörétesünk felkeni valamelyik célpontot a falra, az ritka jól tud kinézni.

### **Karakterek, de minek**

A Chimera Squad másik újítása a Breach Mode mellett a nevesített karakterek beemelése. Az eddigi XCOM-játékokban random generált katonákkal tölthettük fel csapatunkat, most viszont összesen 11, előre kidolgozott ügynököt kapunk (illetve oldhatunk fel a sztori előre haladásával), akik mind saját személyiséggel és az idegenek esetében fajspecifikus támadásokkal is bírnak.

Alapvetően minden karakter jelleme egy jól bejáratott sablonra épít: ott van a mindig életvidám, mindig viccelődő felcser, a lezser robbantási szakértő és a komoly, folyton parancsolgató vezető is, azonban senki sem tud túllépni ezeken a kategóriákon, így pedig sajnos elég egydimenziósak maradnak. Pedig a háttérvilágban bőven akad izgalmas konfliktus (ne feledjük, csak öt évvel

**Ahogy már a cikkünk elején is utaltunk rá, az XCOM-széria bizony nem mai darab, annyira nem, hogy a sorozat első része, az UFO: Enemy Unknown (avagy Észak-Amerikában X-COM: UFO Defense) bő 26 éve, 1994 márciusában debütált. A játékból lényegében instant kritikai és üzleti siker lett, ennek hála pedig számtalan** 

**folytatást kapott. Az XCOM-széria menetelése végül a 2000-es évek elején szakadt meg, mikor a fejlesztő stúdió bezárt, a sorozat utolsó két projektjét pedig elkaszálták. Sokáig úgy tűnt, ez lesz a széria vége, azonban a 2K és a Firaxis 2012-ben úgy döntött, feléleszti az IP-t, a többi pedig, ahogy mondani szokás, már történelem.**

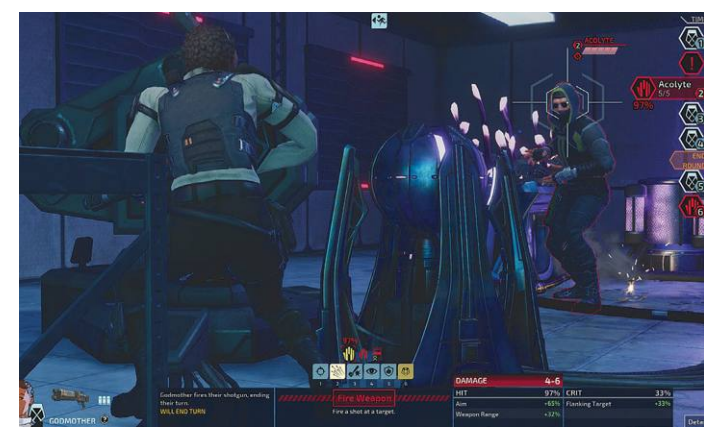

**A rutinos XCOM-játékosok tudják, hogy az ilyen esélyektől sikítva kell menekülni**

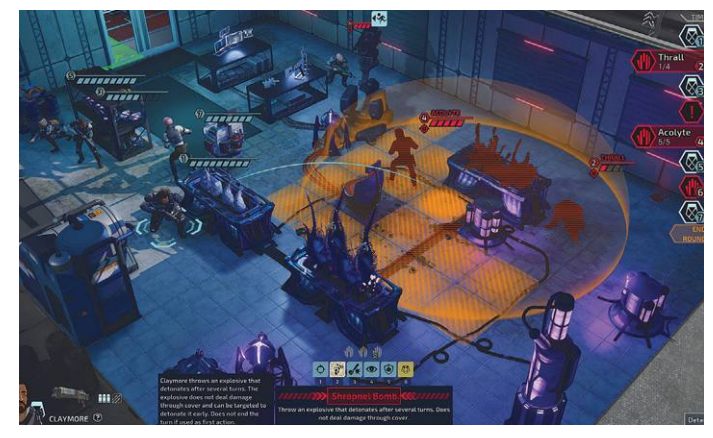

**A békés rendfenntartás legfontosabb eszköze a repeszgránát**

járunk az idegenek és az emberek közti háború után), de ezt a fejlesztők nem igazán tudták kihasználni, így végeredményben sokkal könnyebb kötődni az első két XCOM véletlenszerűen generált katonáihoz, mint az itteni ügynökökhöz.

### **Villámgyors taktikázás**

Mindent összevetve az XCOM: Chimera Squad egy gyorsabb, pörgősebb XCOM-variáns, ami nagyjából megőrzi elődei taktikus és mély játékmenetét, és ügyesen fel is dobja azt a Breach Mode, valamint a különféle fajspecifikus támadások bevezetésével. Igaz, karakterei eléggé semmilyenek lettek, de legyünk teljesen őszinték: az első két XCOM sem a karakterdrámáival vonzotta be az embereket.

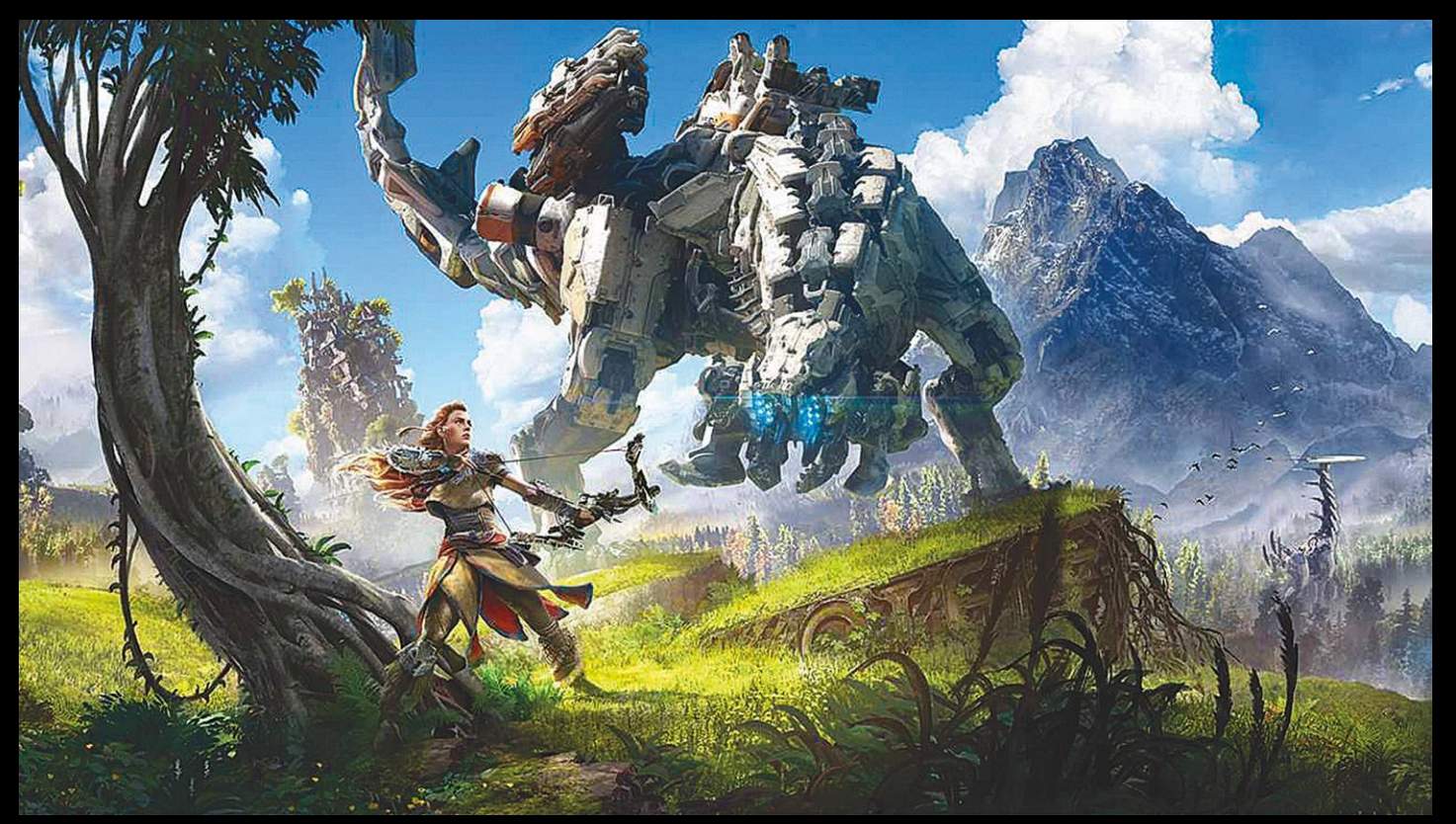

# Konzol-exkluzívok PC-n? **Nem lehetetlen és nem is ördögtől való gondolat**

Április elején úgy tűnt, hogy további komoly PS4-exkluzív címek gyarapíthatják majd a PC-s kínálatot. Ám végül kiderült, hogy sajnos **csak egy rossz vicc áldozatai lettünk.**

BÖJTI

**M** ivel április elsején, avagy bolondok napján már túl-<br>
mikor felröppent a pletyka, miszerint a francia<br>
Amazon bolistázott több olyan PC-s játéket, aminek megjele **voltunk, kisebb-nagyobb meglepetést okozott, mikor felröppent a pletyka, miszerint a francia Amazon belistázott több olyan PC-s játékot, aminek megjelenését korábban majdhogynem lehetetlennek gondoltuk.** 

**Mielőtt itt tovább mennénk, azért álljunk meg egy, de inkább több szóra. A platform-exkluzívitás nem újkeletű dolog, már a kezdetek kezdetén is megjelentek olyan címek, amik csak egy adott géptípusra lettek kiadva, ezzel is erősítve annak renoméját, illetve növelve a masina eladásait. Aztán a Nintendo-Sega párharc, illetve az ezt követő Sony-Microsoft (PlayStation-Xbox) verseny csak mélyítette a szakadékot, egészen az utóbbi egy évtized második feléig. Merthogy mi történt? Nos, a Sega már egy jó ideje bedobta a törülközőt, utolsó konzolja a Dreamcast volt, ami**  **alulmaradt a PS2-Xbox uralta generációban, azóta pedig kivonult a hardverpiacról, hogy multiplatform játékokat jelentessen meg (Sonic és Mario egyetlen játékban? Skandallum!). Később aztán, bár az Xbox 360 igen komoly vetélytársnak bizonyult a PS3 mellett, a Microsoft mintha letett volna a saját konzol-exkluzívokról, kapuit egyszerre nyitotta meg az Xbox One- és PC-közönségnek, amivel egy jóval nagyobb szeletet vágott magának a tortából. És bizony a Sony és a Nintendo innentől jól elvolt két, nagyjából eltérő pólusú hozzáállással és hardverrel, ami bár exkluzívokkal járt együtt, de a vérre menő versengés mintha kiveszett volna a hétköznapokból. Legalábbis ez volt a látszat, elvégre az ilyesfajta harcok PC-n folytatódtak, amikor hirtelen többen is úgy gondolták, hogy bizony elég már a Steam és a Valve uralmából, tagoljuk fel még jobban, még több kliensre** 

**a számítógépes közösséget, az Epic pedig magasan kiemelkedett a felhozatalból a meglehetősen jelentős és megkérdőjelezhető mentalitású kínai hátszéllel, melynek hála kilóra megvehette a kisebb-nagyobb fejlesztők termékeinek ideiglenes exkluzivitását –, a hetente frissülő ingyenjátékokkal pedig a felhasználói közösséget.** 

**És hogy a kis platformháborús mese pontjai hol kapcsolódnak? Nos, miközben a konzolok közötti vihar az évek során szinte teljesen elült, addig a legfőbb vetélytársak, úgy tűnik, új frontvonalat neveztek ki maguknak, mely a PC lett. Nem elég, hogy platformunk több kliens futtatására kényszerült, de míg a Microsoft a Steam és Windows Store kínálatát erősíti exkluzívjaival, addig a Sony (átvitt értelemben, hiszen kiadóként itt már nem működnek közre) az Epic Store-on keresztül küldte harcba legjobb és legerősebb bajnokait. És bár az áprilisi (no, nagy nehezen csak visszakanyarodtunk) szivárogtatás alaposan megkésett tréfának bizonyult, így az akkor megszellőztetett Days Gone és The Last of Us Part 2 egyelőre(!) nem jelenik meg PC-re, ez a jövőre nézve már egyáltalán nem zárható ki, elvégre az utóbbi egy évben olyan slágercímek is ellátogattak hozzánk, amikről korábban nem is álmodtunk volna. Sőt, a közeljövőben is érkezik még néhány kasszasiker. Márpedig a Sony-exkluzívjait mindig tárt karokkal fogadjuk, hiszen, ha van konzolgyártó, amely a minőségre figyelve a maximumot hozza ki az aktuális erőforrásokból, akkor a tokiói óriás az. De lássuk is, hogy miket kaptunk eddig a PS-exkluzívok közül, illetve mik várhatóak a jövőben.**

### **Ami már kapható**

**Bár a sort a nagyon különleges Journey kezdte, az leginkább egy igazán varázslatos indie játéknak felel meg, így első fecskéknek tulajdonképpen a Quantic Dream alkotásai nevezhetők. Magát a David Cage vezette francia csapatot jó eséllyel nem kell bemutatnom, elvégre az 1999-es The Nomad Soul (Omikron) és a 2005-ös Fahrenheit is igen szép sikereket ért el, a csapat pedig csak ezek után indult be úgy igazán. 2010 ben, akkor még PS3-ra, a hardver erejét alaposan megcsapolva érkezett meg a Heavy Rain, a dramaturgiára, filmes élményre építő thriller, amely gyorsan a toplisták élére került. Az Origami gyilkos utáni nyomozás több szereplőt felvonultatott (akár el is veszíthettük őket, hogy más lépjen a helyükbe), elképesztően nyomasztó atmoszférával bírt, a mozis hatás kedvéért pedig olyan játékmechanikákat alkalmazott, amik úttörőnek számítottak. Mára ugyan megkopott az élmény, technikailag látszódik rajta az eltelt tíz esztendő, de történet terén mit sem vesztett erejéből a szuggesztív, kimondottan borzongató alkotás, ami 2019. június 29-én költözött az Epic Games Store felületére.**

**Ezt július 22-én követte a Beyond: Two Souls, a 2013-as horror-kaland, amely az előző címhez hasonlóan kiváló érzékkel táncolt a játékosok idegein, miközben felkavarta érzelmeiket. A Jodie nevű lányt, valamint a hozzá valamiért szorosan kötődő "szellemet" és kalandjaikat bemutató történetet legalább akkora rajongás övezte, mint ami a Heavy Rain esetében született, miközben a játék még realisztikusabb formát öltött, köszönhetően (részben) a fantasztikus színészeknek, akik arcukat és hangjukat adták a műhöz: Ellen Page és Willem Dafoe is a szereposztást erősítette. A Beyond: Two Souls egy fantasztikus interaktív élmény, amely itt-ott kötélidegeket és erős lelket kíván, de százszorosan is meghálálja a bizal-**

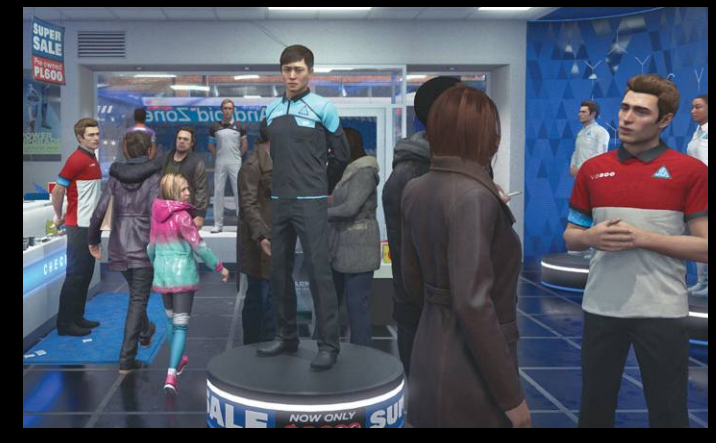

**Sorsok, történetek, belenyugvás vagy lázadás és harc a szabadságért. A Detroit legfőbb motívumai rengeteg választással**

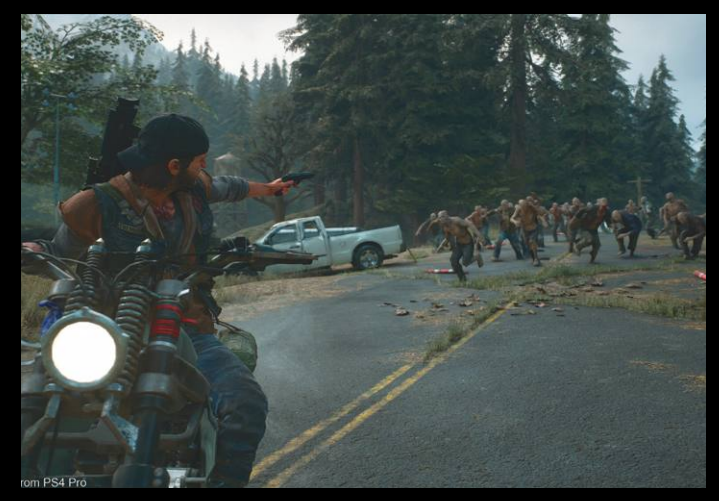

**Nem zombik, de buták és tömegesen támadnak, miközben rongyokban járnak és élőhalottként viselkednek**

**mat, ezért mindenkinek ajánlható.**

**Pont, mint a sort záró, tavaly decemberben Epicen is megjelent Detroit: Become Human, ami mindössze másfél évig élvezhette a PS4-exkluzívok rajongástól hangos életét. A jövőben játszódó, az öntudatra ébredő, elnyomott és rendszeresen megalázott, kihasznált androidok sorsát bemutató interaktív történet a megszokottól is kevesebb tényleges játékelemet tartalmazott, ám káprázatos látványvilága, a fantasztikus színészi játék, leginkább pedig a szerteágazó lehetőségek miatt egyből mindenki az év legjobbjai között emlegette. Ezúttal ugyanis választásaink tényleg komoly hatással rendelkeznek, avagy minden egyes döntésünknek súlya van a történetben, ami attól függően halad tovább vagy ágazik el, hogy bizonyos helyzetekben miképpen reagálunk, hogyan választunk a fennálló lehetőségek közül. Ezen pedig akár emberek vagy androidok élete is múlhat. Kötelező vétel a történetorientált játékok kedvelőinek.**

### **Ami egy darabig biztos nem**

**És akkor nézzük azokat az exkluzívokat, amiket ugyan áprilisban belebegtettek, de könyvtárunk kincsei helyett végül csak egy átverés részévé váltak. Mivel a Quantic Dream kínálata el is fogyott, nem meglepő módon más Sony-exkluzívokról volt szó, ráadásul nem is akármilyenekről. Az első felmerülő cím a PS4-re tavaly megjelent akció-horror, a Days Gone** 

### **PC GURU > KONZOL INVÁZIÓ**

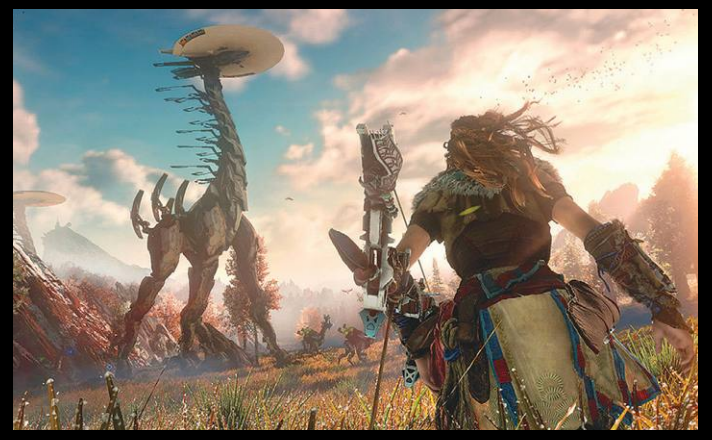

**Elég ránézni ezekre a képekre, megtekinteni néhány videót, máris egyértelmű, mitől akkora öröm a Horizon PC-s megjelenése**

**volt, ami két motoros életét mutatta be a zombiapokalipszis**  után, miközben egyikük, Deacon "Deek" St. John, éppen sze**relme után kutat. Jó, a zombik hivatalosan nem is zombik, hanem fertőzöttek, a fejlesztők lényegében teljesen elzárkóztak a megnevezéstől, de ettől függetlenül a program pontosan azt nyújtotta, amit egy nyitott világú zombis akciójáték szokott, avagy szabadon mászkálhattunk a rendelkezésre álló területeken, különböző missziókat teljesíthettünk, emellett motorunkat csinosítgathattuk és fejlesztgethettük. Utóbbi elem volt a Days Gone legjobb része, elvégre a bringán bárhova eljuthattunk, csak sérüléseire és üzemanyagára kellett figyelni. Bár a PC Guru tesztje alapján a Sony Bend Studio alkotása csak kicsivel jutott az átlag fölé, a közönség mégis imádta, sokan 2019 legjobbjai közé sorolták, így ért**hető a csalódottság, ami a leleplezett "tréfa" után maradt a **PC-s közönség sorain belül.**

**Hasonló exkluzívból lett PC-s gyöngyszem lehetett volna a The Last of Us Part 2 – aminél azért már érződött, hogy nem minden stimmel az amazonos listázásokkal. Merthogy a Naughty Dog 2013-as slágerjátékának (mely azóta is vezeti a különféle listákat, így utoljára a legtöbbet az évtized legjobbjai között szerepelt) folytatása idén jelenik meg, már több csúszáson is átesett, jelenleg úgy tűnik, hogy júniusban várható. És egy ilyen jelentőségű aranytojást tojó tyúk vajon miért költözne egyből PC-re? No, ez egy jó kérdés, amire sajnos túl hamar megkaptuk a választ. A The Last of Us Part 2 ugyanis egyelőre nem érkezik számítógépre, az már más kérdés, hogy a közelmúlt botrányai alapján ez nem is biztos, hogy akkora baj, hiszen felmerült annak a lehetősége is, hogy a stúdión belül komoly problémák vannak a munkamegosztással és -beosztással, illetve Anita Sarkeesian, a hírhedten szélsőbaloldali, agresszív feminista véleményterrorja totális hatással bírt a fejlesztésre, aminek hála a játék több negatív meglepetéssel is rendelkezhet. Ez azonban egyelőre nem bizonyított, így csak a megjelenés után leszünk okosabbak.**

### **Hamarosan érkezik!**

**Ami azonban biztosnak mondható, az az, hogy a konzolos körökben a Killzone-sorozatról ismert Guerrilla Games 2017 es szuperprodukciója, a Horizon Zero Dawn még idén megjelenik PC-re, ahogy a Konami láncait levető Kodzsima Hideo Death Strandingje is. Utóbbi még biztosnak mondott dátummal is rendelkezik, amit tessék valahova felírni: július 14.**

**És hogy milyenek ezek a gyöngyszemek? Nos, emlékezetesek és különlegesek. Előbbi egy olyan külső nézetes akciójáték, mely a főszereplő Aloy oldalán (tűzvörös hajú, talpraesett leányzó) mutatja be egy apokaliptikus világ mindennapjait. Ebben a jövőben az emberek már a technológiai tudás nélkül élnek, szinte az ősi közösségek szintjén, miközben a világot mechanikus "állatok" járják, amelyek többnyire szelídek, azonban valamilyen rontás hatására elkezdenek egyre agresszívebben viselkedni. Természetesen a mi feladatunk kideríteni, mi okozhatja a változást, ami rengeteg harccal és kutatással jár egy elképesztően látványos sztori keretein belül. Bár a játékmenet kevés újdonságot mutat fel, a csapdák és elsőre némileg primitív fegyverek használata alaposan feldobja a mechanikát, ahogy a fejlesztések begyűjtése és bevetése is. No, és természetesen a hangulat is elsőrangú, pont úgy, ahogy a Death Strandingnél.** 

**Kodzsima Hideo, a Metal Gear Solid-sorozat atyja már a**  Konami igájából szabadulást követően nekiállt "teaselni" új **alkotását, amiről lényegében évekig semmit nem lehetett tudni, csak azt, hogy meglehetősen elvontnak ígérkezik. Nos, utóbbival senki nem tévedett, elvégre a rengeteg metafórával teli játék egy olyan világba vezeti a kalandorokat, amelyben alig élnek emberek, kísértetszerű lények biztosítják az elkerülhetetlen halált, a legnagyobb hősök pedig azok a szállítók, akik a fontos csomagokat életük árán is átmozgatják a kisebb élőhelyek között. Erre és még egy sokkal jelentősebb feladatra, a gócpontok virtuális összekötésére, a nemzet egyesítésére vállalkozik a főhős, Sam Porter Bridges, akinek bőrébe bújva rengeteget kell gyalogolni, motorozni és autózni, miközben szörnyetegek és rablók fenik ránk a fogukat, de leginkább csak elmélkedünk a magányos vándorlások során, amiket letargikus zenék díszítenek. Érdekes és nagyon különleges élmény, több mint 40-50 órás kampánnyal, amihez foghatót még nem nagyon éltünk át, nem is könnyen feledjük. Sok helyen egyből az évtized legjobbjai között végezte, szereplőinek pedig olyan nagy nevek biztosították hangjukat és arcukat, mint Norman Reedus, Guillermo del Toro vagy Mads Mikkelsen. Bár némi monotonitás-bírás szükséges hozzá, kár lenne kihagyni.**

#### **Szebb jövő?**

**És jelenleg ez a biztos lista, avagy a Quantic Dream alkotásai után két igazi nagyágyú érkezik meg hozzánk a Sony konzoljáról, de ha abból indulunk ki, hogy milyen címekről van szó, egyáltalán nem esélytelen a jövőben további exkluzívok portolása sem. A kínálat pedig bő, ráadásul nem akármilyen játékok szerepelnek benne, hiszen a lovecrafti kozmikus horrort a Dark Souls-sorozat játékmenetével keverő Bloodborne, a döntéseinkre igencsak komoly, nagy hangsúlyt fektető interaktív horror, az Until Dawn, a nagyszerű alapsorozatot teljesen megreformáló, emellett tényleg zseniális, 2018-as God of War, az Uncharted-széria vagy a Marvel's Spider-Man egyaránt megérne egy misét, de leginkább a teljes árat. Ha ilyen modern klasszikusok közül párhoz sikerülne egy minőségi számítógépes portot készíteni, annak mindenki örülne, már csak azért is, mert ezek a játékok néhány éves koruk ellenére még mindig elképesztő látványvilággal, nem utolsósorban brutális hangulattal és hatalmas élménnyel bírnak. Emiatt bízunk benne, hogy nem ért véget az exkluzívok portolása, a következő egykét évben pedig mind a Sony, mind a Microsoft (és esetleg a Nintendo) még jobban nyit a PC-s közösség felé.**
## **Értékelés**

**Vélemény: Nagyon jó próbálkozás arra, hogy a Gears-széria a taktikusabb játékok világában is alaposan megvesse a lábát.**

**Pro: Kellemes látvány, kiválóan skálázható nehézség, illetve az alapelemek is jól lettek átcsoportosítva a másfajta zsánerbe.**

**A játék fele időhúzás, kevés a négyfajta küldetésmód, kötelező mellékfeladatok, kimondottan magas árfekvés.**

# **Gears Tactics – Taktikus fogaskerekek 80**%

TPS-ből, avagy külső nézetes, nem mellesleg kellőképpen **darabolós lövöldéből taktikai XCOM-másolat?** Akár még jól is elsülhet. Egy új sorozatot pedig mindenképpen lehet építeni rá. BÖJTI

z XBOX brand, majd ezzel együtt a Microsoft PC-re köl-<br>töző játékainak egyik legfontosabb darabjává vált a<br>Gears of War, mely a Sera bolygó őrült küzdelmeit<br>mutatta be Marcus Fonix és társai főszereplésével, később töző játékainak egyik legfontosabb darabjává vált a mutatta be Marcus Fenix és társai főszereplésével, később továbbadva a stafétát egy fiatalabb generációnak. Sáskák, emulzió, termetes katonák, fűrésszel díszített fegyverek és cafatokra robbantott szörnyetegek – nehéz lenne egyetlen mondatba foglalni, mi minden történt az eddigi epizódok során, hány izgalmas harcon estünk túl a látványos grafika, remek zenék és olajozott akció társaságában. Aztán a főleg többjátékos módokkal és játékokkal foglalkozó Splash Damage azt a feladatot kapta, hogy a Gears-esszenciát oltsa az XCOM-stratégiába, ami Gears Tactics néven viszonylag csendesen, fű alatt meg is jelent április végén.

GUMU

#### **Vissza a háborúba**

Az izometrikus nézetű Gears Tactics nem folytatás, nem kell hozzá ismerni a szériát, így jó beugró a sorozatba, ami lényegében majdnem mindent megmutat, ami miatt szerettük a korábbi részeket. Kivétel a már ismert szereplőgárda, merthogy a nagy háborúskodás elejébe pillanthatunk bele, mikor a sáskák előbújtak a föld alól, a CoG (Coalition of Ordered Governments) fegyveresei pedig alaposan összeakasztották velük a bajszukat egy jó hangulatú apokalipszisparti keretein belül. Ebben a kedélyes történelmi pillanatban bukkan fel a megszokott monstrumoknál is veszélyesebb, szörnyeket teremtő őrült szörnyvezér, Ukkon, aki mindent feléget, ahol jár, ezzel alaposan kihúzva a gyufát, többek között Gabe Diaz főszereplőnél, aki csapatot építve ered a gazfickó nyomába.

Merthogy a feladatunk nemcsak a harc, hanem seregünk bővítése is, ami elég visszafogottan került bele a mechanikába, tehát XCOM szintű bázisépítgetést és kutatást-fejlesztést senki ne várjon, viszont a besorozott bakák skillek és fegyverzet/páncélzat terén alaposan testreszabhatók, mindez pedig rendkívül fontossá válik a harcmezőn, ahol mindenki adott akciópontokból gazdálkodva teheti meg lépéseit és oszthatja az ellent.

Gránátdobás, gyógyítás, tüzelés – minden egy pontot eszik, ami húzósabb esetekben alaposan feladja a leckét. A főellenfelek épületnagyságúak, de a rendszer már a normál pályákon is hajlamos tucatszám szórni a gyengébb-erősebb sáskákat. Ehhez vegyük hozzá azokat a küldetéseket, amiknél a pálya egyre kiterjedtebb bombázás alatt áll és máris látjuk, hogy kihívásból akad bőven az akár 30-40 órára is kihúzható kampány alatt.

#### **Taktikus mészárszék**

Egyfelől a Gears-esszencia nagyszerűen illik a taktikai műfajba, miközben jól is néz ki, hangulatos, kellően brutális, másfelől viszont látszik, hogy a teljesen az egyjátékos élményre kiélezett Tactics egyelőre útkeresés és tapogatózás. Nagyjából négyfajta küldetéstípus ismétlődik, kötelezővé téve a mellékfeladatokat, miközben a túlnyújtott sztori fele sallang, amit kukázva a 15 órás játékidő lett volna ideális. A játékot főleg a bossharcok dobják fel, illetve maga a kidolgozott és nagyon jófajta játékmenet. Véres, szerethető, taktikus, mi kell még? Szóljanak a láncfűrészek, robbanjanak a sáskák, a folytatás pedig hozza helyre a mostani hibákat. Ja, és lehetőleg alacsonyabb árfekvésben, mert a 70 eurós összegtől picit égnek állt a hajam.

# COMMODORE 64: **a joystick aranykora**

**Egy vezérlőkar, két tűzgomb – a nyolcvanas években ez volt a lehető legtökéletesebb interfész a játékos és a játék között. A joystickok dolga nem volt irigylésre méltó, hisz sokszor elképesztő igénybevételnek voltak kitéve…**

Ide-oda rángatás a Decathlonban, klikkelőorgia a Katakisban, dühödt csapkodás egy különösen unfair életvesztéskor – a joystick mindig őrületes terhelés alatt dolgozott. Akinek játékosi története a Commodore 64-gyel, a joystick-korszakban kezdődött, az biztos emlékszik rá, hogy nem egyszer a kontroller húzta a rövidebbet. Pedig a legtöbb joysticket mindig is kemény igénybevételre tervezték – a Commodore 64-hez készült darabok nagy részét a játéktermi gépeken is használt megoldások ihlették: a mikrokapcsolókat használó kar és a nagy, kör alakú, lekerekített gombok is onnan szöktek át. Ahogy nőtt az otthoni számítógépek népszerűsége, úgy lettek egyre specializáltabbak, egyre kifinomultabbak a joystickok is – némelyik a pilótafülkék irányítókarjait formázta, mások vezeték nélküli kialakításukkal, vagy épp extra funkcióikkal próbáltak meg hódítani. Utóbbiak közül vitathatatlanul az autofire, vagyis az automatikus, manuális gombnyomkodás nélküli tüzelés volt a legnépszerűbb – az erre is képes joystickot itthon is mindenki sokra tartotta.

Maga a Commodore nem volt e piac nagy játékosa: a VC 1311 és a C-1342 is igen egyszerű kialakítású modellek voltak, amelyek igen sokszor heteken, hónapokon belül megadták magukat. A kategória sztárjai között ott volt a QuickShot-, illetve a QuickJoy-széria, de sokan esküdtek a Suzo által gyártott The Arcade nevű kütyüre is – a hardcore játékosok legnemesebb fegyvere azonban Magyarországon is a Competition Pro volt.

#### **Tízmilliók kezében a gyorstüzelő**

Bár anno erről vélhetően kevesen tudtak, a QuickShot termékvonal az amerikai Spectravideo és a Hong Kong-i illetőségű Bondwell cégek közös gyermeke volt. A széria tíznél is több eltérő modellből állt, de a legelterjedtebb az egyszerűcske, de strapabíró QuickShot I, illetve a vadászgépes ihletettségű QuickShot II voltak. A brand lényegében uralta a joystick-piacot: a szériából (amelynek sok darabja az Amigától az MSX-ig több géppel is kompatibilis volt) összesen 42 millió darabot értékesítettek.

A legtöbb játékos fejében vélhetően elsősorban a Quick Shotmodellek jellegzetes kattogása maradt meg: a méretes mikrokapcsolók, pontosabban az azokban dolgozó rugók állandóan jelezték, ha egy mozdulattal aktiváltuk őket. Sajnálatos módon pont e rugók voltak azok, amik először adták fel a harcot, így számtalan kis barkácsműhely bővítette kínálatát ezek szerelésével. A QuickShot joystick ennek ellenére igen népszerű volt, még úgy is, hogy olcsóbb modelljei direkt a rugón spóroltak, így azok még hamarabb hajlamosak voltak elromlani.

#### **Az igazi sztár: a Competition Pro**

Bár részben ez is ízlés kérdése, de egy gyors baráti közvélemény-kutatás alapján azt legalább bizton mondhatjuk, hogy a Competition Pro az egyik legjobb joystick volt Commodore 64-en. Ez az elismerés nem kinézetének szólt, hisz a nagy bumszli tűzgombok és a kar tetején levő, kicsit gyerekded gombóc elsőre nem sok jót sugallt – ez az irányító nem a korszakra oly jellemző military designt követte. Ami olyan kiválóvá tette ezt a joystickot, az belül rejtőzött: a brutálisan strapabíró házban nem rugók dolgoz-

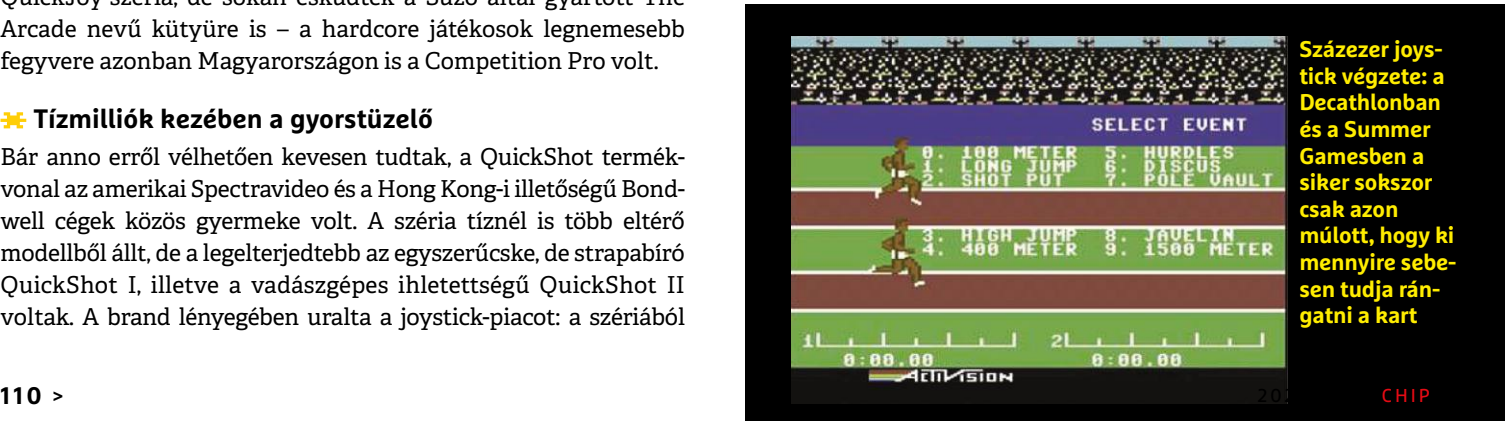

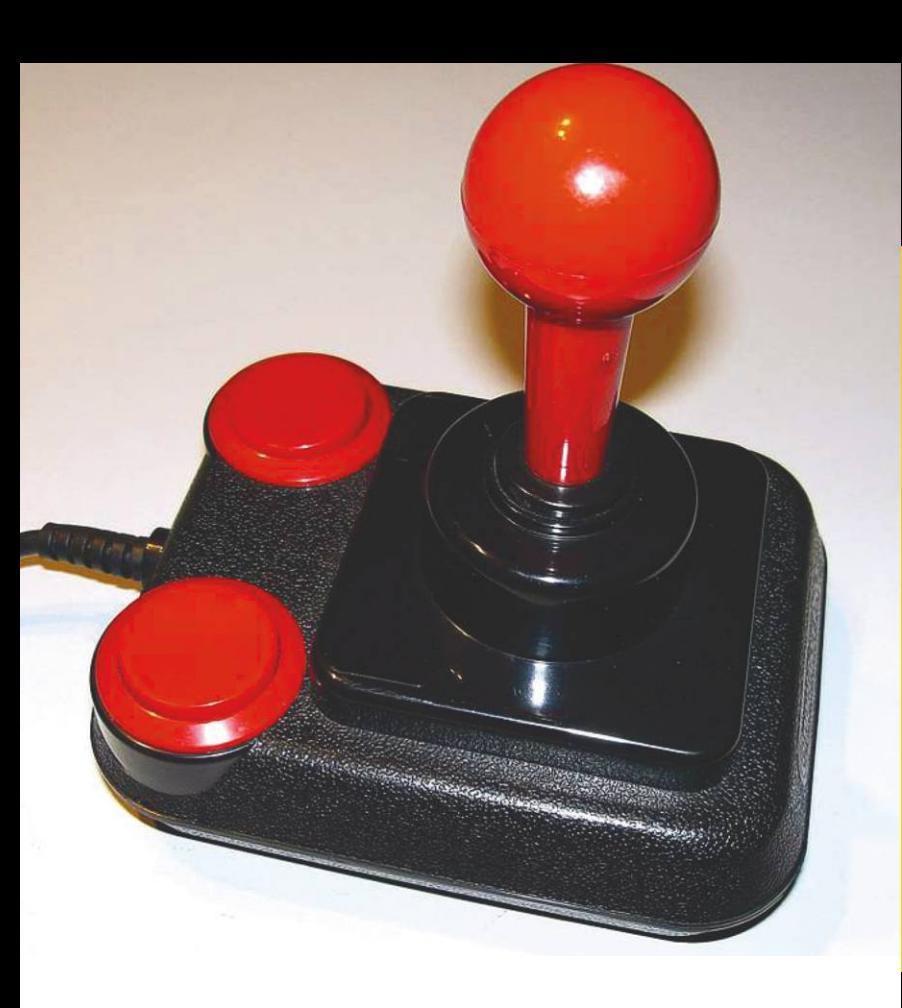

tak, hanem a kar mozgatásakor kemény fémnyelvek érintkezését érzékelte a berendezés. A tűzgombok is ezzel a megoldással készültek, így a Competition Pro használata nemcsak halkabb volt riválisainál, de gyorsabb is, hisz itt nem kellett egy rugó ellenállása ellen dolgozni, így az itt lenyomott gomb érezhetően gyorsabban fejtette ki hatását. Igaz, a brutális játékokat még ez a konstrukció sem feltétlenül élte túl: előbb-utóbb az itt használt fémfelületek is elfáradtak, és nem egyszer letörtek – amit persze az ügyesebben hegesztő apukák képesek voltak megszerelni.

A Competition Pro elsősorban a jó reflexeket, sok mozgást igénylő játékoknál volt hasznos. Ezek közül pedig sokunk emlékében élhet a legbrutálisabb joystick-gyilkos, az Activision által fejlesztett Decathlon, amely az olimpia atlétikai versenyeit mutatta be, csak persze a hivatalos licensz nélkül. Mivel több sportágnál is az "aki leggyorsabban rángatja ideoda a kart" verseny döntötte el, hogy ki fog nyerni, ez a program tényleg megmutatta a különbséget a minőségi joystickok és az olcsó anyagból készített modellek között.

A Competition Pro későbbi verziói aztán átalakultak, és ezek közül nem egy már szintén mikrokapcsolókat használt – igaz, a rugók sokkal erősebbek voltak a riválisokban használtaknál. A termékvonal utolsó verziója, a Competition Pro Star már autofire üzemmóddal is rendelkezett, és itthon afféle Szent Grálként próbált ilyet szerezni sok játékos.

Ma, amikor nem sok eredeti QuickShot joystick működőképes, a Competition Pro még mindig kitartóan dolgozik a Commodore-számítógépekben. Mivel a fontos alkatrészeket csavarok tartják össze, az olcsóbb, pattintott szerelésű riválisok mellett szerelni is könnyebb őket – és emiatt még ma is könnyen lehet hozzá mikrokapcsolókat rendelni az interneten.

Ennek persze megvolt az ára: az 1986-ban piacra dobott Competition Pro 50 márkába került a német piacon, ami jó kétszerese volt az átlagos joystick-árcédulának. A csaknem a Commo-

## **FACTS**

#### **Százezer joystick végzete: a Decathlonban, és a Summer Commodore DTV: 30 klasszikus játék egy joystickben**

**Akinek ma már nincs Commodore 64-e (vagy olyan tévéje, amire rá tudná kötni) és nem akar emulátorokkal szórakozni, annak nem tökéletes, ám működő megoldás lehet a Commodore 64 DTV joystick megvásárlása. A tévére köthető eszköz 30 játékot tartalmaz, köztük olyan klasszikusokat, mint a Summer és a Winter Games, az Uridium, az Impossible Mission, vagy épp a Pit Stop. A kontrollert magát a Competition Pro kinézete alapján mintázták, de össze sem hasonlítható az eredeti és az új kütyü robusztussága. A játékok jól futnak, de aki pixelpontos, tökéletes hangokat produkáló emulációt akar, az inkább egy PC-n próbálkozzon.**

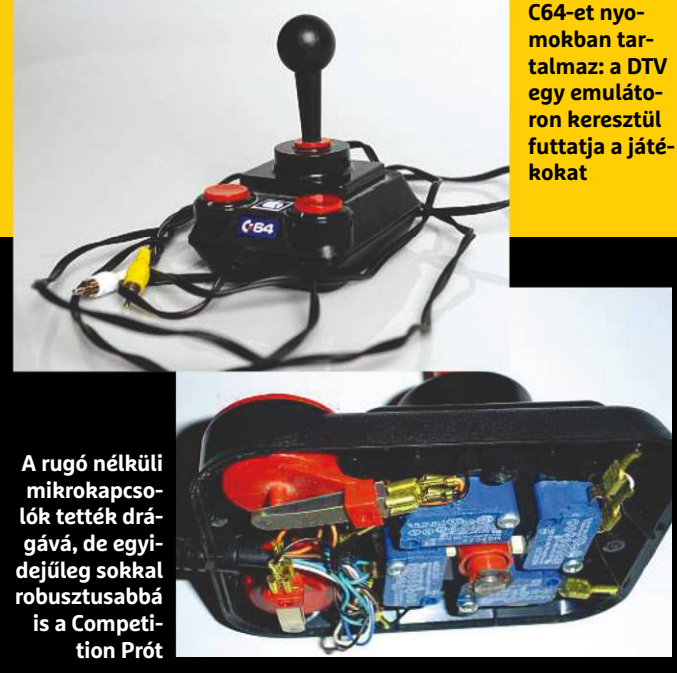

dore cég végső bedőlésééig, 1993-ig fejlesztett termékekről sokat elmond, hogy a Speedlink cég által ma árult, USB-kábellel PC-ken használható klónok sokkal kevésbé strapabírók, mint a bő 30 éves eredeti darabok.

#### **A joystick-korszak vége**

A nyolcvanas évek mikroszámítógépein a joystick megkerülhetetlen volt. A játékosok legfőbb eszközeként előbb az Amigához és az Atari ST-hez megjelent egér igyekezett leváltani, aztán ezt a folyamatot a PC-k egyeduralma, és a Windows elterjedése vitte véghez. A népszerű japán konzolok diadalmenete szintén alaposan hozzájárult a joystick alkonyához – a Nintendo, és nyomán a Sega, majd a Sony is a több gombbal szerelt, ergonómiailag sokkal kidolgozottabb, ráadásul ritkábban elromló kontrollerekkel dolgozott. A játékosok legújabb generációja joystickot legfeljebb komoly repülőgép-szimulátoroknál használna – no de hát ma már abból sincs sok a piacon…

 $\rightarrow$ 

# **Commodore 64 –**  DEMOSCENE A CRACKEREK VILÁI

**A folyamat a játékok másolásvédelmének feltörésével indult, aztán egy olyan programozói versengés lett belőle, amely a lehetőségek határáig, sőt azon túl húzta a Commodore 64 tudását. Ez a színtér még ma is aktív.**

1983-at írjuk: a Commodore 64 a legújabb résztvevője a forrongó mikroszámítógép-piacnak, és már az első játékok is a boltokban vannak. Nyugat-Európa fiatal számítógép-imádói közül néhányan már be is szerezték a gépet, és iskola után együtt próbálgatták, mit is tud a ketyere – és mivel játékokra keveseknek volt pénze, a programokat szabadon cserélgették, sőt, ha kellett, le is másolták egymásnak. Volt, aki egyszerűen megelégedett azzal, hogy olcsón, esetleg pár lemezért cserébe így hozzájuthat a legújabb játékokhoz, de volt, aki ennél többre vágyott. A lelkesebbek közül sokan maguk is ki akarták próbálni, hogy mire jó még az élvezetes játékok elindításán túl a Commodore 64 – és mivel a kézikönyv alapvető információin túl eleinte nem sokat lehetett erről tudni, mindenki a maga szakállára próbálkozott. Eleinte a BASIC-et is oktató újságok, később pedig a programozást mélyebben bemutató könyvek jelentették a tudás forrását.

A Commodore 64 játékai leggyakrabban kazettán vagy 5.25 inches flopilemezen jelentek meg, néha pedig a közvetlenül a gépbe dugható kártyán kerültek forgalomba. Mivel a szoftvermásolás már a hetvenes évek második felétől, az első civil számítógépek megjelenésétől kezdve ismert jelenség volt, a másolásvédelem lényegében az első perctől kezdve jelen volt Commodore 64-en – és minél komplexebb, minél nagyobb költségvetésű programról volt szó, annál kifinomultabb, annál több

réteget használó volt annak védelme is. A lelkes programozók egy része azonban ezt nem tiltásként, hanem izgalmas kihívásként élte meg, és egymással versengve próbálták feltörni a digitális védelmet – és ezzel meg is született a crackermozgalom.

És ha az egész scene a versengésből nőtt ki, hát természetes az is, hogy annak győztesei elismerést, vagy legalább ismert nevet akartak. A legelső időkben egyszerűen elrejtették a nevüket a másolt példányokban, a leggyakrabban például a pontlista tetején. Ez azonban nem sokáig elégítette ki az egyre tehetségesebb kódtörővé váló crackereket: amikor már különböző csapatokba verődve dolgoztak, megjelentek a cracktrók, a crackerek intrói a játékok tényleges elindulása előtt. Eleinte ez csak valami logóból állt, de nem telt sok időbe, és a cracktro már egy animált, zenével kísért üzenet volt. Mivel az óvatlanabb, hiányosabb tudású crackerek verziói sokszor játékhibákkal teli példányokat eredményeztek, a másolt verziókat játszók hamar megtanulták, hogy melyik csapatban lehet bízni.

A crackerek közben egyre jobban belenyúltak magába a játékkódba is: így jelentek meg a beépített trainerek is. Ezek olyan, az alapbeállításokat felülíró opciók voltak, amelyekkel végtelen életet, ki-nem-fogyó lőszert és hasonló csalásokat lehetett bekapcsolni. Az első trainerek még azért születtek, hogy a crackerek könnyebben tudják tesztelni, hogy tényleg sikerült-e eltávolítani a másolásvédelem minden maradékát,

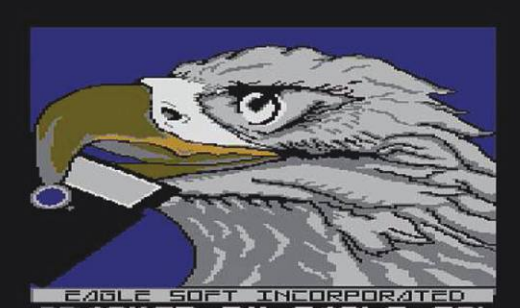

**Az Eagle Soft Inc. sasmadara egy generáció számára vált ikonikussá. A csapat a kanadai Rush banda rajongóiból állt, így az együttes szövegei megjelentek a cracktrókban is**

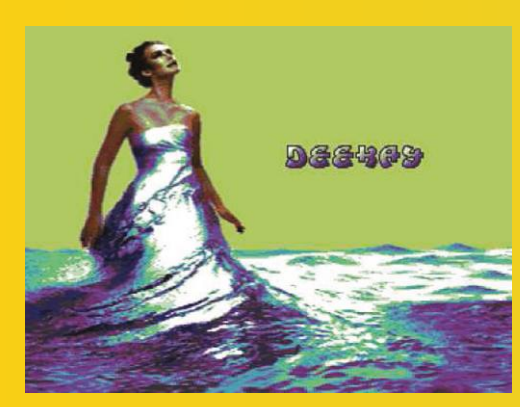

**A Deus Ex Machina nevű demó egyik képkockája 2000 ből. A Crest és Oxyron csapatok által alkotott demó a Commodore 64-ből nagyobb felbontást hozott ki**

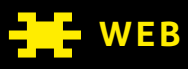

**kcTZD4** 

**Emulátorban is elindítható demók, teljes demóadatbázis: https://csdb.dk**

#### **Klasszikus cracktrók adatbázisa: https://intros.c64.org**

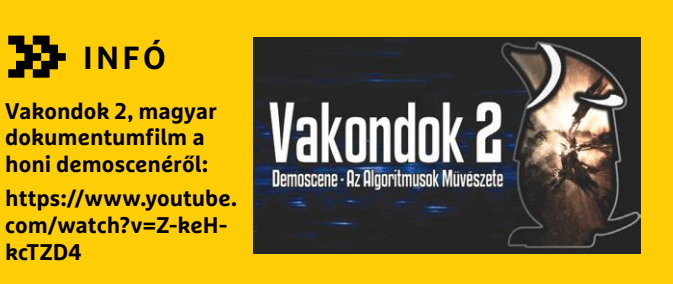

de hamarosan elterjedtek, és egy idő után lényegében minden másolt játék szerves részét jelentették. Ezek a nyolcvanas évek végére néha már a játék minden részét engedték átalakítani, így az időlimit kikapcsolásától a pályaugráson át mindent lehetővé tehettek.

A nyolcvanas évek második felében már a magyar játékosok is ismerték nem egy elképesztően termékeny crackercsapat nevét, sőt, feltehetően néhányan még azzal sem voltak tisztában, hogy a visszatérő nevek, nagyszerű zenék és elképesztő grafikák valójában nem a játékok tényleges készítőitől származtak, hanem a hírnévért versengő crackercsapatoktól. A kanadai és amerikai hekkerekből összeállt Eagle Soft Inc. (ESI), vagy a svéd Fairlight (FLT) és a máig aktív TRIAD csapatok nevét milliók ismerték, és cracktróik egy része a mai napig fantasztikusan szól és fest.

Ahogy a crackek egyre sokrétűbbek lettek, úgy váltak a csapatok is egyre nagyobbá, és mivel mindenki beceneve ismertségére vágyott, a stáblistákra sem kellett sokat várni, a maguk speciális kategóriáival. A Supplier szerezte meg az eredeti játékot, nem egyszer még a sokszorosító üzemből, esetleg a kiadótól kilopva azt. A Fixer oldotta meg az amerikai, illetve európai NTSC és PAL rendszerek közti különbségből adódó gondokat, a cracktro létrehozásához pedig zenészek, grafikusok és programozók voltak szükségesek. A rendszer globális és igen jól szervezett volt: levélben küldött lemezeken érkeztek meg az egyes országok megbízható terjesztőihez a játékok, akik aztán továbbadták az értékes árut a maguk embereinek.

#### **COMMODORE 64 < RETRÓ**

A crackercsapatok egymással is kapcsolatban voltak: eleinte a swapper pozíciót viselő személy volt az, aki a többiekkel kapcsolatban állt, és cserelistákat átnézve, szintén lemezek tucatjait postázva osztotta meg a műveket a profik közt, nehogy nekik várniuk kelljen egy áhított játékra. A swappereket aztán az internet fejlődésével leváltották a BBS-ek, a mai fórumok elődei, ahol a legelső modemekkel lehetett már csereberélni a játékokat a titkos tárhelyeken.

#### $\bigstar$  **A crackerektől a demoscenéig**

Mivel a crackerek minden téren egymás fölé akartak licitálni, a csapatok által használt dicsekvő intrók is egyre kifinomultabbá váltak – és a művészi vénával megáldottak számára ez hamarosan érdekesebbé vált, mint a tényleges játék. Gyönyörűen megrajzolt logók, kiválóan leprogramozott animációk és eszelős SIDzene volt ezekre jellemző – nem véletlen tehát, hogy némi digitális evolúciót követően ez végül saját művészeti ággá alakult.

Eleinte ezek a demók csak a programozók tudását csillogtatták meg, de igen hamar kiderült, hogy néhány grafikussal és zeneszerzővel meg lehet sokszorozni egy ilyen, csak eredeti hardveren lejátszható "videó" vonzerejét. Ezek a demók folyamatosan azt feszegették, hogy miként lehet a Commodore 64 erejéből még többet és még többet kihozni. Ha valaki csinált egy forgó éjszakai égboltot ötven csillaggal, hát a világ másik végén egy másik programozó addig nem pihent, amíg meg nem csinálta ugyanazt száz csillaggal. Ezek a digitális művészek – mert ez egyáltalán nem túlzás – egymást sarkallták egyre látványosabb erőfeszítésekre, és ez odáig vezetett, hogy ma már olyan dolgokat tudnak kihozni e régi gépből, amely 25 évvel korábban elképzelhetetlen volt.

Az igazán látványos demók egy idő után már nem fértek el egy olyan lemezen, amin igazából valami játék volt a fő elem, így a demókat külön kezdték el terjeszteni a demoscene lelkes rajongói – és innentől kezdve már csak egy ugrás volt az, hogy az addig játékmásolásra és baráti eszmecserékre használt partikat kibővítsék egy demó-megmérettetéssel. A kilencvenes években már bevett kategóriák voltak az eltérő méretű demók, illetve eltérő komponensek között – és a demoscene partik Európában még ma is népszerűek. A 2019. nyári Assembly például 15 ezer embert látott vendégül a világ minden részéből.

Megannyi régi számítógépre már csak maroknyi idősödő rajongó emlékszik – a Commodore 64 azonban még ma is aktív fejlesztői körrel rendelkezik. Játékok is készülnek még szép számmal a sokaknál már végérvényesen megsárgult masinára, de a demoscene is igen aktív. Nem véletlen: mindig van egy új demó, ami hihetetlen dolgokat hoz ki a gépből – és egy ilyen láttán sok százan lelkesednek be, és ülnek le dolgozni azért, hogy ezt is felülmúlják.

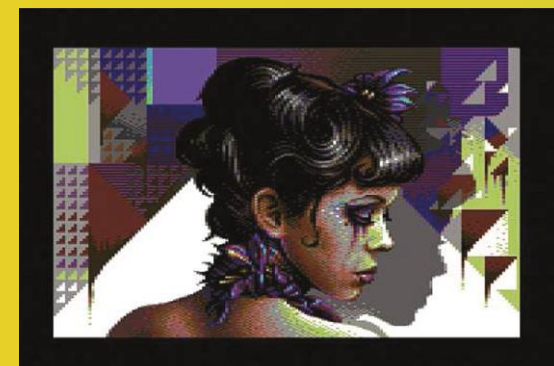

**A Mirage által rajzolt demó, a Legacy Lost. A 2006-os rajz olyan részletes, hogy azt 20 évvel korábban boszorkányságnak tartották volna**

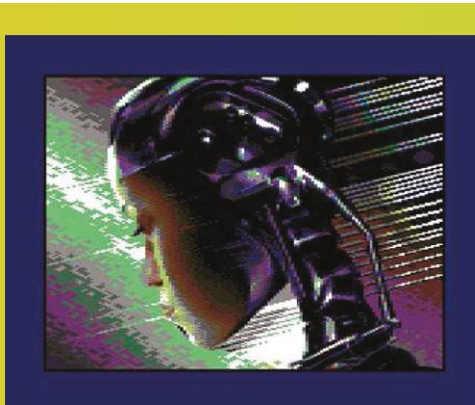

**Talán minden idők legjobb Commodore 64-es demója a 2008-as Edge of Disgrace, amely nem kevés Terminator-ihletről árulkodik**

#### **E L Ő Z E T E S**

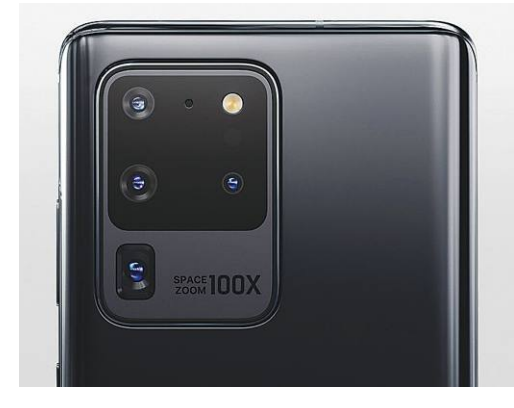

### AKTUÁLIS **Csúcsmobilok tesztje**

Tavasszal a nagy gyártók minden évben előrukkolnak néhány új zászlóshajóval. Idén ilyen a Samsung S20-as sorozata, a Huawei P40 Pro és a Xiaomi Mi 10 Pro. Összehasonlítottuk a képességeiket.

### GYAKORLAT **Nagy nyári PC-takarítás**

A monitorunk, a PC-s házunk és a billentyűzetünk is gyorsan porfogóvá válhat. Mutatjuk, hogy mire ügyeljünk a tisztításuk során, hogy közben semmi ne menjen tönkre.

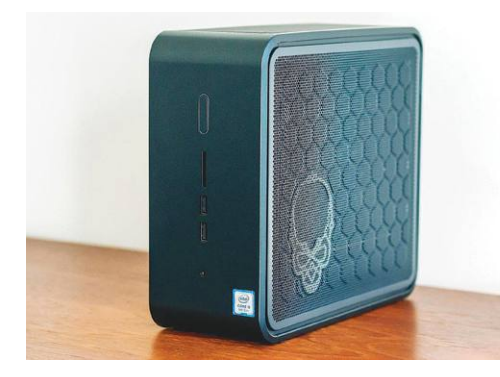

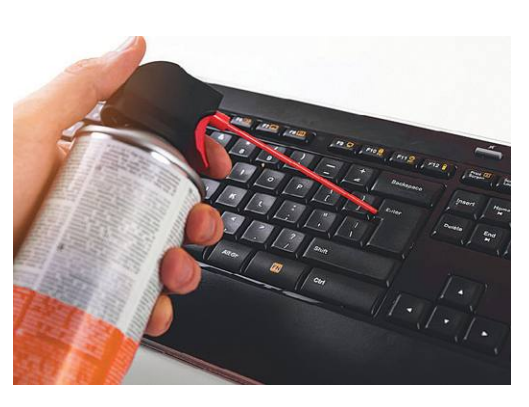

### NAGYTESZT **Új és erősebb mini-PC-k**

Ezeket már sokoldalúan használhatjuk az irodában és a nappaliban is. Az Intel és az AMD eltérő megoldásokat kínálnak – tesztünkből kiderül, hogy kinek, melyik a legjobb.

## KALAUZ **Így lesz tökéletes a házimozi!**

Kipróbáltuk és rangsoroltuk a legújabb tévéket, kivetítőket, hangrendszereket – kép- és hangminőség, felszereltség, kezelhetőség, ár/teljesítmény alapján.

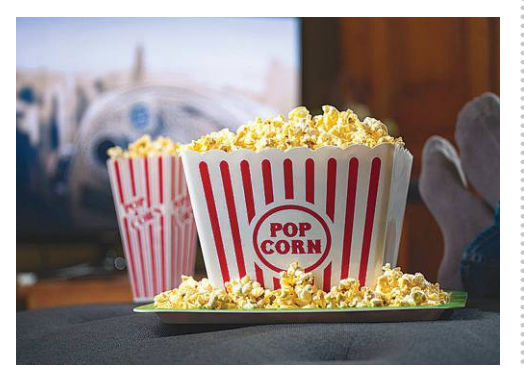

# Június 25-én az újságárusok nál! **Ele**ttelet használatából vagy hasztálatából vagy hasztálatából vagy hasztálatából vagy hasztálatából vagy hasztálatából vagy használatatából vagy használatatából vagy használatatából vagy

#### **IMPRESSZUM**

#### **SZERKESZTŐSÉG:**

**Főszerkesztő:** Harangozó Csongor csongor.harangozo@chipmagazin.hu

**Szerkesztő,**  Győri Ferenc **tesztlaborvezető:** ferenc.gyori@chipmagazin.hu

**Tervezőszerkesztő:** Ulmer Jenő Gergely jeno.ulmer@chipmagazin.hu

**Korrektor:** Fejér Petra

**Kiadó:** MediaCity Kft. 1053 Budapest, Kecskeméti u. 5. **Varga Miklós**  ügyvezető

**Szerkesztőség:** 1053 Budapest, Kecskeméti u. 5. **Telefon:** (1)225-2390, fax: (1)225-2399

> **Hirdetés:** eva.watzker@mediacity.hu Watzker Éva +36 20 932 4826

**Reklámszerkesztés:** Orosz Viktória viktoria.orosz@mediacity.hu

> **Terjesztés:** Kukucska Ferenc – terjesztési vezető **E-mail:**  elofizetes@mediacity.hu **Telefon:** +36 80 296 855

**Terjeszti:** Magyar Lapterjesztő Zrt., alternatív terjesztők

**Előfizetésben terjeszti:** Magyar Posta Zrt. Hírlap Üzletága

**Megjelenik havonta, egy szám ára:** DVD-vel: 1995 Ft

**Előfizetési díjak: Egyéves: Féléves:** DVD-vel: 17 940 Ft DVD-vel: 10 170 Ft

> **Nyomtatás:** Ipress Center Central Europe Zrt. **Cím:** 2600 Vác, Nádas u. 8.

**Felelős vezető:**  Borbás Gábor

#### A korábbi lapszámok is folyamatosan olvashatók a laptapir. hu weboldalon és az IOS, Android applikációkban. www.laptapir.hu

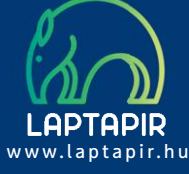

© The Hungarian edition of the CHIP is a publication of MediaCity Kft. licensed by Vogel Burda Holding GmbH, 80336 Munich/Germany. © Copyright of the trademark "CHIP" by Vogel Burda Holding GmbH, 80336 Munich/Germany. ISSN 0864-9421

A hirdetések körültekintő gondozását kötelességünknek érezzük, de tartalmukért felelősséget nem vállalunk. A közölt cikkek fordítása, utánnyomása, sokszorosítása és adatrendszerekben való tárolása kizárólag a kiadó engedélyével történhet. A megjelentetett cikkeket szabadalmi vagy más védettségre való tekintet nélkül használjuk fel.

#### Figyelmeztetés!

Tisztelt Olvasónk! Tájékoztatjuk, hogy a kiadványunkhoz csatolt lemezmellékleteket in gyenesen biztosítjuk az Ön számára. A szerkesztőségi anyagok vírusellenőrzését az ESET NOD32 Antivirus Business Edition **(eser)** programmal végezzük, amelyet a szoftver magyarországi forgalmazója, a Sicontact Kft. biztosít számunkra. A mellékleteket az elérhető és rendelkezésre álló technikai eszközökkel a kiadás előtt gondosan ellenőriztük, ennek ellenére tartalmazhatnak olyan vírusokat vagy program hibákat, melyek felismerésére és kiszűrésére az ellenőrzés során nincs lehetőség. Felhívjuk figyelmüket arra, hogy a kiadó kizárja a felelősséget bármilyen következményért, illetve kárért (beleértve többek között a felhasználói és üzleti<br>tevékenység félbeszakadását, információk esetleges elvesztését, kieső jövedelmet

# Megjelent az IPMTUDTA-E? könyv

Kapható a könyvesboltokban, vagy kedvezményes, 3990 forintos áron megvásárolhatja a kiadónál, mely a házhozszállítás díját is tartalmazza.

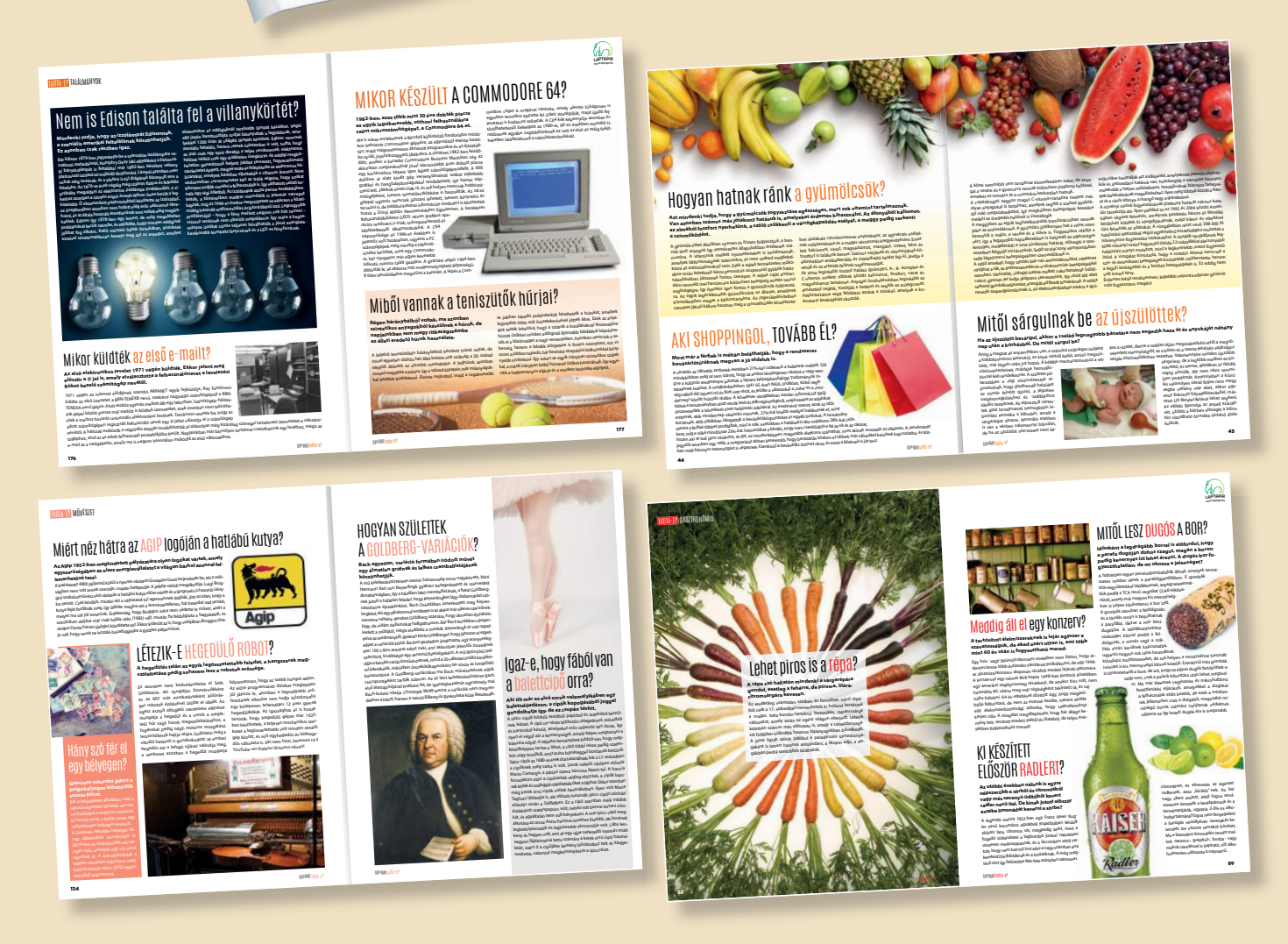

KERDESEK ES VALASZOK

megrendelés: www.mediacity.hu/elofizetes

# PRÓBÁLJA KI INGYEN! EGY TAPÍR = 700 LAPSZÁM!

"Olvass! Az olvasás kellemes, hasznos, olcsó szórakozás!"

# www.laptapir.hu

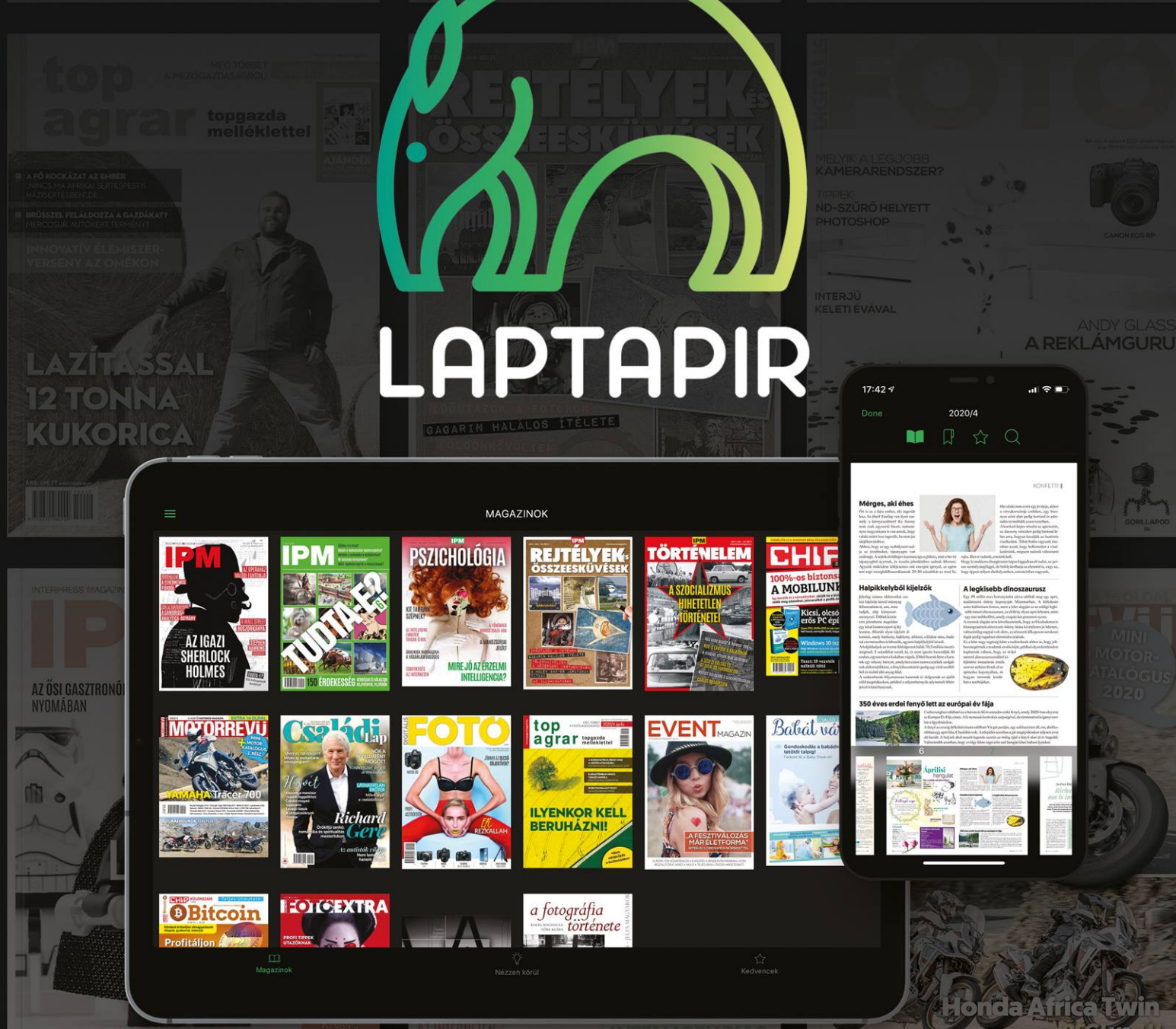